# Guía del Usuario de Aplicaciones de Administración Electrónic@

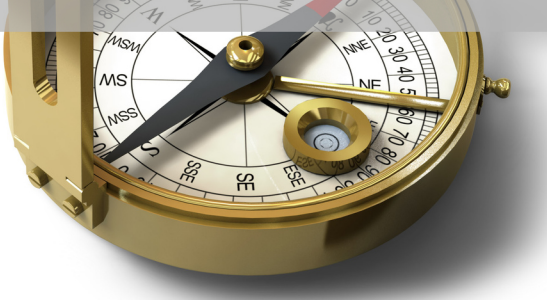

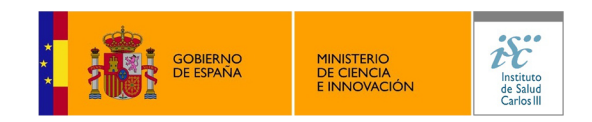

Primera Edición - Septiembre 2010

# **Guía del Usuario de Aplicaciones de Administración Electrónic@**

# **Alberto López Tallón**

**Primera Edición – Septiembre 2010 (edición revisada)**

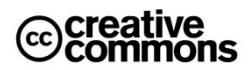

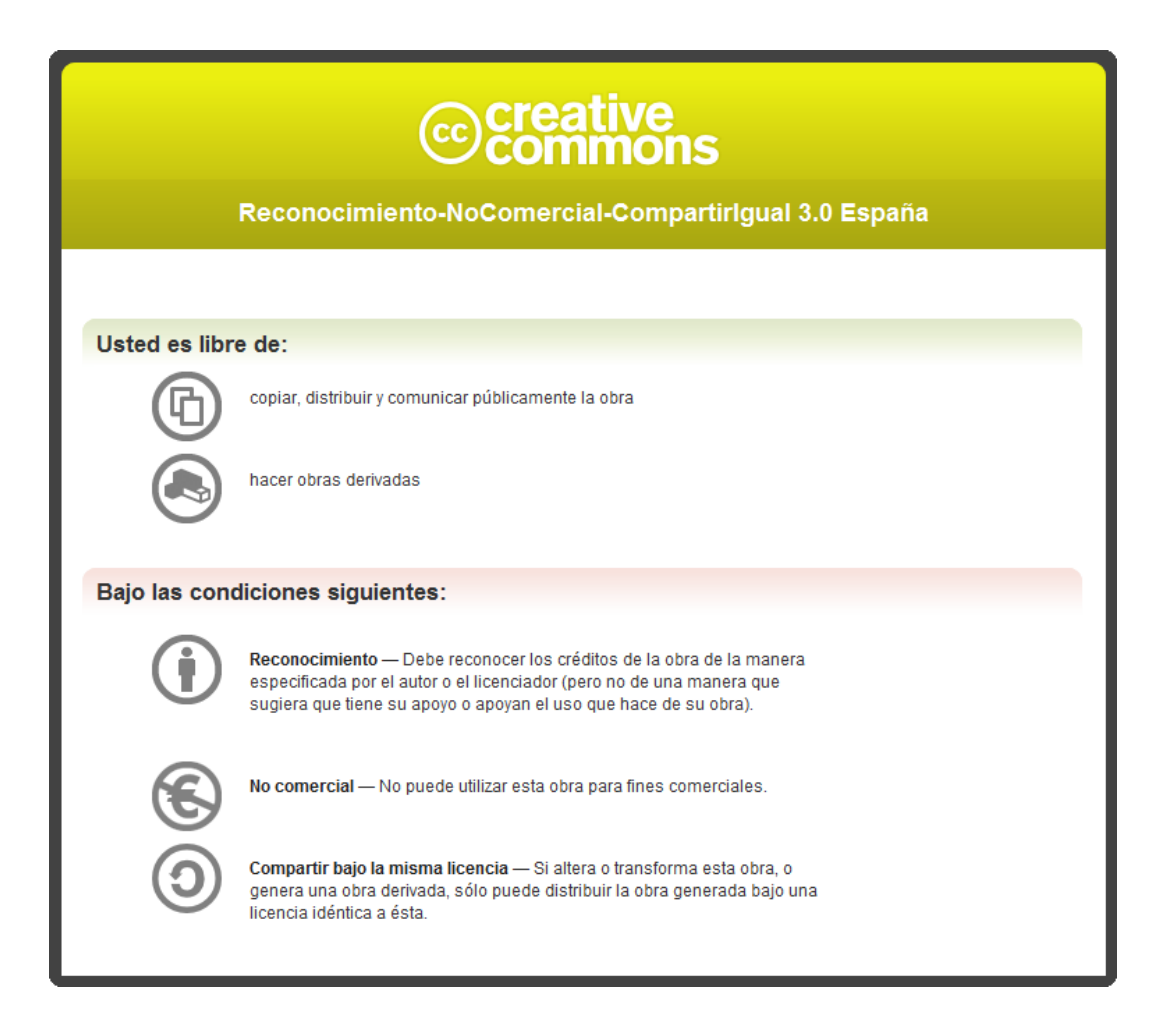

Primera Edición – Septiembre 2010 (edición revisada). Edición especial autorizada para el Instituto Salud Carlos III, derivada de la obra original con el mismo título e ISBN 978-84-614-3413-8 NIPO: 477-10-073-7

Esta obra se publica en la modalidad de Reconocimiento-No comercial-Compartir bajo la licencia 3.0 España de Creative Commons. Visite el blog del libro para más información.

Esta obra contiene fragmentos de obras de terceros con licencia Creative Commons. Se exceptúan de la licencia global de esta obra los contenidos e imágenes obtenidas de fuentes de terceros respetando sus licencias originales en los términos previstos para "colecciones de obras" por Creative Commons.

Para ver una copia de esta licencia, visite <http://creativecommons.org/licenses/by-nc-sa/3.0/es/> o envíe una carta a Creative Commons, 171 Second Street, Suite 300, San Francisco, California 94105, USA.

Blog del autor del libro: [http://www.microlopez.org](http://www.microlopez.org/) (contiene una fe de erratas y material complementario)

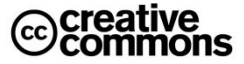

# **Contenidos**

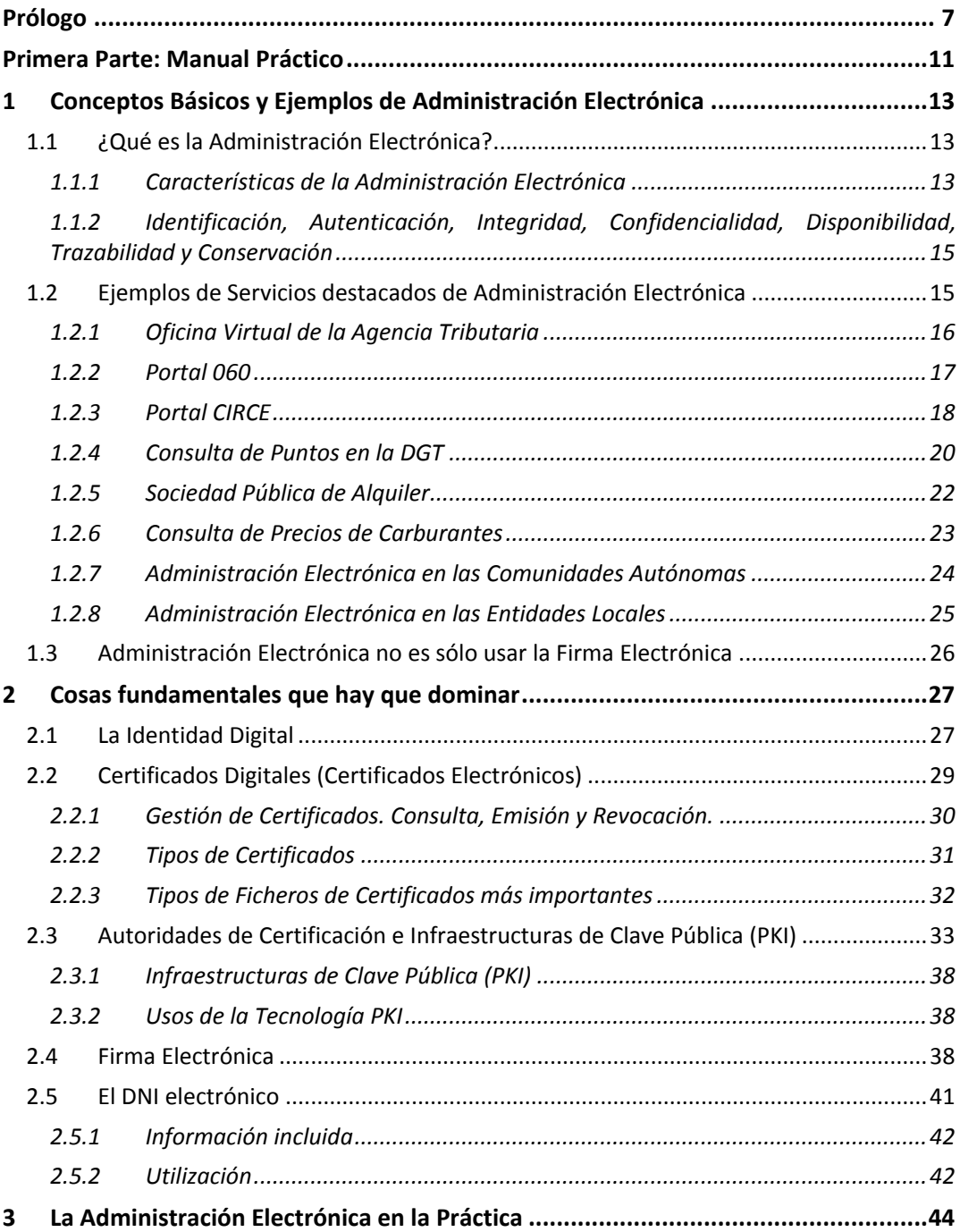

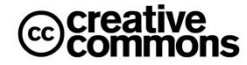

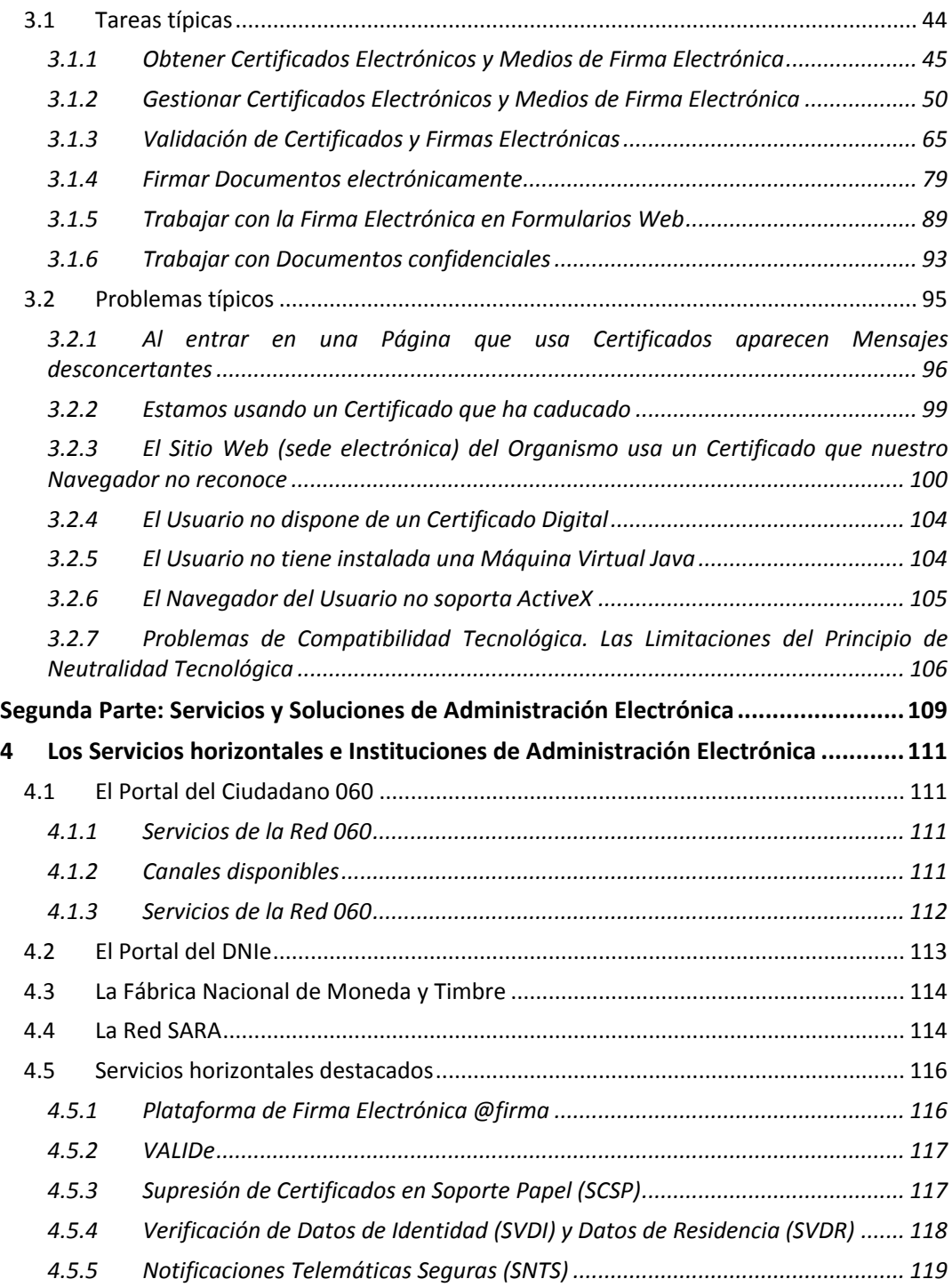

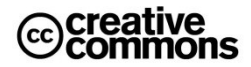

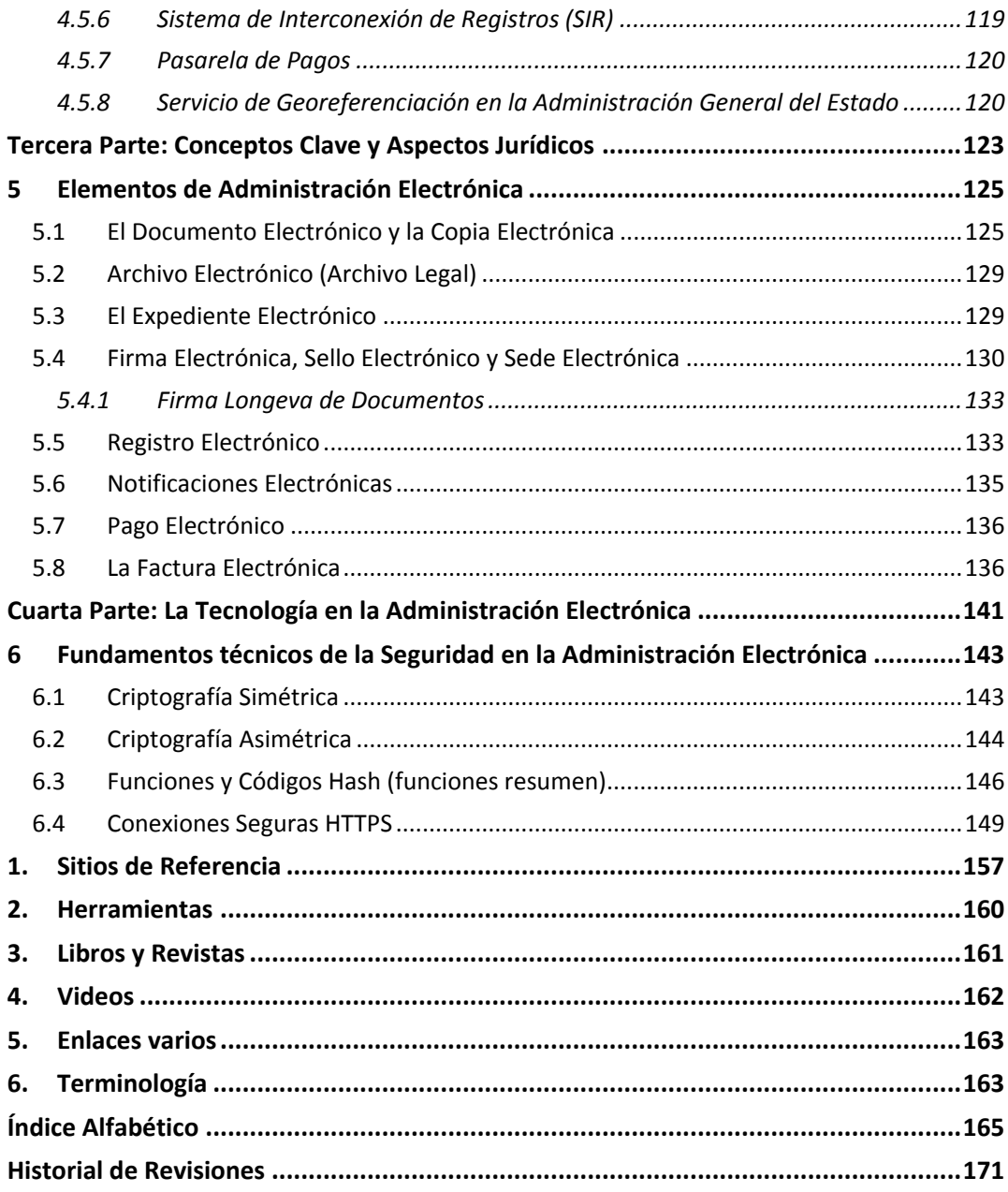

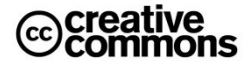

## <span id="page-7-0"></span>**Prólogo**

#### **Público y Objetivos del Manual**

La **Ley 11/2007 de acceso electrónico de los ciudadanos a los Servicios Públicos** supone un reto como pocos, tanto a la Administración y su personal, como a los ciudadanos, ya que, como dice, en su exposición de motivos, supone el paso del *"podrán"* al *"deberán"* en materia de administración electrónica, convirtiendo la relación con la Administración vía medios electrónicos en un derecho para los ciudadanos y obligación para la Administración.

La ley se muestra particularmente exigente con la Administración General del Estado, ya que establece el **31 de diciembre del 2009** como fecha límite para la disponibilidad de estos servicios, cuando, en cambio, condiciona para CCAA y EELL la obligatoriedad a la disponibilidad de financiación suficiente para la implantación de estos servicios.

Esto no supone solamente la necesidad de desarrollar las aplicaciones que soporten los servicios electrónicos correspondientes, sino, además, que el personal administrativo esté preparado para las consecuencias que esto implica, tanto **jurídicas** y **organizativas** como **técnicas**.

Las consecuencias son importantes: los usuarios, tanto ciudadanos como funcionarios, van a tener que dominar más que nunca tecnologías de cierta complejidad, como **certificados electrónicos** y la **firma electrónica**, lo cual es imposible sin asentar una serie de fundamentos. Por otra parte, las ventajas son tantas y de tal calibre, que merecen sobradamente una pequeña inversión de tiempo para hacerse con los conocimientos básicos necesarios para manejarse con una soltura razonable en este terreno.

El público objetivo de este manual abarca tres perfiles: **empleados públicos**, **ciudadanos y responsables de proyectos y servicios de administración electrónica**. Para conciliar los intereses de estos diferentes perfiles, el manual mantiene una línea orientada principalmente a los empleados públicos y ciudadanos, y añade recuadros y capítulos específicos que abordan los detalles técnicos orientados principalmente a responsables de proyectos, de modo que el lector no interesado en este nivel de detalle se los pueda saltar fácilmente.

El manual pretende por otra parte cumplir principalmente con una doble finalidad: servir como punto de entrada para una formación completa en administración electrónica, a la vez que, asentados los conocimientos, ser útil como manual de consulta que acompañe al usuario en su día a día.

También se incluye una parte un poco más técnica, destinada a aquellos lectores interesados en detalles sobre las tecnologías usadas en elementos clave de la administración electrónica, tales como la firma electrónica o los certificados electrónicos y, en particular, a lo que el mundo de software libre puede aportar en este campo, que es sin duda muchísimo; razón por la cual ya forma parte de las políticas nacionales e internacionales en administración electrónica.

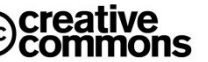

Finalmente hay que reseñar que el conocimiento práctico que abarca este manual, aunque se enfoca a la administración electrónica, es también útil como manual para el usuario de los **servicios y comercio electrónico en el sector privado**. Cuestiones como la firma electrónica o certificados electrónicos no son en absoluto exclusivas de la administración electrónica, aunque es cierto que su implantación actualmente se encuentra mucho más avanzada en el sector público que en el privado. No obstante, en un futuro no muy lejano será cada vez más habitual su uso en el sector privado; de hecho, poco a poco está empezando a extenderse el uso del DNI electrónico, especialmente en sectores que manejan información sensible, como lo es, por ejemplo, la banca.

En cuanto a los requisitos para el lector, aunque se abordan puntualmente temas de cierta complejidad técnica, no son necesarios conocimientos más allá de los normales de un usuario medio de informática.

El usuario interesado en cuestiones más allá de las necesidades de un usuario final de aplicaciones de administración electrónica tales como el marco legal o los servicios horizontales de la administración electrónica puede recurrir al *"Manual de Supervivencia en la Administración Electrónic@<sup>1</sup>"* en el cual está basado esta edición abreviada.

Para aquellos lectores interesados en las cuestiones más allá de lo meramente práctico, el manual también pretende ir un poco más allá y añade contenidos como un resumen del marco legal y una visión sobre las perspectivas actuales y futuras de la administración electrónica, junto con algunas reflexiones y ejemplos de innovaciones en este campo, tales como las ideas en torno al concepto de **Web 2.0**.

### **Cómo leer este Manual**

Puesto que este manual abarca un amplio público objetivo con perfiles bastante diferentes, se ha procurado seguir un orden cronológico en los contenidos que permita a cada lector acceder cómodamente a los que a él más le interesan, sin verse entorpecido o molestado por otros que puedan interesarle menos.

En este sentido el libro se ha dividido en 5 partes, más un anexo que se dirigen progresivamente desde un público más amplio a uno más específico.

**La primera parte concentra la esencia práctica de este manual**; se da un repaso a las tareas y problemas concretos típicos que un usuario de administración electrónica, ciudadano o funcionario, debe afrontar a la hora de utilizar un servicio electrónico, y donde hay que destacar especialmente los capítulos *"[La Administración Electrónica en la Práctica](#page-44-0)"* y *"[Cosas](#page-27-0) [fundamentales que hay que dominar](#page-27-0)"*.

**La segunda parte se orienta más a responsables de servicios de administración electrónica** ofreciendo una visión global de los servicios horizontales y soluciones específicas que se encuentran disponibles para la implementación de servicios electrónicos.

-

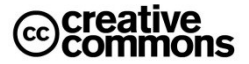

<sup>1</sup> Disponible en: [http://www.microlopez.org](http://www.microlopez.org/)

**La tercera parte trata de los aspectos jurídicos de la administración electrónica** y se dirige fundamentalmente a los empleados públicos y profesionales del sector privado que trabajan en o con la Administración Pública, aunque hay una serie de puntos concretos que van más allá del sector público y que, por tanto, son de interés para cualquier ciudadano, especialmente los apartados que tratan de la Ley de firma electrónica, la Ley orgánica de protección de datos personales y la Ley de medidas de impulso a la sociedad de la información.

Finalmente, **La cuarta parte se centra específicamente en la tecnología**. Se centra fundamentalmente en cómo se implementan los mecanismos de seguridad más importantes utilizados en la administración electrónica y en el uso del software libre en este campo concreto, dado el alto interés que tiene por diferentes motivos. Además expone la importancia que se le está dando a nivel estratégico en las políticas nacionales e internacionales y, no menos importante, las grandes ventajas que puede aportar también a los ciudadanos de a pie.

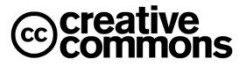

# <span id="page-11-0"></span>Primera Parte: Manual Práctico

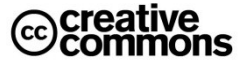

# <span id="page-13-0"></span>**1 Conceptos Básicos y Ejemplos de Administración Electrónica**

## <span id="page-13-1"></span>**1.1 ¿Qué es la Administración Electrónica?**

#### **Definiciones**:

- **Comisión Europea de la UE**: "La administración electrónica es el uso de las TIC en las AAPP, combinado con cambios organizativos y nuevas aptitudes, con el fin de mejorar los servicios públicos y los procesos democráticos y reforzar el apoyo a las políticas públicas"
- **Domingo Laborda**<sup>2</sup>: "Es el uso de las tecnologías de la información y las comunicaciones en la Administración para que, combinadas con ciertos cambios organizativos y nuevas capacidades de los empleados públicos, mejoren la eficacia, la productividad, la agilidad y la comodidad en la prestación de servicios a los ciudadanos."

La idea clave sobre la administración electrónica es que no se trata simplemente de llevar las TIC a la actividad administrativa, sino que constituye un elemento fundamental en los procesos de **modernización administrativa** dentro de los cuales se enmarca que debe llevar a la **mejora y simplificación** de los servicios.

Dicho de otra manera: se quiere menos burocracia, muchísimo menos, no una burocracia por Internet.

Esta idea constituye por tanto uno de los grandes ejes de la **Ley 11/2007**.

#### <span id="page-13-2"></span>**1.1.1 Características de la Administración Electrónica**

**Ventajas**:

- Rapidez y comodidad para los usuarios (a cualquier hora):
	- $\Rightarrow$  Evitar colas, desplazamientos y horarios.
	- $\Rightarrow$  Acceso a la información más cómodo, fácil y rápido.
	- $\Rightarrow$  Acceso universal. La ubicación geográfica y proximidad de oficinas administrativas deja de ser un problema, algo especialmente importante en un país como España.
- Fomento de la participación de los ciudadanos (buzones, cuestionarios, etc.), fomentar una relación interactiva y más positiva.
- Impulso de la sociedad de la información: estimula la participación y aprendizaje del ciudadano (idea de estímulos adicionales mediante bonificaciones económicas (plazos para el pago) en Chile al hacer la declaración del IRPF por vía electrónica y el éxito obtenido)

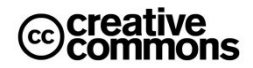

 $\overline{a}$ <sup>2</sup> Antiguo Director General de Modernización Administrativa del MAP desde 2004 a 2006, y en la actualidad, Director del Observatorio de las Telecomunicaciones y de la Sociedad de la Información.

- Simplificación de los procedimientos e integración transparente de diferentes administraciones (soluciones de **ventanilla única**).
- Para la Administración:
	- $\Rightarrow$  Reducción de costes, tiempos de tramitación, menos errores ->mejor eficiencia y productividad. Mayor satisfacción para funcionarios, contenidos más estimulantes: el peso burocrático del trabajo se puede derivar hacia actividades de asesoramiento y soporte a los ciudadanos y las empresas. Menos uso de papel.
	- Mejora de relaciones e imagen, transparencia: con el ciudadano (según la **UE**, un **62%** de los ciudadanos europeos perciben los servicios electrónicos como beneficiosos), entre departamentos y administraciones.
- **Impacto en la economía:** 
	- Según estudios del **World Economic Forum** *"los países que más destacan en cuanto a apertura y eficiencia del sector público y en preparación para la administración electrónica son también los primeros en cuanto a rendimiento económico y competitividad."*
	- <sup>⇒</sup> Efecto locomotora: gasto directo en TIC considerable<sup>3</sup>, proyectos con función de **piloto** para las empresas privadas, creación de plataformas y servicios DNIe, aumento de la **confianza** para inversores privados, **aprendizaje**, **inclusión** de ciudadanos y empresas.
	- Impulso económico en **regiones geográficamente desfavorecidas**.
	- Menos **carga** para las empresas, les reduce costes y aumenta su productividad: contratación electrónica, factura electrónica, modelos de cotización electrónicos en la seguridad social, etc.

#### **Barreras**:

-

- Insuficiente penetración de las TIC en la población española.
- Usabilidad, accesibilidad y falta de experiencia en el uso de las TIC.
- Desconfianza en los medios electrónicos de intercambio de información.
- Desconocimiento de la existencia de la Administración online.
- Recelo de la administración con la seguridad electrónica.
- Falta de integración entre las diferentes administraciones.
- Problemas de financiación y de medios, especialmente para las EELL (ayuntamientos pequeños, etc.)

<sup>3</sup> Según el informe REINA 2007 el gasto de la Administración del Estado durante 2006 en Tecnologías de la Información y las Comunicaciones se situó en 1.545 millones de euros, en la Administración Local fueron unos 768 millones. El PIB en 2006 fue de 980.954 millones de euros.

#### <span id="page-15-0"></span>**1.1.2 Identificación, Autenticación, Integridad, Confidencialidad, Disponibilidad, Trazabilidad y Conservación**

Si se compara la administración electrónica con la problemática general de las TIC en el sector privado, la diferencia más característica es la necesidad de mantener en todo momento las mismas garantías de **seguridad jurídica** de las actuaciones administrativas en papel en el plano de la tecnología.

Los conceptos principales en torno a la protección de los **datos**, **informaciones** y **servicios** utilizados en medios electrónicos que las AAPP gestionen en el **ejercicio de sus competencias** son los siguientes:

- **Identificación**: la correcta identificación de remitente y destinatario. Se refiere principalmente a que los datos de identidad estén completos de modo que no pueda haber ambigüedad a la hora de establecer la identidad de una persona física o jurídica.
- **Autenticación**: la garantía de conocer fehacientemente la identidad de una persona física o jurídica. Este concepto guarda una estrecha relación con el **no repudio** (imposibilidad de rechazar la autoría de una determinada acción o documento). La principal herramienta para la autenticación son sistemas de usuario/clave y la firma electrónica. Ambos mecanismos permiten asimismo el no repudio.
- **Integridad**: se refiere a que se puede confiar en que una determinada información, por ejemplo, de un documento electrónico no fue manipulada y corresponde a su estado original.
- **Confidencialidad**: guardar el secreto frente a terceros sobre una determinada información, ya sea un documento, comunicación, etc. La herramienta principal para lograr este objetivo es la criptografía.
- **Disponibilidad**: se refiere a la disponibilidad en todo momento de la información y/o servicios. Esto implica servicios de alta disponibilidad 24x7, servidores redundados, centros de respaldo, etc.
- **Trazabilidad**: se refiere a la información histórica que es importante conocer y conservar, ¿qué cambios ha sufrido la información?, ¿quién ha accedido a ella?, etc.
- **Conservación**: la correcta conservación y archivo de la información de modo que se encuentre disponible e integra aún después de que hayan pasado largos periodos de tiempo.

## <span id="page-15-1"></span>**1.2 Ejemplos de Servicios destacados de Administración Electrónica**

Alguien decía que para comprender las cosas hay que tocarlas. Así que nada mejor que repasar algunos ejemplos concretos de aplicaciones de administración electrónica antes de seguir profundizando en ella.

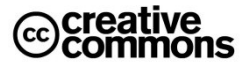

#### <span id="page-16-0"></span>**1.2.1 Oficina Virtual de la Agencia Tributaria**

Cuando se habla de administración electrónica en España, se suele citar la **Agencia Tributaria** como el buque de insignia de la Administración Pública en España en este campo.

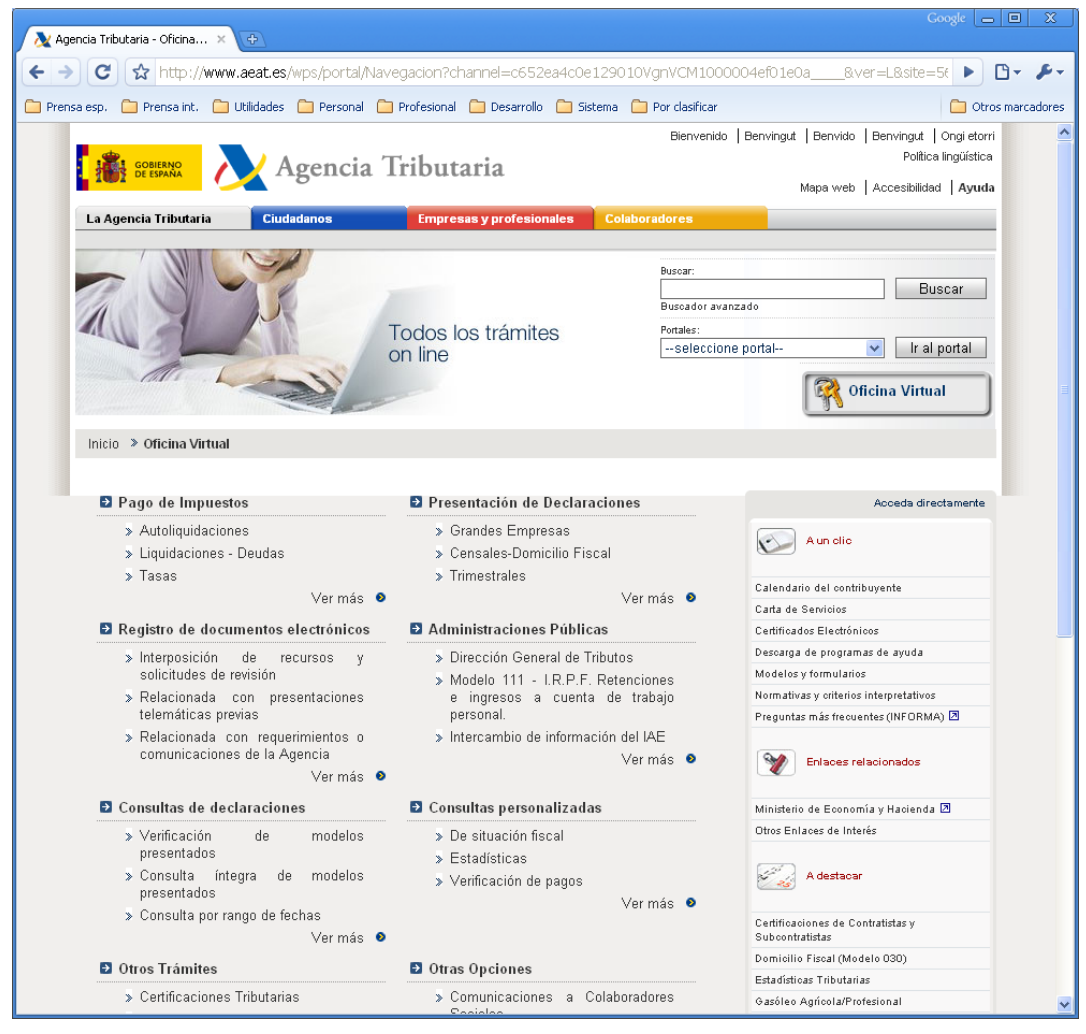

**Ilustración 1** – Servicios para ciudadanos que ofrece la Agencia Tributaria.

Durante el conjunto de la **Campaña de Renta 2007** se han presentado **18,1 millones de declaraciones de IRPF**, un **6,6% más** que el año anterior. De las cuales, **5,6 millones** se presentaron por Internet, un **25% más** que el año anterior.

#### <span id="page-17-0"></span>**1.2.2 Portal 060**

Es el portal de referencia en el ámbito público y concentrador de las relaciones, interacciones y transacciones entre ciudadanos y Administraciones Públicas.

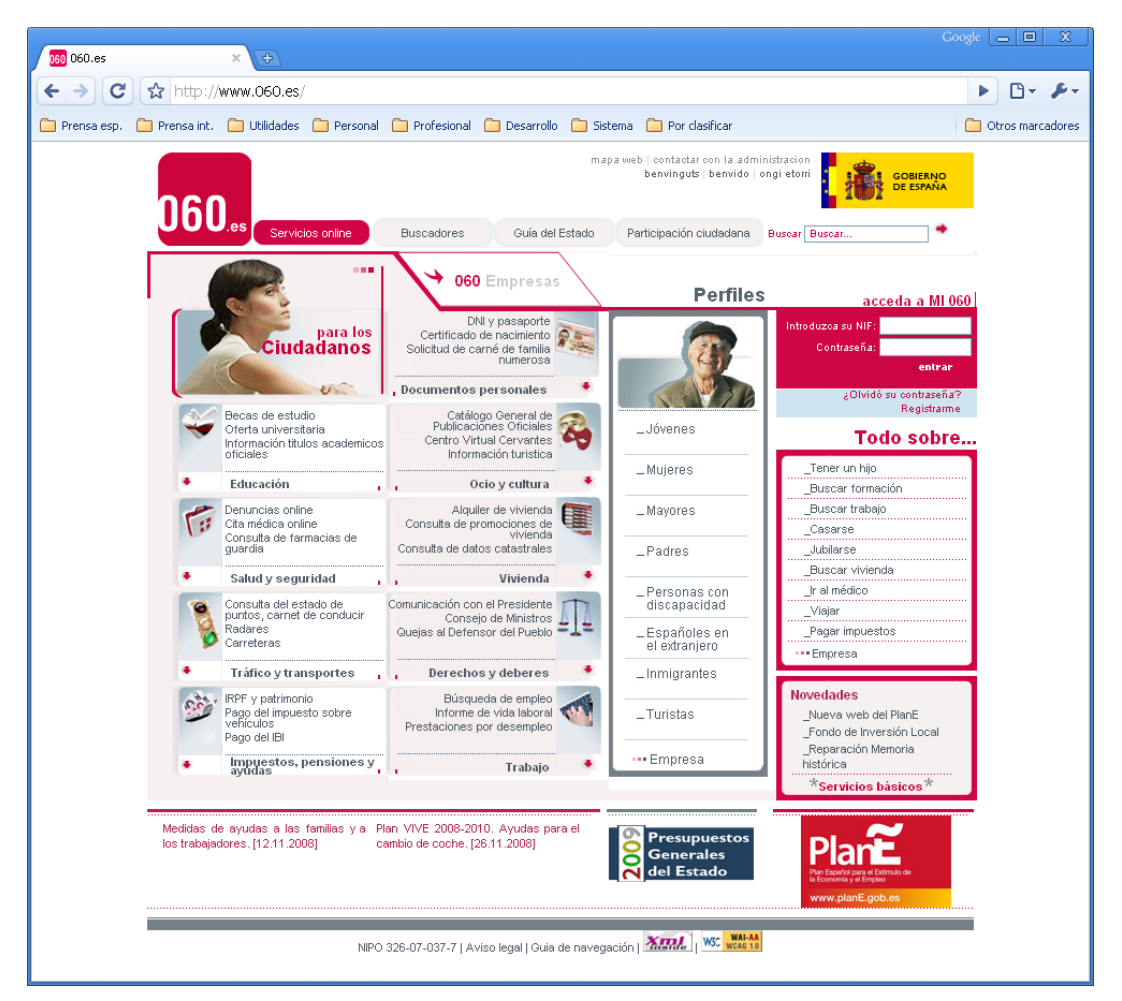

**Ilustración 2** – Portal de la red 060.

El gran objetivo de la Red 060 es integrar servicios de todas las Administraciones en un **punto único** para mejorar la atención ciudadana:

- Mediante la construcción de un **sistema integral** de atención al ciudadano, de forma coordinada entre las tres administraciones.
- Que ofrezca **múltiples canales y servicios avanzados e interactivos** basados en la integración de los procesos administrativos de información y gestión.

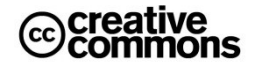

 Que fomente la **participación** del ciudadano, la **transparencia** y **accesibilidad** de la actividad pública.

Hasta la fecha uno de los grandes problemas de la Administración española era que el ciudadano tenía que saber a cuál de las tres Administraciones dirigirse para la prestación de un determinado servicio o la consulta de información. La Red 060 se convierte por tanto en un punto único de acceso que simplifica la relación del ciudadano con la Administración al que no tener que saber qué Administración es la competente en su problema, la Red 060 lo determinará para él.

Se pretende en este sentido la creación de un espacio virtual aglutinador y clasificador de servicios interactivos, personalizados y de valor añadido en las vertientes de información y transacción. El portal 060 será el instrumento del canal Internet del repositorio de datos y servicios 060 (que dará servicio a otros canales como el teléfono, los SMS, oficinas presenciales y TDT).

Es por tanto el sitio de referencia para que un ciudadano resuelva cualquier asunto. Desde la tramitación de un permiso de obra, el pago de una multa o la búsqueda de información de las becas a las que puede acceder para los estudios de sus hijos. El portal le llevará directamente al servicio y Administración concreta en cuestión.

#### <span id="page-18-0"></span>**1.2.3 Portal CIRCE<sup>4</sup>**

Desde el año **2003** la normativa que regula las sociedades limitadas ofrece la posibilidad de realizar los trámites de constitución y puesta en marcha de la **Sociedad Limitada de Nueva Empresa** (**SLNE**) por medios telemáticos. Esta posibilidad se extiende en el año **2006** a las **Sociedades de Responsabilidad Limitada**. Se están tramitando las modificaciones legislativas necesarias para que también puedan realizarse los trámites para constituirse como **Empresario Individual** (**Autónomo**).

El **Sistema de Tramitación Telemática** (**STT**) del **Centro de Información y Red de Creación de Empresas** (**CIRCE**) es un sistema informático de tramitación de expedientes electrónicos que, a través del **Documento Único Electrónico** (**DUE**), lleva a cabo el intercambio de la documentación necesaria para la creación de empresas.

La tramitación telemática consiste en la realización de los trámites de constitución y puesta en marcha de una sociedad por medios telemáticos, evitando desplazamientos y reduciendo tiempos y costes en el proceso de creación de una empresa. Se evita, por ejemplo, el tener que volver a rellenar datos de la empresa en cada una de las administraciones con las que hay que realizar trámites, ya que el sistema se encargará de enviar a cada agente aquellos datos que necesite.

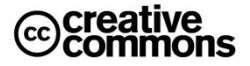

<sup>-</sup>4 Esta sección fue elaborada con de **Jaime Lucas de Pedro**, Jefe de Servicio de Sistemas Informáticos de la Subdirección General de Fomento Empresarial del **Ministerio de Industria, Turismo y Comercio**.

El Sistema de Tramitación Telemática de la red de **Puntos de Asesoramiento e Inicio de Tramitación** (**PAIT**) permite que cualquier persona pueda constituir una empresa por Internet, rellenando el DUE, que sustituye a diversos formularios de la Seguridad Social, Agencia Tributaria, etc. La tramitación del DUE es gratuita.

Para crear una empresa de este modo, el emprendedor dispone de dos posibilidades:

- Contactar con el PAIT más cercano, dónde encontrará información y asesoramiento para poner en marcha su proyecto empresarial y podrá realizar la tramitación administrativa de constitución de su empresa por medios telemáticos.
- Cumplimentar el DUE a través de Internet, en cuyo caso un PAIT Virtual le prestará asesoramiento durante el proceso. Si se opta por esta modalidad, se necesitará disponer de un certificado de firma electrónica.

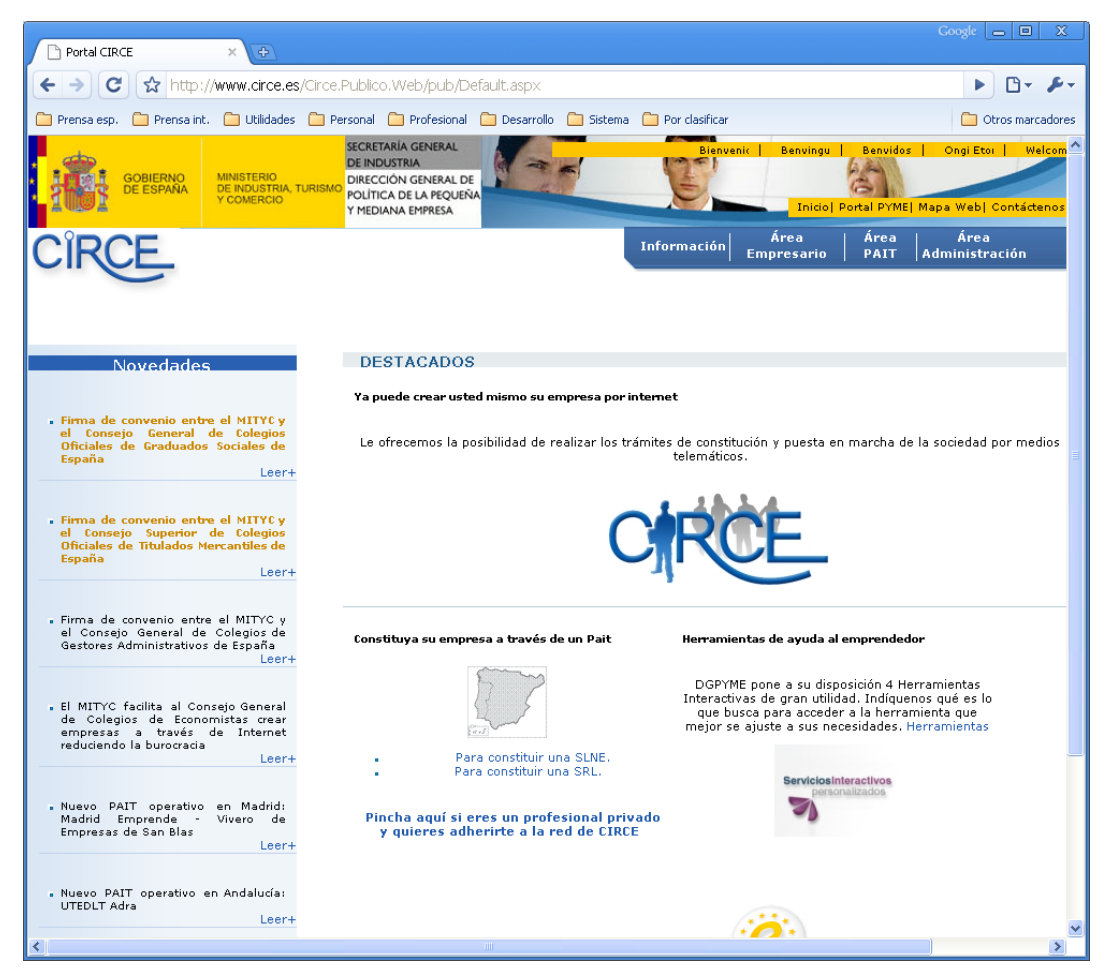

**Ilustración 3** – Web del Centro de Información y Red de Creación de Empresas (CIRCE).

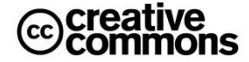

Los **trámites** que se realizarán de forma telemática son los siguientes:

- Reserva de la Denominación Social (sólo para SLNE)
- Otorgamiento de la Escritura de Constitución (el emprendedor deberá de acudir al notario para su firma)
- Solicitud del CIF provisional
- Liquidación del Impuesto de Transmisiones Patrimoniales y Actos Jurídicos Documentados
- **Inscripción en el Registro Mercantil Provincial**
- Trámites en la Seguridad Social / Instituto Social de la Marina
- Solicitud del CIF definitivo

Además, el emprendedor también dispone de la posibilidad de dar de alta los ficheros de **datos personales** que vaya a utilizar en la Agencia de Protección de Datos y contratar un pack de presencia en Internet. Próximamente se incluirá la posibilidad de realizar trámites con la **Oficina Española de Patentes y Marcas**, lo que permitirá la reserva de una marca y/o una denominación social.

El mayor problema que existe actualmente para la ampliación a nuevos trámites o nuevas administraciones es la necesidad de cambios legislativos, de modo que el DUE pueda sustituir a los formularios que se estén utilizando en la actualidad y la tramitación que se realice tenga completa validez legal.

#### <span id="page-20-0"></span>**1.2.4 Consulta de Puntos en la DGT**

Un ejemplo de un servicio electrónico sencillo y con un número de usuarios interesados muy elevado es el servicio de consulta de puntos en la DGT. En realidad se trata por supuesto sólo de uno de los múltiples servicios que ofrece la DGT en su Web, pero destaca por ser uno de los ejemplos más claros de un servicio público electrónico muy sencillo pero a la vez de gran interés para el ciudadano, y que en consecuencia ha tenido mucha repercusión tanto en los medios como en uso práctico por parte de los ciudadanos.

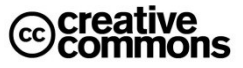

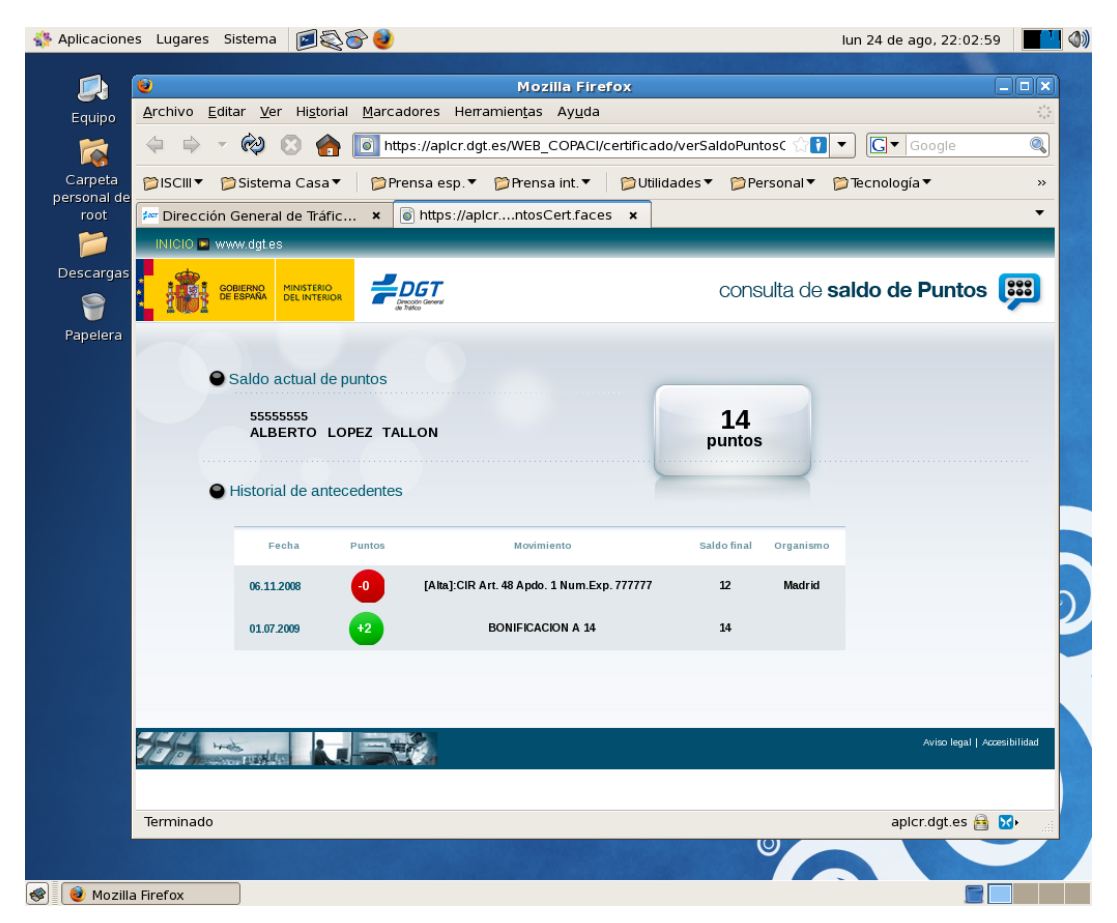

**Ilustración 4** – Consulta de puntos en la DGT desde Firefox bajo Linux (CentOS 5.3). Se trata de una consulta real, aunque los datos personales de la captura han sido manipulados.

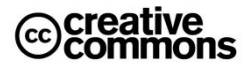

### <span id="page-22-0"></span>**1.2.5 Sociedad Pública de Alquiler**

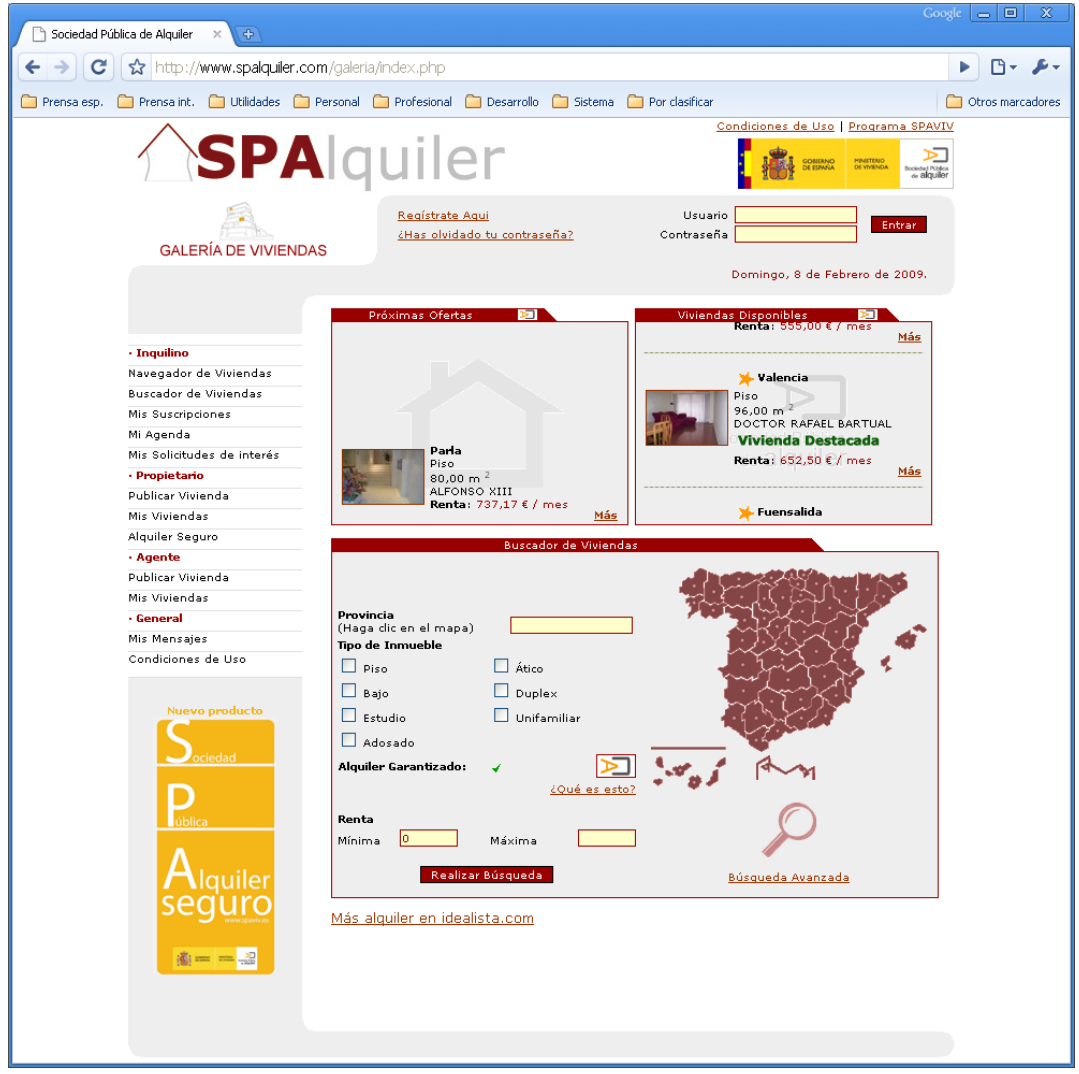

**Ilustración 5** – Web de la Sociedad Pública de Alquiler (SPA).

La Sociedad Pública de Alquiler nace con el fin de favorecer la creación de un mercado de alquileres más sólido y dinámico. Su función principal es la intermediación entre inquilino y arrendador no sólo para la realización de transacciones de alquiler, sino también para ofrecer una serie de servicios que proporcionen mayor seguridad jurídica a ambas partes, lo cual ha sido identificado como una de las principales causas del mal funcionamiento del mercado de alquiler español.

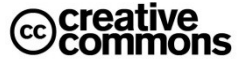

#### <span id="page-23-0"></span>**1.2.6 Consulta de Precios de Carburantes**

Otro ejemplo de un servicio electrónico muy sencillo para el ciudadano y que no requiere el uso de certificados, pero que sin embargo ha tenido un gran impacto generando un gran interés es el geoportal sobre hidrocarburos del **Ministerio de Industria, Turismo y Comercio**.

Este portal permite consultar los precios de varios tipos de carburantes en todo el territorio español. La búsqueda se puede restringir por localidades y códigos postales con lo cual es posible encontrar literalmente la gasolinera más barata al lado de tu casa.

Jugando un poco con el portal resulta sorprendente ver las diferencias reales de precios que existen. Así en octubre del 2009 se podrían encontrar 13 céntimos de diferencia entre el litro de gasolina dentro de la provincia de Madrid y de 7 céntimos dentro de Madrid Capital.

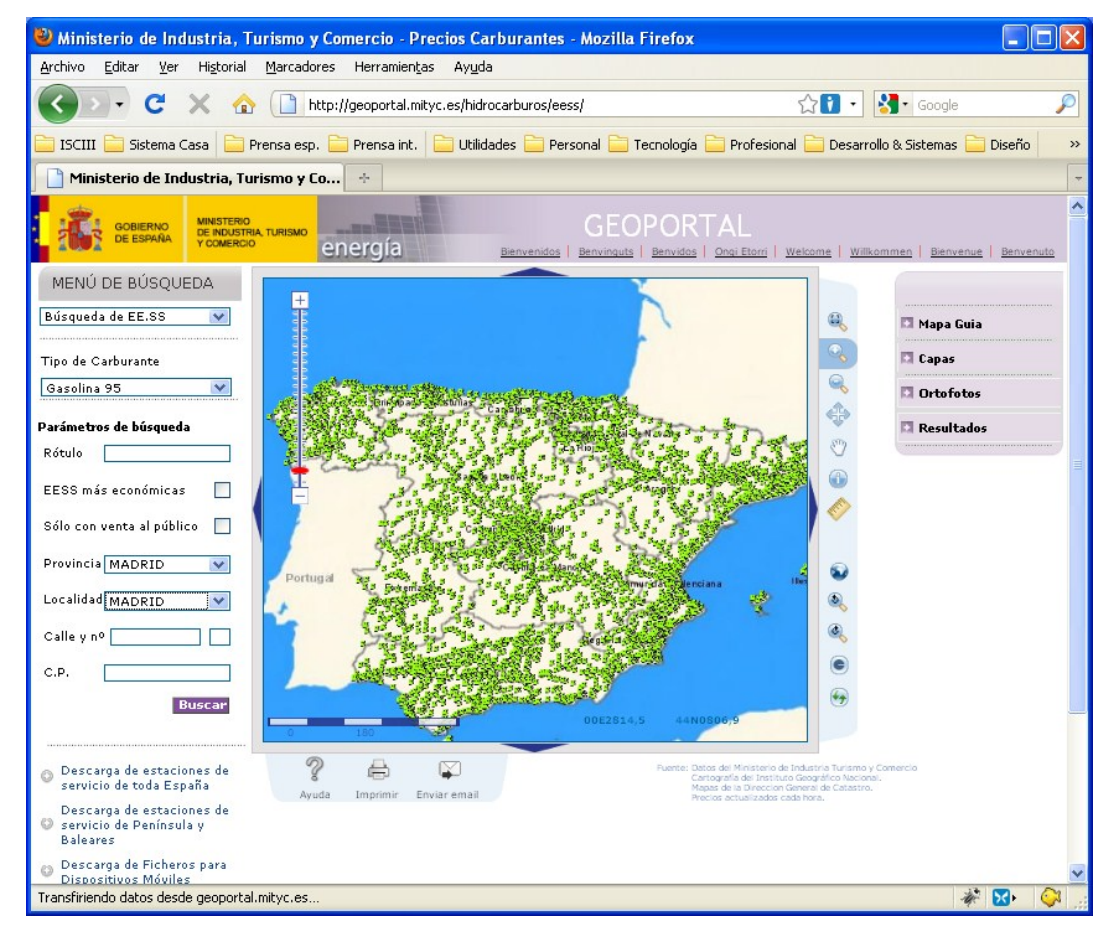

**Ilustración 6** – Geoportal sobre precios de carburantes del Ministerio de Industria, Turismo y Comercio.

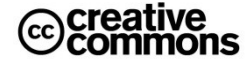

#### <span id="page-24-0"></span>**1.2.7 Administración Electrónica en las Comunidades Autónomas**

Hasta ahora todos los ejemplos mostrados han sido servicio de la Administración General del Estado. Pero la administración electrónica se encuentra igualmente fuertemente implantada en las Comunidades autónomas, aunque naturalmente con un enfoque más orientado a la naturaleza de estas entidades y sus competencias específicas.

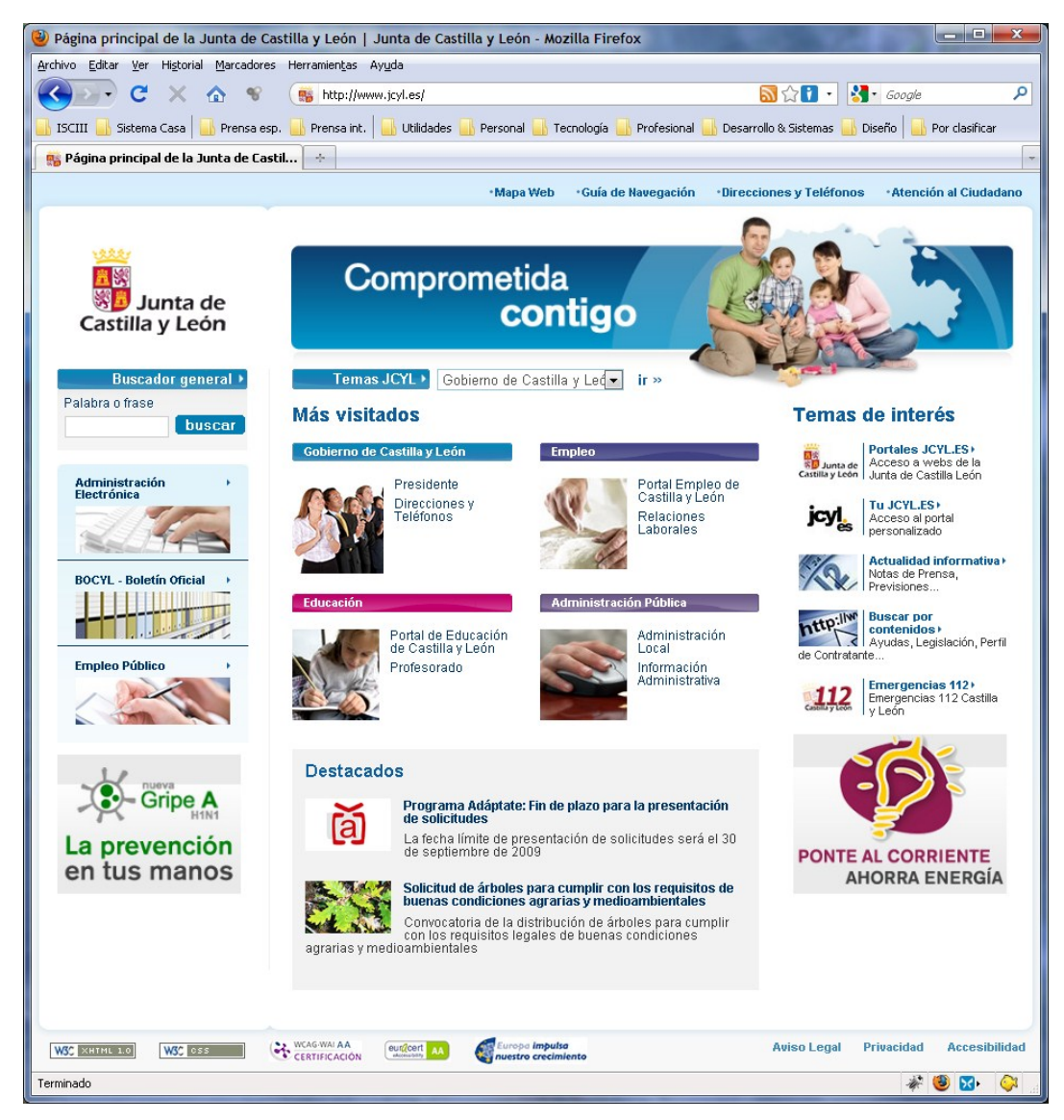

**Ilustración 7** – Portal de la Junta de Castilla y León. En la captura se puede apreciar cómo se ofrece un amplio abanico de información y de servicios electrónicos.

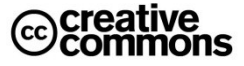

#### <span id="page-25-0"></span>**1.2.8 Administración Electrónica en las Entidades Locales**

Un caso especial lo es la administración electrónica en el ámbito de las entidades locales. Este caso destaca, entre otras cosas, por su heterogeneidad en cuanto a disponibilidad de recursos. En España hay más de 8000 municipios y la mayoría son municipios pequeños con recursos escasos a los cuales les resulta difícil poner en marcha servicios de administración electrónica, ya que esa escasez en recursos se traduce en falta de personal y conocimiento en TIC y dificultades para financiar los equipos informáticos necesarios.

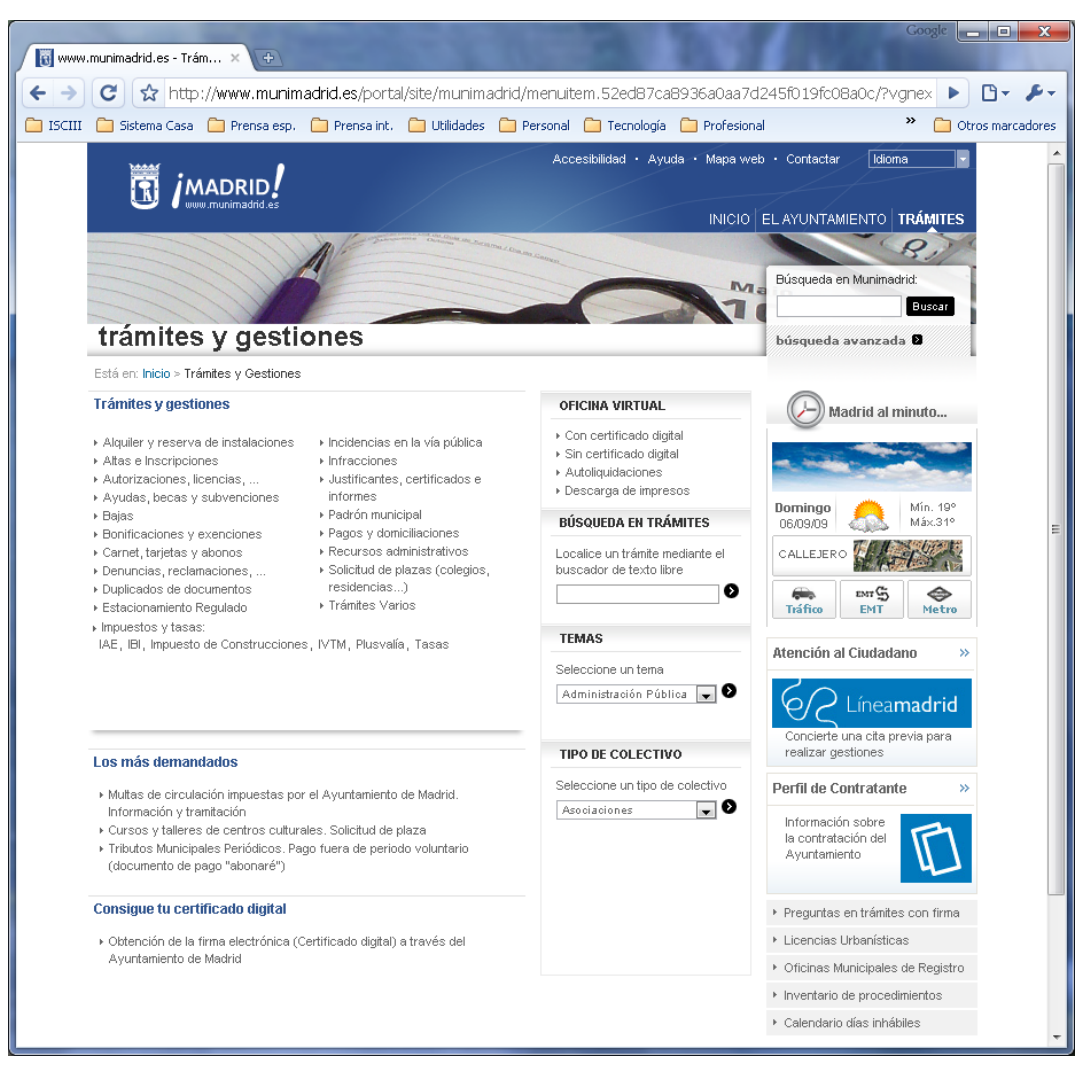

**Ilustración 8** – Servicios de administración electrónica del Ayuntamiento de Madrid.

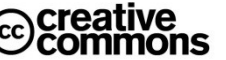

Ante esta difícil problemática el **Ministerio de Administraciones Públicas**<sup>5</sup> ha lanzado diferentes iniciativas entre las cuales cabe destacar especialmente las ayudas económicas y subvenciones como la iniciativa **eModel** para proyectos de interés para la modernización local o nivel organizativo y tecnológico, los servicios horizontales a través de la **Red SARA** y la iniciativa del **Centro de Transferencia de Tecnologías**(**CTT**) que pretende impulsar el intercambio y reutilización de conocimiento y de proyectos concretos entre las administraciones.

La filosofía detrás de estas iniciativas consiste en proveer por una parte un abanico de servicios horizontales a todas las administraciones de modo en aras de agilidad, simplicidad y optimización de costes ya que así se consigue que las diferentes administraciones y organismos no se los tienen que implementar por su cuenta.

Por otra parte se trata de hacer la administración electrónica más viable para aquellos organismos que por su naturaleza disponen de más dificultadas económicas, técnicas y organizativas para integrarse en los servicios de administración electrónica (pequeños ayuntamientos, organismos de reducido tamaño y presupuesto, etc.).

Estas cuestiones tienen un carácter sumamente estratégico para la exitosa implantación de la administración electrónica, y por tanto este manual le ha dedicado el capítulo *[Los Servicios](#page-111-0)  horizontales* [e Instituciones de Administración Electrónica](#page-111-0) enteramente a esta problemática.

# **Práctica: acceso mediante certificado a un servicio electrónico**

Acceder al servicio de consulta de saldo de puntos de la Dirección General de Tráfico:

[http://www.dgt.es/portal/es/oficina\\_virtual/permiso\\_por\\_puntos/](http://www.dgt.es/portal/es/oficina_virtual/permiso_por_puntos/)

Este portal dispone de dos métodos de acceso, con y sin certificado. Comparar las diferencias.

### <span id="page-26-0"></span>**1.3 Administración Electrónica no es sólo usar la Firma Electrónica**

Aunque, tal como se ha podido ver en los apartados anteriores, la administración electrónica se asocia en primer lugar con la oferta de **información** y **servicios** por la vía electrónica, así como con **trámites** por vía electrónica, el concepto actual de administración electrónica es considerablemente más amplio.

-

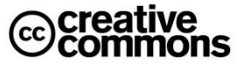

<sup>&</sup>lt;sup>5</sup> El MAP en este momento ya no existe como tal y sus competencias han sido repartidas entre el **Ministerio de Presidencia** y el **Ministerio de Política Territorial** recayendo las competencias en Administración electrónica en el Ministerio de Presidencia (**Dirección General para el Impulso de la Administración Electrónica**).

En este sentido hay que destacar especialmente las herramientas y filosofía que giran en torno a la idea clave de interacción con el internauta que se encuentra detrás del concepto de **Web 2.0**, una idea que ha calado hondo en el ámbito de la administración electrónica, ya que presenta muchas oportunidades innovadoras de emplear las tecnologías para mejorar los servicios al ciudadano y conseguir mayores niveles de democracia a través de la participación directa del mismo en la actividad pública.

Así, poco a poco, se están introduciendo herramientas como **Blogs**, **Wikis** o **foros** de opinión para participación de los ciudadanos en la actividad pública. Estas herramientas son además idóneas para poder llevar a la práctica las ideas modernas sobre la relación con el ciudadano que se encuentran detrás de conceptos ampliamente debatidos como la **Gobernanza** o la **Administración 2.0**

El lector interesado podrá encontrar más información sobre estas cuestiones el apartado **¡Error! No se encuentra el origen de la referencia.**.

## <span id="page-27-0"></span>**2 Cosas fundamentales que hay que dominar**

## <span id="page-27-1"></span>**2.1 La Identidad Digital**

Una de las grandes dificultades con las que se encuentran actualmente los usuarios y los proveedores de servicios en Internet es la autenticación cómoda y segura la identidad del usuario.

Por una parte estamos acostumbrados a tener que darnos de alta en cada uno de los servicios que usamos como lo pueden ser, por ejemplo, cuentas de correo electrónico, servicios electrónicos de nuestro banco, servicios de telefonía y otros.

La gestión "tradicional" de la identidad digital del usuario en estos casos es bastante deficiente: en el caso de las cuentas de correo electrónico gratuitas como Gmail y similares no suele haber ningún tipo de control podemos simular fácilmente una identidad que no la nuestra configurando un nombre de respuesta en los mensajes diferentes al nuestro.

En los servicios en los cuales la verificación de la identidad es crítica, como la banca, cada uno de los proveedores nos suele suministrar credenciales personales en forma de claves de acceso con un usuario o ligadas a nuestro número de DNI y que se entregan al usuario por alguna vía que garantice que se están proporcionando a la persona correcta: o bien entregándoselas físicamente en el propio banco o enviándolas por correo postal. Como resultado, muchos usuarios de Internet acaban con decenas de usuarios y claves, algo que desde luego no parece una situación muy óptima.

El problema de este modelo tradicional de gestionar la identidad radica en que en Internet los medios tradicionales de acreditación de la identidad personal como lo es el DNI no son aplicables. Para una identidad digital segura y universal que todo el mundo reconozca hace falta un tercero de confianza que acredite estas identidades expidiendo un tipo de documento acreditativo digital que el usuario pueda presentar en Internet cuando sea necesario.

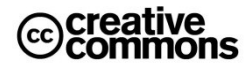

Es decir, es necesaria una entidad que asume un papel similar al asumido por el Ministerio del Interior en la expedición de los DNI convencionales.

A lo largo del tiempo ha habido diferentes soluciones para solucionar este problema y de todas ellas el que hay que destacar por encima de los demás por su seguridad y su soporte legal en España es el uso de los **certificados electrónicos**.

El uso de certificados electrónicos es el medio por excelencia de proveer una identidad digital segura que cumpla con las garantías de acreditación de la identidad del interesado que fija la Administración Pública tanto en la **Ley 30/1992, de Régimen Jurídico de las Administraciones Públicas y del Procedimiento Administrativo Común**como en la **Ley 11/2007, de acceso electrónico de los ciudadanos a los Servicios Públicos** en sus relaciones con la Administración.

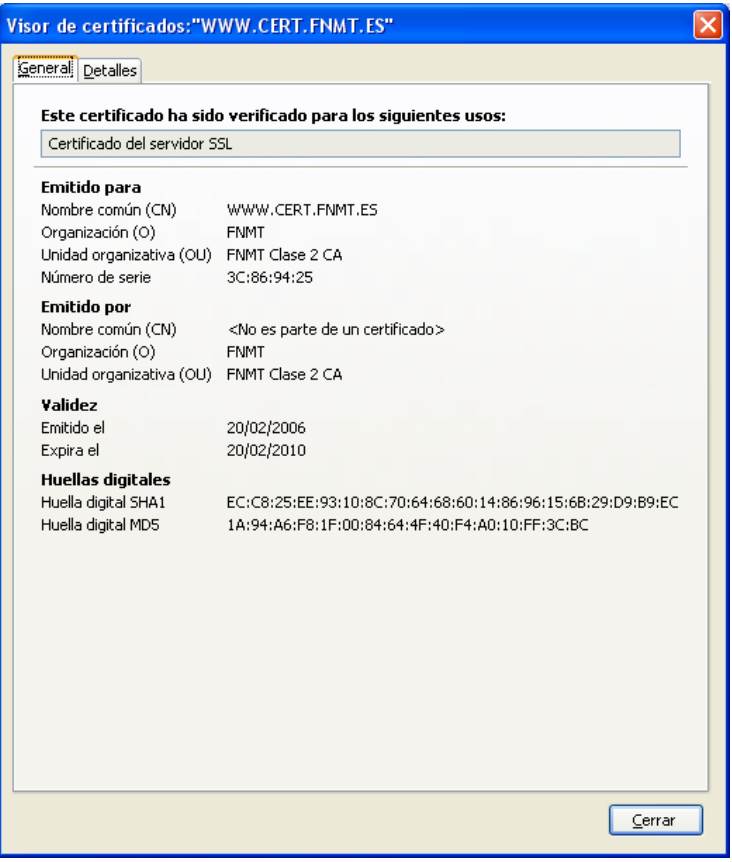

**Ilustración 9** – Certificado electrónico que usa la FNMT para identificar su servidor del sitio Web. Como se puede apreciar, la entidad certificada corresponde al nombre de dominio de Internet *[www.cert.fnmt.es](http://www.cert.fnmt.es/)*, la sede electrónica se encuentra en<http://www.cert.fnmt.es/>

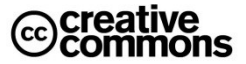

## <span id="page-29-0"></span>**2.2 Certificados Digitales (Certificados Electrónicos)**

Un **certificado digital** es un documento digital mediante el cual un **tercero de confianza** (una **autoridad de certificación**) **acredita electrónicamente la autenticidad de la identidad** de una **persona física**, **persona jurídica** u **otro tipo de identidad** como lo puede ser, por ejemplo, una URL de un sitio Web.

Como se puede apreciar, los certificados electrónicos implementan un concepto de identidad digital muy amplio de identidades, no se limita solamente a las personas físicas.

El hecho de que haya una tercera entidad que da fe de la identidad y reconocida por todos los implicados (la autoridad de certificación) permite que una identidad digital de este tipo pueda tener un reconocimiento mucho más universal y ya no sea válida en las relaciones específicas como ocurría, por ejemplo, con los usuarios y contraseña de la banca.

Para ello este tercero de confianza exige los requisitos para identificar con garantías absolutas la identidad acreditada. Si es una persona particular, por ejemplo, le exigirá que se persone con su DNI, en el caso de expedir un certificado para una persona jurídica como una empresa, se le pedirá la correspondiente documentación como lo pueden ser las escrituras de constitución de la sociedad.

Todo esto puede resultar extraño cuando se ve por primera vez, pero hay que recordar de nuevo que en el fondo se trata simplemente de un **medio electrónico de acreditación** equivalente a los existentes en el mundo del papel. Es decir, un certificado electrónico de una persona, por ejemplo, no sería otra cosa que un medio de acreditación similar al DNI tradicional de toda la vida. De hecho, la propiedad más característica del DNI electrónico o DNIe es precisamente que incorpora este tipo de certificados.

La pregunta que queda es: *¿por qué entonces no se llevan usando entonces toda la vida certificados electrónicos en ámbitos como la banca electrónica?* 

A esta pregunta hay varias respuestas, entre las más importantes está el hecho de que desde un punto de vista "egoísta" del prestador es más sencillo usar claves y contraseñas y que técnicamente presenta menos dificultad para su implementación, pero carga en el usuario los inconvenientes tener que manejarse con múltiples identidades según el sitio.

Si bien existen variados formatos para certificados digitales, los más comúnmente empleados se rigen por el estándar **UIT-T X.509**. El certificado contiene usualmente el **nombre de la entidad certificada**, **número de serie**, **fecha de expiración**, una copia de la **clave pública<sup>6</sup> del titular** del certificado (utilizada para la verificación de su firma digital) y la **firma digital de la autoridad emisora del certificado** de forma que el receptor pueda verificar que esta última ha establecido realmente la asociación.

 $\overline{a}$ 

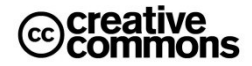

<sup>6</sup> Un certificado electrónico lleva asociado una pareja de claves: una **clave privada**, que es confidencial y debe estar por tanto solamente a disposición del titular y otra **clave pública** que se incorpora junto con el certificado y que puede ser difundida junto con el mismo a cualquiera. Por el momento esto es todo que hay que saber sobre la pareja de claves, más adelante se profundizará en este tema.

# **Práctica: inspeccionar los certificados que se encuentran en la máquina del usuario**

Se propone realizar esta práctica con, al menos, dos navegadores diferentes, por ejemplo Internet Explorer y Firefox, para observar las diferentes filosofías de almacenamiento de los certificados (en este caso el Explorar usa el almacén de Windows, mientras que Firefox usa un almacén propio independiente).

Consultar para esta práctica los apartados que profundizan en el **almacén de certificados**.

#### <span id="page-30-0"></span>**2.2.1 Gestión de Certificados. Consulta, Emisión y Revocación.**

Una vez emitidos los certificados, no pueden usarse sin más si se quieren tener plenas garantías de seguridad, sino que es necesario cerciorarse de la validez del certificado, principalmente de su **autenticidad** y **vigencia**.

En cuanto a la **autenticidad** es suficiente contar con el **certificado raíz** de la **autoridad de certificación** (**CA**) que ha emitido el certificado electrónico en el equipo informático en el que se está validando ese certificado electrónico. Un ejemplo típico sería la comprobación de un documento con una **firma electrónica** basada en un certificado electrónico, para poder verificar la autenticidad de ese certificado y la firma electrónica asociada a él es necesario que el equipo del usuario que efectúa la comprobación tenga instalada la CA de ese certificado en su equipo. De lo contrario la identidad ese certificado será un "desconocida" para el equipo ya que no se podrá comprobar si realmente es auténtica o no.

Como se verá más adelante, ésta misma situación se da con algunos sitios Web que presentan certificados en conexiones seguras (conexiones https), aquí el certificado no avala la identidad de una persona sino la autenticidad de la dirección Web y su vinculación al titular de la misma. Pero igualmente, esta verificación de la autenticidad sólo se podrá realizar con éxito si el equipo del usuario "conoce" a la CA del certificado electrónico.

Para comprobar la **vigencia** del certificado es necesario consultar el propio certificado, ver si aún no ha expirado (similar a cómo se haría con un DNI o una tarjeta de crédito). Pero además hay que consultar a la autoridad de certificación emisora para comprobar si el certificado en cuestión no fue revocado y aún sigue en vigor (aquí es válido también el símil de una tarjeta de crédito revocada antes de su fecha de caducidad por robo, etc.).

En cuanto a esta tarea de ofrecer información de validación se habla también específicamente de **autoridades de validación**, que pueden ser entidades especializadas en esta tarea o bien puede asumir ese papel la propia CA. De manera similar existe el papel de **autoridades de registro** (de la identidad del sujeto del certificado) que realiza las tareas de comprobación de la identidad del sujeto (por ejemplo mediante la presentación de un DNI convencional en el caso de certificados electrónicos para personas físicas) y que igualmente puede ser ejecutado por la misma CA o bien puede ser ejecutado por otra entidad en colaboración con la CA.

La consulta sobre la validez del certificado la realizan normalmente los servidores de la entidad que presta el servicio en cuestión contra los servidores de la CA correspondiente. Por ejemplo: si un ciudadano realiza su declaración del IRPF por Internet, cuando firme electrónicamente uno de los servidores de la AEAT consultará a la FNMT si el certificado que está usando el ciudadano se encuentra vigente, la FNMT comprobará en su base de datos de certificados si es así y le responderá a la AEAT, y ésta finalmente aceptará o denegará el envío de la declaración del ciudadano<sup>7</sup>.

#### <span id="page-31-0"></span>**2.2.2 Tipos de Certificados**

Existen diferentes tipos de certificados digitales, en función de la información que contiene cada uno y a nombre de quién se emite el certificado:

- **Certificado personal**, que acredita la identidad del titular.
- **Certificado de pertenencia a empresa**, que además de la identidad del titular acredita su vinculación con la entidad para la que trabaja.
- **Certificado de representante**, que además de la pertenencia a empresa acredita también los poderes de representación que el titular tiene sobre la misma.
- **Certificado de persona jurídica**, que identifica una empresa o sociedad como tal a la hora de realizar trámites ante las administraciones o instituciones.
- **Certificado de atributo**, el cual permite identificar una cualidad, estado o situación. Este tipo de certificado va asociado al certificado personal. (p.ej. Médico, Director, Casado, Apoderado de..., etc.).

Además, existen otros tipos de certificado digital utilizados en entornos más técnicos:

- **Certificado de servidor seguro**, utilizado en los servidores Web que quieren proteger ante terceros el intercambio de información con los usuarios.
- **Certificado de firma de código**, para garantizar la autoría y la no modificación del código de aplicaciones informáticas.

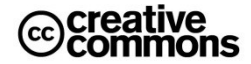

 $\overline{a}$ <sup>7</sup>**Nota técnica**: en aras de una mayor sencillez del ejemplo se ha simplificado algo la problemática. Actualmente en la Administración la norma general es validar contra la plataforma Multi-CA del MAP, **@Firma**. La gran ventaja que ofrece es que en un único punto de acceso permite validar contra un gran número de CAs, un problema muy importante para la Administración, ya que debe admitir un elevado número de CAs en las relaciones con los ciudadanos y empresas.

De no existir @Firma sería necesario para cada unidad administrativa que preste servicios electrónicos que requieran el uso de certificados configurar y mantener enlaces con todas las CAs que haya que soportar. Con @Firma esta complejidad recae sobre el **Ministerio de la Presidencia**y las unidades administrativas sólo se tienen que preocupar de su conexión con @Firma.

<sup>@</sup>Firma es accesible para todas las Administraciones a través de la **Red SARA**.

## **Práctica: descargar un certificado raíz de una autoridad de certificación**

Descargar el certificado raíz de la FNMT. Comprobar en el almacén de Windows que este certificado ya existe, comprobar que en el almacén de Firefox no existe (si existe, eliminarlo). Instalarlo en Firefox.

Consultar para esta práctica los apartados que profundizan en el **almacén de certificados**.

#### <span id="page-32-0"></span>**2.2.3 Tipos de Ficheros de Certificados más importantes**

Cuando se solicita un certificado a un proveedor el certificado emitido por éste será entregado generalmente como un fichero que el usuario importará en su ordenador. **Es muy importante hacer una copia de seguridad del certificado**, junto con la clave privada y que ésta información esté protegida frente a terceros que, de obtenerla, podrían firmar en nombre del usuario original. Un poco más adelante se verá cómo hacerlo.

Por otra parte, el usuario necesitará distribuir en ocasiones su clave pública, por ejemplo, cuando envía un correo electrónico o documento firmado. En esta ocasión, sólo debe usarse el certificado, no debe distribuirse la clave privada.

En definitiva, existen diferentes escenarios de uso de certificados y claves, y ello ha dado lugar a una serie de formatos estándar con diferentes propósitos que se listan a continuación. Conviene tener muy claro qué elementos incluye cada formato, por razones obvias especialmente cuando incluye la clave privada.

| <b>Extensión</b> | Descripción                                                                                                    |
|------------------|----------------------------------------------------------------------------------------------------|
| $*$ .p12         | Corresponde al estándar PKCS <sup>8</sup> #12 que define un formato de fichero<br>habitual para almacenar claves privadas juntas con su correspondiente<br>certificado, protegido por un PIN similar al usado para proteger el acceso a<br>un teléfono móvil. |
| *.pfx            | Formato de fichero equivalente, predecesor de PCKS#12.                                                                                                    |
| *.crt            | Formato para almacenar certificados X.509v3.                                                                                                    |
| *.pem            | Privacy Enhanced Mail security certificate. Formato que desarrollo<br>específicamente en su momento para el uso de certificados con correo<br>electrónico. Actualmente también se usa para distribución de claves<br>privadas.                                |
| *.cer            | Formato muy frecuente para la distribución de certificados X.509. Es típico                                                                                                    |

<sup>-</sup><sup>8</sup> En criptografía PKCS (Public Key Certificate Standards) se refiere al grupo de estándares elaborados por la empresa RSA Security que son los estándares de facto en las PKIs actuales.

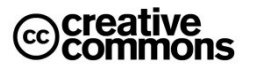

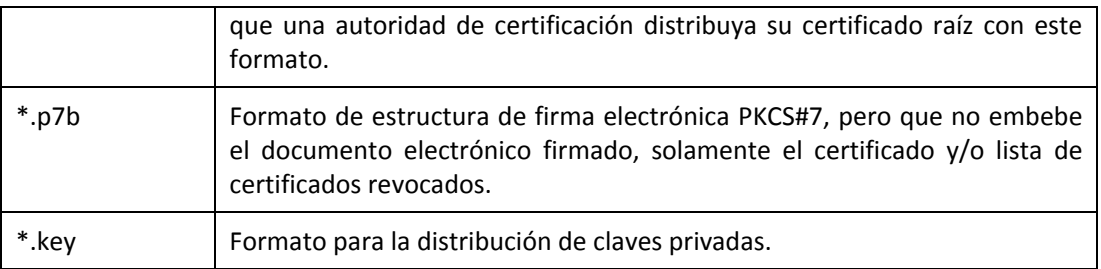

## <span id="page-33-0"></span>**2.3 Autoridades de Certificación e Infraestructuras de Clave Pública (PKI)**

Como se ha podido ver anteriormente, una autoridad de certificación (la abreviación **CA** proviene de su nombre en inglés: **Certification Authority**) avala la entidad de los sujetos/objetos a los que expide los certificados, es decir, actúa de manera muy parecida al Ministerio del Interior da fe de la identidad de la persona mediante la expedición de un DNI.

En el caso de Ministerio del Interior un tercero puede confiar en el DNI porque primero confía en esta entidad como competente para expedir DNIs y porque puede reconocer su formato a simple vista y éste no es fácilmente falsificable. Además, en caso de dudas, podría recurrir a una serie de comprobaciones técnicas que confirmen si efectivamente es un documento original expedido por la Fábrica Nacional de Moneda y Timbre o se trata de una falsificación. Es decir, las características del propio documento actúan a modo de "sello" acredita su autenticidad y con ello la de la identidad de su titular.

En el caso de los certificados electrónicos expedidos por una CA, ésta firma electrónicamente sus certificados emitidos, avalando así la identidad de sus titulares. Podríamos decir que esta firma electrónica hace las veces de "sello" del certificado, de un modo muy parecido a lo antes descrito para el DNI o el sello en un certificado en papel. A su vez incluye en el certificado emitido su propio certificado raíz con su clave pública lo que permitirá la comprobación de sus firmas electrónicas. Por otra parte, ofrece servicios para la verificación de la validez del certificado, ya que los certificados, aparte de tener un plazo de expiración, pueden ser revocados anteriormente en cualquier momento, de modo que una correcta verificación de la validez de un certificado debería consultar si éste aún no fue revocado en el momento de la consulta.

Aunque generalmente se emiten certificados a los sujetos finales, también es posible emitir certificados para autoridades de certificación de un rango menor, lo cual puede ser conveniente por motivos operativos para delegar y distribuir la expedición de los certificados.

Un ejemplo muy cercano es el **DNI electrónico** dónde la **Dirección General de la Policía** actúa como **Autoridad de Certificación raíz** que y a la vez dispone de **Autoridades de Certificación intermedias o subordinadas**. La **CA raíz** emite sólo certificados para sí misma y sus CAs intermedias, y serán éstas las que emiten certificados para titulares del DNI.

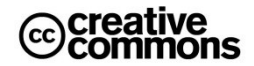

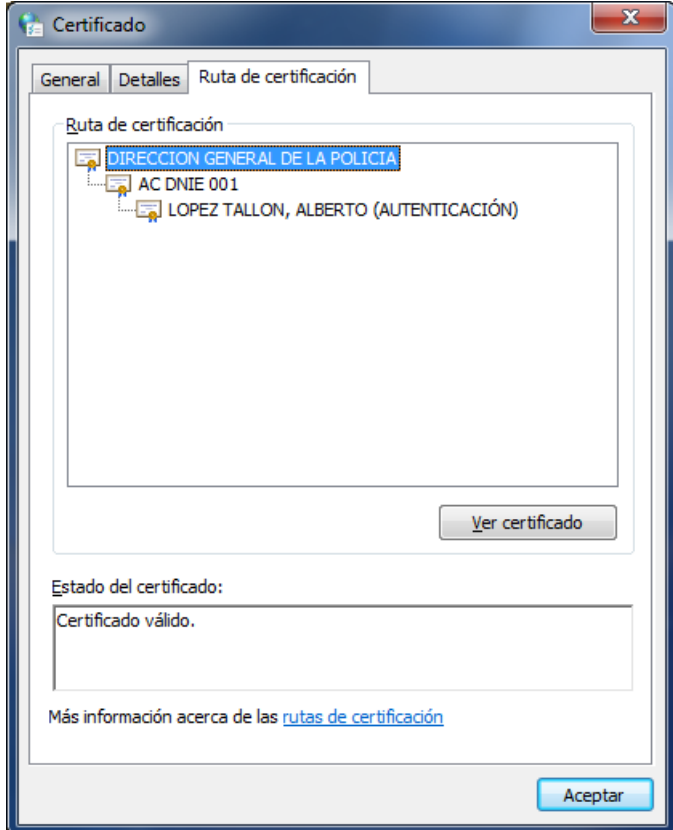

**Ilustración 10** – Jerarquía de certificados del DNI electrónico. Se puede apreciar el certificado raíz de la Dirección General de la Policía, una de sus autoridades intermedias el certificado final expedido por ésta.

En general este mecanismo responde a la idea de **jerarquías de certificación**, es decir, puede haber una cadena en la que las sucesivas CA de la cadena jerárquica avalan la identidad de las CA del nivel jerárquico inferior. Se comprende por tanto que al validar un certificado se recorre la cadena de confianza jerarquía hacia arriba hasta la **autoridad de certificación raíz** del árbol.

La pregunta que surge ahora es: ¿y quién avala al certificado de esta última CA? ¿Cómo sé que el certificado de la CA es auténtico y no alguno que alguien haya falsificado de algún modo?

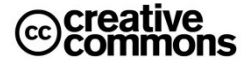

La respuesta es que la **cadena de confianza** empieza con el certificado de esta última CA. El **almacén de certificados**, que como su nombre indica es el lugar dónde se guardan los certificados en el ordenador en cuestión, contiene un apartado especial para los certificados raíz. Si una determinada CA se encuentra en este apartado quiere decir que se confía en ella. Las CAs más importantes como la **Fábrica Nacional de Moneda y Timbre** (**FNMT**) ya vienen pre-instaladas, es decir, asumimos que nos podemos fiar del criterio del fabricante que al incluirlas las ha considerado de confianza.

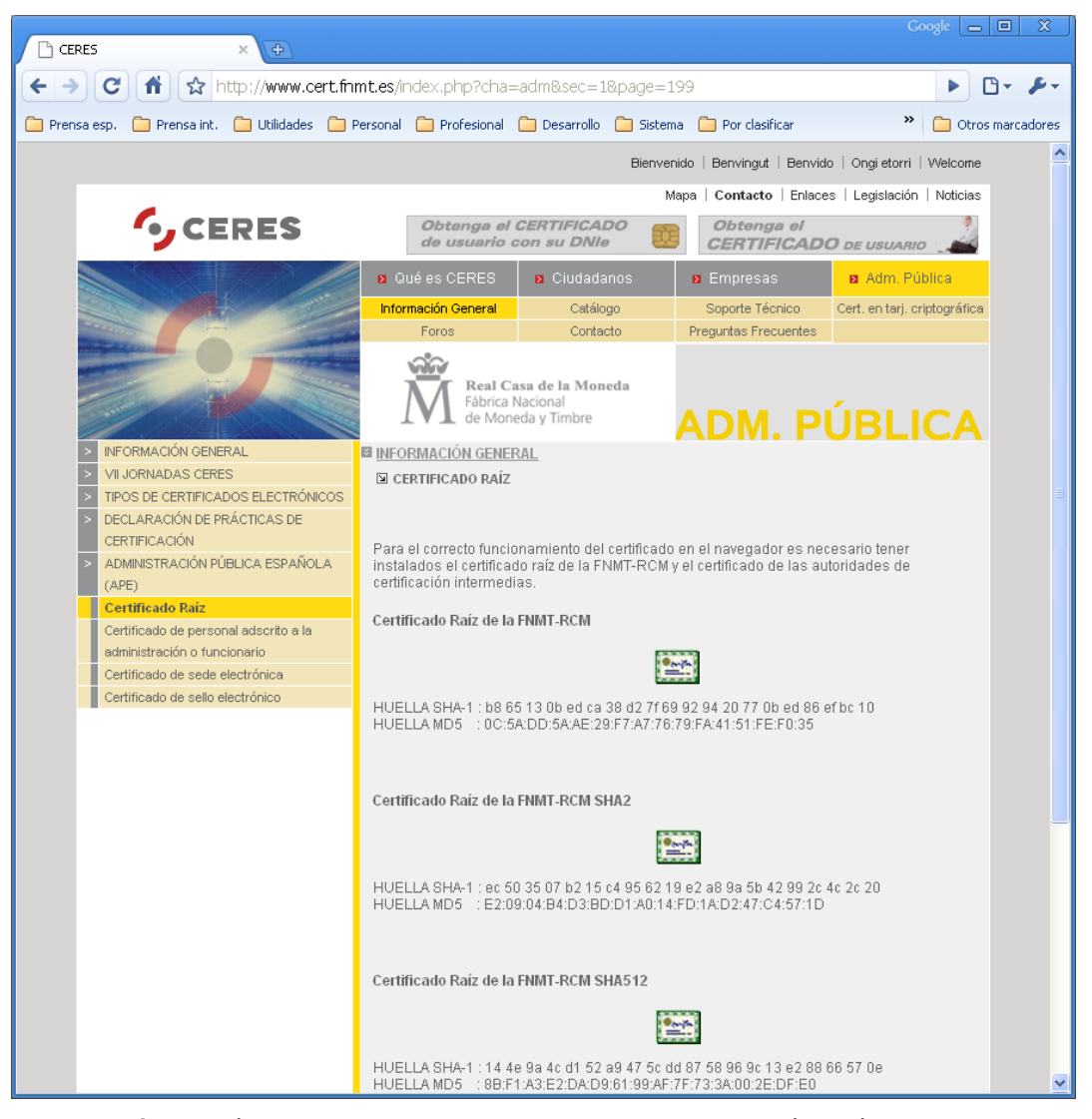

**Ilustración 11** – Página de FNMT/CERES para la descarga de su certificado raíz. Obsérvese que la FNMT también usa autoridades de certificación subordinadas o intermedias.

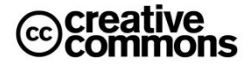
Si una determinada CA no se encuentra en el almacén ésta no se reconocerá como CA de confianza y por tanto no se confiará en los certificados emitidos por ella. En este caso hay que instalar su certificado raíz en el almacén de certificados. De nuevo será esencial en qué basamos nuestra confianza. Generalmente esta instalación pasará por descargar el certificado raíz de la CA desde su Web, lo que implica que confiamos en la seguridad de su sitio Web, un ejemplo de un sitio de este tipo se puede apreciar en la **[Ilustración 11](#page-35-0)**.

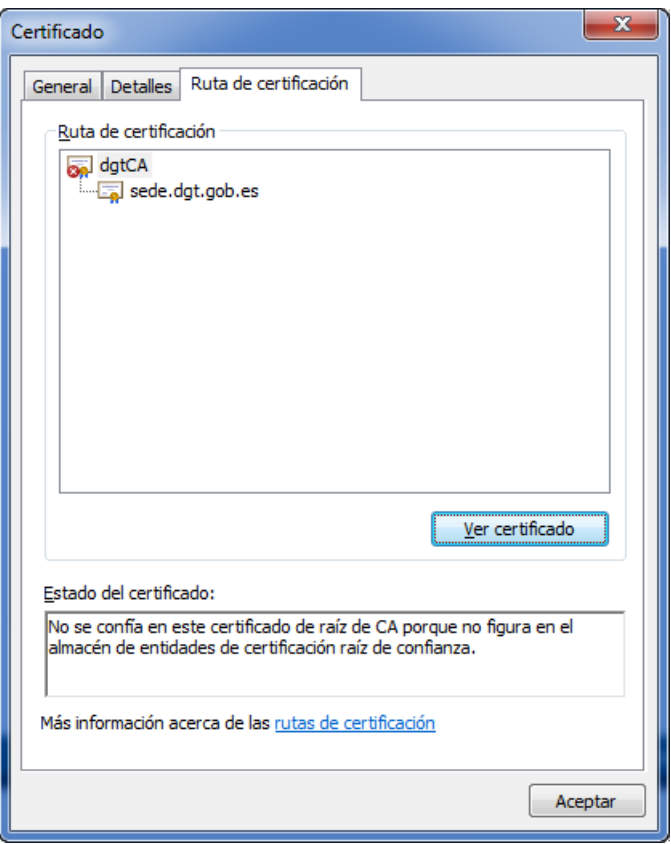

**Ilustración 12** – En este caso la autoridad raíz no pertenece a la comúnmente conocidas. Por tanto el usuario no la tiene dada de alta de fábrica en equipo y la máquina no confiará en ella y los certificados emitidos por ella (se puede apreciar en el aspa de su icono) hasta que el usuario no se dé de alta en el almacén de certificados.

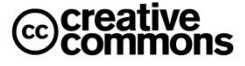

Existen muchas CAs y por tanto todas las entidades importantes ya suelen venir preinstaladas, aunque hay excepciones: por ejemplo la versión actual del navegador Web **Firefox**<sup>9</sup> que aún no incorpora por defecto a la **FNMT**, de modo que es necesario instalar su certificado raíz manualmente. Este navegador cuenta además con la peculiaridad bastante criticable<sup>10</sup> de usar su propio almacén de certificados sin proveer tampoco una vía de integración con el propio del sistema operativo.

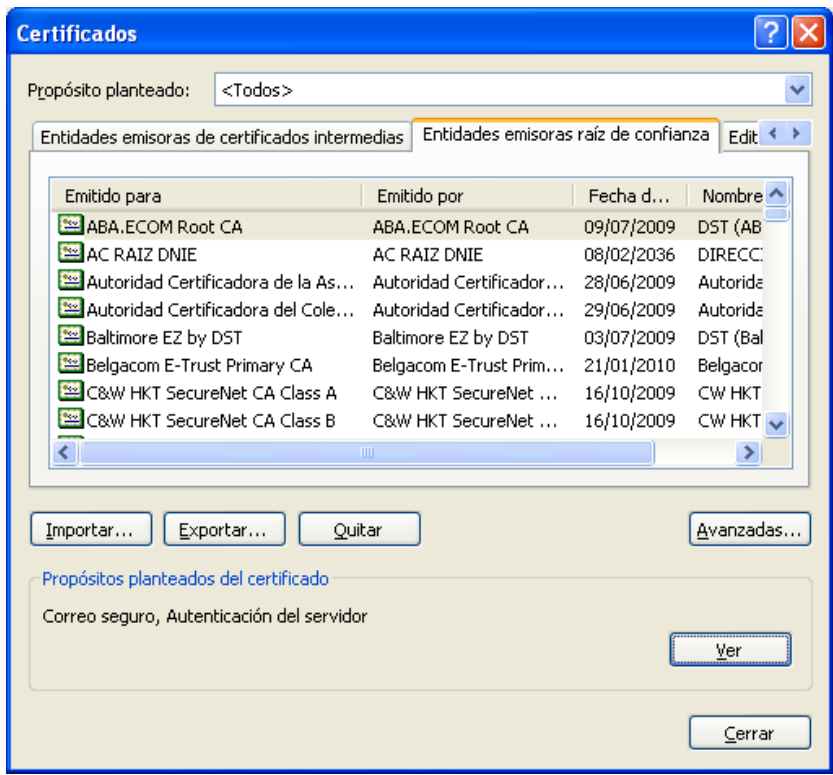

**Ilustración 13** – Almacén de certificados de Windows<sup>11</sup>. Está disponible para cualquier aplicación (navegadores, email, firma y verificación de documentos electrónicos, etc.), no obstante existen aplicaciones como el navegador Web Firefox que gestionan su propio almacén. Obsérvese como la CA raíz de la Dirección General de la Policía se encuentra entre ellas (no viene por defecto con Windows, se instala junto con el software que se suministra junto con el DNI electrónico).

 $\overline{a}$ 

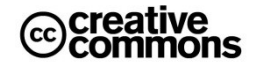

<sup>9</sup> En el momento de la redacción de este documento la versión 3.6.3

<sup>&</sup>lt;sup>10</sup>[http://www.microlopez.org/2010/06/10/los-planos-juridico-y-tecnologico-en-la-administracion](http://www.microlopez.org/2010/06/10/los-planos-juridico-y-tecnologico-en-la-administracion-electronic-¿dos-mundos-en-galaxias-diferentes/)[electronic-¿dos-mundos-en-galaxias-diferentes/](http://www.microlopez.org/2010/06/10/los-planos-juridico-y-tecnologico-en-la-administracion-electronic-¿dos-mundos-en-galaxias-diferentes/)

 $11$  Se accede al almacén por la siguiente vía: [botón inicio de Windows que se encuentra en el extremo izquierdo de la barra inferior del escritorio] -> [Panel de Control] -> [Opciones de Internet] -> [Pestaña "Contenido"] -> [Botón "certificados"]. También se puede acceder desde el menú "Herramientas" del Internet Explorer a [Opciones de Internet] y seguir a partir las indicaciones anteriores, aunque ha de hacerse hincapié que el almacén no pertenece a Internet Explorer, pertenece a Windows.

También puede ocurrir, como en el caso reciente de la FNMT, que una CA renueve sus certificados raíz de modo que estos no se incorporen o se incorporen tarde a las preinstalaciones de los almacenes de certificados.

## **2.3.1 Infraestructuras de Clave Pública (PKI)**

Cuando se habla de autoridades de certificación hay que hablar también de las **infraestructuras de clave pública**. En criptografía, una **infraestructura de clave pública** (o, en inglés, **PKI**, **Public Key Infrastructure**) es una combinación de hardware y software, políticas y procedimientos de seguridad que permiten la ejecución con garantías de operaciones criptográficas como el **cifrado**, la **firma digital** o el **no repudio de transacciones electrónicas**.

El término PKI se utiliza para referirse tanto a la autoridad de certificación y al resto de componentes, como para referirse, de manera más amplia y a veces confusa, al uso de algoritmos de clave pública en comunicaciones electrónicas. Este último significado es incorrecto, ya que no se requieren métodos específicos de PKI para usar algoritmos de clave pública.

Una PKI parte de una **autoridad de certificación raíz** en la que se confía y es característico el uso de un certificado de esta autoridad **auto-firmado** por ella. Una organización puede crear su propia PKI (lo que puede ser sumamente conveniente) y gestionar dentro de ella sus propios certificados. El problema será que para que un certificado raíz de una CA interna de este tipo sea reconocido por los navegadores los usuarios tendrán que importarlo expresamente al no pertenecer al conjunto de certificados raíz que los fabricantes de sistemas operativos y navegadores suministran de fábrica con sus productos.

## **2.3.2 Usos de la Tecnología PKI**

Las principales aplicaciones del uso de certificados e infraestructuras PKI son las siguientes:

- **Autenticación** de usuarios y sistemas (login), identificación del interlocutor.
- **Cifrado** de datos digitales.
- **Firmado digital** de datos (documentos, software, etc.) y **sellado de tiempo**.
- **Confidencialidad** en las comunicaciones mediante técnicas de cifrado.
- Garantía de **no repudio** (por ejemplo: negar que cierta transacción tuvo lugar o que cierta persona es el autor de una firma electrónica).

# **2.4 Firma Electrónica**

Con el uso de certificados electrónicos el ciudadano puede acreditar su identidad, es decir, autenticarse, ante un tercero. En muchos servicios públicos, como lo es, por ejemplo, la consulta del saldo de puntos de la DGT, con esto será suficiente para poder acceder a todos los servicios electrónicos ofrecidos.

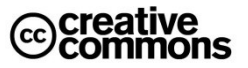

Sin embargo, en los trámites de cualquier procedimiento administrativo necesitará además firmar mediante firma electrónica de un modo similar a como lo haría por la vía tradicional del papel.

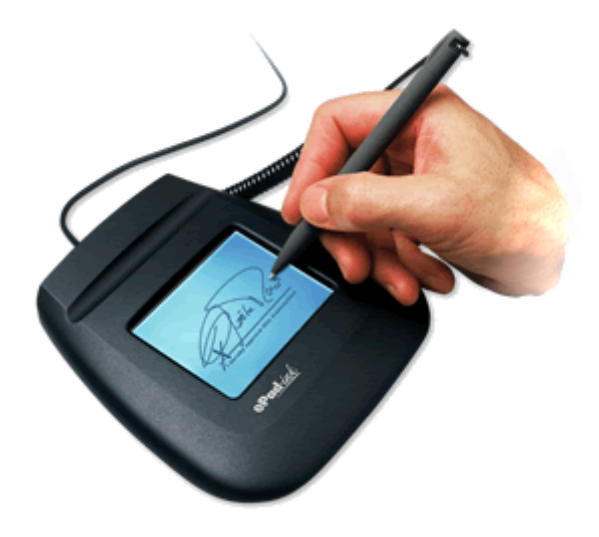

**Ilustración 14** – ¿Esto es una firma electrónica?

En este apartado toca responder por tanto ahora a la pregunta: *¿qué es la firma electrónica?*

La respuesta desafortunadamente no es del todo trivial, tiene sus matices y puntos de vista, veamos por tanto algunas definiciones de diferentes fuentes:

En primer lugar conviene ver la definición del **artículo 3** de la **Ley 59/2003, de Firma Electrónica**:

#### *Artículo 3. Firma electrónica, y documentos firmados electrónicamente.*

- *1. La firma electrónica es el conjunto de datos en forma electrónica, consignados junto a otros o asociados con ellos, que pueden ser utilizados como medio de identificación del firmante.*
- *2. La firma electrónica avanzada es la firma electrónica que permite identificar al firmante y detectar cualquier cambio ulterior de los datos firmados, que está vinculada al firmante de manera única y a los datos a que se refiere y que ha sido creada por medios que el firmante puede mantener bajo su exclusivo control.*
- *3. Se considera firma electrónica reconocida la firma electrónica avanzada basada en un certificado reconocido y generada mediante un dispositivo seguro de creación de firma.*
- *4. La firma electrónica reconocida tendrá respecto de los datos consignados en forma electrónica el mismo valor que la firma manuscrita en relación con los consignados en papel.*
- *5. […]*

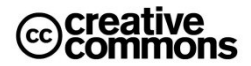

Esta definición corresponde también a la que da la **Directiva 1999/93/CE** por la que se crea el marco común de firma electrónica para la **Unión Europea**, de hecho la **Ley 59/2003** es su transposición española.

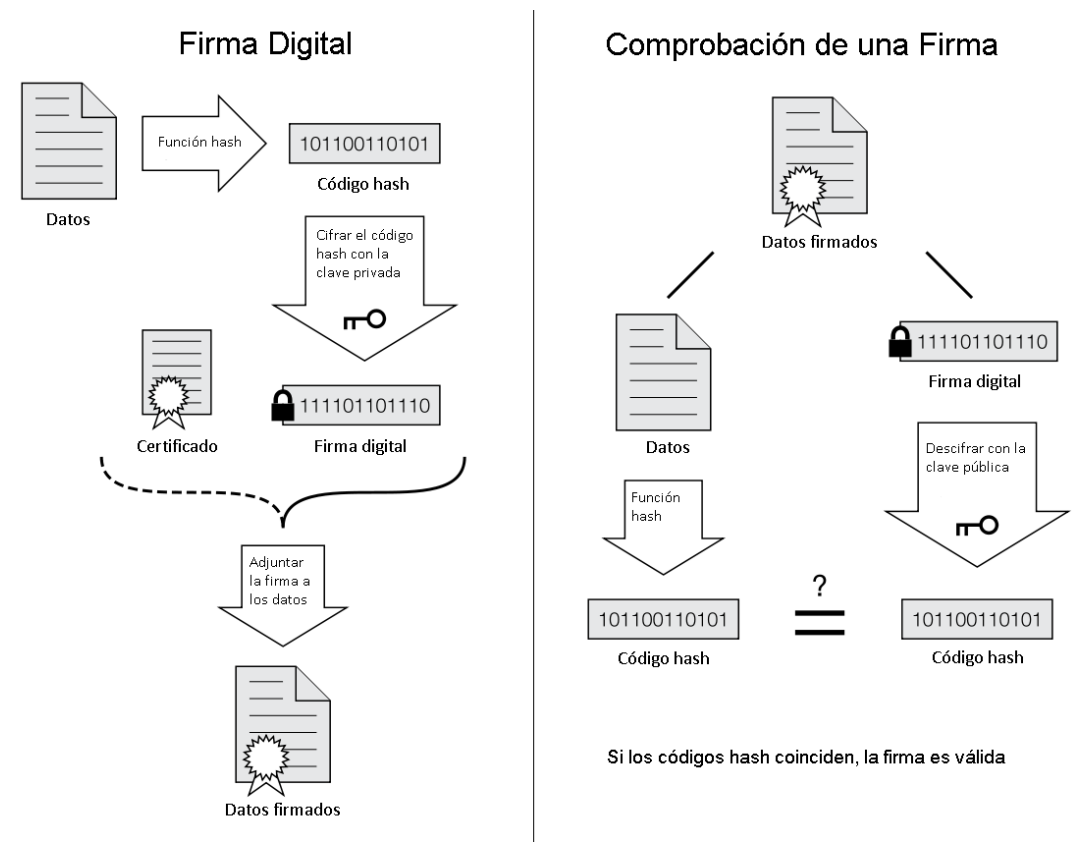

**Ilustración 15** – Generación y validación de una firma electrónica.

<span id="page-40-0"></span>Por otra parte es necesario distinguir entre **firma electrónica** y **firma digital**. Los términos de firma digital y firma electrónica se utilizan habitualmente como sinónimos, pero este uso en realidad no es del todo correcto.

Mientras que *"firma digital"* hace referencia a una serie de métodos criptográficos, el término *"firma electrónica"* es de naturaleza fundamentalmente **jurídica** y más amplio desde un punto de vista técnico, ya que puede contemplar métodos no criptográficos.

Un ejemplo claro de la importancia de esta distinción es el uso por la **Comisión europea**. En el desarrollo de la **Directiva 1999/93/CE** que estable un **marco europeo común para la firma electrónica** empezó utilizando el término de firma digital en el primer borrador, pero finalmente acabó utilizando el término de firma electrónica para desacoplar la regulación legal de este tipo de firma de la tecnología utilizada en su implementación técnica.

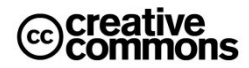

Aclarados los matices anteriores, se puede concluir que cuando se habla de firma electrónica tanto en el ámbito privado como el público, en la mayoría de los casos la solución subyacente será una firma digital basada en un esquema de clave pública/privada basado en un algoritmo de cifrado **RSA** y que utiliza certificados **X.509** para la acreditación de la identidad del firmante. Por otra parte, cuando en los párrafos antes citados se habla de medios que el firmante debe mantener *"bajo su exclusivo control"* se refiere básicamente a la **clave privada** utilizada para la creación de una firma digital.

Técnicamente ocurre lo que se muestra la **[Ilustración 15](#page-40-0)**: al firmar se genera primero un **código hash**, **código resumen** o **digest** del documento/fichero firmado, y a continuación se **cifra** con la **clave privada del firmante**. Éste código hash cifrado se adjunta al documento, junto con el **certificado del firmante** (para conocer en profundidad los conceptos de códigos hash y cifrado consulte el capítulo de *[Fundamentos técnicos de la Seguridad en la](#page-143-0)  [Administración Electrónica](#page-143-0)*).

Para comprobar la firma el documento se generará de nuevo este mismo código hash. Por otra parte se usa la **clave pública** incluida en el certificado electrónico del firmante para descifrar el código hash que generó el firmante y se comprueba si coinciden ambos. Si es así, no hay duda de que ha sido el firmante quien ha firmado el documento.

## **Idea clave**

Se dice con frecuencia que tal usuario "firma con su certificado electrónico" un documento electrónico.

Aunque esta expresión es uso común y perfectamente aceptable en el día a día hay que recordar que técnicamente en realidad es totalmente incorrecta: los certificados no se usan para firmar, sino que sirven para comprobar la identidad del firmante.

Lo que ocurre exactamente es lo siguiente: El usuario firma (cifra el código hash del documento a firmar) con su clave privada. El certificado electrónico que avala su identidad incluye la correspondiente clave pública, de modo que al verificar la firma (el descifrado con la clave pública) si ésta se realiza con éxito, el certificado sirve para saber que la clave privada usada en la firma efectivamente es la pareja de la clave pública del certificado y que por tanto el titular de esa clave privada es el que indica el certificado y que nadie salvo él pudo firmar.

# **2.5 El DNI electrónico**

En España se expide desde marzo del año 2006 un documento de identidad especial denominado **DNI electrónico**.

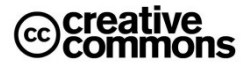

El nacimiento del **Documento Nacional de Identidad electrónico** (**DNIe**) responde a la necesidad de otorgar una identidad digital personal a los ciudadanos para su uso en la nueva Sociedad de la Información, además de servir de impulsor de la misma. Así, el DNIe es la adaptación del tradicional documento de identidad a la nueva realidad de una sociedad interconectada por redes de comunicaciones.

Por otra parte, desde un punto de vista legal, responde al marco de las directivas de la **Unión Europea**, dentro del cual el Estado español ha aprobado un conjunto de medidas legislativas, como la **Ley 59/2003, de Firma Electrónica** y el **Real Decreto 1553/2005, de 23 de diciembre, por el que se regula documento nacional de identidad y sus certificados de firma electrónica**, para la creación de instrumentos capaces de acreditar la identidad de los intervinientes en las comunicaciones electrónicas y asegurar la procedencia y la integridad de los mensajes intercambiados.

### **2.5.1 Información incluida**

El DNI electrónico contiene dos certificados **X.509v3** de ciudadano (uno de autenticación y otro de firma) y las correspondientes claves privadas y claves públicas, que se generarán e insertarán durante el proceso de expedición del DNI electrónico:

- **Certificado de autenticación**: El Ciudadano podrá, a través de su **certificado de autenticación**, probar su identidad frente a terceros.
- **Certificado de firma electrónica reconocida o cualificada**: Permitirá realizar y firmar acciones y asumir compromisos de forma electrónica, pudiéndose comprobar la integridad de los documentos firmados por el ciudadano haciendo uso de los instrumentos de firma incluidos en él. Mediante la firma se consigue la **identificación** y **autenticación** del firmante, la garantía de **integridad** del documento el **no repudio** en los documentos firmados.

El DNI electrónico no contiene ninguna otra información relativa a datos personales ni de cualquier otro tipo (sanitarios, fiscales, tráfico, etc.).

### **2.5.2 Utilización**

El uso del nuevo DNI electrónico requiere que el usuario recuerde el PIN de protección que se le asignó cuando lo obtuvo y que puede cambiar en sistemas automatizados instalados en las dependencias policiales en las que se expide el DNI. Para ello solo es necesario identificarse con la huella dactilar.

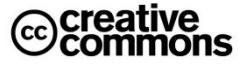

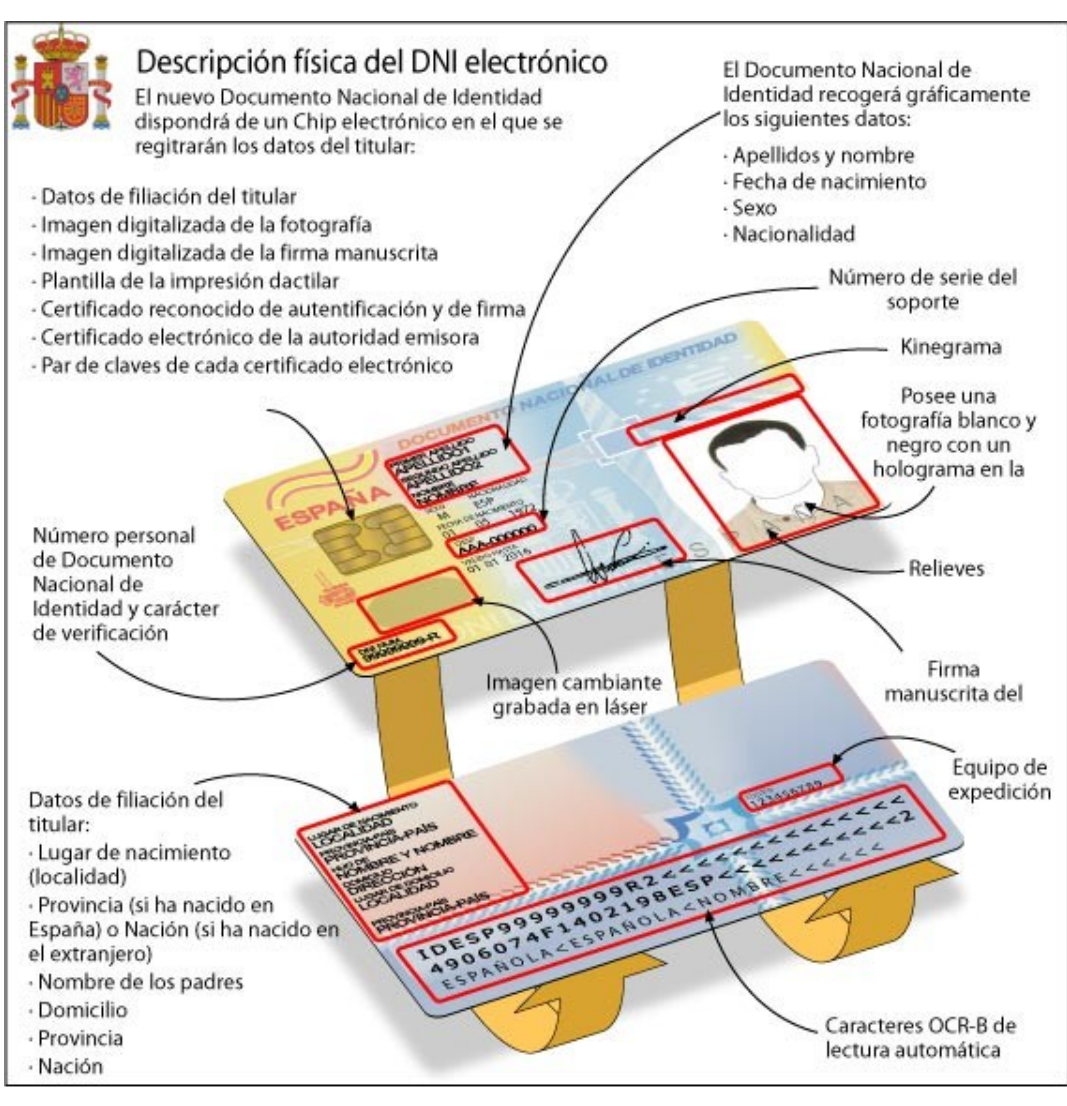

**Ilustración 16** – Componentes del DNI electrónico.

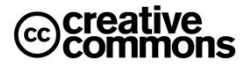

# **Idea clave**

A veces se confunde este PIN con la clave privada de un certificado electrónico.

Sin embargo, son dos conceptos que no tienen nada que ver el uno con el otro; la clave privada es usada internamente en los algoritmos de firma digital para realizar la operación técnica del cifrado del código hash del documento a firmar. De hecho el usuario ni la conoce (no conoce su secuencia de dígitos), simplemente la usa.

El PIN o clave de acceso protege a la clave privada, de modo que solamente el titular de la misma, al ser el único que conoce el PIN, puede acceder a ella para utilizarla.

Los elementos necesarios para poder usar el DNI electrónico son los siguientes:

- **DNI electrónico**: Obviamente se debe sustituir el DNI tradicional por el electrónico en una comisaría. Se debe recordar la clave personal que además de ser alfanumérica acepta símbolos y diferencia las mayúsculas de las minúsculas.
- **Lector de tarjetas inteligentes<sup>12</sup>**: El lector de tarjetas inteligentes debe ser válido para el uso del DNI electrónico. Para ello debe ser compatible con la norma **ISO 7816** (1, 2 y 3) o tener una velocidad mínima de 9.600 bits por segundo.
- **Programa informático**: Por último el ciudadano deberá descarga el software que proporciona la Dirección General de la Policía en el área de descargas del portal del DNI electrónico.

# **3 La Administración Electrónica en la Práctica**

Ahora que se han podido ver algunos ejemplos concretos de administración electrónica y algunos de sus conceptos técnicos fundamentales, llega el momento de tocar la práctica del uso de estos servicios. Siguiendo la orientación práctica de este manual, este capítulo entrará de lleno en el día a día de la administración electrónica.

# **3.1 Tareas típicas**

Todo usuario de los servicios de administración electrónica se enfrenta a una serie de tareas que ha de realizar para poder utilizar sus servicios con éxito. A continuación se desglosan estas tareas una a una.

<sup>-</sup> $12$  Una tarjeta inteligente (smartcard), o tarjeta con circuito integrado (TCI), es cualquier tarjeta del tamaño de un bolsillo con circuitos integrados que permiten la ejecución de cierta lógica programada. Se reconocen fácilmente por los contactos metálicos en su carcasa (en el caso de tarjetas de contacto) que conectan la tarjeta al dispositivo lector. El estándar más importante (en tarjetas de contacto) es ISO/IEC 7816, que es el usado por el DNIe. Existen no obstante otros estándares como Java Card o ISO/IEC 14443 para tarietas sin contacto.

## **3.1.1 Obtener Certificados Electrónicos y Medios de Firma Electrónica**

El primer paso para poder trabajar con los servicios de administración electrónica es disponer de un **certificado electrónico personal**. No todos los servicios electrónicos requieren el uso de certificados electrónicos, de hecho, las **oficinas virtuales** y **sedes electrónicas** de las diferentes Administraciones suelen ofrecer la opción de usuario y contraseña. No obstante, en este caso también es habitual que no se ofrezcan todos los servicios electrónicos por esta vía, las restricciones afectarán normalmente a los más sensibles. En el caso de la **DGT**, por ejemplo, esta vía permite la consulta del saldo de puntos, pero no los antecedentes.

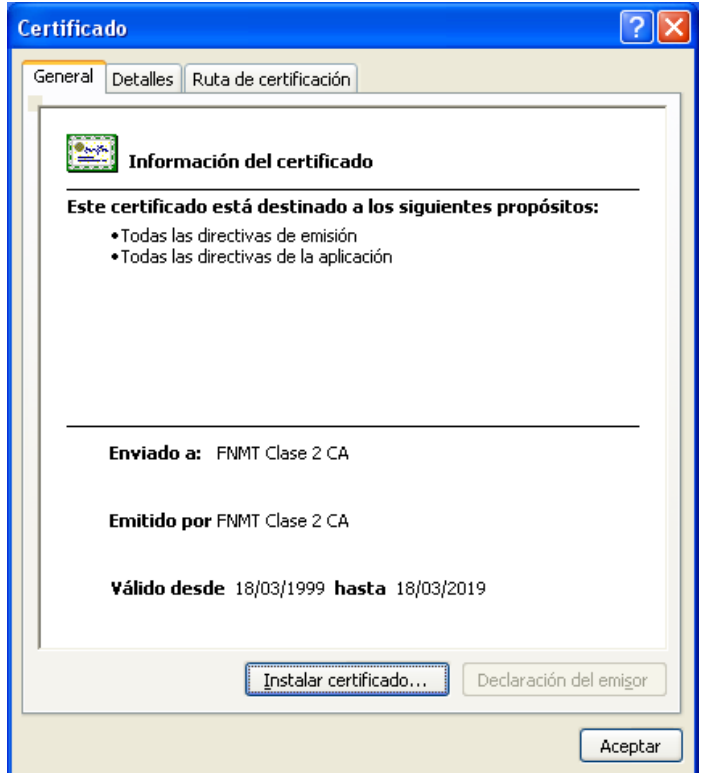

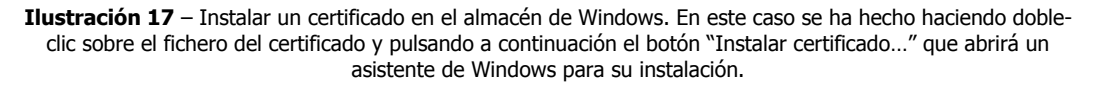

Por otra parte, según el caso, cuando se usa alguna forma de identificación alternativa a un certificado electrónico personal también será necesaria un alta del usuario. Esto requiere normalmente como mínimo rellenar un formulario con preguntas sobre determinados datos personales, o bien una llamada telefónica en la cual a través de unas preguntas específicas se comprueba la identidad del ciudadano para proporcionarle un usuario y contraseña. En algunos casos incluso se pide un acto presencial.

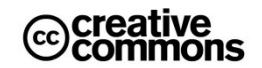

Sea como fuere, esta vía va limitar al usuario al organismo en cuestión. Es decir, incluso dentro de la misma Administración Pública el usuario y contraseña obtenidos en un órgano determinado normalmente no servirán para utilizarlos en otro servicio de esa misma Administración y lógicamente mucho menos para utilizarlo con otra distinta.

Teniendo en cuenta estas limitaciones y que con un poquito más de esfuerzo se puede obtener en la FNMT gratuitamente un certificado personal valido en prácticamente cualquier sitio y que en el caso de disponer de un DNIe un certificado de este tipo ya viene incluido uno "de serie" no parece razonable utilizar otros medios que no sean certificados electrónicos para relacionarse con la Administración.

#### *3.1.1.1 Opciones de certificados personales*

La acreditación de la identidad del interesado o interesados, es decir, la identificación y autenticación (mediante firma manuscrita) de los mismos son un requisito "clásico" para interactuar con la Administración Pública que viene ya formulado en la **Ley 30/1992**<sup>13</sup> .

Como se ha podido ver anteriormente, en el mundo electrónico la identificación y autenticación se realiza mediante **certificados electrónicos** acreditando así la identidad de la persona física o jurídica a la que pertenece y que ha sido expedido por una entidad confiable a esos efectos (la **autoridad de certificación**) como, por ejemplo, la **Fábrica Nacional de Moneda o Timbre** (**FNMT**) o una comisaría (**DNI electrónico**).

En el caso de las personas físicas un certificado electrónico viene a sustituir por tanto la acreditación tradicional vía DNI, independientemente de que sea el certificado electrónico propio del DNIe o cualquier otro certificado electrónico admitido por la Administración, como lo pueden ser los certificados emitidos por la FNMT.

En este sentido no importa si se utilizan los certificados del DNIe u otro certificado electrónico, siempre que sean emitidos por una de las autoridades de certificación reconocidas por la Administración en cuestión. Incluso se pueden utilizar a la vez, el DNIe en unos trámites y otros certificados en otros distintos, no importa ya que todos cumplen perfectamente la misma misión: identificarán de manera fehaciente al usuario en cuestión.

Por tanto, ante las diferentes opciones de certificados electrónicos disponibles, en primer lugar hay que plantearse qué tipo de certificado se quiere usar.

-

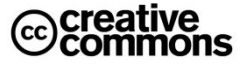

 $13$  Ley 30/1992, de 26 de noviembre, de Régimen Jurídico de las Administraciones Públicas y del Procedimiento Administrativo Común.

Hay básicamente 3 grandes opciones con diferentes pros y contras en cada caso:

- **DNI electrónico (DNIe)**: este es, hoy por hoy, la solución "natural" para el ciudadano. Al ser el DNI un documento obligatorio es una vía muy eficaz y cómoda de proveer a toda la población de certificados electrónicos. Legalmente tiene la peculiaridad que en el **artículo 14** de la **Ley 11/2007** se establece la obligación para todas las Administraciones de admitirlo como medio de identificación, autenticación y firma electrónica. De hecho, ésta es la estrategia mediante la cual la Administración pretende lograr un impulso masivo del uso de firma electrónica en particular y de los servicios de administración electrónica en general. Tiene además 2 grandes ventajas en cuanto a su seguridad; las claves se generan en la propia tarjeta criptográfica y nadie podrá copiarlas ya que nunca salen de la tarjeta. Por tanto es absolutamente necesario robar físicamente la tarjeta para suplantar la identidad del firmante, de modo que éste se dará cuenta enseguida de ello si ocurre. Por otra parte las tarjetas tienen asociadas su propio PIN para el cual hay que hacer las mismas advertencias en cuanto a su custodia como en el caso de los ficheros con claves privadas, de modo que aunque se sustraiga una tarjeta el suplantador tendría que conocer además el PIN para utilizarla.
- **Certificado en tarjeta criptográfica (tarjeta inteligente)**: técnicamente es básicamente similar al DNIe, de hecho el DNIe es una tarjeta inteligente. Pero estas tarjetas se orientan típicamente en primer término a puestos de trabajo o el ejercicio de competencias. En la Administración Pública, por ejemplo, este tipo de certificados se está usando cada vez más dentro para sus empleados públicos y son proporcionados por el propio organismo a su plantilla. Cabe pensar que serán la opción por excelencia para implantación del nuevo concepto de **certificado electrónico de empleado público** del **Real Decreto 1671/2009**.
- **Certificado en fichero, instalable en cualquier equipo**: es la opción más simple de instalar (no requieren software específico ni lector de tarjeta inteligente), pero también la más expuesta a riesgos, ya que el certificado y la clave privada se guardarán general en un fichero con una extensión **.p12**o **.pfx** (almacenan la clave privada junto con el certificado). El ejemplo clásico de este tipo de certificados lo son los certificados electrónicos expedidos "toda la vida" por la FNMT. Si el usuario lo custodia adecuadamente no hay de qué preocuparse, además este formato contempla un PIN de protección para impedir su uso en caso de sustracción. Pero la falta de disciplina en la custodia de este PIN, que se manifiesta en cosas como la frecuente costumbre de apuntar las claves en algún papel o dejar el fichero en algún dispositivo inadecuado (por ejemplo una llave USB que pasa a otras personas), ponen en peligro la clave privada y pueden ser una vía para que un tercero suplante fácilmente la identidad del titular del certificado sin que éste ni se entere.

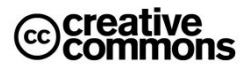

#### *3.1.1.2 Obtener un certificado electrónico y claves privadas en modo de fichero de intercambio de información personal*

En caso de que nos inclinemos por usar la opción de un fichero de intercambio de información personal que contendrá el certificado electrónico junto con la clave privada necesaria para realizar firmas electrónicas toca en primer lugar elegir la **autoridad de certificación** a la cual solicitar el certificado. El proceso de solicitud y obtención del certificado se compone generalmente de los siguientes pasos (pueden variar ligeramente según la CA concreta):

- 1. **Acceso a la Web de la autoridad** de certificación y cumplimentación de un formulario con los datos que pida al usuario.
- 2. Generación de un **par de claves** en la máquina local, una clave es privada o secreta (sólo debe disponer de ella el propio interesado) y otra es pública (la puede conocer cualquiera, va única al certificado).
- 3. **Envío de la clave pública a la autoridad de certificación** para que ésta cree el certificado, la clave privada ni siquiera se facilita a la CA, es totalmente personal, no debe salir jamás de las manos de su titular.
- 4. Personarse en la **autoridad de registro** (normalmente una oficina auxiliar de la CA) correspondiente para acreditar la identidad (esto se hace normalmente presentando el DNI). En caso de personas jurídicas se exigirá la correspondiente documentación (escrituras, poderes de quien solicita el certificado, etc.).
- 5. **Obtener el certificado** vía descarga del mismo en Internet, envío por correo electrónico, etc. En el caso de la FNMT, por ejemplo, se descarga e instala automáticamente en el navegador desde el cual se solicitó. A partir de ahí se puede exportar del almacén de certificados y almacenar la copia en algún lugar seguro. Ésta se realizará generalmente en un fichero .p12 que incluye certificado y clave privada, un proceso que se verá con mayor detalle un poco más adelante en este manual. Para la descarga suele ser habitual que al usuario se le entregue un PIN de descarga en el acto presencial anterior.
- 6. **Realizar una copia de seguridad** del certificado electrónico y la clave privada y guardar el fichero a buen recaudo. Con este fichero se podrá instalar el certificado fácilmente en cualquier equipo. (véase el apartado [0](#page-61-0) para instrucciones para realizar una copia de este tipo)
- 7. **Configurar el almacén de certificados de manera segura.** Este paso es importante porque tras la primera descarga de la CA el nivel de seguridad del almacén no es muy elevado precisamente para permitir tareas como la copia de seguridad. Se puede hacer dando nuevamente de alta la copia del certificado y así, de paso, se prueba que la copia anterior funciona correctamente. (véase el apartado [0](#page-53-0) para instrucciones)
- 8. ¡A **disfrutar de los servicios electrónicos** con certificado disponibles!

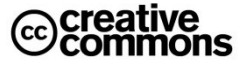

## **Consejos importantes**

A pesar de su gran importancia, prácticamente ningún usuario realiza los paso descritos anteriormente relativos a la copia de seguridad del certificado descargado y la posterior configuración segura del almacén.

**¡La realización de una copia es fundamental para no quedarse sin certificado en caso de incidencias con el equipo o una reinstalación del mismo!**

Además, si se deja solamente en el almacén original sólo se podrá usar en este equipo y, en el caso de haber solicitado el certificado desde algún navegador con su propio almacén de certificados como lo es, por ejemplo, Firefox, el certificado no estará disponible para el almacén del sistema operativo de modo que las aplicaciones que lo usen como lo pueden ser los navegadores Internet Explorer o Google Chrome u otras aplicaciones para el trabajo con documentos PDF Adobe Reader/Profesional no "verán" su certificado y por tanto no serán capaces de usarlo.

En este caso el usuario deberá realizar la copia de seguridad del certificado con su clave privada desde el almacén del navegador y dejarlo bien configurado. Pero además deberá darlo de alta (importarlo) en el almacén del sistema operativo que esté usando.

Por otra parte, también es esencial la configuración correcta del almacén después de la descarga inicial de la autoridad de certificación. Lo es por dos motivos: para impedir que se pueda exportar el certificado más clave privada por otra persona y configurar un acceso seguro a la clave privada mediante un PIN de protección.

**Si no se toman estas medidas, cualquier persona con acceso al ordenador del usuario en cuestión podrá exportar su certificado, y más importante, su clave privada.**

Más adelante se explica para el caso de Windows cómo configurar el almacén de certificados para que una vez importados estos datos ya no sea posible exportarlos.

Finalmente también es importante configurar el almacén para proteger el acceso al certificado personal y la clave privada mediante PIN de modo que cualquier uso de los mismos exigirá al usuario introducir previamente dicho PIN para poder continuar.

**De lo contrario, cualquier persona con acceso al equipo podría autenticarse y firmar electrónicamente.**

Por último, es importante reseñar que una persona no tiene porqué limitarse a un solo certificado para todo. Es muy común, por ejemplo, la expedición de certificados o tarjetas para puestos de trabajo, aunque el usuario ya tenga el DNI electrónico u otro certificado personal.

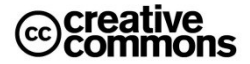

### *3.1.1.3 Obtener el DNIe*

El **Ministerio del Interior** ha habilitado un extenso portal con mucha información interesante, aplicaciones y manuales en torno al DNI electrónico o DNIe. El portal se encuentra en: [http://www.dnielectronico.es](http://www.dnielectronico.es/)

A continuación se reproduce la guía básica para la obtención del DNIe publicada en este portal:

- 1. El ciudadano que solicite por primera vez su **DNI electrónico(DNIe)**y, por tanto, los certificados electrónicos asociados, deberá acudir a una **Oficina de Expedición del DNI electrónico**. Estas oficinas de expedición son normalmente comisarias, un lista completa se encuentra aquí: [http://www.policia.es/cged/dni/mapa\\_oficinas.htm](http://www.policia.es/cged/dni/mapa_oficinas.htm)
- 2. Para solicitar la expedición del DNIe será imprescindible la presencia física de la persona a quien se haya de expedir, el abono de la tasa legalmente establecida en cada momento y la presentación de los documentos necesarios.
- 3. La entrega del DNIe y de los certificados asociados se realizará personalmente a su titular en la misma jornada en que solicite su expedición.
- 4. Finalizada la fase de gestión documental y la personalización física de la tarjeta, comienza la fase de personalización lógica con la carga de datos en el chip de la tarjeta soporte. La generación de claves se realizará, en la tarjeta y en presencia del titular, tras la habilitación de un PIN aleatorio que se entrega en un sobre ciego.

También es recomendable la Web **Usa tu DNI**, puesta en marcha en el marco del **Plan Avanza2** y que consiste en un punto de formación y ayuda sobre el DNIe y sus servicios asociados[: http://www.usatudni.es/dnie](http://www.usatudni.es/dnie)

## **3.1.2 Gestionar Certificados Electrónicos y Medios de Firma Electrónica**

Como se ha visto anteriormente, en el caso de haberse inclinado por el uso de un certificado electrónico en forma de fichero de intercambio de información personal, una vez completado el proceso de descarga es vital tomar una serie de medidas antes de empezar a utilizarlo.

# **Importante**

**Toda esta gestión relativa a los certificados personales y claves privadas solamente es necesaria para el caso de certificados electrónicos personales solicitados como fichero de intercambio de información personal**.

En el caso de las tarjetas inteligentes, lo que incluye al DNIe, no es necesaria. Los certificados de la tarjeta aparecerán "de repente" en el almacén en el momento que ésta se inserte en el lector. Por otra parte, la clave privada ni se importa, ni se exporta del almacén, sino que se encuentra protegida dentro de la tarjeta y simplemente se accede a ella a través del almacén, pero nunca sale fuera de la tarjeta.

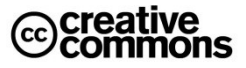

La importancia de estas medidas que se deben tomar justifica detenerse algo más en este punto, en los siguientes apartados se desarrollará por tanto una guía paso-a-paso de estas tareas. Los ejemplos y capturas de pantalla están basados en **Windows XP** por ser aún el sistema operativo de mayor difusión en España. En las versiones más recientes de Windows (**Vista** y **Windows 7**) los pasos se mantienen idénticos de modo que el lector no debería encontrar ningún tipo de problema si su sistema operativo es uno de estos dos últimos.

En el caso de aplicaciones con almacenes de certificados propios como Firefox varían algo los pasos y las opciones disponibles. Pero una vez visto el ejemplo de Windows y comprendidos los conceptos que se explican a continuación, debería resultar muy fácil realizar estas tareas bajo Firefox u otras aplicaciones que usen su propio almacén.

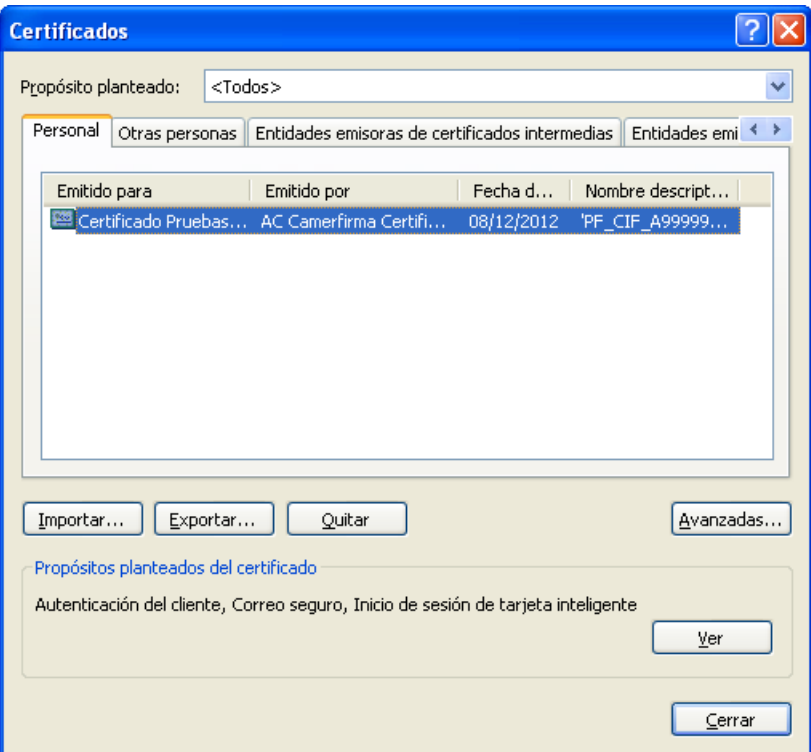

**Ilustración 18** – El almacén de certificados de Windows<sup>14</sup>.

<span id="page-51-0"></span> $\overline{a}$ 

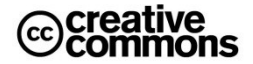

<sup>&</sup>lt;sup>14</sup> Se accede al almacén por la siguiente vía: [botón inicio de Windows que se encuentra en el extremo izquierdo de la barra inferior del escritorio] -> [Panel de Control] -> [Opciones de Internet] -> [Pestaña "Contenido"] -> [Botón "certificados"]. También se puede acceder desde el menú "Herramientas" del Internet Explorer a [Opciones de Internet] y seguir a partir las indicaciones anteriores, aunque ha de hacerse hincapié que el almacén no pertenece a Internet Explorer, pertenece a Windows.

Lo que sí varía mucho es el manejo de almacén de certificados en otros sistemas operativos como, por ejemplo, **Mac OS X** de **Apple**. Aquí será igualmente muy útil seguir en ejemplo de Windows para la comprensión de los conceptos subyacentes, pero se remite desde aquí a la documentación específica del fabricante para poner manos a la obra en esos casos.

Le lector debe recordar, no obstante, que en estos casos usar aplicaciones con almacén propio como Firefox tiene la ventaja que el manejo del mismo será exactamente igual bajo Windows, Mac o Linux, de modo que si el lector utiliza este navegador debería ser suficiente con la información del presente manual.

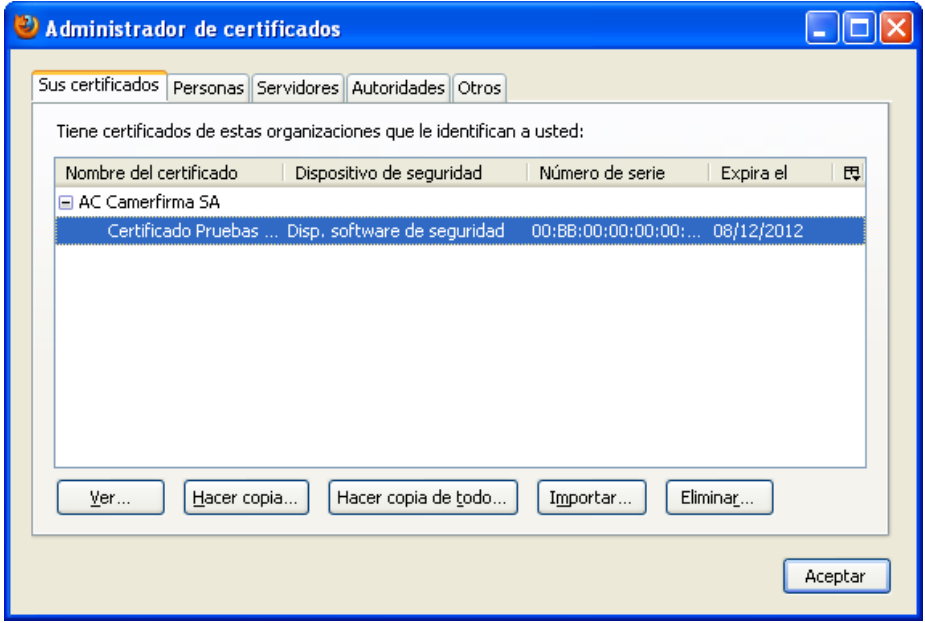

Ilustración 19 - Almacén de certificados de Mozilla Firefox<sup>15</sup>.

#### <span id="page-52-0"></span>*3.1.2.1 Acceder al almacén de certificados*

Todo el trabajo se realiza desde el almacén de certificados. Para empezar hay que averiguar si vamos a trabajar con el almacén propio del sistema operativo, Windows en estos ejemplos, o si nos encontramos en el caso específico de querer utilizar alguna aplicación que usa su propio almacén.

En el 99% de los casos la decisión dependerá del navegador Web utilizado por ser la aplicación clave para el uso de certificados. **Los usuarios de Internet Explorer y Google Chrome habrán de trabajar con el almacén de Windows** y **los usuarios de Mozilla Firefox y Opera con los almacenes propios de estos navegadores**.

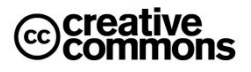

<sup>-</sup><sup>15</sup> Se accede a él de la siguiente manera: [Menú "Herramientas"] -> [Opciones] -> [Icono "Avanzado"] - > [Pestaña "Cifrado"] -> [Botón "Ver certificados"])

#### *3.1.2.2 Realizar una copia de seguridad de un certificado personal*

Una vez elegido y localizado el almacén correcto ya se puede realizar una copia del certificado instalado. En la **[Ilustración 18](#page-51-0)**se puede apreciar el aspecto que debe tener el almacén de Windows después de haber completado con éxito la obtención del certificado a través de una descarga vía Web como lo es el caso de la obtención de certificados personales de la **FNMT**.

Se puede apreciar una entrada en la pestaña "Personal" con el certificado en cuestión. En la captura se ha utilizado un certificado de pruebas emitido por **Camerfirma**, en el caso de un certificado real se vería el nombre de la persona y/o su DNI. En el caso del almacén de Firefox se puede apreciar en la **[Ilustración 19](#page-52-0)** que la ventana presenta un aspecto muy similar.

**Para realizar la copia el usuario ha de exportar el certificado junto con la clave privada**. Según el almacén a partir del cual se hace la copia (o exportación), se ofrecerán más o menos opciones para la exportación. Donde bajo Windows dice "Exportar…" en Firefox dice "Hacer copia…" pero se refiere a la misma operación.

En el caso Windows al pulsar el botón de "Exportar…" se inicia el asistente que se puede apreciar en la **[Ilustración 20](#page-53-1)**.

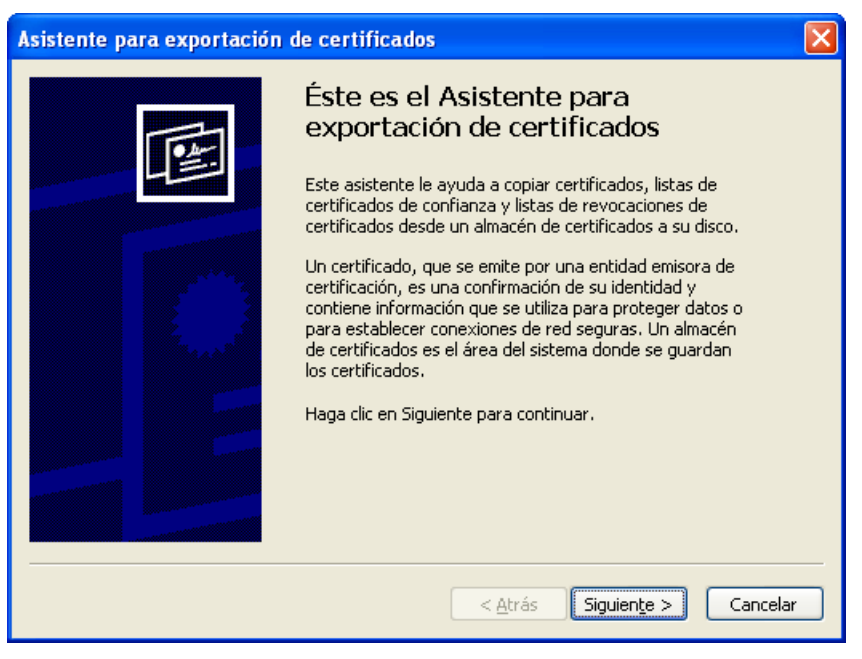

**Ilustración 20** – Asistente de exportación de certificados de Windows.

<span id="page-53-1"></span><span id="page-53-0"></span>Al pulsar el botón "Siguiente" aparecerá la primera decisión que el usuario ha de tomar y que se puede apreciar en la **[Ilustración 21](#page-54-0)**.

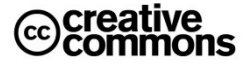

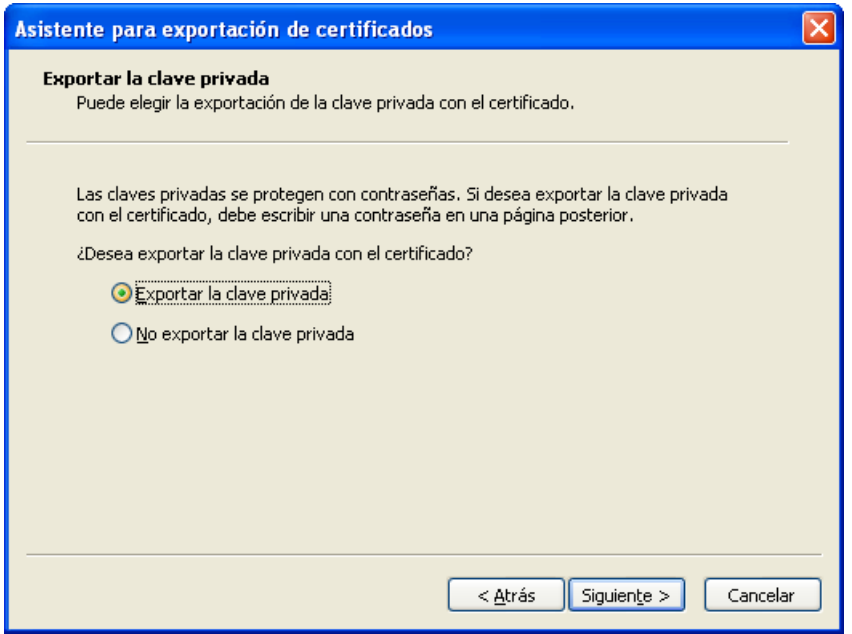

<span id="page-54-0"></span>**Ilustración 21** – Opciones de exportación de la clave privada. ¡Ojo! Por defecto viene marcada la casilla de "No exportar la clave privada".

**Es muy importante elegir la opción "Exportar la clave privada" en este paso** ya que la opción sin clave privada realmente no sirve para realizar una copia de seguridad de todo lo que el usuario necesita para trabajar. No disponer de la clave privada significaría básicamente no poder realizar firmas electrónicas.

El siguiente paso lleva a una pantalla con detalles sobre el formato del fichero de intercambio de información personal en la cual no es necesario modificar las opciones por defecto. Por tanto se puede ir directamente a la pantalla siguiente que se muestra en **[Ilustración 22](#page-55-0)**.

**Este paso es otro paso muy importante** ya que se trata de **proteger el fichero de la copia del certificado y clave privada**. Para ello este fichero se cifrará en base a una contraseña que introduzca el usuario, de modo que nadie que no sepa la contraseña podrá volver a importar el certificado y la clave privada en un almacén. El nivel de seguridad del cifrado depende directamente de la longitud de esta contraseña (véase el capítulo de *"[Fundamentos técnicos](#page-143-0)  [de la Seguridad en la Administración Electrónica](#page-143-0)"* para más detalles sobre el concepto de cifrado).

Es conveniente que el usuario elija una contraseña de, al menos 10-12 caracteres alfanuméricos, que mezcle letras y números, y no use palabras o datos fáciles de adivinar.

**¡Ojo! La contraseña para el cifrado del fichero creado y la clave privada son cosas totalmente diferentes e independientes entre sí, no confunda estos conceptos.**

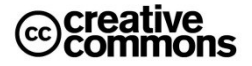

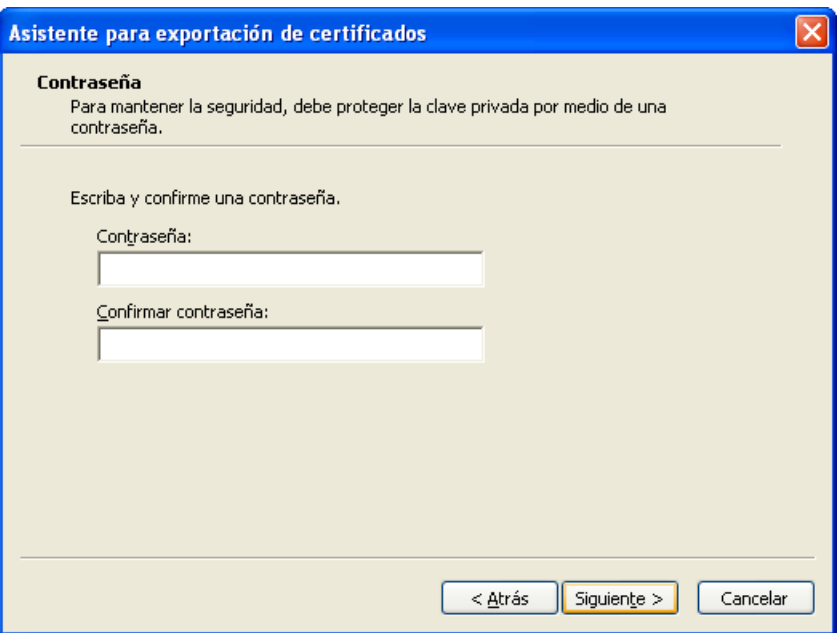

**Ilustración 22** – Clave para proteger el acceso al fichero de la copia de seguridad.

<span id="page-55-0"></span>Superado este paso ya no queda ningún escollo, simplemente guardar la copia.

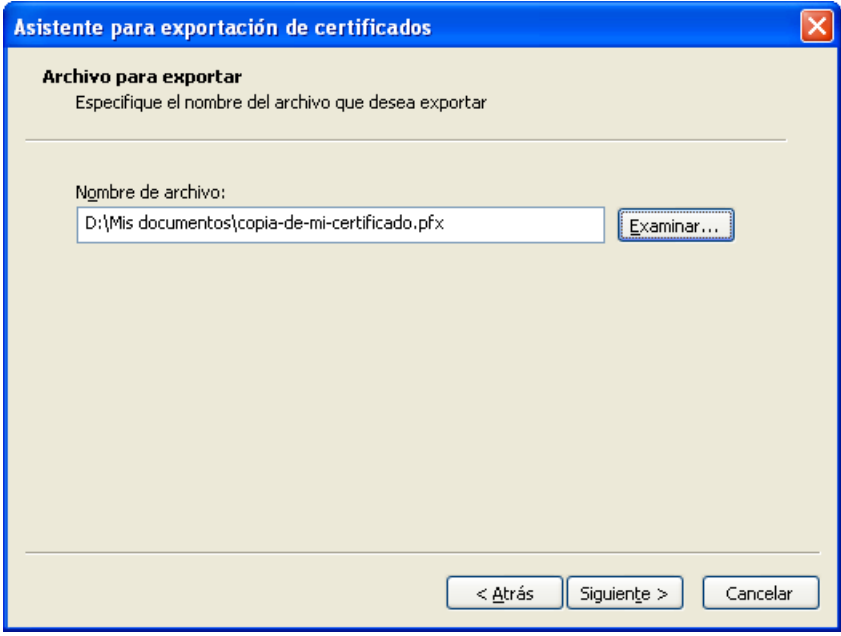

<span id="page-55-1"></span>**Ilustración 23** – Guardar el fichero de la copia.

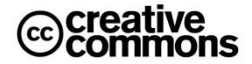

Para ello, se elige con el botón "Examinar…" una ubicación y nombre del fichero, tal como se aprecia en la **[Ilustración 23](#page-55-1)**. Al continuar aparecerá la pantalla de finalización del asistente, **[Ilustración 24](#page-56-0)**, se pulsa el botón "Finalizar", el asistente finalizará la creación de la copia con un mensaje indicando la exportación exitosa del certificado y listo.

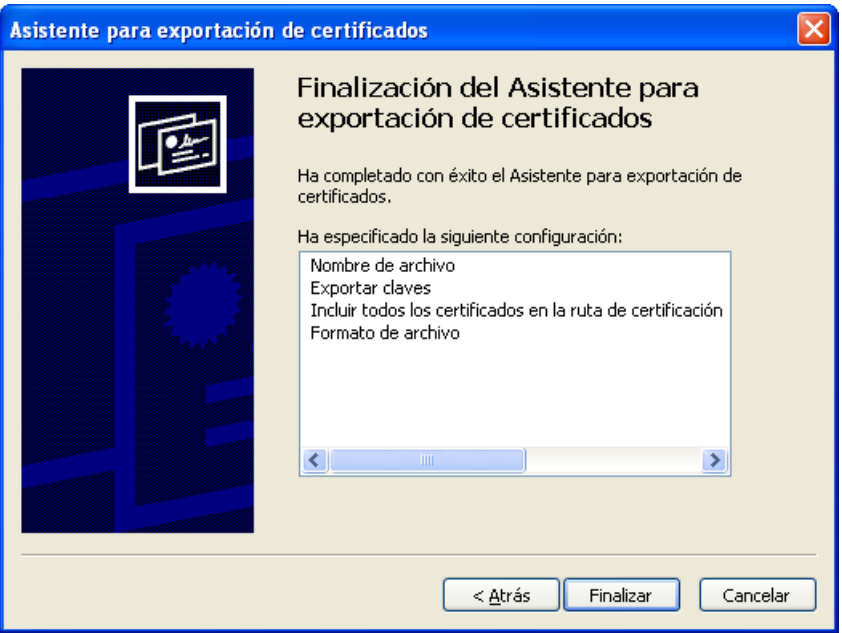

**Ilustración 24** – Pantalla de finalización del asistente.

<span id="page-56-0"></span>Ahora, con la copia creada, toca simplemente custodiarla en un lugar adecuado. Por ejemplo, un lápiz USB con copias de ficheros del usuario que éste guarda en su casa. A partir de aquí ya se puede instalar fácilmente el certificado y la clave privada para la autenticación y realización de firmas electrónicas en cualquier equipo, que es lo que se va a tratar en el apartado siguiente.

#### *3.1.2.3 Alta certificados en un almacén de certificados*

Ahora que el usuario dispone de su flamante copia, nada mejor que probarla continuando inmediatamente con el alta de un certificado y clave privada utilizando esta copia. Según el almacén utilizado para la exportación, la copia tendrá una extensión .p12 (o .pfx), pero no importa cuál sea, se trata esencialmente de formatos equivalentes.

Por otra parte, los siguientes pasos sirven también para aprender a **importar certificados raíz**  de determinadas autoridades de certificación que no se encuentren instalados por defecto en el equipo del usuario de modo que el equipo pueda reconocer los certificados emitidos por ellas, lo cual puede ser necesario en más de una ocasión.

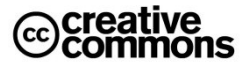

**57**

De nuevo toca primero elegir el almacén o almacenes en los cuales se quiere importar el certificado y la clave privada. Generalmente bastará con configurar correctamente el almacén de Windows ya que la mayoría de usuarios utilizan el navegador Internet Explorer y aplicaciones de firma electrónica que también utilizan el almacén de certificados de Windows.

Pero se pueden dar combinaciones más complejas. Por ejemplo: es posible que el usuario prefiera Firefox como su navegador y tenga que importar por tanto su copia en el almacén de Firefox y a la vez trabaje con firmas electrónicas en aplicaciones como **Adobe Reader** o **Adobe Acrobat**, estas aplicaciones concretamente ofrecen la posibilidad de, o bien mantener un almacén propio de certificados, o bien utilizar el almacén del sistema operativo. Así que en este caso habría que importar la copia del certificado también o bien en el almacén propio de producto de Adobe, o bien en el almacén de Windows y configurar que el producto use este almacén (la opción normalmente más recomendable), tal como se explica un poco más adelante en la **[Ilustración 32](#page-68-0)**.

Sea como fuere, éste es un buen ejemplo de un caso en el cual sería necesario importar la copia en dos almacenes a la vez, en este caso el de Windows para trabajar con las aplicaciones de Adobe y el de Firefox para el uso en la Web.

Este tipo de casos son ciertamente incómodos $^{16}$ . Esperemos que esto mejore en el futuro.

El lector atento habrá apreciado anteriormente en la **[Ilustración 18](#page-51-0)** y la **[Ilustración 19](#page-52-0)**que los almacenes se suelen organizar en diferentes apartados, según el tipo de certificado en cuestión. Por tanto los certificados se localizarán en cada uno de estos apartados según su naturaleza, un certificado raíz de una autoridad de certificación que se haya dado de alta normalmente se almacenará en su apartado específico y un certificado de una persona física en el suyo.

## *3.1.2.4 Dar de alta un certificado personal en el almacén de certificados*

Empezamos primero con el alta de la copia de un fichero de intercambio de información personal. Igual que en la exportación todo empieza en el almacén de certificados, en la ventana propia del almacén se inicia la importación de la copia del certificado pulsando el botón "Importar…." que se aprecia en la anterior **[Ilustración 18](#page-51-0)**.

Una alternativa más rápida a esto último es realizar directamente un doble-clic sobre el fichero de la copia del certificado. Por cualquiera de estas dos vías se iniciará un asistente similar al utilizado en la exportación (**[Ilustración 20](#page-53-1)**) para guiar al usuario en el proceso de importación.

En la pantalla siguiente el usuario habrá de elegir el certificado en caso de iniciar el proceso desde el almacén, pulsar "Siguiente", y a continuación llegará a la pantalla de la **[Ilustración](#page-58-0)  [25](#page-58-0)**.

 $\overline{a}$ <sup>16</sup> Esta problemática no es exclusiva del sistema operativo Windows, sucede por ejemplo también con el "llavero" de Mac OS.

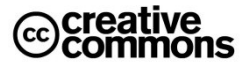

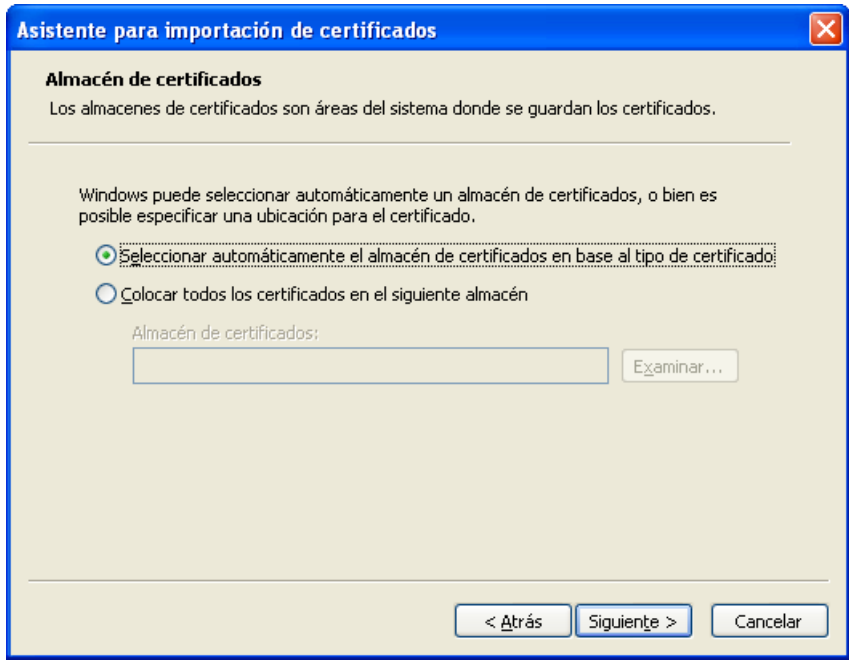

<span id="page-58-0"></span>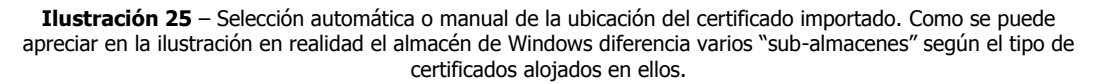

Como se puede apreciar en esta última ilustración, en realidad en vez de hablar de apartados del almacén de certificados de Windows o de Firefox hay que hablar más bien de diferentes almacenes de Windows o Firefox, según el tipo concretos de certificados almacenados.

Normalmente no es necesario especificar expresamente el "sub-almacén" concreto a utilizar, la máquina lo averiguará correctamente por si sola. Por tanto, se puede dejar seleccionada la opción por defecto de la **[Ilustración 25](#page-58-0)**.

En el paso siguiente, **[Ilustración 26](#page-59-0)**, el asistente pedirá al usuario la contraseña con la que cifró el fichero de intercambio de información personal ya que, como se ha visto anteriormente en el proceso de exportación, estos ficheros se encuentran cifrados para su protección frente a la importación por personas que no sean el titular del certificado y la clave privada.

En este paso se deciden además **dos cuestiones muy importantes** para la seguridad de la configuración del certificado y clave privada: el **nivel de protección de la clave privada** de cara a su utilización en aplicaciones como el navegador Web y la **posibilidad de poder o no exportarla** desde el almacén.

**¡Ojo con este punto! Ambas opciones vienen desmarcadas por defecto, una configuración que no es recomendable una vez que se dispone de la copia personal.**

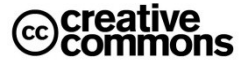

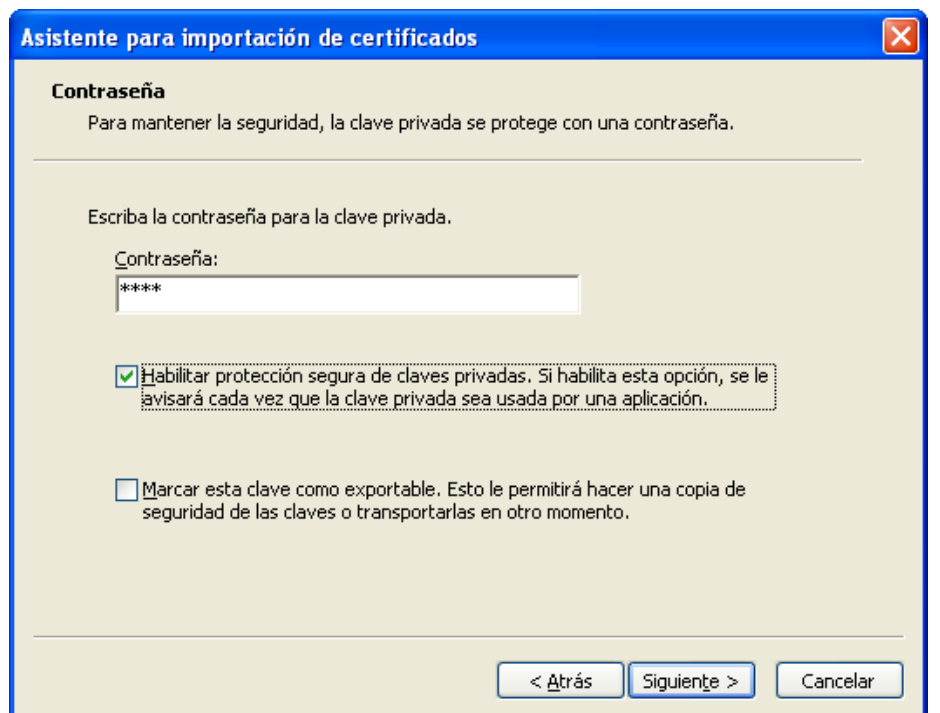

<span id="page-59-0"></span>**Ilustración 26** – Importación de un fichero de intercambio de información personal .p12 en el almacén de certificados de Windows. La configuración que se puede apreciar en la imagen es la recomendada para la importación del fichero de intercambio de información personal.

Como regla general, lo más recomendable es **habilitar siempre la protección de claves privadas** para que el usuario sea consciente de cuando cualquier aplicación está accediendo a ellas.

Habilitando esta opción se protege el acceso al certificado personal para la autenticación y el uso de la clave privada para la generación de firmas de modo que en cada intento de acceso (es decir, para autenticarse o firmar electrónicamente) se avisará al usuario. De todos modos, para una configuración realmente segura es necesario completar esta opción con la que se aprecia un poco más adelante en la **[Ilustración 28](#page-61-1)**. Volvemos enseguida a este punto.

La segunda opción de la **[Ilustración 26](#page-59-0)** viene desmarcada por defecto, que es lo recomendable. De este modo no será posible exportar de nuevo el fichero de intercambio de información personal del almacén. Esto es importante, ya que de estar habilitada esta opción cualquier persona con acceso al equipo podría realizar fácilmente una copia del certificado y clave privada.

Esto para un usuario que usa su certificado en el equipo de su casa posiblemente no sea un gran problema, pero en un entorno en el que más personas pueden tener acceso al equipo puede ser un importante agujero de seguridad para el certificado y la clave privada.

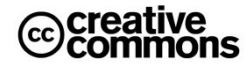

#### Eso sí: **¡con esta opción habilitada, si pierde la copia del fichero de intercambio de información personal ya no la podrá generar nunca otra copia, así que guárdela bien!**

En principio, en el siguiente paso, que muestra una pantalla similar a la de la **[Ilustración 24](#page-56-0)**, el asistente ya finalizaría el proceso. Sin embargo, como se ha activado anteriormente la opción de protección de la clave privada al pulsar el botón "Finalizar" de la pantalla de conclusión del asistente, en vez de finalizar mostrará la pantalla de la **[Ilustración 27](#page-60-0)**:

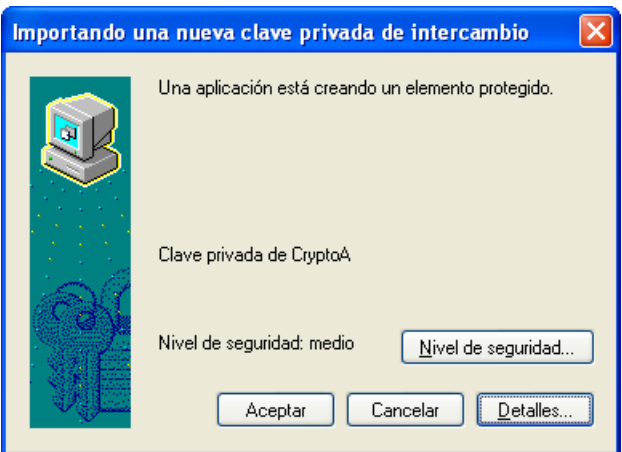

**Ilustración 27** – Configuración de nivel de seguridad de la clave privada.

<span id="page-60-0"></span>En esta ventana debe pulsarse el botón de "Nivel de seguridad…" lo que abrirá a continuación la ventana que se puede apreciar en la **[Ilustración 28](#page-61-1)**.

Aquí debe elegirse la opción de nivel de seguridad "Alto" que es el que hará que no solamente se avise al usuario del acceso al certificado o clave privada desde una aplicación, sino de pedir además un PIN de protección.

# **Importante**

A pesar de la gran importancia que tiene custodiar con mucho cuidado el fichero .p12 y su PIN de acceso, desgraciadamente a veces se ven prácticas muy poco responsables incluso por parte de la misma Administración. Un ejemplo de este tipo de prácticas son utilidades de firma electrónica de documentos en Web que piden al usuario junto con el documento a firmar el fichero .p12 y su PIN para firmar el documento remotamente en el servidor Web.

**¡No se le ocurra dar el fichero .p12 y su PIN a nadie, ni siquiera a la Administración!**

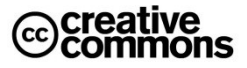

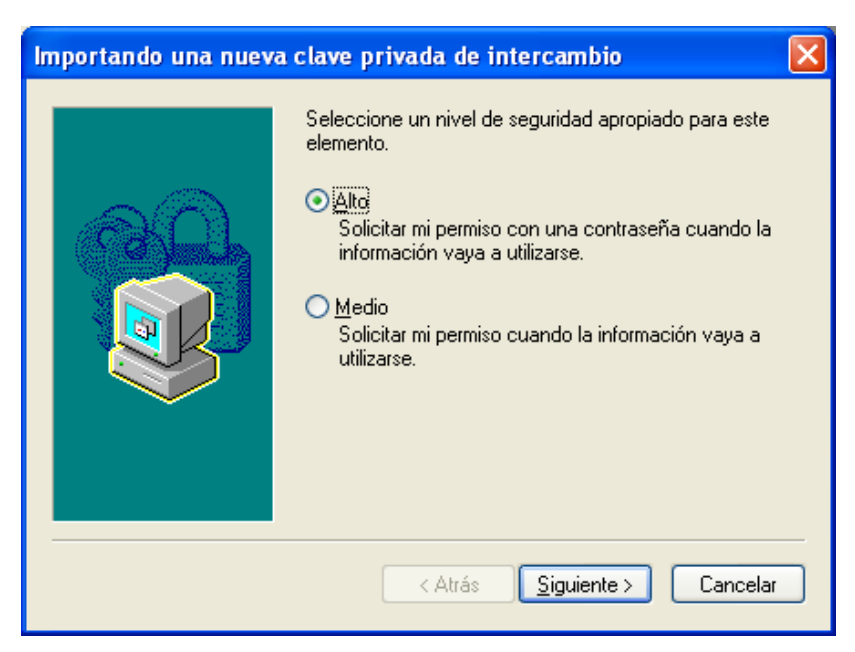

**Ilustración 28** – Opciones de protección del acceso a la clave privada y certificado en el almacén de certificados de Windows.

<span id="page-61-1"></span><span id="page-61-0"></span>Este PIN o contraseña de protección no tiene nada que ver con la contraseña utilizada para cifrar el fichero de intercambio de información personal, **[Ilustración 29](#page-61-2)**.

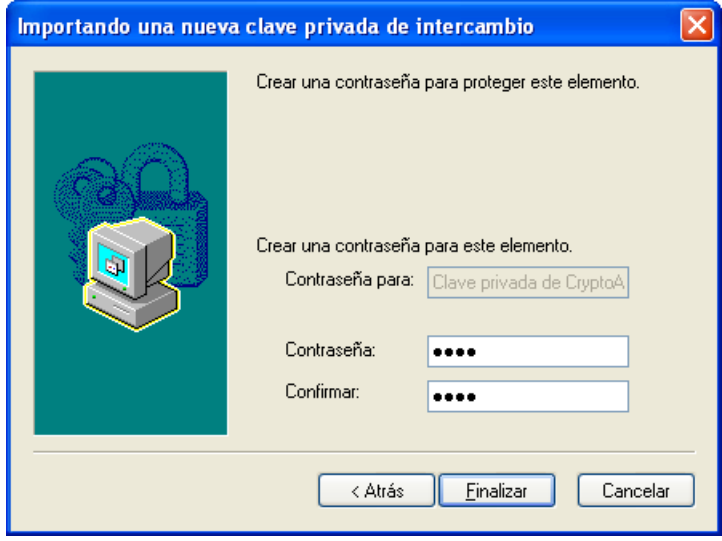

<span id="page-61-2"></span>**Ilustración 29** – Introducción del PIN de protección para el acceso al certificado y/o clave privada.

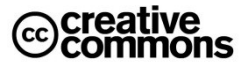

El usuario puede utilizar naturalmente la misma contraseña si quiere, incluso es recomendable para evitar complicaciones por un exceso de gestión de contraseñas, pero igualmente pueden utilizar contraseñas distintas para cada cosa.

Con estos últimos pasos se habrá finalizado definitivamente la importación del certificado personal y a partir de ahora el usuario tendrá su identidad digital perfectamente configurada y lista para usarla de una manera segura.

Por supuesto los ficheros de intercambio de información personal cumplen un formato estándar se puede intercambiar incluso entre distintos tipos de ordenadores. Se puede exportar un fichero de este tipo, por ejemplo, desde el almacén de Windows e importarlo en un navegador Firefox instalado en un ordenador Macintosh.

#### *3.1.2.5 Dar de alta certificados raíz y certificados de CAs intermedias*

Los apartados anteriores se han dedicado a configurar correctamente la identidad digital del usuario, pero por desgracia no es infrecuente que un usuario no tenga instalado en su equipo todos los certificados raíz que pueda necesitar en la práctica para reconocer correctamente la identidad digital de terceros, ya sean personas físicas, jurídicas u otro tipo de entidades como servidores Web.

Esta situación se puede manifestar, por ejemplo, al acceder a una sede electrónica. Todas las sedes electrónicas se autentican ante el usuario mediante un certificado de servidor que acredita que la URL de la sede es auténtica y pertenece a ella.

Por diferentes motivos, como un almacén de certificados desactualizado, retrasos en la distribución de certificados raíz importantes o hecho difíciles de comprender como que después de años el certificado raíz de la FNMT aún no se incorpore por defecto en el navegador de Firefox, el usuario puede encontrarse con que su navegador no reconozca este certificado de sede y le advierta incluso de que se puede tratar de un sitio peligroso al cual no es recomendable entrar.

En realidad, si el usuario está accediendo realmente a la dirección correcta, que en el caso de una sede reconocerá por el sufijo "gob.es" de su dirección Web, no hay ningún tipo de peligro, el navegador al no reconocer el certificado raíz de la CA que ha emitido el certificado de la sede considerará a este último imposible como imposible de identificar y por tanto potencialmente peligroso.

Obviamente esto no es un problema exclusivo de las sedes electrónicas, sino un problema que puede ocurrir con cualquier sitio que use conexiones seguras https.

Igualmente puede ocurrir en otros escenarios de uso de certificados electrónicos como lo es la validación de la firma electrónica de un correo electrónico o la validación de cualquier documento firmado electrónicamente como lo son, por ejemplo, los boletines del Boletín Oficial del Estado que desde enero del 2009 se publican como documentos PDF firmados electrónicamente.

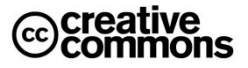

En todos estos casos el usuario tendrá que corregir manualmente la configuración del almacén de certificados, es decir, dar de alta el certificado raíz y/o certificado intermedios que falten.

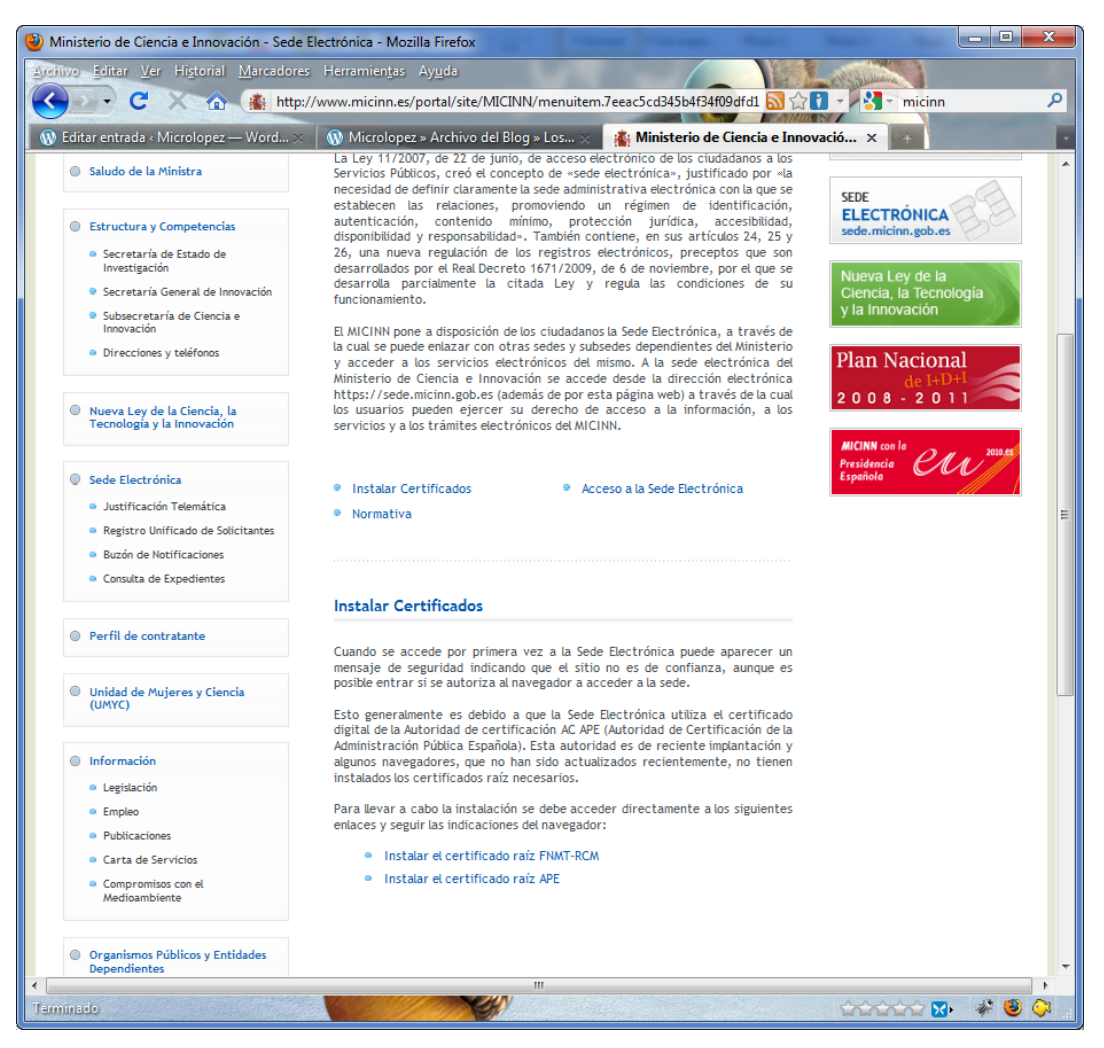

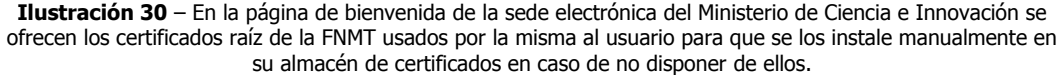

Dado que este problema desafortunadamente no es infrecuente y excede bastante los conocimientos de un usuario medio de informática es una buena práctica adelantarse al problema antes de que ocurra. Un ejemplo de ello son las sedes electrónicas en las que se puede encontrar con frecuencia medidas para evitar que este problema llegue a producirse.

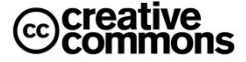

El **BOE**, por ejemplo, ofrece enlaces de descarga para los certificados raíz e intermedio de la **FNMT** que usa en la firma de sus boletines, junto con las instrucciones para su instalación<sup>17</sup>.

Estos certificados se podrán instalar directamente en el almacén de certificados haciendo "clic" sobre su enlace, según el navegador en cuestión se instalarán en el correspondiente almacén. Si se abren, por ejemplo, desde Firefox, este navegador propondrá importarlos en su almacén particular, desde Internet Explorer se importarán en el almacén de Windows.

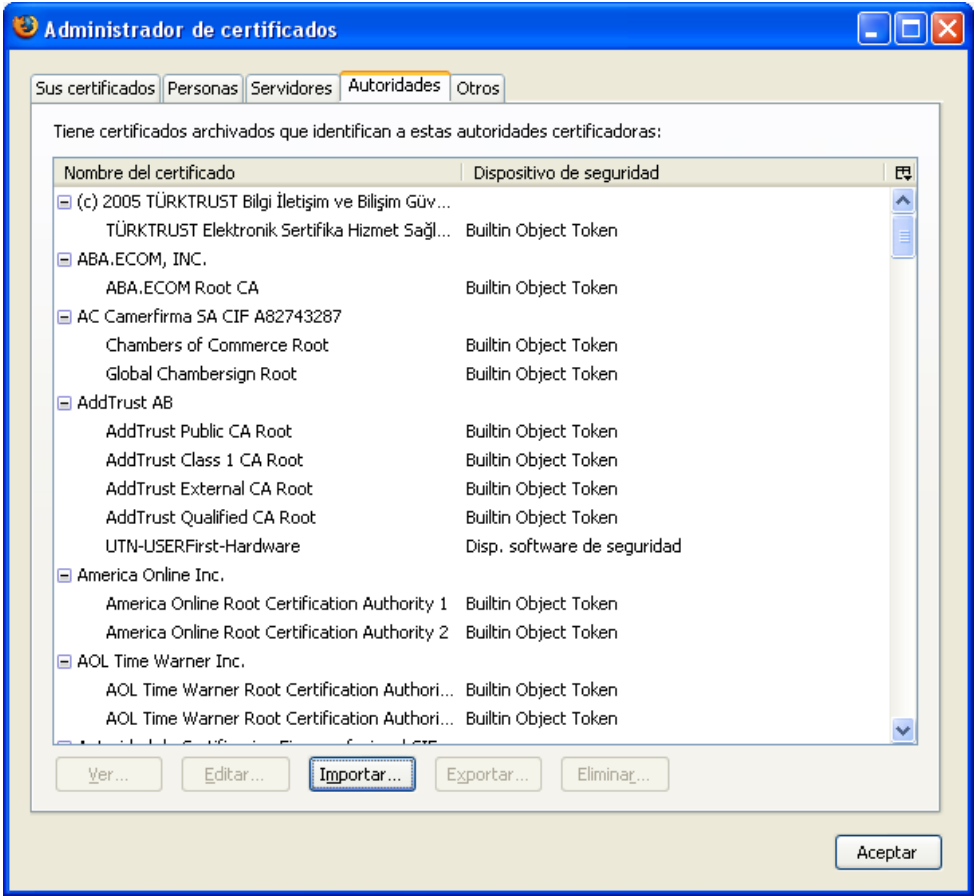

**Ilustración 31** – Instalación de un certificado raíz desde el almacén de certificados de Firefox(Firefox lo llama "administrador de certificados"). En este caso es necesario importarlo expresamente desde el navegador, ya que Firefox actualmente no utiliza el almacén de certificados de Windows.

<sup>17</sup>[http://www.boe.es](http://www.boe.es/)

-

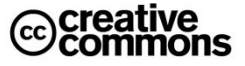

## **3.1.3 Validación de Certificados y Firmas Electrónicas**

En los apartados anteriores ha quedado claro que los certificados electrónicos proporcionan las garantías de la autenticidad de la identidad del firmante y la integridad de un documento electrónico y de cualquier otro tipo de fichero electrónico como lo podría ser perfectamente, por ejemplo, un fichero de música o video.

Para poder confiar plenamente en un certificado electrónico usado en una firma electrónica ha de comprobarse principalmente que éste cumpla una serie de condiciones: ya se ha visto el mecanismo de la cadena de confianza en una jerarquía certificados por el cual podemos confiar en un certificado emitido por una autoridad de certificación en la que confiamos (que se encuentre entre las entidades raíz y/o intermedias del almacén de certificados). Además se deberá comprobar que la firma se realizó dentro del tiempo de vigencia del certificado.

Este tipo de validación que se podría calificar de algún modo como "estática" se realiza completamente en el propio equipo del usuario. Pero para realizar una validación realmente completa de un certificado y/o una firma electrónica basada en un certificado electrónico hay que comprobar además que no haya sido revocado y para averiguar este extremo no hay más remedio que consultar a la autoridad de certificación que lo emitió.

El proceso de validación, incluida la consulta sobre la revocación, de la firma electrónica y el certificado en el que está basada lo hará una herramienta concreta, dependiente del formato utilizado en la firma electrónica. En las actividades profesionales, por ejemplo de un funcionario, estas tareas se realizarán en la medida de lo posible automáticamente por las aplicaciones que el profesional utiliza en su trabajo.

En una aplicación de gestión de un procedimiento, será la propia aplicación la que validará de manera transparente para el funcionario si las firmas electrónicas son válidas. El sistema incluso ni aceptará documentos firmados electrónicamente si la validación da un resultado negativo. Un registro electrónico, por ejemplo, valida en el acto el certificado que el ciudadano utiliza para la firma electrónica, y si no es válido, ni procede a dar entrada al documento en cuestión.

No obstante, el trabajo con documentos con firma electrónica no siempre se realiza dentro de una aplicación de gestión especializada. Esto podría ser el caso, por ejemplo, de dos organismos que se intercambian por correo electrónico una serie de documentos firmados electrónicamente para un propósito determinado, una empresa que envía una factura firmada electrónicamente a otra o una Administración que no dispone de una recepción automatizada de facturas electrónicas.

En estos casos será necesario validar las firmas electrónicas de manera "manual", es decir, los usuarios que trabajan con estos documentos tendrán que utilizar herramientas para la validación de las firmas electrónicas cuya elección dependerá de los formatos concretos de firma digital utilizados.

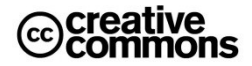

### *3.1.3.1 Formatos de Firma digital*

Los formatos de firma electrónica más habituales con los que se encontrará el usuario son los siguientes:

- **Documentos PDF con firma electrónica incorporada** en el propio fichero .pdf y que recientemente se han constituido como el **estándar ISO 32000-1 <sup>18</sup>**junto con el estándar **PAdES<sup>19</sup>**(**ETSI (TS) 102 778**) que introduce características para el cumplimiento con la **Directiva 1999/93/CE**.
- Firmas electrónicas con **formato XML Signature (XML-DSig)**/**XAdES** que es un formato muy adecuado para el intercambio de información con firma electrónica entre máquinas. Se usa, por ejemplo, en el formato de factura electrónica **Facturae**. Puede contener al documento firmado (modos **enveloped** y **enveloping**) o referenciarlo mediante una URI (modo **detached**) 20 .
- Firmas electrónicas con **formatoPCKS#7**/**CMS**/**CAdES** que se adjuntan como fichero con una extensión **.p7b**, **.p7c**, **.p7m** o **.p7s** al documento firmado. De modo similar a lo anterior, el documento firmado puede estar contenido o ser referenciado en el fichero de firma generado.

En la práctica esta complejidad de formatos de firma electrónica generalmente el usuario de administración electrónica no la ve directamente, serán las aplicaciones a través de las cuales se relacione con la Administración Pública quienes se encarguen de ello. Recordemos el ejemplo anterior del registro electrónico que comprueba las firmas electrónicas efectuadas en la entrada al registro y las rechaza en caso de una validación fallida.

En el marco de las actividades en la administración electrónica, la necesidad de validar firmas electrónicas se da principalmente en los siguientes casos: en los documentos que el ciudadano aporta a la Administración, los documentos electrónicos emitidos por la misma, y en los acuses de recibo emitidos por un registro electrónico.

Casi siempre estos documentos serán documentos PDF, aunque desafortunadamente aún se puede observar en algunas ocasiones la mala práctica de devolver al ciudadano directamente un acuse de recibo con firma en un formato diferente. Por ejemplo, en un formato XML, muy adecuado para una máquina pero difícil de usar para un usuario medio en informática. No obstante, estos casos serán cada vez más residuales y los acuses de recibo que verá el ciudadano se emitirán prácticamente en su totalidad como documentos PDF, fáciles de manejar para cualquier usuario.

<sup>19</sup>[http://www.etsi.org/website/newsandevents/200909\\_electronicsignature.aspx](http://www.etsi.org/website/newsandevents/200909_electronicsignature.aspx)

-

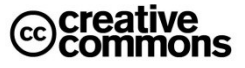

<sup>18</sup><http://www.iso.org/iso/pressrelease.htm?refid=Ref1141>

<sup>&</sup>lt;sup>20</sup> Más información sobre estas modalidades y sus diferencias: [http://es.wikipedia.org/wiki/Firma\\_XML](http://es.wikipedia.org/wiki/Firma_XML)

Para ver un ejemplo de un documento PDF emitido por una Administración Pública basta con descargarse de la Web del **Boletín Oficial del Estado** cualquier documento emitido a partir del año 2009, que es la fecha a partir de la cual ha empezado a funcionar el **BOE electrónico<sup>21</sup>** que emite documentos PDF con una firma electrónica de este organismo.

#### *3.1.3.2 Validar documentos PDF firmados electrónicamente*

No en vano, el formato PDF se está posicionando en la Administración Pública como el estándar de facto para el intercambio de documentos firmados electrónicamente entre los empleados públicos y los órganos administrativos.

Este formato cuenta con **cuatro grandes ventajas**: En primer lugar es un **formato universal, con un gran soporte** tanto de herramientas gratuitas como los editores **OpenOffice**, **KOffice** o el lector **Adobe Reader** como de herramientas comerciales como **Adobe Acrobat** o **Microsoft Office** que en sus últimas versiones dispone de complementos para permiten guardar los documentos Word directamente en formato PDF. Por otra parte, es el estándar de facto en la Web para la publicación de documentos electrónicos, incluso la **Wikipedia** permite descargar sus artículos como documentos PDF.

En segundo lugar **se puede crear un documento PDF a partir de prácticamente cualquier formato**: un documento Word, una hoja Excel, una presentación Powerpoint, documentos similares generados con OpenOffice o KOffice, etc.

La tercera gran ventaja es su **carácter multiplataforma**, es decir, se puede usar por usuarios del sistema operativo **Windows**, las diferentes variantes de **Linux** y **Unix**, y por los usuarios de **Mac OS**.

Finalmente **cuenta con una excelente integración de la firma electrónica basada en certificado electrónico**. A esto hay que añadir la disponibilidad una herramienta gratuita como lo es Adobe Reader. Ambas cosas simplifican al usuario considerablemente el uso de documentos con firma electrónica, el único "pero" que se puede alegar es que la configuración inicial del programa para el manejo de documentos con firma electrónica no es trivial para un recién iniciado, cuestión que por tanto se abordará en este manual con un poco más de profundidad.

21<sub>[http://www.boe.es](http://www.boe.es/)</sub>

 $\overline{a}$ 

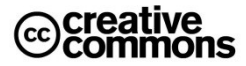

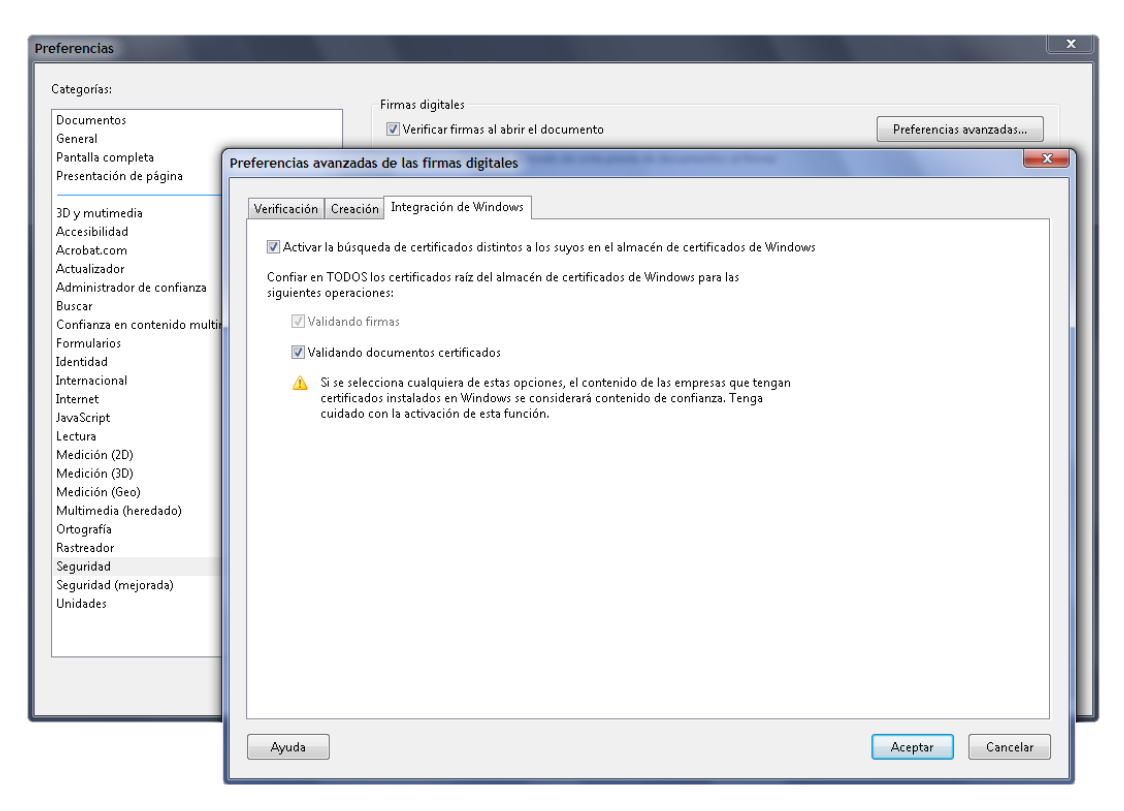

<span id="page-68-0"></span>**Ilustración 32** – Configuración de Adobe Reader para su integración con el almacén de Windows. Estos cuadros de diálogo salen después de seleccionar en el menú "Edición" de Adobe Reader la opción "Preferencias…". A continuación ha de pulsarse el botón "Preferencias avanzadas…" que se puede apreciar en la parte superior derecha de la imagen. Finalmente han de activarse las opciones bajo la pestaña "Integración con Windows" tal como se aprecia en la imagen<sup>22</sup>. A partir de ahí se reconocerán los certificados raíz del almacén de Windows.

La configuración inicial que hay que realizar en Adobe Reader, o en Adobe Profesional si se utiliza esta versión, para poder validar documentos con firma electrónica consiste básicamente en dar de alta las autoridades de certificación en cuyos certificados que se quiere confiar.

Hmmm… ¿No le suena esto a algo? ¿No hemos visto algo de esto ya? Por supuesto, esto suena a la configuración de un **almacén de certificados**.

-

<sup>22</sup>**¡Ojo con la opción "Verificar firmas al abrir el documento" de la ventana de preferencias (ventana de fondo en la [Ilustración 32\)](#page-68-0)!** Si se mantiene activada (como en la imagen) los documentos con firma electrónica se validarán automáticamente, pero si el equipo de usuario tiene problemas para ello (por ejemplo, por culpa de su red) Adobe Reader/Acrobat hará una serie de reintentos sucesivos y manteniendo bloqueada la herramienta hasta el punto que puede dar incluso la impresión de haberse colgado el equipo. Para evitar esto desactive dicha casilla, recuerde que en tal caso ha de validar "manualmente" las firmas en el panel de firma.

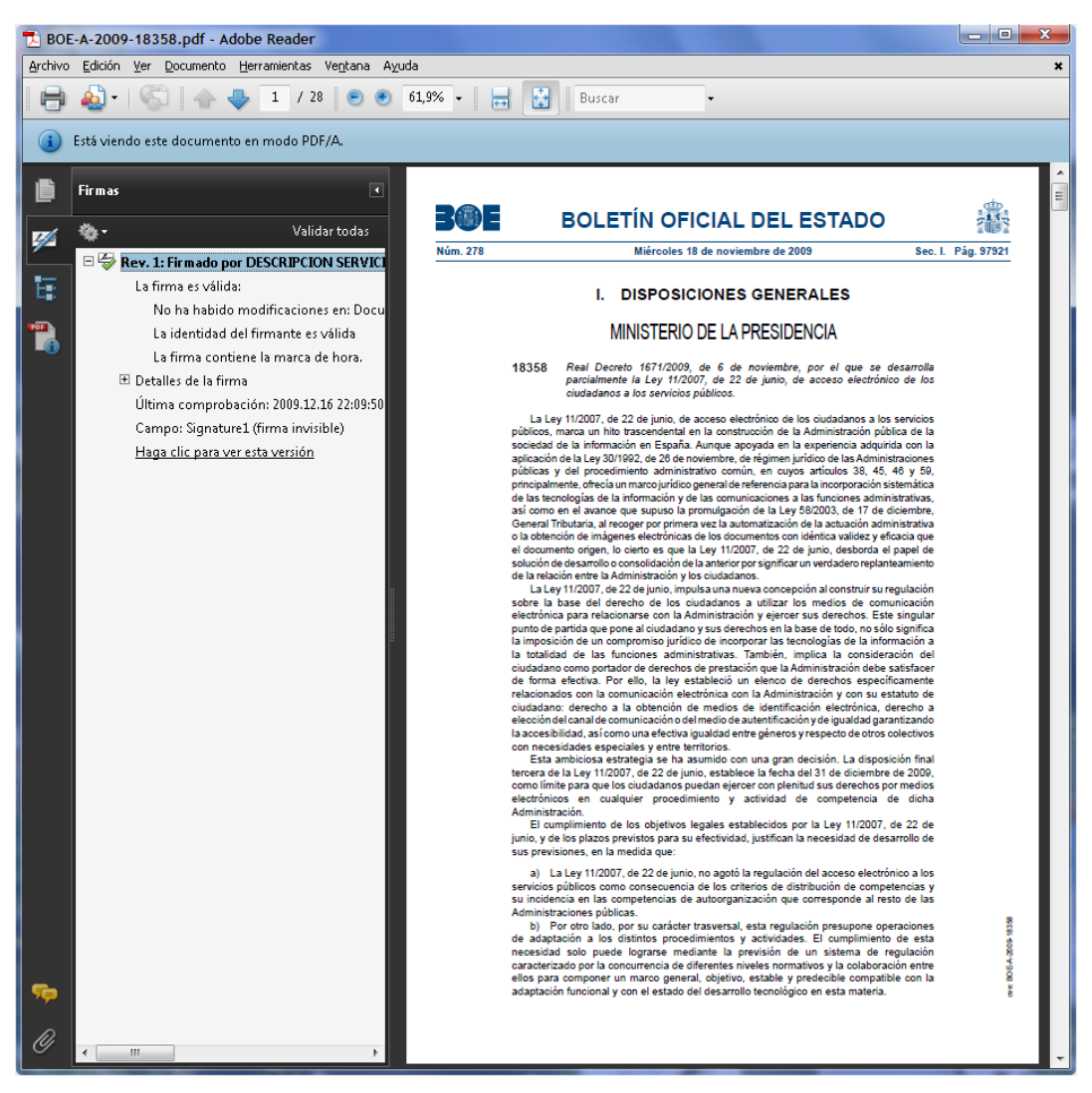

**Ilustración 33** – Documento electrónico en formato PDF del BOE electrónico firmado electrónicamente validado con éxito con Adobe Reader. Se aprecia la información en el panel de firma.

<span id="page-69-0"></span>¿Por qué configurar un almacén de certificados cuando ya disponemos de uno?

La respuesta es sencilla: Adobe Reader es una herramienta compatible con diferentes sistemas operativos y por tanto no quiere depender de los almacenes concretos y sus características en cada caso, y por otra parte contempla la posibilidad de ofrecer al usuario una configuración específica de autoridades de certificación de confianza a efectos de documentos PDF firmados, independiente del almacén de certificados del sistema operativo.

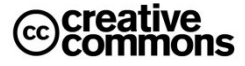

A diferencia del caso de Firefox visto anteriormente, que también integra su propio almacén, **Adobe Reader cuenta con la gran ventaja de que, aparte de poder configurar un almacén de certificados propio, permite al usuario utilizar directamente el almacén de certificados de su sistema operativo**, de modo que todas las CAs del almacén del sistema operativo pasan a ser de confianza también para Adobe Reader. Una buena decisión de diseño de la que nuestros amigos de la Fundación Mozilla deberían tomar nota.

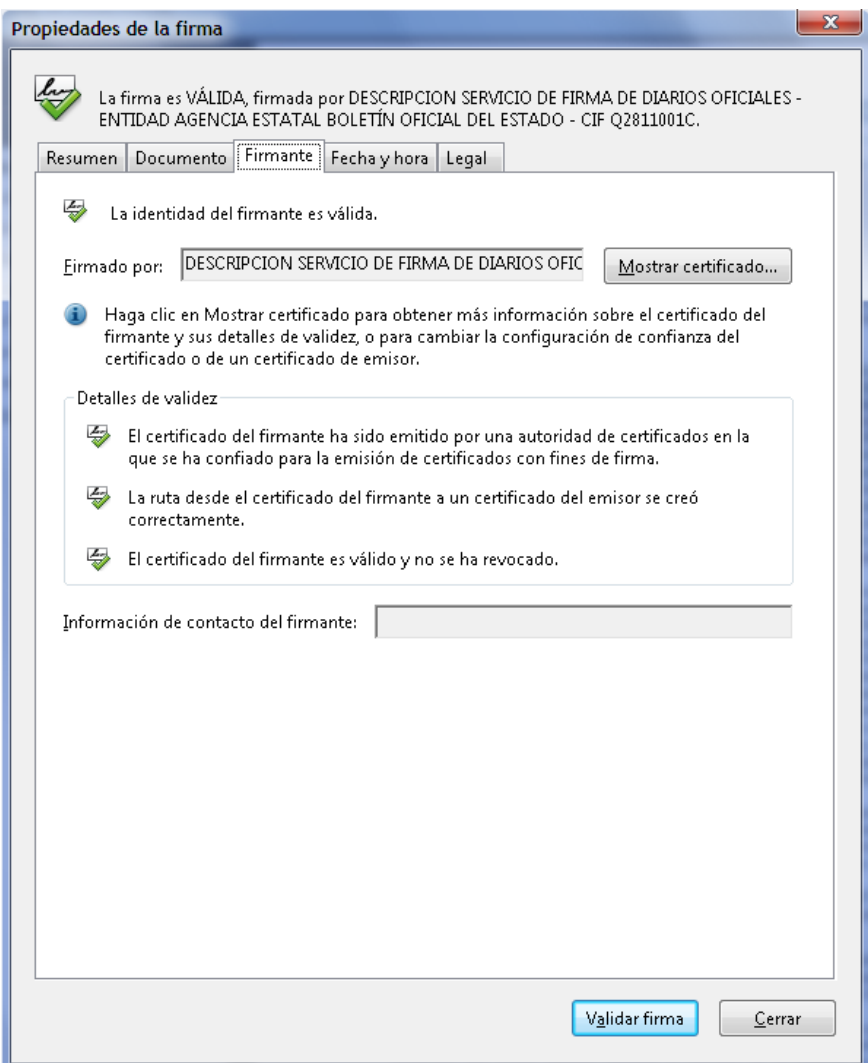

**Ilustración 34** – Detalles de la validación de una firma electrónica. Se puede acceder a este cuadro de diálogo a través de la opción de "Propiedades" que sale en el menú de contexto a pulsar con el botón derecho del ratón sobre el icono de validación del panel de firma que se aprecia en la [Ilustración 33.](#page-69-0)

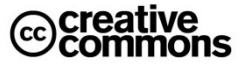

En la **[Ilustración 32](#page-68-0)** se explican los pasos a seguir para la conexión de Adobe Reader con el almacén de certificados de Windows. Una vez configurado correctamente, el resultado de validar con éxito la firma electrónica de un documento PDF debería ser similar a lo que se aprecia en la **[Ilustración 33](#page-69-0)**.

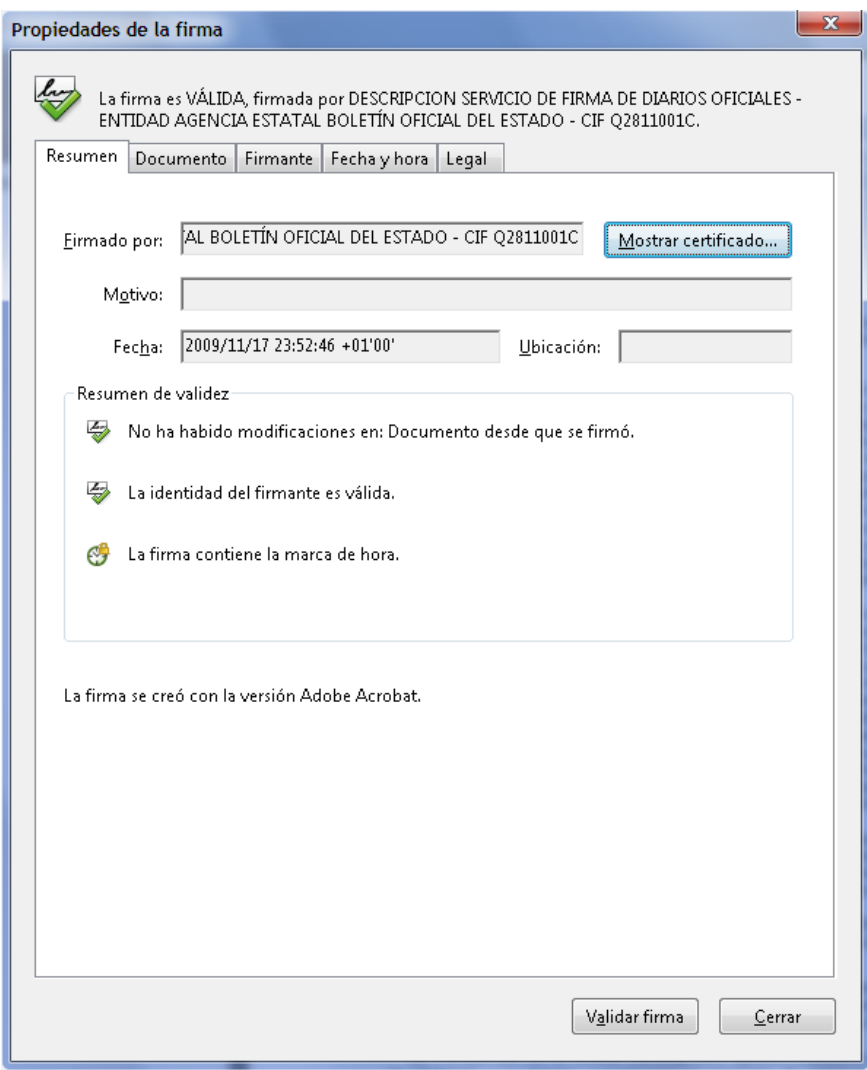

**Ilustración 35** – Documento con firma electrónica que lleva un sello de tiempo.

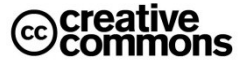
# **Idea clave**

Por razones culturales, la novedad de la tecnología y la dificultad para "tocar" una firma electrónica casi todos los usuarios la contemplan con recelo, dudan de que se puedan fiar de ella en la misma medida de lo que fían de una firma manuscrita.

Pero la realidad no puede ser más distinta.

Es decir, lo que hay que preguntarse en si existen realmente fundamentos para que el día a día, sin contar con la intervención de un experto en peritaje caligráfico, tenemos alguna razón para fiarnos de una firma manuscrita tradicional o si no resulta más bien que nos fiamos más por cultura y costumbre que por razones fundamentadas.

Todo esto sin contar que la manipulación de un documento con firma manuscrita para cambiarlo (es decir, para violar su integridad), una vez firmado no es algo inalcanzable para alguien que conozca los medios necesarios para ello.

Sin embargo, **con una firma electrónica es imposible que estas cosas ocurran**. La herramienta de validación detectará inmediatamente y con absoluta fiabilidad este tipo de problemas.

Por tanto, **una firma electrónica es mucho más segura que cualquier firma manuscrita. Y no requiere de un peritaje para ser validada correctamente**. Simplemente hay que asegurarse de que sus certificados hayan sido emitidos por autoridades de certificación en las que confiemos y disponer de una herramienta adecuada para validarlas.

A partir de ahí, **la fiabilidad de una firma electrónica es total**.

Se sale del alcance de este manual entrar a fondo en las posibilidades de configuración del almacén propio de Adobe Reader y las peculiaridades de la configuración en los sistemas operativos que no sean Windows. Para ello se remite desde aquí a la documentación propia de Adobe y a una guía de configuración de Adobe Reader que ha elaborado el BOE y se puede descargar en su Web<sup>23</sup>.

Para la enorme mayoría de los usuarios, que hoy por hoy siguen usuarios Windows, la opción de integrar el almacén de Windows con Adobe Reader debería la más conveniente. En futuras revisiones del manual se profundizará también en los sistemas operativos Mac OS y Linux.

Cuando una firma electrónica de un documento PDF ha sido exitosa, en el **panel de firma** de Adobe Reader, al cual se puede acceder a través de la segunda pestaña desde arriba que se aprecia en la **[Ilustración 33](#page-69-0)**, se apreciará una marca verde sobre el icono que presenta a el dibujo de una firma manuscrita.

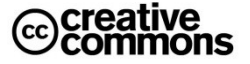

<sup>-</sup> $^{23}$  Más información sobre los documentos PDF y la mencionada guía: <http://www.microlopez.org/2009/11/25/usar-acrobat-reader-con-documentos-firmados-electronicamente/>

A través de este icono se puede acceder al cuadro de diálogo que se aprecia en la **[Ilustración](#page-70-0)  [34](#page-70-0)** tal como se indica en la misma. Aquí obtendremos información detallada sobre el proceso de validación, lo que será especialmente importante en los casos en los que la firma no se haya dado como válida. Así el usuario podrá diagnosticar el problema determinando qué problema es exactamente el que impidió que la firma se diera por válida. Estos problemas serán en su gran mayoría autoridades de certificación no reconocidas, certificados caducados o la imposibilidad de comprobar la vigencia del certificado electrónico que acompaña a la firma electrónica<sup>24</sup>.

### *3.1.3.3 Documentos PDF con sello de tiempo*

 $\overline{a}$ 

Con el tiempo los ciudadanos se encontrarán en cada vez más ocasiones con documentos PDF emitidos por una Administración Pública que, además de la firma electrónica, contendrán un **sello de tiempo** emitido por una tercera parte de confianza, una **autoridad de sellado de tiempo (TSA – Timestamping Authority)**.

El sello de tiempo, como indica su nombre, se usa en esta ocasión como **evidencia electrónica** que certifica y garantiza que la firma electrónica fue realizada en el momento que certifica el sello. El sello de tiempo puede actuar como evidencia electrónica para muchos propósitos diferentes, un ejemplo puede ser el uso de un sello electrónico para acreditar la fecha y hora exacta en un asiento de un registro electrónico.

Es importante resaltar aquí la distinción que hace el **Real Decreto 1671/2009** de Desarrollo de la Ley 11/2007 entre el concepto de **sello de tiempo** que sería *"la asignación por medios electrónicos de una fecha y hora a un documento electrónico con la intervención de un prestador de servicios de certificación que asegure la exactitud e integridad de la marca de tiempo del documento"* tal como se ha explicado arriba frente al concepto de **marca de tiempo** que sería *"la asignación por medios electrónicos de la fecha y, en su caso, la hora a un documento electrónico. La marca de tiempo será utilizada en todos aquellos casos en los que las normas reguladoras no establezcan la utilización de un sello de tiempo.*", es decir, la simple inclusión de la información de una fecha y hora en el documento electrónico, sin la acreditación de la misma por parte de una TSA.

### *3.1.3.4 Validar firmas electrónicas con formato XML Signature/XAdES*

El formato **XML Signature/XAdES** está basado en XML y no es por tanto un formato muy apto para ser manipulado directamente por usuarios finales. Como ya se ha podido ver antes, está más orientado al intercambio, procesado automático y almacenamiento a largo plazo de documentos firmados electrónicamente por las aplicaciones informáticas.

<sup>&</sup>lt;sup>24</sup> Ojo cuando se realiza la validación dentro de una organización. En redes informáticas con reglas de seguridad muy estrictas puede ocurrir que la propia red impida la consulta a la CA sobre el estado de revocación del certificado. Si observa problemas con este punto consulta a su departamento informático.

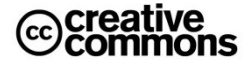

**XAdES** son las siglas en inglés de *XML Advanced Electronic Signatures* (firma electrónica avanzada XML) que es el estándar general utilizado en la Administración Pública española y europea. De hecho, la especificación de XAdES hace referencia a que este estándar se ha diseñado teniendo en cuenta específicamente los requisitos de **firma longeva** y aquellos formulados en la **Directiva 1999/93/CE** por la que se establece un marco común para la firma electrónica en la Unión Europea. Se ha implementado como un conjunto de extensiones a las recomendaciones **XML-DSig** haciéndolas adecuadas para la firma electrónica avanzada

Un ejemplo de su aplicación en la Administración es el formato estándar de factura electrónica **Facturae**, el cual prevé **XAdES** como formato de firma.

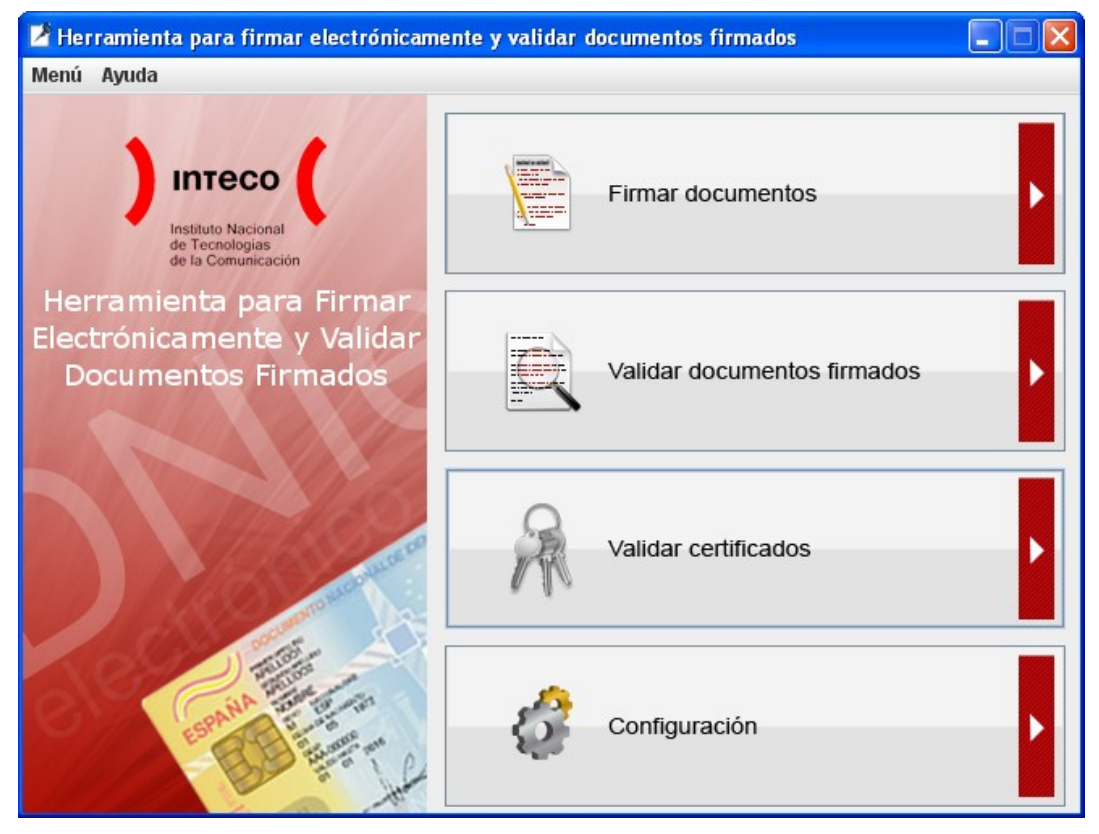

**Ilustración 36** – Pantalla principal de la herramienta de firma electrónica INTECOfirma del Instituto Nacional de las Tecnologías de la Comunicación (INTECO).

Este estándar fue desarrollado por el **W3C** (**World Wide Web Consortium**), un consorcio internacional que produce estándares para la World Wide Web, dirigido por **Tim Berners-Lee**, el inventor de la Web.

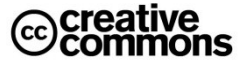

Por sus características se está utilizando principalmente para el manejo de firma electrónica en el backoffice de las aplicaciones de la Administración. De cara al ciudadano, se siguen utilizando en gran medida documentos PDF firmados, fundamentalmente por la comodidad para éste, aunque a veces se observa la práctica de devolverle o permitirle descargar documentos con formato XML. Por ejemplo, como acuse de recibo que complementa a la pantalla de la entrada de un asiento en un registro electrónico en la que se comunica al usuario que el asiento fue realizado con éxito.

No obstante, es posible que un usuario, ya sea ciudadano o funcionario, se encuentre con la necesidad de tener que validar en un momento determinado un documento con una firma electrónica en formato **XML-DSig**/**XAdES**.

Entre las diferentes herramientas que se pueden utilizar en este caso cabe destacar, entre otras cosas, por su carácter gratuito la utilidad **INTECOfirma** que ha desarrollado el **Instituto Nacional de las Tecnologías de la Comunicación** (**INTECO**), esta pequeña utilidad utiliza el estándar de firma electrónica **XAdES** en su **versión 1.3.2**.

Aparte de esto la herramienta permite validar también certificados, el usuario interesado puede comprobar, por ejemplo, la validez de los certificados de su DNIe con el **servicio de validación de certificados electrónicos** del **Ministerio del Interior** que viene configurado por defecto para ello. También permite firmar documentos con el formato XAdES, esto se verá más adelante un poco más en detalle.

Una alternativa Web a **INTECOFirma** que merece una mención especial es la herramienta online **VALIDe<sup>25</sup>** del **Ministerio de la Presidencia**, que también permite firmar cualquier fichero con formato XAdES y validar el fichero de firma electrónica basada en este formato. Volveremos a ella igualmente un poco más adelante.

# *3.1.3.5 Validar firmas electrónicas con formato PKCS#7/CMS/CAdES*

El formato de firma **PKCS#7** es un formato "clásico" en la firma electrónica. **CMS**(siglas en inglés de Cryptographic Message Syntax) es el estándar **IETF** (Internet Engineering Task Force) que se basa en la sintaxis de PKCS#7, se puede utilizar para firmar digitalmente, crear códigos resumen, autenticarse o cifrar cualquier tipo de información digital.

De una manera análoga a lo que ocurre en **XAdES**, **CAdES** define un conjunto de extensiones a CMS que adaptan este estándar para que cumpla con las previsiones de la **Directiva 1999/93/CE**.

Existen diversas herramientas para la validación de firmas de este tipo. En el **Anexo** de este manual se ofrece un listado de algunas de ellas que se ofrecen gratuitamente. En la **[Ilustración 37](#page-76-0)** se muestra un ejemplo de la validación de una firma PKCS#7 con una de ellas.

 $\overline{a}$ 

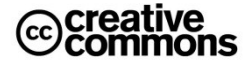

<sup>25</sup>[http://valide.redsara.es](http://valide.redsara.es/)

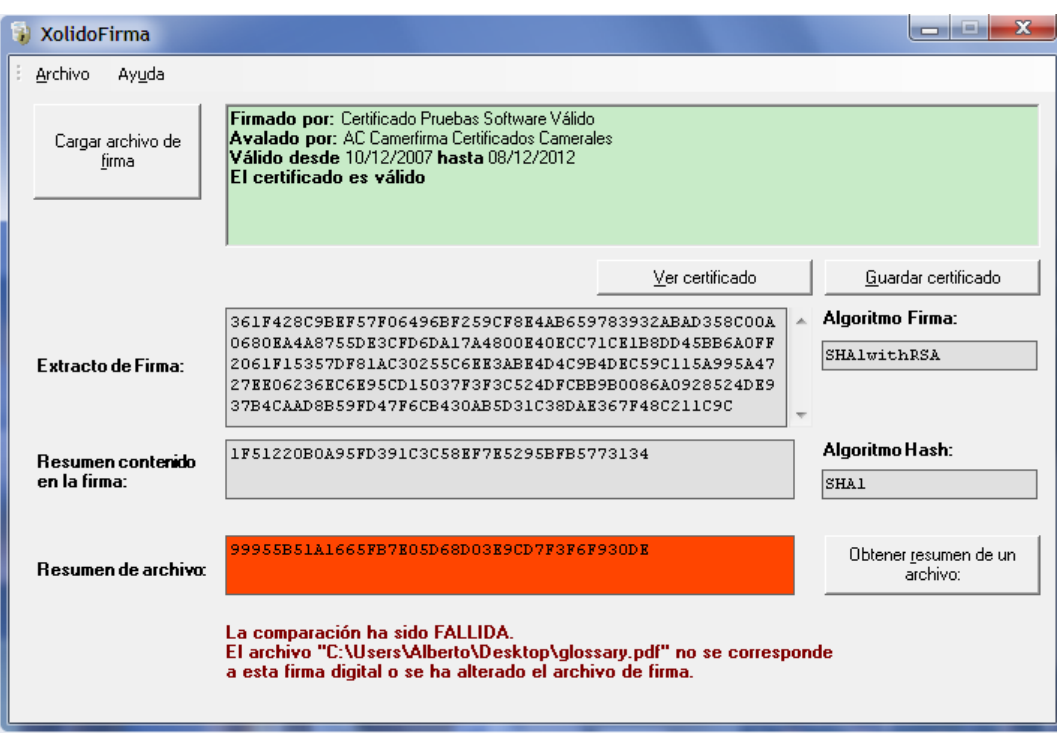

<span id="page-76-0"></span>**Ilustración 37** – Validación de una firma electrónica con formato PKCS#7 mediante la herramienta gratuita XolidoFirma. Se puede apreciar en la pantalla como la herramienta valida el certificado utilizado con la firma y compara el resumen de la firma original con el resumen del documento. En este caso se trata de una firma en modo detached (adjunta al documento) en la cual el documento no viene incluido en el fichero de la firma. Por tanto, ha de compararse el resumen de la firma con el documento supuestamente firmado. Para el ejemplo se

ha cargado a propósito un documento que no es el firmado y se puede apreciar como la herramienta efectivamente detecta que se trata de otro documento y no el firmado ya que no coinciden los resúmenes del documento firmado y el que se ha cargado para la comprobación.

# *3.1.3.6 Validar firmas electrónicas mediante servicios online en la Web*

Poco a poco empiezan a estar también disponibles servicios de validación en los sitios Web de las diferentes Administraciones Públicas. Es de esperar que conforme se vayan implantando más sedes electrónicas habrá más servicios de este tipo disponibles para ciudadanos y funcionarios.

Por otra parte, hace relativamente poco se ha puesto en marcha el servicio de validación y firma electrónica **VALIDe<sup>26</sup>**. En este sitio el **Ministerio de la Presidencia** pone a disposición de ciudadanos y funcionarios un conjunto de utilidades avanzadas que simplifica el uso de la firma electrónica para los trámites por medios electrónicos con ciudadanos, Administración o empresas.

-

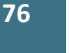

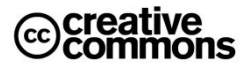

<sup>26</sup> Acceso al servicio VALIDe[: http//valide.redsara.es](https://valide.redsara.es/)

En este sitio se podrán realizar tareas como consultar la validez de un documento firmado electrónicamente, realizar una firma electrónica, comprobar la validez de un certificado digital emitido por cualquier entidad de servicio de certificación reconocida, etc.

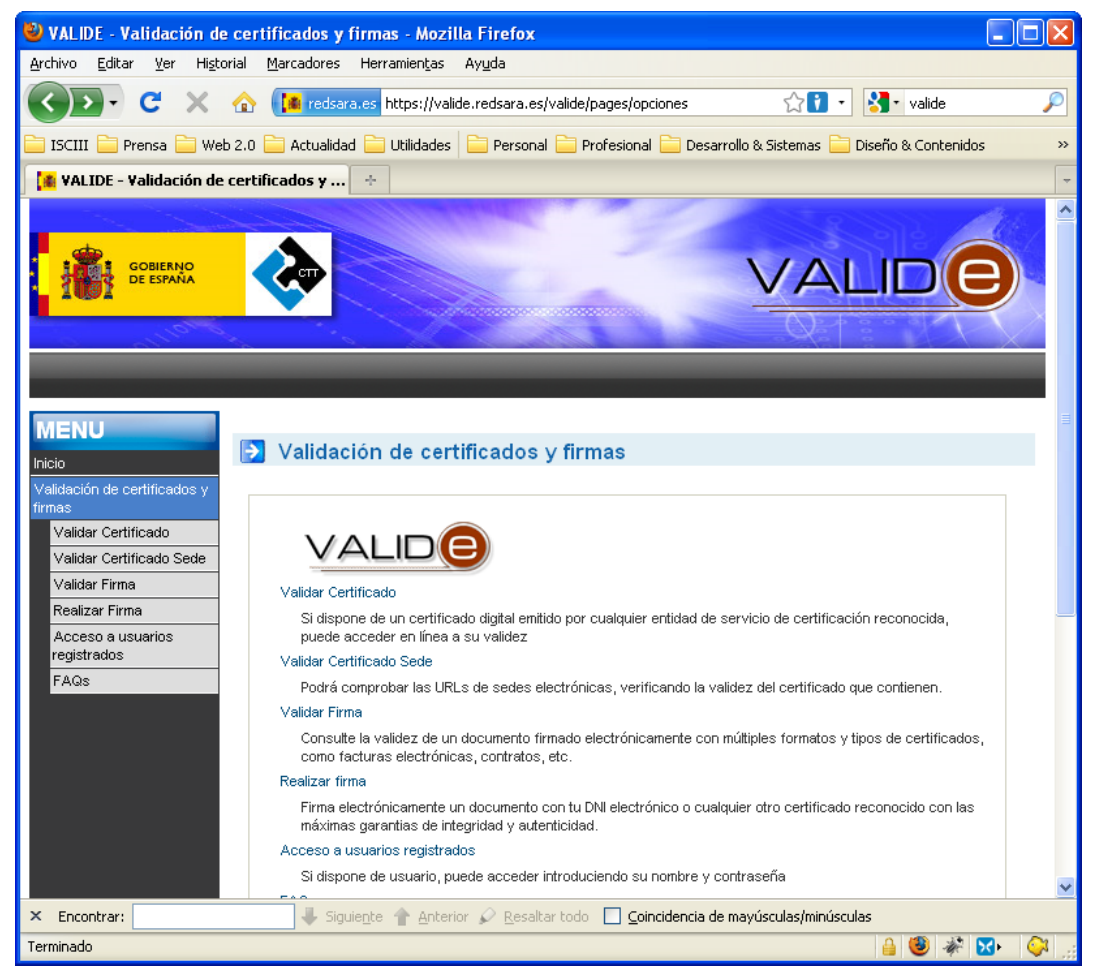

**Ilustración 38** – Servicio de validación y firma electrónica online VALIDe.

Otro ejemplo de un servicio de este tipo es la **verificación de firma electrónica de la FNMT<sup>27</sup>** . Obsérvese que en el formulario que se aprecia en la **[Ilustración 39](#page-78-0)** se ofrece soporte para diferentes formatos de firma, se puede apreciar la opción para formatos **PKCS#7**, pero si se despliegan las opciones se podrán usar además los formatos **CMS** y **XML-DSig**.

 $\overline{a}$ 

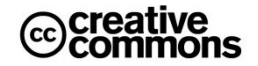

<sup>27</sup> Acceso al servicio[: https://av-dnie.cert.fnmt.es/compruebacert/compruebacert](https://av-dnie.cert.fnmt.es/compruebacert/compruebacert)

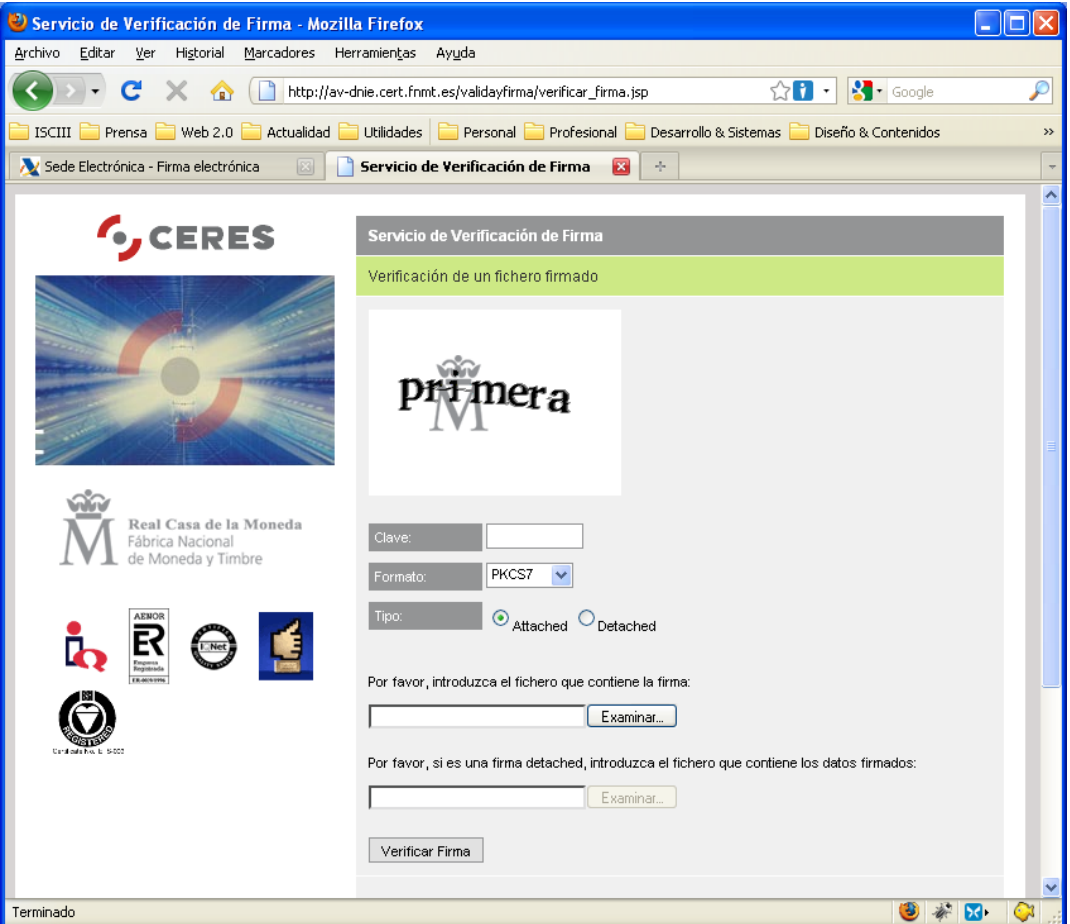

**Ilustración 39** – Servicio de verificación de firma electrónica de la FNMT.

### <span id="page-78-0"></span>*3.1.3.7 Validar códigos seguros de verificación que actúan como sello electrónico*

En las sedes electrónicas se completará la verificación de los certificados electrónicos y firma electrónica basada en certificado con los servicios de validación de los **códigos seguros de verificación**. Con este tipo de servicios se puede acceder al documento original del cual se tiene una copia electrónica o en papel, tecleando el código seguro de verificación (CSV) se podrá descargar el original y cotejarlo con el propio.

Uno de los primeros organismos que ha puesto en marcha un servicio de este tipo es la **Agencia Tributaria**, en la **[Ilustración 40](#page-79-0)** se puede apreciar la pantalla que aparece al usuario cuando accede a este servicio.

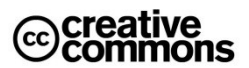

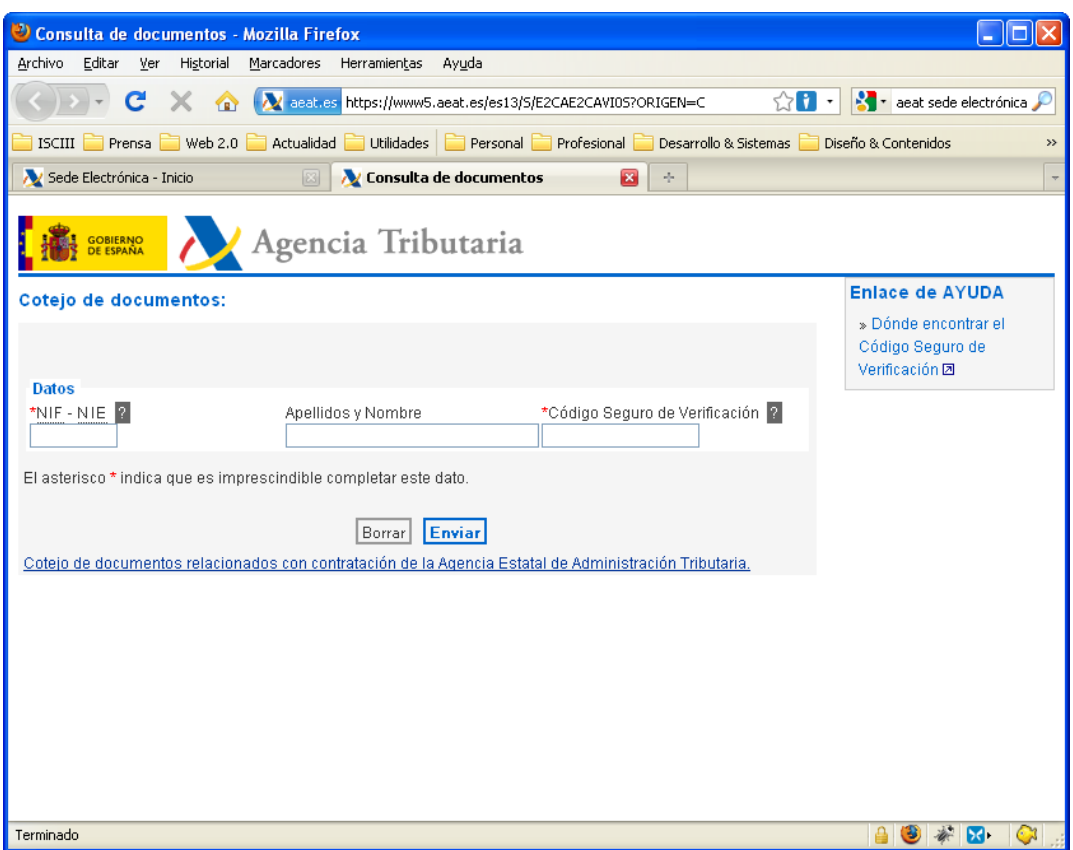

<span id="page-79-0"></span>**Ilustración 40** – Servicio de verificación online del código seguro de verificación de la Agencia Tributaria que se ofrece en su sede electrónica.

# **3.1.4 Firmar Documentos electrónicamente**

Visto el abanico de diferentes opciones de validación de documentos firmados electrónicamente y de certificados electrónico se examinarán de un modo similar a continuación las opciones más importantes para realizar firmas electrónicas.

Al igual que la validación, la firma electrónica se debería realizar en la mayoría de los casos mediante una aplicación de gestión especializada que ya incorpora las funcionalidades necesarias para firmar y/o generar documentos con firma electrónica. El caso típico de una aplicación de este tipo sería una aplicación Web de un registro electrónico ante el cual presentar un documento para un determinado procedimiento administrativo, por ejemplo, la declaración de la renta. Por otra parte los profesionales, los funcionarios, utilizarán a su vez aplicaciones internas en las que se harán cosas como, por ejemplo, la emisión de una resolución.

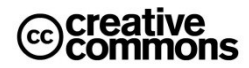

No obstante, también aquí a veces habrá casos en los que será necesario crear una firma electrónica en un documento de una manera "manual", es decir, no usando una aplicación de gestión especializada. Discutimos por tanto a continuación una serie de herramientas que pueden ser las adecuadas para esta situación.

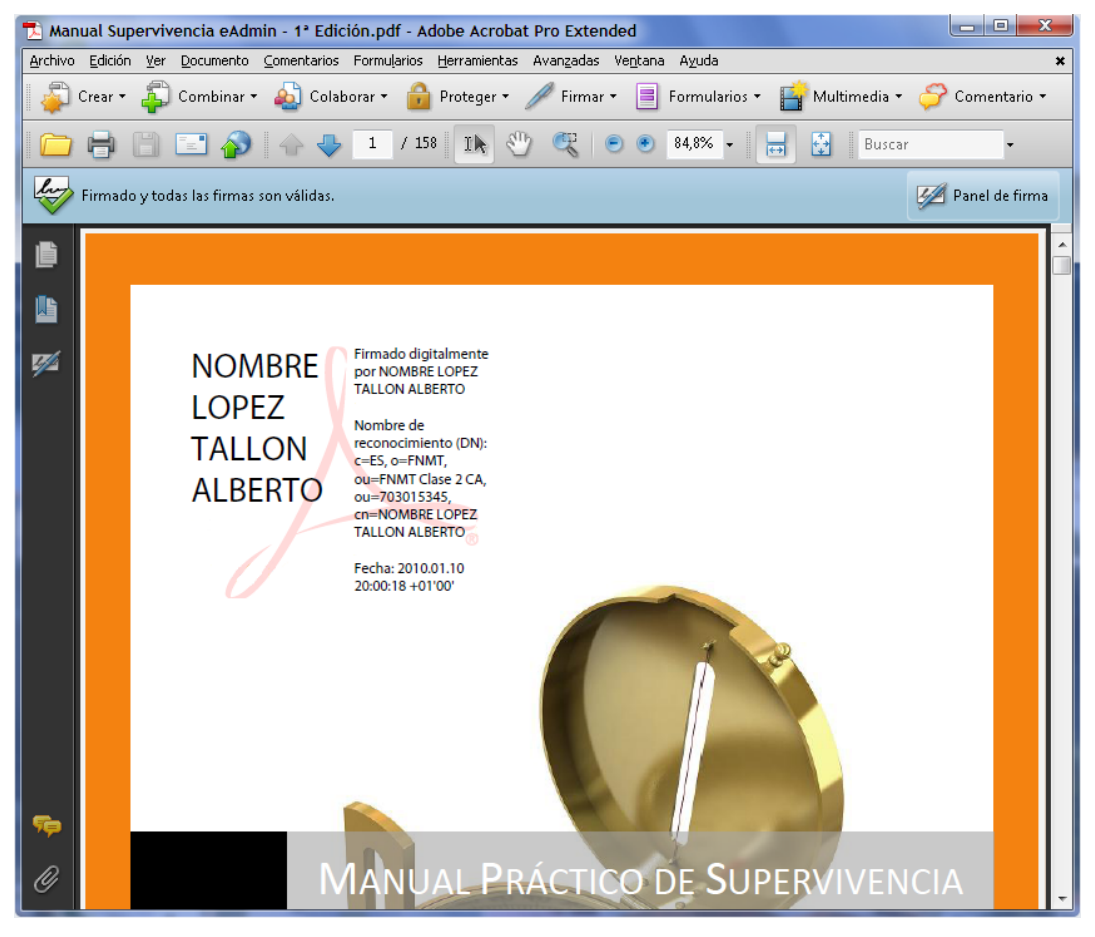

**Ilustración 41** – Ejemplo de firma electrónica con Adobe Acrobat. Después de hacer clic sobre el icono de "Firma" en la barra de herramienta superior, Acrobat pide que el usuario trace un recuadro en el cual colocar la firma. Para este ejemplo se ha usado el gráfico de firma por defecto. También es posible usar la firma electrónica sin el gráfico de rúbrica.

### *3.1.4.1 Firmar Documentos PDF*

Por las razones ya anteriormente discutidas, el formato PDF es un formato sumamente adecuado para intercambiar documentos electrónicos entre usuarios. En el caso de la firma electrónica destacada además la posibilidad de crear un documento PDF a partir de prácticamente cualquier tipo/formato de documento, lo que permite, por ejemplo, convertir una presentación Powerpoint en un documento PDF y firmarlo electrónicamente.

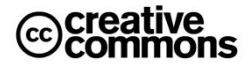

No obstante, si bien **Adobe** distribuye gratuitamente su lector de documentos PDF, el cual es también capaz de validarlos, éste producto no permite la firma electrónica de documentos PDF, salvo aquellos especialmente preparados para ello, como lo son los **formularios PDF** preparados para firma electrónica.

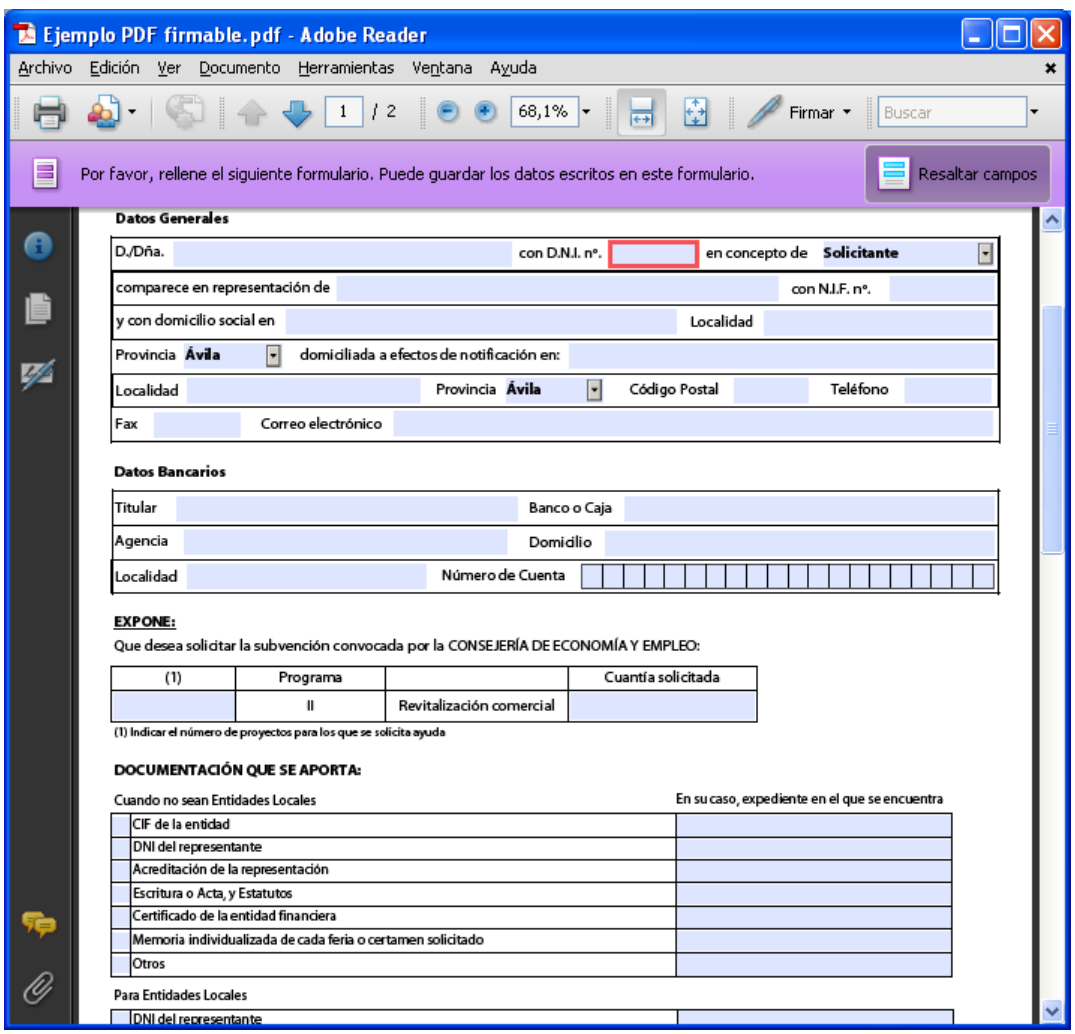

**Ilustración 42** – Formulario PDF preparado para su firma.

<span id="page-81-0"></span>Para poder crear y firmar electrónicamente documentos PDF a partir de cualquier tipo de documento en general será por tanto necesario o bien adquirir la versión profesional (**Adobe Acrobat**) que no es gratuita, o bien utilizar alguna herramienta alternativa.

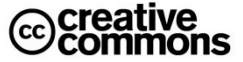

Las alternativas<sup>28</sup>pueden ser también comerciales o gratuitas como lo es el caso, por ejemplo, de **PDFCreator<sup>29</sup>** que ya soporta firma electrónica, cifrado y generación de documentos PDF en formato **PDF/A**para el archivo a largo plazo de los mismos.

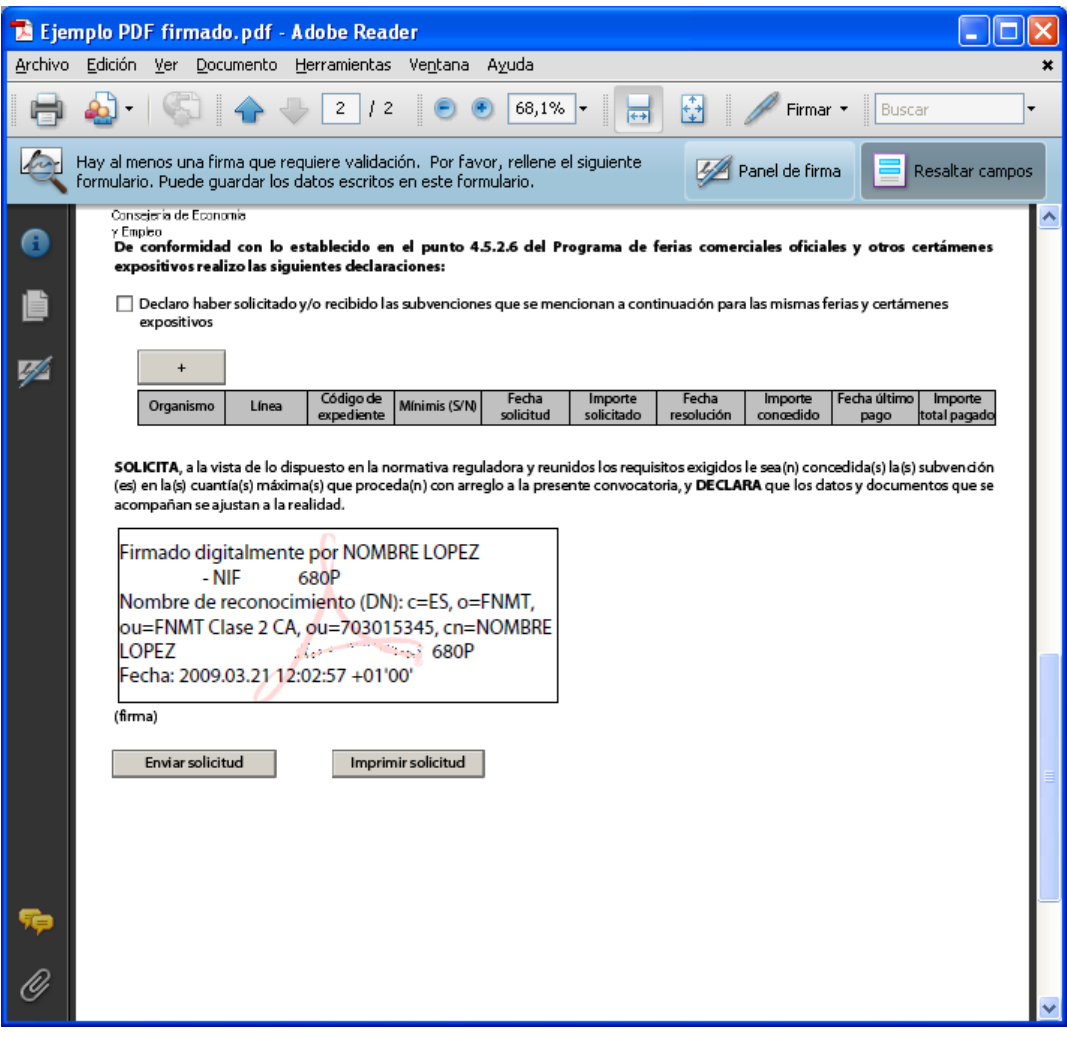

-

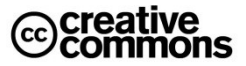

<span id="page-82-0"></span>**Ilustración 43** – PDF firmado (se han eliminado los datos personales de la firma). Aparte de la firma digital Acrobat Reader ha insertado un gráfico con los datos del firmante.

<sup>&</sup>lt;sup>28</sup> Existen muchos otros programas que sí son gratuitos, aunque no disponen de una funcionalidad tan amplia como el Adobe Acrobat original. Algunos ejemplos son **PDFCreator** u **OpenOffice** y las últimas versiones de **Microsoft Office** que pueden guardar sus documentos directamente como ficheros PDF.

<sup>29</sup><http://en.pdfforge.org/>

La firma electrónica con este tipo de herramientas es muy sencilla. Además, según el producto en cuestión, pueden ofrecer opciones adicionales. Adobe Acrobat, por ejemplo, ofrece la posibilidad de generar un gráfico configurable, similar a la rúbrica de una firma manuscrita, que permite insertar en el lugar del documento que el usuario quiera.

#### *3.1.4.2 Firmar Formularios PDF*

Una alternativa a los formularios Web para generar documentos estructurados son los formularios PDF. En ese sentido los ciudadanos se encontrarán en más de una ocasión Administraciones Públicas que en vez de utilizar formularios Web en sus trámites utilicen este tipo de formularios.

A diferencia de los documentos PDF convencionales que no sean formularios este tipo de formularios pueden ser firmados con la herramienta gratuita Adobe Reader si han sido convenientemente preparados para ello. Naturalmente también es posible utilizar otros lectores de documentos PDF alternativos que soporten el uso de formularios y firma electrónica.

En la **[Ilustración 42](#page-81-0)** y la **[Ilustración 43](#page-82-0)** se puede apreciar el proceso de relleno del formulario y su firma con el lector Adobe Reader y su resultado del proceso. Obsérvese que también en este ejemplo se ha utilizado un gráfico de rúbrica de firma.

#### *3.1.4.3 Firmar otros tipos de Documentos. Ejemplo: Microsoft Word*

Antes se pudo ver cómo cuando se inicia algún trámite por la vía electrónica, se completa un formulario y finalmente se firma y envía. En otras ocasiones será necesario firmar documentos directamente en el equipo del usuario. En este caso hay diferentes opciones.

En los formatos más populares (Word, Excel, PDF,…) el mismo editor del documento incorpora el soporte necesario para firmar un documento. No es objeto del manual entrar en las peculiaridades de cada una de las aplicaciones, pero una vez vista la mecánica general de firma es muy sencillo ya que en las opciones de configuración habrá la correspondiente entrada para la firma digital, y a partir de ahí el comportamiento será similar al de una firma en una aplicación Web: se pedirá al usuario el PIN para el uso de la clave privada y la aplicación firmará el documento. Además se guardará el certificado del usuario junto con el documento para que pueda ser consultado por un tercero.

Pág. 46 Sec. 7 46/70 | A 5,1 cm | Lín. 5 | Col. 18 | GRB | MCA | EXT | SOB | Español (Es  $\Box$   $\angle$ 

<span id="page-83-0"></span>**Ilustración 44** – Aspecto de la barra de estado de Word 2003 con un documento firmado digitalmente. Se puede reconocer la firma por el icono rojo con forma de sello.

Un ejemplo popular sería el editor Word, en este caso se puede añadir una firma digital a través del Menú Herramientas/Opciones/Pestaña Seguridad (versión Word 2003, se usa ésta como ejemplo por ser la más extendida en este momento). Una vez ahí pulsando el botón de "Firmas digitales…" aparece el cuadro de diálogo de la **[Ilustración 45](#page-84-0)**.

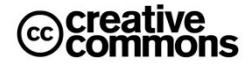

Una vez firmado el documento se podrá reconocer por el icono rojo con forma de sello que aparece en la barra de estado en la parte inferior de la ventana de Word, **[Ilustración 44](#page-83-0)**. Lo que es muy importante a tener en cuenta es que Word, con cualquier edición del documento volverá a eliminar la firma digital (previa advertencia al usuario), ya que al modificar el documento la firma digital deja de ser válida (se ha violado la integridad del documento firmado).

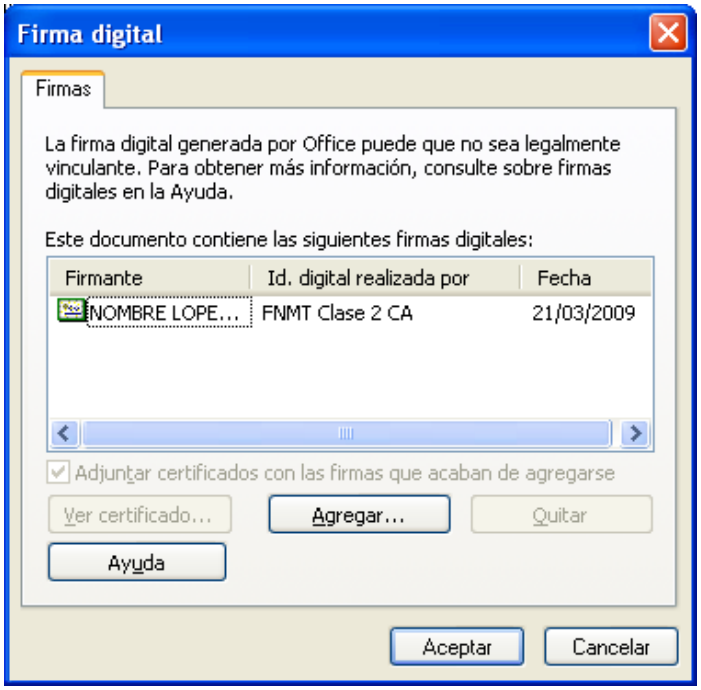

<span id="page-84-0"></span>**Ilustración 45** – Cuadro de diálogo que muestra Word 2003 para insertar una firma digital en el documento. Se puede apreciar que el documento ya cuenta con una firma que fue creada anteriormente.

#### *3.1.4.4 Firmar con formato XML Signature/XAdES*

Por las razones ya comentadas en el apartado sobre validación de firmas electrónica y certificados hoy por hoy sería raro que un usuario final se vea ante la necesidad de realizar una firma en formato XML-DSig y/o XAdES.

Sin embargo, la herramienta **IntecoFirma,** que ya fue presentada anteriormente, no solamente permite validar documentos con este formato de firma, sino realizar firmas electrónicas con este formato.

Esta opción es menos cómoda que la gestión de la firma desde el propio editor del documento, pero tiene la ventaja de ser totalmente independiente de un producto concreto como Microsoft Word o Acrobat y utilizar estándares de firma digital de modo que los ficheros de firma creados serán intercambiables entre diferentes aplicaciones.

Por otra parte, sin embargo, cabe esperar que el uso de XAdES se extienda más hacia los usuarios finales a medida de que los editores y lectores de documentos electrónicos soporten este estándar. Así, para **Office 2010**, por ejemplo, ya se ha anunciado la integración de XAdES para firma electrónica<sup>30</sup>. De modo que a medio plazo quizás adquiera un nivel de uso similar o incluso superior a los documentos PDF con firma electrónica en los usuarios finales.

### *3.1.4.5 Firmar con formato PKCS#7/CMS/CAdES*

El caso de tener que firmar un documento electrónico con un formato de firma PKCS#7, CMS o CAdES en la práctica será también una auténtica rareza y, a diferencia de lo que ocurre con XAdES, no cabe pensar que esta situación cambie a medio plazo. En este caso existen algunas herramientas que permiten realizar una firma con este tipo de formato.

Un ejemplo de una herramienta instalable en el ordenador es **Dfirma Desktop** de **Camerfirma<sup>31</sup>**. También existen herramientas online como lo es, por ejemplo, la herramienta Web de **Xólido<sup>32</sup>** .

# **Práctica: firmar varios tipos de documentos**

Firmar un .PDF preparado para su firma.

Firmar un documento .doc, una vez firmado ver qué ocurre si se modifica el documento.

Firmar y recuperar documentos con IntecoFirma, utilizar certificados convencionales y el DNIe, probar la validación online del certificado del DNIe vía OCSP.

### *3.1.4.6 Enviar un correo electrónico con firma*

Igual que ocurre para otros usos de la firma y el cifrado no hay una manera única de enviar un mensaje de correo firmado electrónicamente, sin embargo, los fundamentos técnicos que se han ido repasando en este manual son los mismos. Por tanto, una vez bien asentados y con un poco de práctica, debería ser razonablemente fácil hacerse con el manejo de cualquier programa de correo electrónico que permita el uso de firmas digitales. Por su gran extensión, se repasará un ejemplo concreto del uso de la firma electrónica en **Outlook 2003**<sup>33</sup> .

En primer lugar hay que asignar el certificado a su cuenta de E-mail:

1. Con Microsoft Outlook abierto escoja del menú Herramientas, Opciones. Sale el cuadro de diálogo *"Opciones"* que se puede apreciar en la **[Ilustración 46](#page-86-0)**.

 $\overline{a}$ 

<sup>33</sup> En este ejemplo sólo se discuten firmas digitales basadas en el uso de certificados X.509, existen sistemas alternativos como PGP, pero que en la Administración prácticamente no se usan, y que por tanto no son de gran interés para este manual.

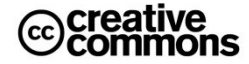

<sup>30</sup><http://inza.wordpress.com/2009/12/29/firmas-xades-en-office-2010>

<sup>31</sup>[http://www.camerfirma.es](http://www.camerfirma.es/)

<sup>32</sup><http://www.xolido.com/lang/productosyservicios/firmademo/prueba.shtml>

2. En la ventana de Opciones que se abre a continuación, presione sobre la pestaña Seguridad. Cerciórese ahora de que el contenido del cuadro es el que aparece en la **[Ilustración 46](#page-86-0)**.

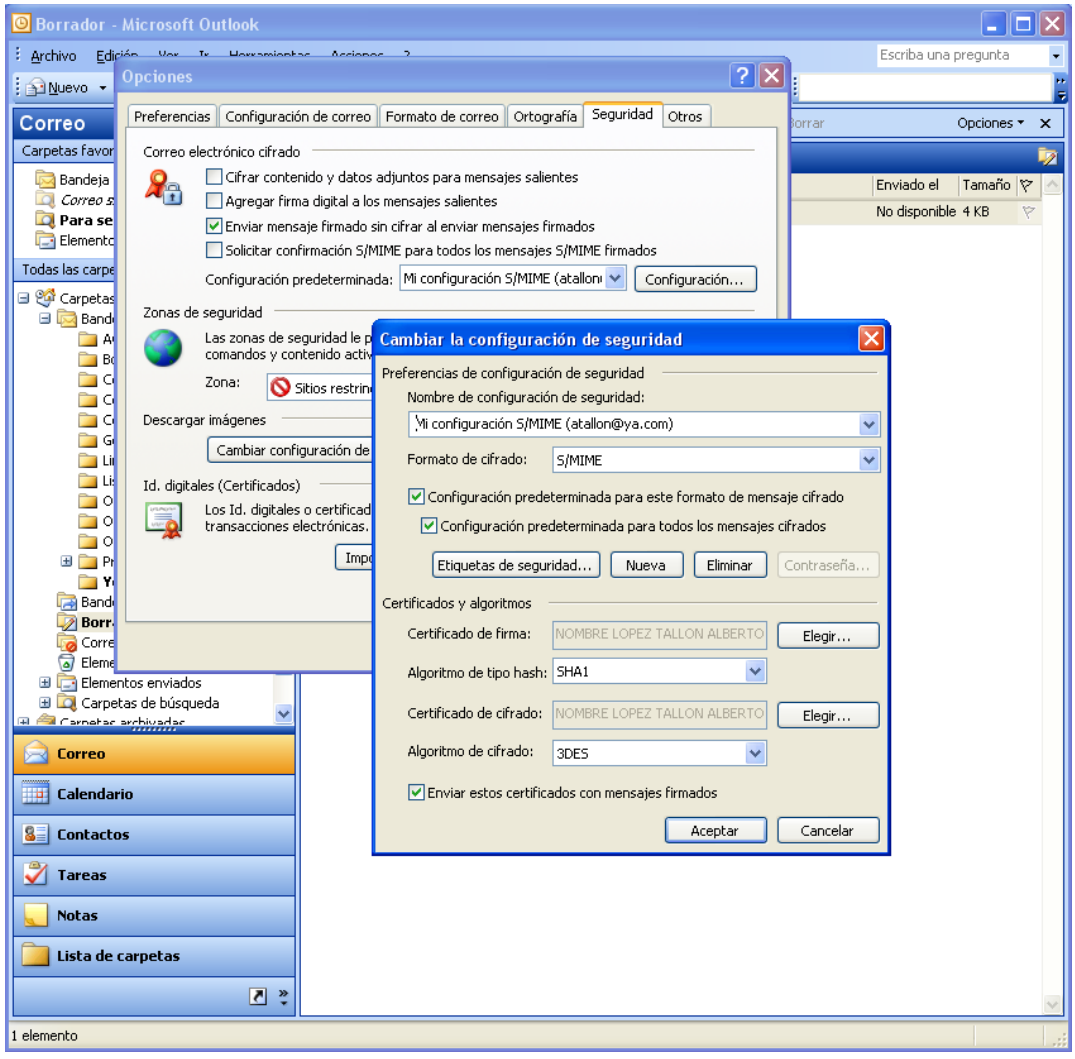

<span id="page-86-0"></span>**Ilustración 46** – Configuración de firma digital y cifrado en Outlook 2003.

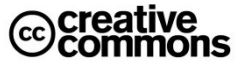

- 3. Pulse el botón de *"Configuración…"*. Aparece el cuadro de diálogo hijo del anterior rotulado *"Cambiar la configuración de seguridad"* que se aprecia en la ilustración. Pulse primero el botón *"Elegir…"* que está al lado del campo *"Certificado de firma"*, y en la ventana que se abre escoja el certificado personal que quiera utilizar de la lista que se despliega<sup>34</sup>. Luego haga lo mismo con el campo *"Preferencias de cifrado"*.
- 4. Pulse el botón de *"Aceptar"*. En el cuadro de diálogo *"Opciones"*, coloque una marca sobre *"Agregar firma digital a los mensajes salientes"* y pulse el botón de Aceptar.

Para firmar un mensaje de correo electrónico y permitir que su identidad sea verificable, solo tiene que enviarlo de la manera habitual, Microsoft Outlook firmará sus mensajes automáticamente. De todos modos, en la barra de herramientas de la ventana de edición del mensaje encontrará los botones siguientes:

\$ৰ দিব

 $\overline{a}$ 

Si se han marcado las opción de firma comentada, el botón de la izquierda se encontrará pulsado por defecto, si para un mensaje concreto no quiere firma basta con pulsarlo para deshabilitar esta opción.

# *3.1.4.7 Enviar un correo electrónico cifrado*

Al cifrar un mensaje de correo electrónico el remitente se asegura de que sólo el destinatario del mismo pueda ver y leer su contenido, incluyendo los archivos adjuntos. Para cifrar un mensaje correo electrónico debe disponer de la clave pública del destinatario del mensaje.

Para ello hay diferentes posibilidades, una es recibir la clave pública llave pública de un emisor en particular cuando éste le envía un mensaje de correo electrónico digitalmente. Otra es dar de alta el fichero del certificado en los contactos de Outlook (o lector de correo correspondiente) si se dispone del mismo.

En general si se quiere cifrar, por defecto se puede proceder a marcar la opción de cifrar el contenido en las opciones generales vista en el apartado de firma de un mensaje. No obstante, si bien esta opción puede ser conveniente para la firma electrónica será raro que la mayoría de los mensajes se envíen cifrados, por tanto, en este caso conviene por lo general dejar esta opción deshabilitada y habilitar la opción de cifrado de manera individual por cada mensaje.

Para ello se siguen los pasos siguientes:

1. Cree el mensaje de correo electrónico y adjunte los archivos que desee como de costumbre.

<sup>&</sup>lt;sup>34</sup> Importante: Outlook utiliza el almacén de certificados de Windows, por tanto no se reconocerán los certificados que no se encuentren el mismo. Por otra parte, si quiere utilizar el certificado del DNIe, acuérdese de que el mismo debe estar insertado en el lector. Si lo ha insertado después de iniciar Outlook puede ser necesario cerrar y abrir de nuevo Outlook para que reconozca los certificados del DNIe.

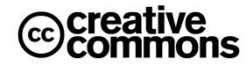

- 2. Presione sobre el botón *"Opciones…"* y en la ventana que se abre a continuación presione sobre el botón *"Configuración de seguridad…"*. Habilite la opción "Cifrar el contenido del mensaje y los datos adjuntos".
- 3. Presione el botón de Aceptar y luego sobre el botón de Cerrar.
- 4. Presione sobre el botón de Enviar.

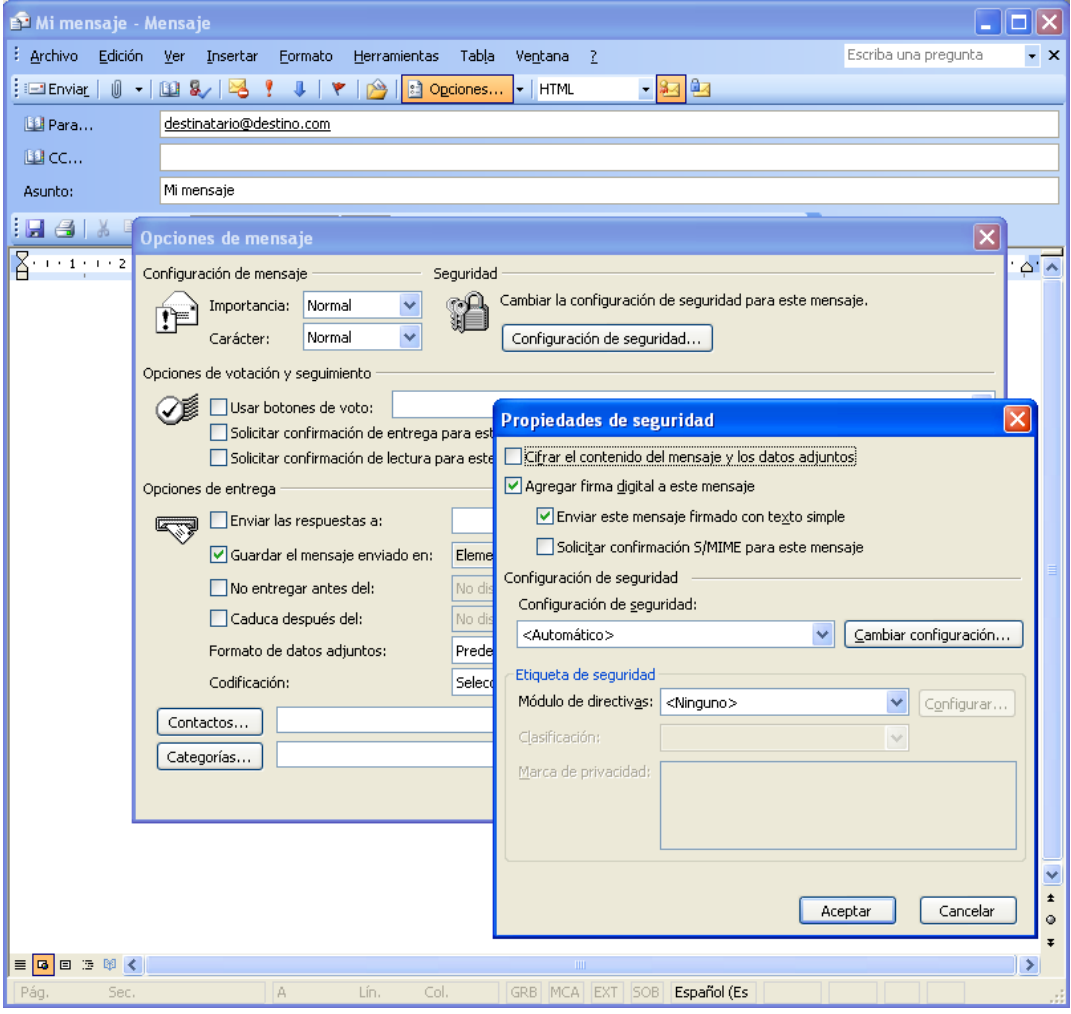

**Ilustración 47** – Configuración individual de un mensaje de correo electrónico en Outlook 2003 para enviar como cifrado (hay que habilitar la opción de "Cifrar el contenido del mensaje y los datos adjuntos", en la imagen está aún deshabilitada).

# **3.1.5 Trabajar con la Firma Electrónica en Formularios Web**

Sin duda, una de los aspectos más útiles y productivos de la administración electrónica para el ciudadano es la posibilidad de poder iniciar y completar trámites completamente online ahorrando así desplazamientos engorrosos, paciencia y ausencias en el trabajo.

Para ello es necesario rellenar un formulario inicial como el de la **[Ilustración 48](#page-90-0)** con los datos del usuario en cuestión, algunas veces incluso pide adjuntar información, y una vez completado todo se firma y se envía.

### *3.1.5.1 Adjuntar ficheros*

 $\overline{a}$ 

Los ficheros se adjuntan como en cualquier otra aplicación, pero tienen su problemática peculiar desde un punto de vista legal, ya que en algunos casos se pueden requerir documentos adjuntos (certificados, etc.) que deban estar firmados.

Para poder usarse, estos documentos deberán ser emitidos como documentos electrónicos y constar de una firma electrónica válida según las condiciones que se especifiquen en la sede del órgano al que el ciudadano se está dirigiendo, es decir, normalmente una firma avanzada basada en un **certificado X.509**

Otra vía puede ser el concepto de **copia electrónica** que introduce la **Ley 11/2007** y que permite también efectuar **compulsas electrónicas**. Pero en este caso ya se rompe la comodidad de cadena electrónica completa y sería necesario un desplazamiento a una oficina física para realizar la copia en cuyo caso ya se pierde en gran medida el beneficio de la vía telemática<sup>35</sup>.

En cualquier caso, en la mayoría de los casos no se producirá esta situación y aquellos en los que se produce irán disminuyendo en el tiempo conforme se avanza en la implantación de la administración electrónica.

En la **[Ilustración 48](#page-90-0)** se puede apreciar como un usuario ficticio ha rellenado algunos de los campos obligatorios, otros aún quedan por rellenar. Generalmente los formularios marcan de manera gráfica los campos obligatorios (en este caso están marcados con un asterisco, que es una manera habitual de señalarlos) y comprueban antes del envío que el usuario los ha rellenado correctamente.

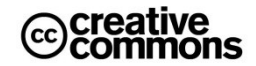

<sup>&</sup>lt;sup>35</sup> Se puede pensar en soluciones como una fase previa de preparación de un expediente que se le ofrece al ciudadano para que este prepare toda la documentación necesaria desde su casa u oficina, sin llegar a iniciar aún el procedimiento, según el caso concreto esto puede ayudar a mejorar, al menos, algo la comodidad para el ciudadano. Los documentos para los cuales haya que efectuar copias (compulsas) electrónicas a partir del papel se podrán completar en una oficina física de la Administración, y firmar y enviar a continuación desde ahí la solicitud directamente o bien desde casa u oficina del trabajo.

Esto puede ser un alivio especialmente cuando en un futuro haya una fuerte interconexión de registros entre las Administración, así un ciudadano aún en caso de tener que utilizar documentos en papel podría beneficiarse de la mayor cercanía de las oficinas de su ayuntamiento para completar un trámite del Estado en ellas, por ejemplo. En cualquier caso, aún queda camino por recorrer para llegar a estas soluciones.

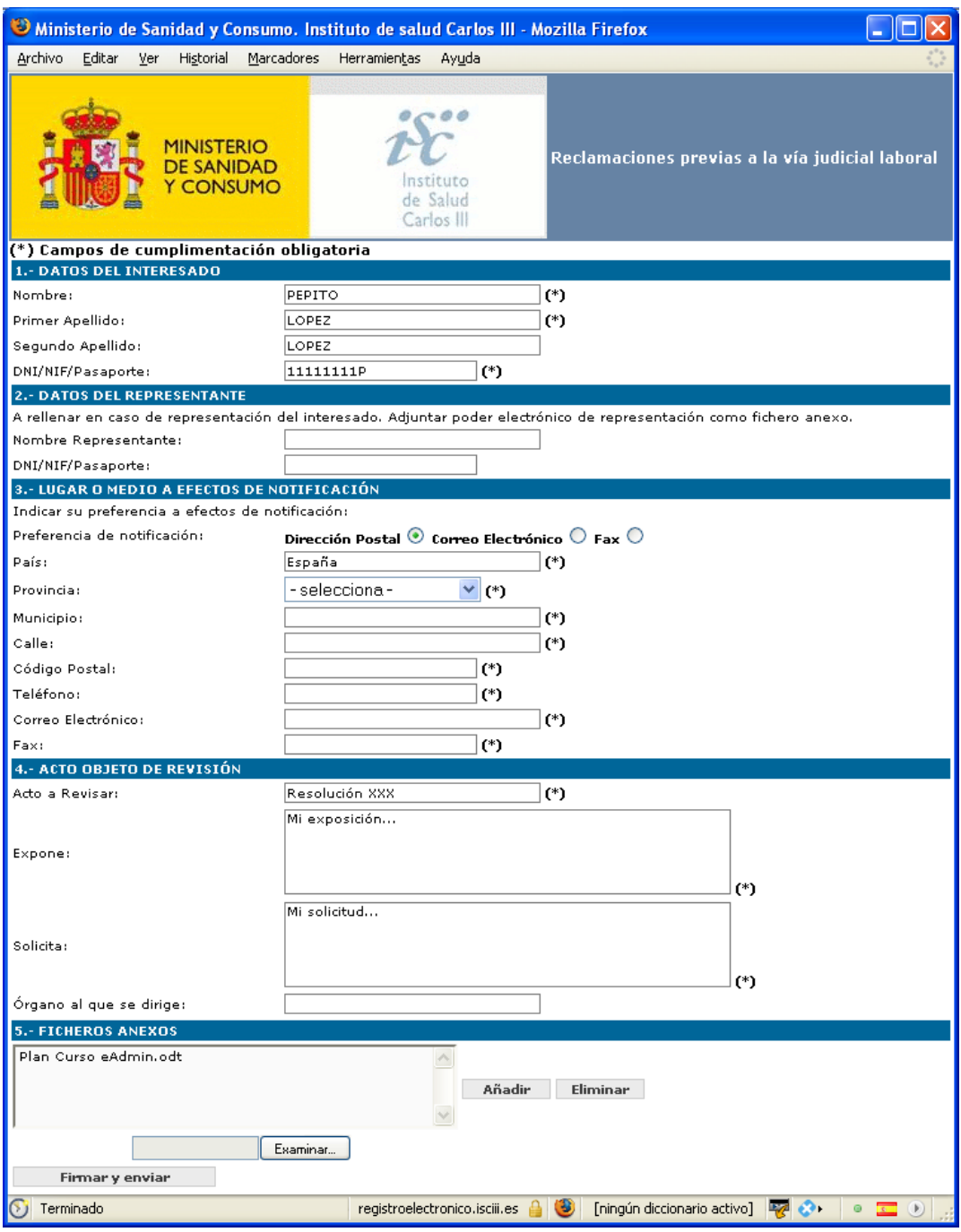

<span id="page-90-0"></span>**Ilustración 48** – Ejemplo de un formulario típico para iniciar un trámite. En este caso un recurso.

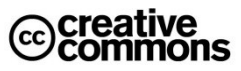

Se puede apreciar además que el usuario ha adjuntado un fichero como documento anexo, en este caso el trámite en cuestión no requiere expresamente que los documentos adjuntos estén firmados, sino que se ofrece simplemente de una manera abierta que el usuario adjunte documentación que crea relevante para el recurso, algunos de estos documentos pueden estar firmados.

En otros escenarios puede ser que la documentación adjunta haya de ir firmada electrónicamente. Por ejemplo: si se está recurriendo una denegación de una solicitud fuera de plazo se podría requerir al interesado adjuntar el acuse de recibo electrónico emitido originalmente por el registro en el caso de haber cursado la solicitud por la vía telemática.

### *3.1.5.2 Firmar un formulario*

 $\overline{a}$ 

Una vez completados los datos del formulario, el usuario ha de firmarlo y enviarlo. En este momento el navegador presentará la lista de certificados de los que dispone el usuario (si tiene más de uno instalado) y preguntará por el PIN<sup>36</sup> asociado a la clave privada para firmar.

Un caso algo peculiar que hoy por hoy se presenta muy pocas veces, pero que en el futuro conforme más empresas y todo tipo de organizaciones se adhieran a la administración electrónica será más frecuente, es el uso de múltiples firmas. Puede ser el caso, por ejemplo, en solicitudes de ayudas para proyectos de I+D dónde ha de firmar todo el equipo científico del proyecto.

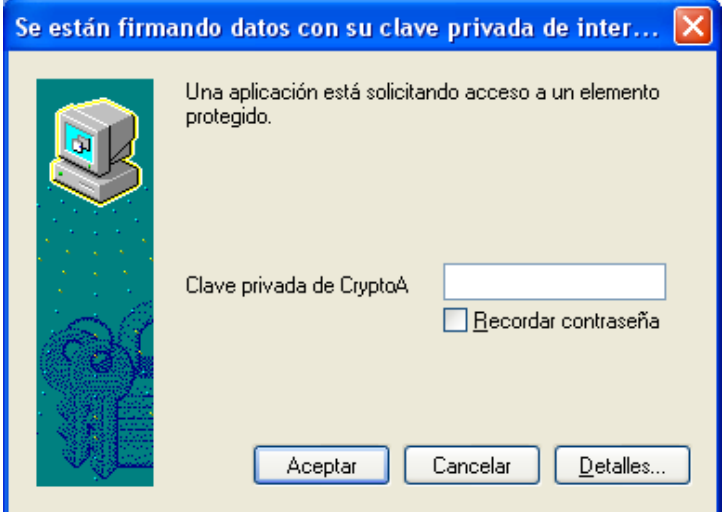

**Ilustración 49** – Cuadro de diálogo que visualiza el almacén de certificados de Windows cuando detecta que una aplicación (en este caso el formulario Web) está accediendo a la clave privada del usuario. Ésta ha de introducir de protección de la misma para poder continuar.

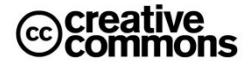

<sup>&</sup>lt;sup>36</sup> Si se han configurado las correspondientes opciones en el almacén de certificados y claves.

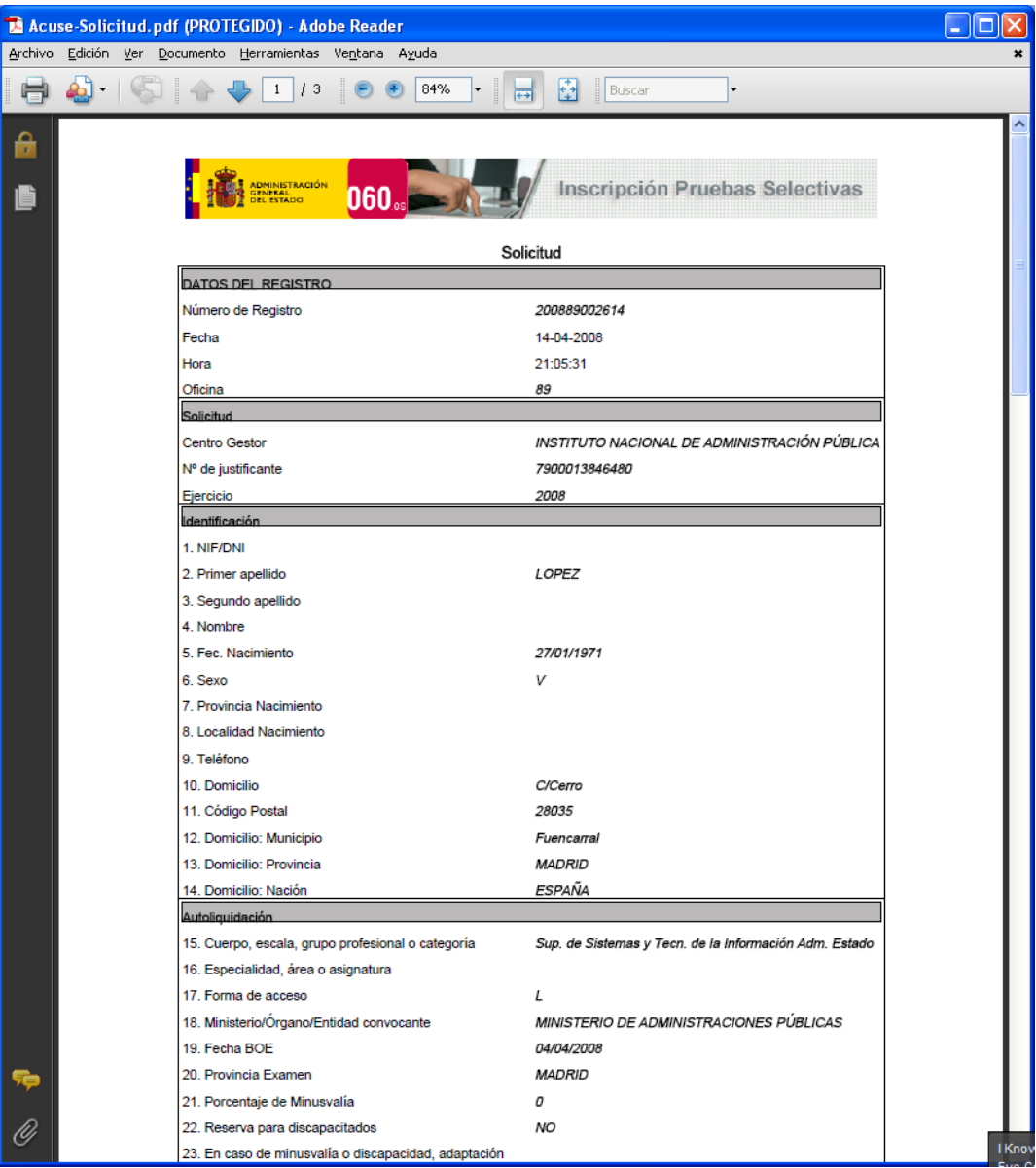

<span id="page-92-0"></span>**Ilustración 50** – Ejemplo de un acuse de recibo emitido en la inscripción un proceso selectivo de empleados públicos. Se han eliminado algunos de los datos personales originalmente presentes en la imagen.

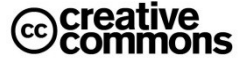

En este caso no basta con simples formularios que se rellenan y envían a continuación sin más, sino que las aplicaciones han de prever mecanismos más sofisticados como, por ejemplo, una carpeta o presolicitud para los solicitantes donde cada uno de ellos pueda realizar su firma en diferentes momentos antes del envío definitivo, ya que si se trata de muchas personas, en la práctica será inviable reunirlos todos para firmar en el mismo momento, aparte de ser impracticable hacerlo sobre el mismo formulario y en la misma máquina (todos tendrían que tener instalado su certificado en la máquina en cuestión).

También es peculiar la problemática para los directivos tanto públicos como del sector privado. Estas personas tienen muy poco tiempo disponible y han de firmar a veces decenas de documentos que otra persona les ha preparado previamente en un portafirmas.

En este sentido actualmente ya se están usando **portafirmas electrónicos** para la gestión de expedientes electrónicos. Así, este tipo de personas no tienen que entrar en cada uno de los expedientes y/o aplicaciones de gestión correspondientes, sino que disponen de una aplicación Web aparte que actúa como un portafirmas convencional, es decir, presenta una lista con todos los documentos a firmar que posiblemente otra persona haya preparado previamente. De este modo se traslada la comodidad y efectividad del portafirmas tradicional también al mundo de la administración electrónica.

#### *3.1.5.3 Acuse de Recibo*

Siempre que se envía un formulario, al igual que en un trámite en papel, entrará en un registro electrónico y éste ha de expedir un acuse de recibo. Según el **artículo 25** de la **Ley 11/2007** este acuse recibo debe consistir en una copia autenticada del escrito, solicitud o comunicación de que se trate, incluyendo la fecha y hora de presentación y el número de entrada de registro.

En la **[Ilustración 50](#page-92-0)** se puede ver un ejemplo de un acuse de recibo real emitido en la inscripción en las oposiciones para el ingreso en el Cuerpo Superior de Sistemas y Tecnologías de la Información de la Administración del Estado del Ministerio de Presidencia.

# **3.1.6 Trabajar con Documentos confidenciales**

#### *3.1.6.1 Cifrar documentos*

A veces es necesario mantener la confidencialidad de un documento o fichero por contener información sensible, independientemente de que este fichero se encuentre o no firmado electrónicamente.

Un ejemplo muy común puede ser un fichero con diferentes claves de acceso personales, para acceder a determinados sitios Web, aplicaciones en la oficina del trabajo, etc. Este tipo de información lamentablemente se encuentra a veces anotada en algún lugar accesible a todo el mundo, típicamente en Post-it pegado en la misma pantalla del mismo ordenador del trabajador…

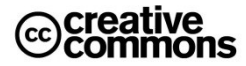

Con el cifrado se "tritura" esta información (el contenido del fichero que la contiene) mediante un determinado algoritmo y clave secreta de modo que solamente quien sepa cuál ha sido el algoritmo utilizado y la clave puede recomponer la información original. Para cualquier otra persona la información cifrada no será más que "basura" ininteligible.

| <b>Abrir</b><br>Prueb-<br>Imprimir<br>Editar<br>Escanear Prueba.txt     |                                                     |
|-------------------------------------------------------------------------|-----------------------------------------------------|
| 图 AxCrypt                                                               | Cifrar                                              |
| Abrir con                                                               | Cifrar y copiar<br>Cifrar a archivo autodescifrable |
| <b>R</b> TortoiseSVN                                                    | Eliminar contraseñas memorizadas                    |
| Añadir al archivo<br>Añadir a "Prueba.rar"<br>Añadir y enviar por email | Crear Fichero llave<br>Destruir datos y Borrar      |
| Añadir a "Prueba.rar" y enviar por email<br>Cargar                      | Report a problem<br><b>Product Activation</b>       |
| 22 Unlocker                                                             | Acerca de                                           |
| Enviar a                                                                |                                                     |
| Cortar<br>Copiar                                                        |                                                     |
| Crear acceso directo<br>Eliminar                                        |                                                     |
| Cambiar nombre                                                          |                                                     |

<span id="page-94-0"></span>**Ilustración 51** – Cifrado de un fichero con AxCrypt.

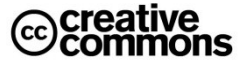

En el capítulo *[Fundamentos técnicos de la Seguridad en la Administración Electrónica](#page-143-0)*s se expondrán en profundidad diferentes técnicas como la **criptografía simétrica** y la **asimétrica**. En la casuística aquí descrita se trata de información que normalmente sólo será manipulada por una misma persona, o un grupo muy reducido de personas. Por tanto encaja mejor la criptografía simétrica (cuya propiedad más característica es que usa sola clave $3$ ).

El estándar de criptografía más importante en este sentido es **AES** (**Advanced Encryption Standard**) basado en el algoritmo de cifrado **Rijndael**. Es el sucesor al mítico **DES** (**Data Encryption Standard**), ambos fueron adoptados como estándares federales por el Gobierno de **EEUU** y se convirtieron a partir de ahí en los estándares de referencia en todo el mundo.

Afortunadamente existen muchas herramientas de buena calidad, **libres** y **open source** para el cifrado con AES, muy útiles para cualquier usuario, profesional o doméstico.

Una de ellas, con un enfoque general, es **AxCrypt** (véase el anexo para más detalles), tiene como ventaja particular que al integrarse con el explorador de Windows resulta especialmente cómoda y rápida de usar. Así con hacer "click" con el botón derecho del ratón sobre el fichero a cifrar sale el menú contextual que se puede apreciar en la **[Ilustración 51](#page-94-0)**.

A partir de aquí la herramienta pedirá una clave que usará para en el algoritmo de cifrado AES del fichero de manera que la información sensible del usuario ya queda perfectamente protegida. El fichero en cuestión se podrá descifrar de manera similar con otro "clic" del botón derecho del ratón de manera que se desprotege fácilmente cuando así se desee.

Por otra parte, existen aplicaciones más especializadas como **KeePass** que en este caso implementa una caja fuerte para mantener todo tipo de claves de acceso e información en un único sitio y bien protegida mediante una clave maestra para acceder este almacén.

El uso de este tipo de herramientas no es solamente algo muy conveniente, sino que en muchos casos será una cuestión sensible, incluso muy sensible desde un punto de vista jurídico cuando haya normas que así lo requieran. Serán por tanto de especial interés para los funcionarios que en su trabajo diario manejen información sensible en soportes informáticos.

# **3.2 Problemas típicos**

En el acceso a los servicios de administración electrónica y a sitios que usen certificados en general se pueden presentar diversos problemas, algunos se pueden confundir además entre sí. Desgranaremos aquí algunos de los patrones de problemas más importantes.

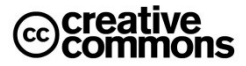

 $\overline{a}$  $37$  La criptografía asimétrica se usa, por ejemplo, en la firma digital e implica usar más de una clave (en este caso. pública y privada)

# **3.2.1 Al entrar en una Página que usa Certificados aparecen Mensajes desconcertantes**

Uno de los grandes problemas que aún persisten actualmente en la administración electrónica y en el uso de la firma digital desde un navegador Web es que no existe una funcionalidad estandarizada en los navegadores para poder realizar las firmas electrónicas.

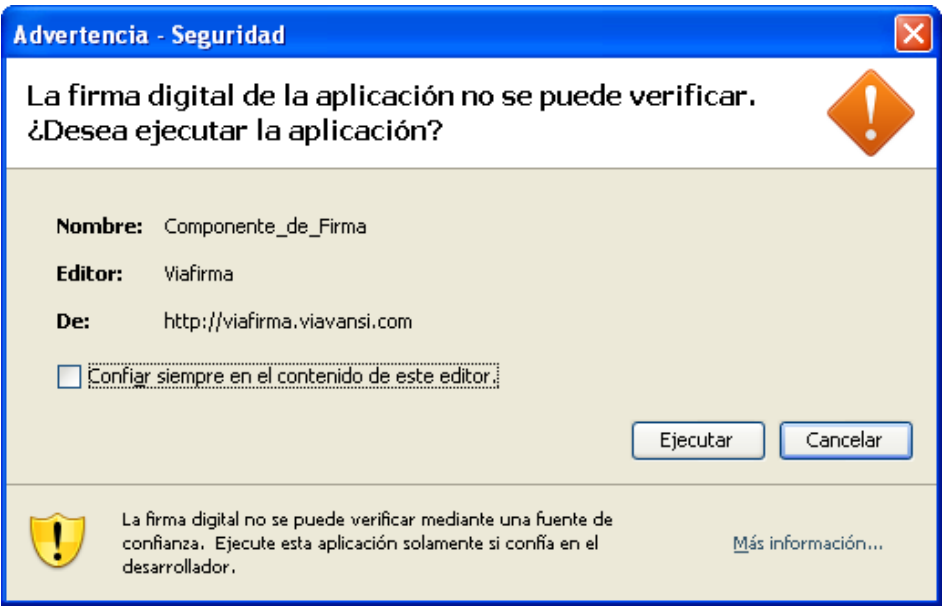

<span id="page-96-0"></span>**Ilustración 52** – Mensaje que pide permiso para la instalación de un componente de firma digital en el navegador del usuario.

Como esta funcionalidad no existe por defecto en el navegador ha de ser implementada por el sitio Web. La manera habitual de hacerlo es mediante un componente de firma digital que el navegador descarga del sitio y esto resulta ser bastantes veces una fuente de problemas y desconcierto para los usuarios ya que, por motivos relacionados con la seguridad del usuario, los navegadores, según el producto concreto y la configuración del usuario, suelen poner sus pegas a este proceso de descarga e instalación del componente de firma.

Por si esto fuera poco, existen además dos tecnologías diferentes para la implementación de estos componentes, cada una con sus requisitos específicos: los **Applets** implementados en el lenguaje de programación **Java**, un estándar abierto, y los componentes **ActiveX**, una tecnología propietaria de **Microsoft**. Estos componentes son en definitiva pequeños programas que se instalan en el navegador y pueden realizar todo tipo de funciones que complementan la funcionalidad de las páginas Web, como lo es precisamente firmar electrónicamente documentos.

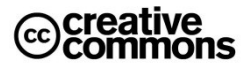

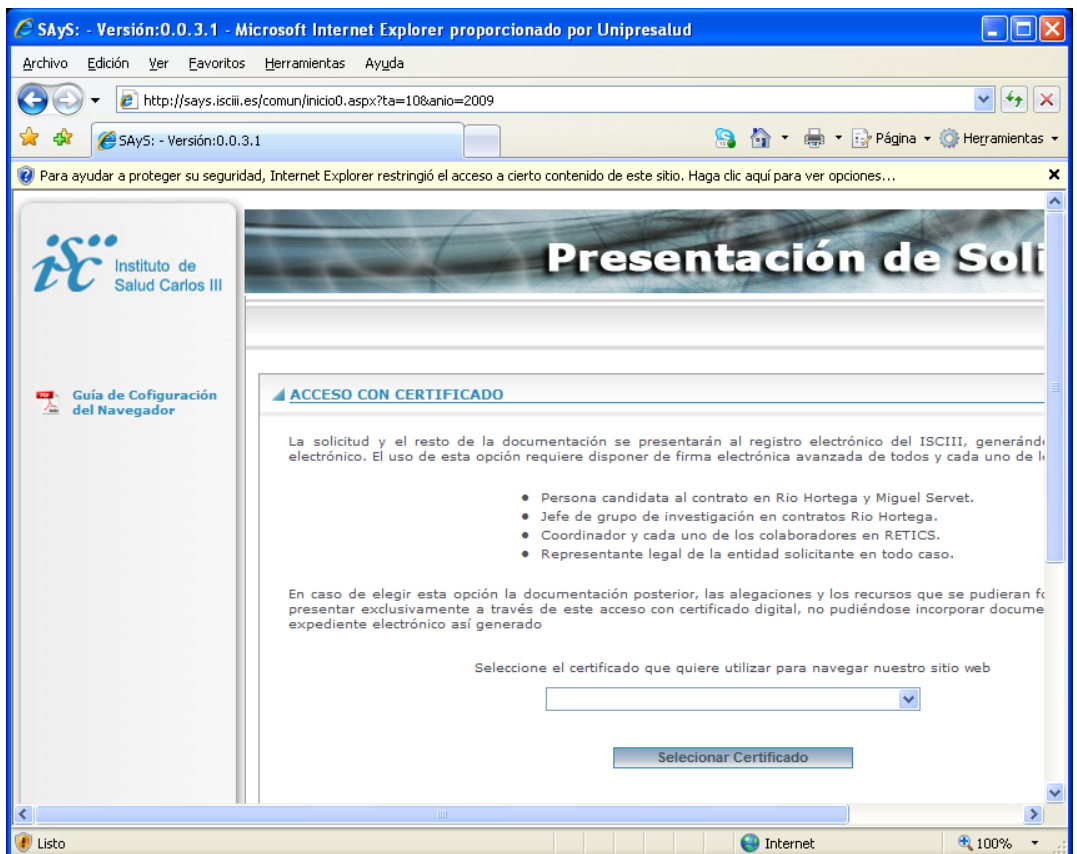

<span id="page-97-0"></span>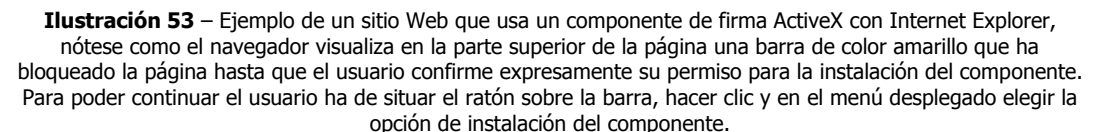

Los requisitos que exigen estos componentes son en el caso de los componentes ActiveX disponer de un sistema Windows y utilizar Internet Explorer como navegador, aunque existen utilidades que permiten su ejecución en otros navegadores como Firefox<sup>38</sup>, aunque no gozan de soporte oficial de Microsoft.

En el caso de los Applets el requisito fundamental es disponer una máquina virtual Java instalada. Según el caso, en algunas ocasiones el sitio Web detecta que el usuario no dispone de ella y permite su instalación sobre la marcha y en otros se remite al usuario a su descarga e instalación manual<sup>39</sup>.

 $\overline{a}$ 

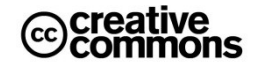

<sup>38</sup><http://code.google.com/p/ff-activex-host/>

<sup>&</sup>lt;sup>39</sup> Descarga de la máquina virtual Java e instrucciones para su instalación:<http://java.com/es/download/>

La gran ventaja de Java es que se trata de una tecnología multiplataforma que funciona con prácticamente todos los navegadores y todos los sistemas operativos.

Superado este escollo de los requisitos para poder ejecutar este tipo de componentes según el sistema del concreto del usuario y su configuración particular su navegador pondrá más o menos pegas a la instalación de los componentes de firma. En la **[Ilustración 52](#page-96-0)** y la **[Ilustración](#page-97-0)  [53](#page-97-0)** se pueden apreciar ejemplos de mensajes y ventanas que pueden aparecer típicamente al usuario en este proceso.

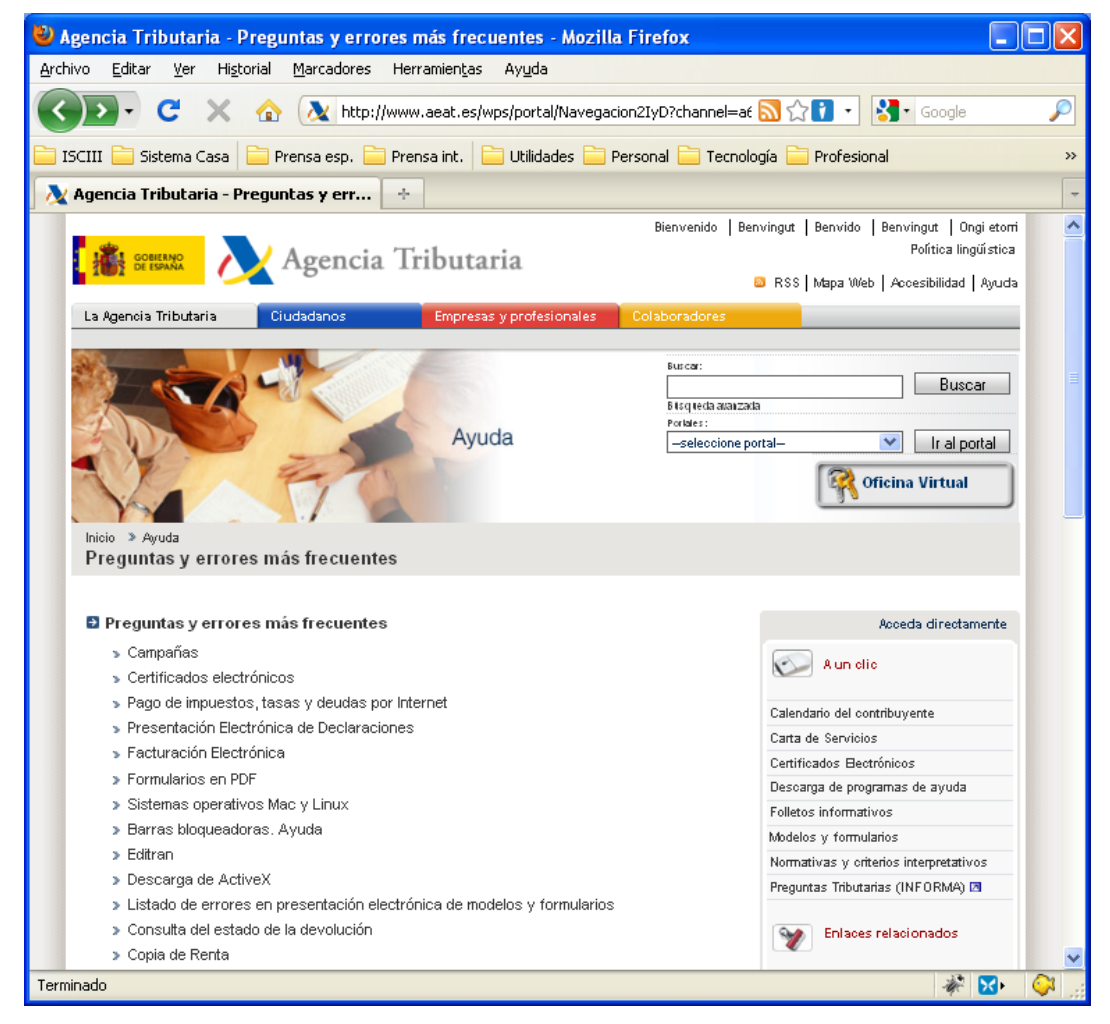

**Ilustración 54** – Página de preguntas y errores frecuentes de la AEAT que atiende, entre otras cosas, los problemas con la descarga de los componentes de firma electrónica.

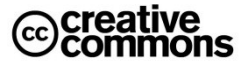

Desafortunadamente el abanico de posibles casuísticas según sistema operativo, navegador y componente de firma concreto es tan amplio que es imposible abarcarlo en este manual. Sin embargo, es una práctica habitual que los sitios Web que usan aplicaciones con firma electrónica adjunten una ayuda online o un manual que explica los detalles de la sede electrónica concreta<sup>40</sup>, por tanto se remite desde aquí a la lectura de esta documentación en caso de problemas.

# **3.2.2 Estamos usando un Certificado que ha caducado**

Este es un problema que se puede dar muy fácilmente, ya que la **Ley 59/2003 de firma electrónica** limita la vigencia de un certificado electrónico a un máximo de 4 años, de modo que después de este periodo el usuario ha de renovar el certificado para poder continuar usándolo tanto para los servicios de administración electrónica como para servicios en el sector privado.

Por lo tanto, no es extraño que a un usuario se le pase la renovación aunque el proveedor de servicios de certificación (o 'prestador' como lo llama la **Ley 59/2003**) suele avisar por correo electrónico u otros medios con bastante antelación a los usuarios.

En este caso generalmente el sitio Web al que estamos accediendo deberá estar preparado para diagnosticar este problema y reportarlo correctamente al usuario. El mensaje y comportamiento concreto depende del sitio Web en cuestión, por tanto, debería avisar al usuario con un mensaje que especifique claramente que éste ha intentado acceder con un certificado caducado. Pero si la Web accedida no se ha implementado con cuidado puede mostrar mensajes de errores genéricos con el certificado, confundiendo con ello al usuario diciendo, por ejemplo, que éste no posee un certificado válido o que no se reconoce su certificado, cuando en realidad el problema es que éste, a pesar de ser perfectamente válido, simplemente ya no está en fecha.

Por otra parte, para complicar aún un poquito más las cosas, el comportamiento concreto depende también del almacén de certificados. Así, por ejemplo, una vez más hay diferencias entre el almacén de Windows (que usan las aplicaciones de Windows como Internet Explorer, Word, Outlook, etc.) y el almacén de Firefox.

El almacén de Firefox permite utilizar certificados caducados y será por tanto el sitio quien detectará (o deberá detectar) que el certificado del usuario ha expirado. Sin embargo, el almacén de Windows, aunque puede albergar certificados caducados, incluso importarlos, no permite utilizarlos si encuentra que ha expirado su periodo de validez.

Queda por tanto como conclusión que ante cualquier anomalía con respecto al certificado de usuario que ocurra al intentar acceder a una Web que lo requiera, se compruebe que éste se encuentra en el almacén que corresponde y que sigue estando en fecha.

 $\overline{a}$ 

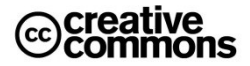

<sup>40</sup> Ejemplos de manuales de configuración navegadores Web:

[http://www.aeat.es/aeat/aeat.jsp?pg=ayuda/faq/es\\_ES,](http://www.aeat.es/aeat/aeat.jsp?pg=ayuda/faq/es_ES) [http://says.isciii.es/DocGuia/GuiaConfigNavegador.pdf,](http://says.isciii.es/DocGuia/GuiaConfigNavegador.pdf)  <https://www.redtrabaja.es/es/portaltrabaja/resources/pdf/informacion/manualConfiguracion.pdf>

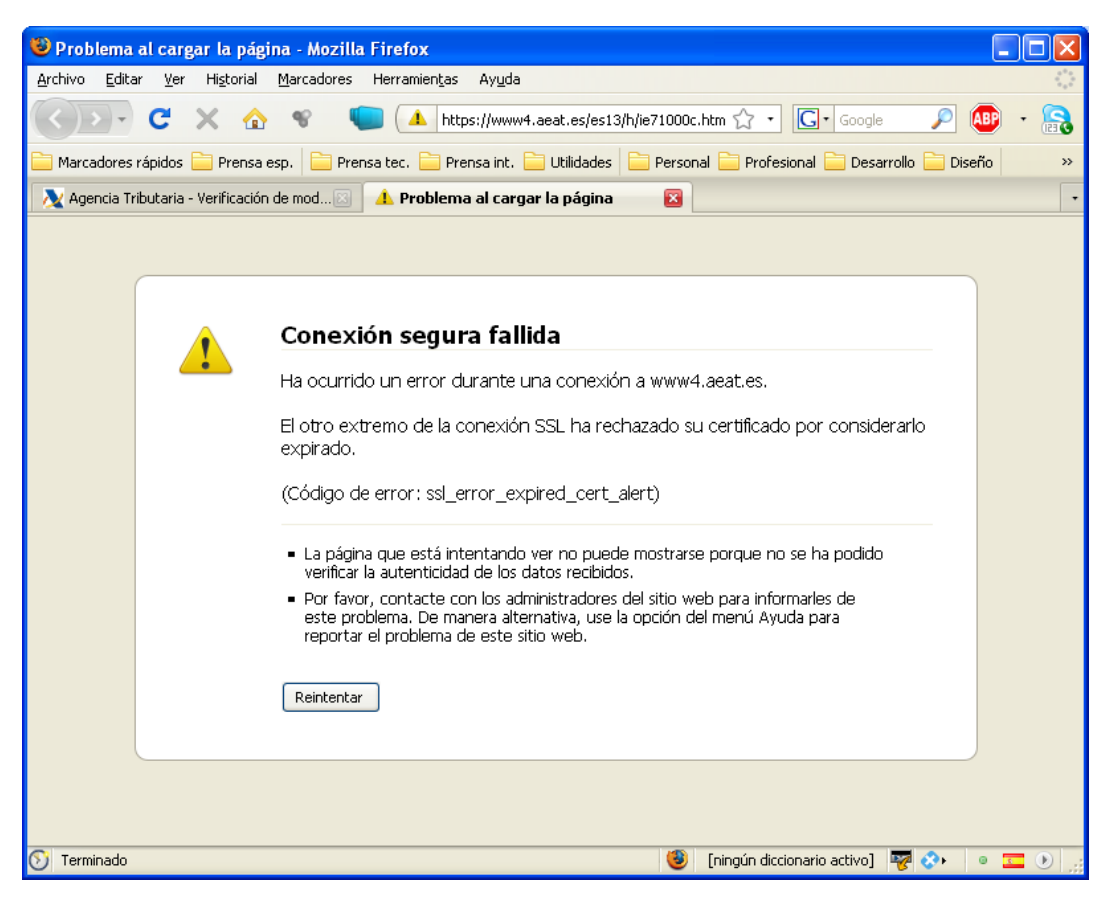

**Ilustración 55** – Intento de acceso a la oficina virtual de la AEAT con un certificado caducado con Firefox 3.1. El mismo intento con Internet Explorer provocaría un comportamiento diferente: la Web reaccionaria como si el usuario no dispusiera de un certificado.

# **3.2.3 El Sitio Web (sede electrónica) del Organismo usa un Certificado que nuestro Navegador no reconoce**

Algunas veces puede suceder que al acceder a algún sitio Web éste sitio utilice un certificado que el navegador no reconoce. Que ocurra esto depende fundamentalmente de dos factores: el navegador usado (determina los certificados raíz instalados por defecto) y lo conocido y/o relevante que sea el sitio al que se está accediendo (los sitios con mucho tráfico usarán generalmente certificados raíz muy difundidos que no les den problemas).

Los sitios que usan este tipo de certificados lo hacen fundamentalmente con el propósito de que el usuario pueda confiar en su identidad. Así en el caso de la banca, venta por Internet o la Administración, por ejemplo, el usuario puede estar tranquilo de poder intercambiar de manera segura información sensible o realizar transacciones económicas.

Por otra parte, si el sitio utiliza además una conexión cifrada **HTTPS** sabrá que la información intercambiada, incluso en el caso que un tercero la interceptase, está completamente protegida, ya que al estar convenientemente cifrada al tercero en cuestión le resultaría completamente inservible.

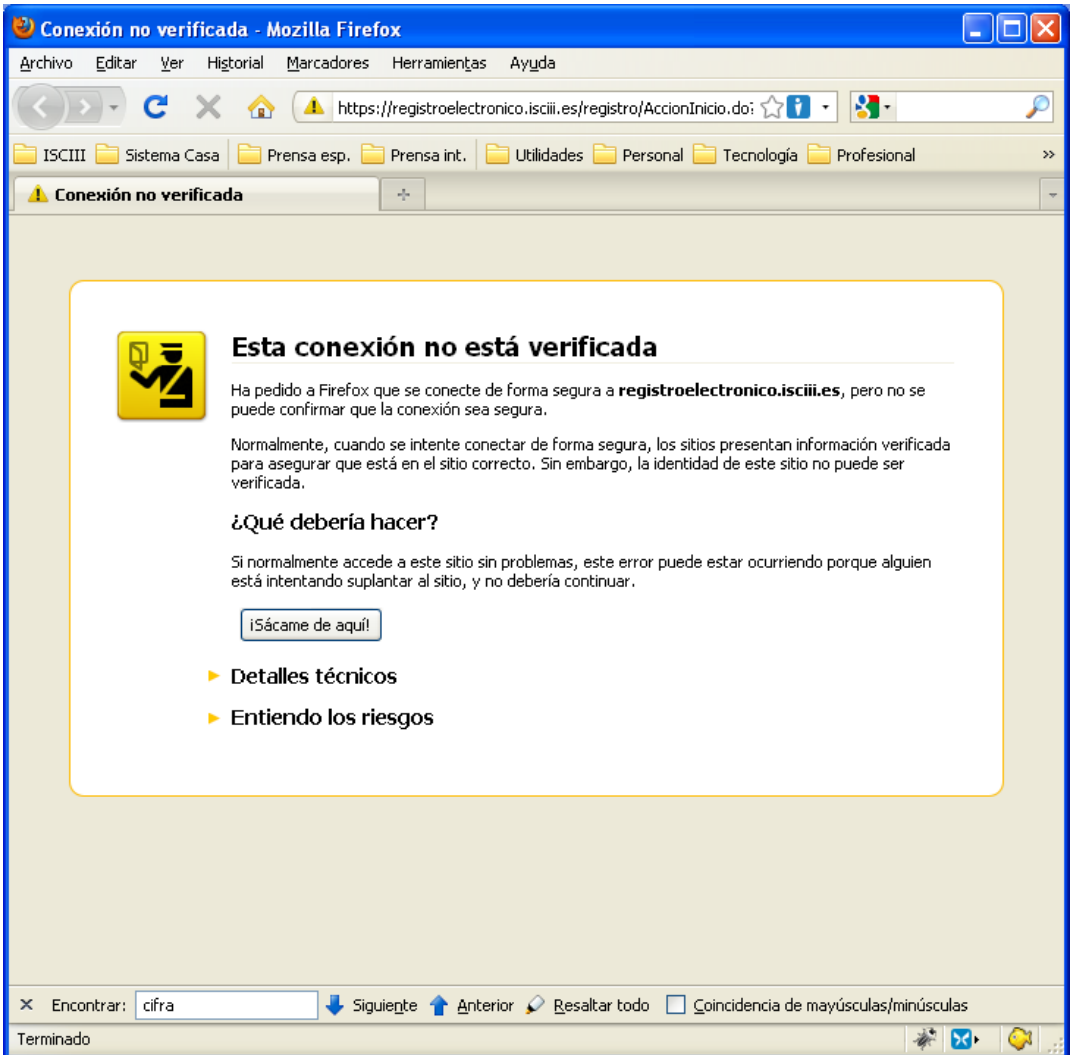

<span id="page-101-0"></span>**Ilustración 56** – Aviso de Firefox 3.5 al encontrarse con un certificado de servidor que no reconoce, por su diseño y al usar frases como "¡Sácame de aquí!" es fácil que llegue a asustar al usuario sin razón alguna.

Cuando se produce por alguno de estos motivos un error de validación del certificado de la Web en cuestión el navegador avisará de ello y algunas veces incluso aconseja no entrar en el sitio<sup>41</sup>. Según el fabricante, los navegadores pueden ofrecer también mecanismos específicos de tratar el problema de los sitios cuyo certificado no se reconoce.

La creciente concienciación sobre la importancia de la seguridad en Internet ha hecho que los fabricantes hayan hecho las versiones recientes de sus navegadores muy sensibles a estos casos. Así las últimas versiones suelen dar mensajes con un aspecto bastante alarmante como en la **[Ilustración 56](#page-101-0)** dónde antes ni siquiera avisaban asustando incluso en bastantes ocasiones al usuario cuando en realidad el problema detectado en realidad no es tan crítico.

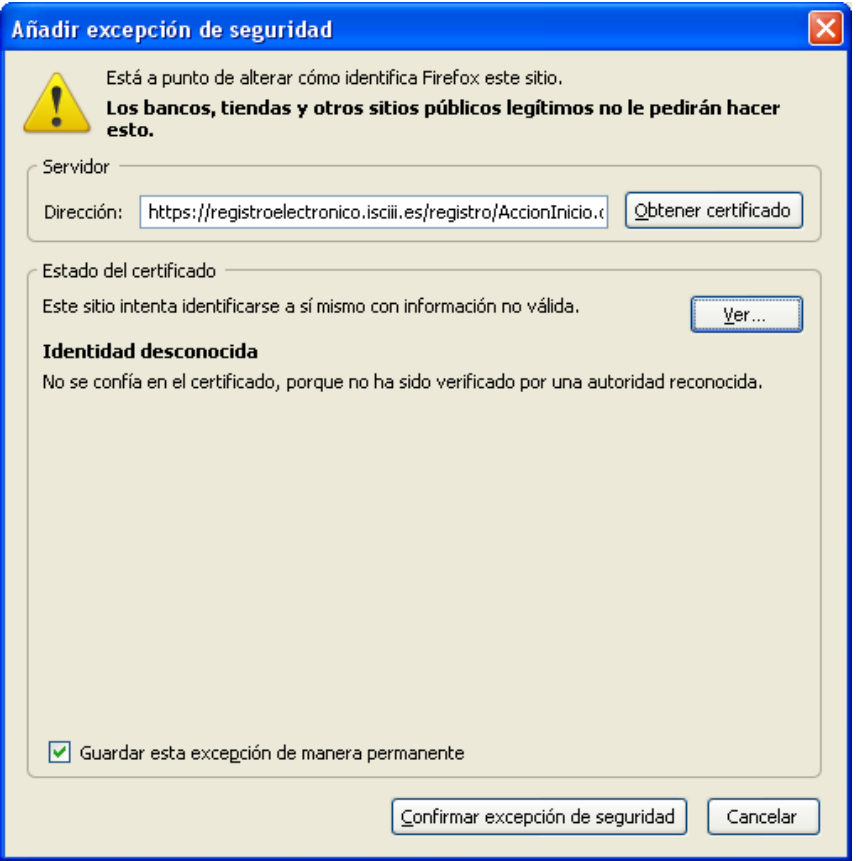

**Ilustración 57** – Firefox muestra este diálogo si se hace clic sobre el enlace "Entiendo los riesgos" y a continuación "Añadir una excepción" de la [Ilustración 56.](#page-101-0) De este modo el navegador guarda el certificado del sitio para confiar en él en futuras ocasiones. ¡Ojo!, nótese que esto es distinto a incorporar el certificado raíz de la CA de ese certificado en el almacén de certificados.

-

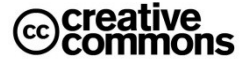

<sup>41</sup> Siempre y cuando se trata de una versión razonablemente actual del navegador, las versiones muy antiguas no suelen avisar por defecto de esta situación.

En estos casos, simplemente no se asuste, deténgase y lea con tranquilidad las diferentes opciones que el navegador ofrece para escoger la adecuada en ese momento.

En el caso de Firefox, por ejemplo, existe la posibilidad de dar de alta una "excepción de seguridad" que consiste en dar de alta el certificado presentado por el sitio Web en una "lista blanca" de certificados tolerados aunque se desconozca su CA.

| https://www-1.munimadrid.es/solicitudDatosPMHWeb/index.html<br>Р<br>≫<br>Utilidades<br>Personal<br>Profesional<br>Prensa int.<br>Desarrollo<br>Sistema<br>Otros marcadores<br>Prensa esp.<br>La página requiere un certificado de cliente<br>válido<br>La página que está intentando ver requiere el uso de un certificado<br>de cliente válido.<br>Pruebe lo siguiente:<br>· Haga clic en el botón Actualizar para intentarlo de nuevo si<br>tiene instalado el certificado de cliente.<br>Si cree que debe ser capaz de ver este directorio o esta<br>página, póngase en contacto con el administrador del sitio<br>Web utilizando la dirección de correo electrónico o el número<br>de teléfono que figura en la página principal www-<br>1.munimadrid.es<br>HTTP 403.7 - Forbidden: Client certificate required | La página requiere un certi X<br>Ф,      |  | х<br>回<br>Google<br>$\Rightarrow$ |
|----------------------------------------------------------------------------------------------------|------------------------------------------|--|-----------------------------------|
|                                                                                                    |                                          |  |                                   |
|                                                                                                    |                                          |  |                                   |
|                                                                                                    |                                          |  |                                   |
|                                                                                                    |                                          |  |                                   |
|                                                                                                    |                                          |  |                                   |
|                                                                                                    |                                          |  |                                   |
|                                                                                                    | Servicios de Internet Information Server |  |                                   |
| Información técnica (para personal de soporte)<br>· Información general:<br>Este error se produce cuando el recurso al que intenta tener<br>acceso requiere que el explorador tenga un certificado de<br>cliente Capa de sockets seguros (SSL) reconocido por el<br>servidor.<br>· Más información:<br>Soporte técnico de Microsoft                                                                                                    |                                          |  |                                   |

**Ilustración 58** – Pantalla que muestra Google Chrome al acceder a un sitio que solicita un certificado de usuario cuando éste no dispone de ninguno.

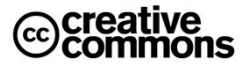

En cualquier caso esta práctica entraña riesgos, puede ser tentadora por su comodidad, pero por esa misma razón puede inclinar al usuario a bajar la guardia y confiar en sitios que no son seguros. Sólo se debe emplear cuando se está 100% seguro de saber a dónde se está accediendo, y mejor aún es no usarla nunca. En este sitio, en el caso de la Administración del Estado, ha sido muy útil la implementación de sedes electrónicas ya que obligatoriamente deben tener una dirección Web con un dominio del tipo "gob.es" de modo que el usuario puede reconocer fácilmente que se encuentra efectivamente en la Web de un órgano del Estado y no en una Web cualquiera.

Se puede concluir que si se da el caso y se trata de un sitio al que se prevé acceder con cierta frecuencia merece la pena descargarse su certificado e instalarlo. En general, estos sitios ofrecerán sus certificados para su descarga en su Web. En cualquier caso hay que asegurarse de tener la absoluta certeza de que se está accediendo al sitio que es (que su URL, la dirección que aparece en el navegador) es la correcta.

De lo contrario hay que actuar teniendo en cuenta que se trata de un sitio cuya identidad se desconoce, es decir, no se puede confiar en él y por tanto no se debe intercambiar información sensible con él.

Los mecanismos como las excepciones de seguridad de Firefox pueden ser útiles, pero hay que utilizarlos con cuidado y con la seguridad de saber lo que se está haciendo, ya que invitan a la práctica imprudente de darlos de alta sin mayores garantías y la próxima vez el usuario (u otro usuario) percibirá al sitio como uno seguro cuando quizás no lo sea y no se da cuenta, por ejemplo, de que no debe intercambiar información sensible con él.

# **3.2.4 El Usuario no dispone de un Certificado Digital**

Este caso es relativamente fácil de identificar, ya que al usuario se le mostrará el aviso pertinente. No obstante, como ya fue mencionado, puede ser que en realidad sí dispone de un certificado, pero que este haya caducado.

# **3.2.5 El Usuario no tiene instalada una Máquina Virtual Java**

Con muchas aplicaciones Web en general y las aplicaciones que utilizan firmas electrónicas en particular, es frecuente que se utilicen unos pequeños programas que se descargan con la propia página y se encargan de la interacción con el almacén de certificados y la realización de la firma electrónica.

Una opción tecnológica muy frecuente para implementar estos programas es utilizar el lenguaje de programación Java en cuyo caso se habla de "Applets Java". Para poder ejecutar estos Applets en el navegador es necesario tener instalada la así llamada máquina virtual Java que en se ofrece gratis por Oracle y por otros fabricantes (Oracle adquirió en el año 2010 a Sun Microsystems, la empresa inventora de esta tecnología).

Si el usuario no tiene instalada una máquina virtual de este tipo no podrá ejecutar los Applets en aquellos sitios que los utilicen. Son tantos que lo hacen que para un usuario de administración electrónica la máquina virtual Java es prácticamente imprescindible.

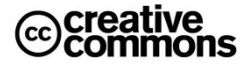

Lo primero es comprobar si el equipo cuenta con una máquina virtual Java, esto se puede hacer fácilmente desde la lista de aplicaciones instaladas del sistema operativo o la línea de comandos, tal como lo muestra la **[Ilustración 59](#page-105-0)**.

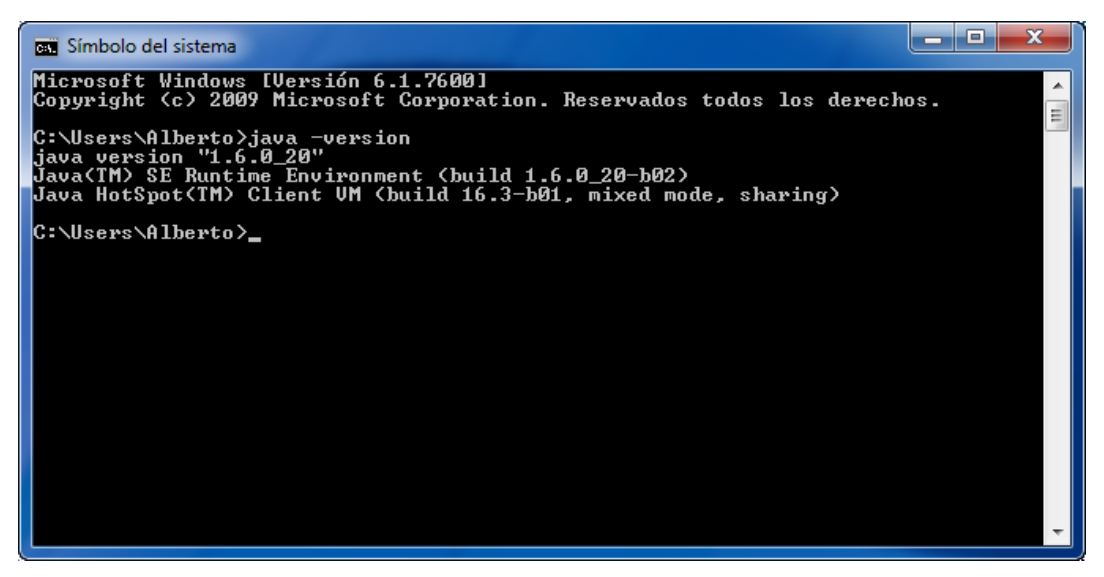

<span id="page-105-0"></span>**Ilustración 59** – Comprobación de la instalación de la máquina virtual Java en la línea de comandos de Windows. Con el comando "java –version" se puede ver si está instalada y la versión de la misma. Se puede ver que en este caso efectivamente se ha encontrado una instalación de la misma en el equipo.

Es muy recomendable que la versión sea como mínimo la 1.5 o superior ya que en la versión 1.5 se han introducido unas nuevas funciones que hacen que los programas que las utilizan no se puedan ejecutar con versiones inferiores.

En caso de no tener instalada la máquina virtual el usuario se la puede descargar para su instalación desd[e http://java.com/es](http://java.com/es)

Por otra parte, según el navegador utilizado, el sitio Web y la versión concreta del navegador podrá ser necesario realizar alguna configuración en el navegador para poder ejecutar los Applets. En estos casos el sitio debe ofrecer una guía de configuración al usuario con las instrucciones concretas.

# **3.2.6 El Navegador del Usuario no soporta ActiveX**

La misma idea que implementa la tecnología de los Applets la ha implementado Microsoft con una tecnología propia: la tecnología ActiveX. Pero a diferencia de la tecnología de Applet que es multiplaforma y funciona por tanto en prácticamente cualquier sistema operativo y cualquier navegador, los ActiveX son programas que requieren en principio tecnología Microsoft, es decir: un sistema operativo Windows y el navegador Internet Explorer.

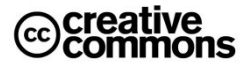

Pero a cambio de este gran inconveniente, comparado con los Applets, no requieren la instalación de una máquina virtual, sino que se pueden ejecutar directamente en un sistema Windows con Internet Explorer aunque, igual que en el caso de los Applets, pueden requerir una configuración concreta del navegador.

El principal problema para el usuario será que estará limitado a los productos de Microsoft, de modo que si accede a un sitio que use ActiveX para firma electrónica mediante un navegador Firefox se encontrará que no será compatible.

Existen soluciones (complementos que se instalan en el navegador y habilitan la ejecución de ActiveX), pero estas soluciones no dejan de ser parches no tienen las garantías de fiabilidad de la ejecución de un ActiveX en su entorno natural que son los productos de Microsoft.

En cualquier caso, con la Ley 11/2007 el uso de ActiveX se está convirtiendo en residual ya que su uso va en contra del principio de neutralidad tecnológica de esta ley al obligar al usuario a unos productos de un fabricante concreto para relacionarse con la Administración por medios electrónicos.

# **3.2.7 Problemas de Compatibilidad Tecnológica. Las Limitaciones del Principio de Neutralidad Tecnológica**

A pesar de que el **principio de neutralidad tecnológica** se ha convertido con el **artículo 4.i** de la **Ley 11/2007** en un precepto legal *"garantizando la independencia en la elección de las alternativas tecnológicas por los ciudadanos"*, en la práctica este principio no llega tan lejos como sería deseable.

Sus límites se manifiestan en la práctica principalmente con aquellos usuarios que utilizan los navegadores Web y sistemas operativos más "exóticos". Es decir, usuarios que usen navegadores como **Google Chrome**, **Opera**, **Safari** de Apple, o **Konqueror** o **Epiphany** en Linux.

Según las estadísticas sobre sistemas operativos utilizados por los internautas de la empresa **Net Applications**<sup>42</sup>, una fuente frecuentemente citada en la materia, a nivel global en enero del año 2010 el parque de usuarios se reparte en un **93,1%** de sistemas **Windows**, le siguen **Mac OS** con un **4,9%** y **Linux** con un **1%**. El resto de los porcentajes se reparte entre otros sistemas (**Java ME**, **iPhone**, **Symbian**, ...).

En navegadores, según la misma empresa, en enero del 2010 un **66,9%** corresponde a **Internet Explorer**, un **23,3%** a **Mozilla Firefox**, un **4%** a **Safari**, un **2,6%** a **Chrome** y un **2,2%** a **Opera**. Apenas un **1%** se reparte entre los demás productos.

-

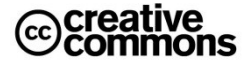

<sup>42</sup><http://marketshare.hitslink.com/>

El grado de soporte que la administración electrónica debe dar al principio de neutralidad tecnológica y el que da realmente en la práctica ha sido un tema de debate y un blanco tentador para la crítica. No cabe duda de que se trata de un principio coherente y justificado, sin embargo, en la práctica se trata también de un principio muy difícil de cumplir en toda su extensión ya que existen muchos factores que a día de hoy limitan su viabilidad y disparan su coste de implementación.

| 000                                                                                               | Acceso a Llaves                                                                                                    |                    |              |                  |
|---------------------------------------------------------------------------------------------------|----------------------------------------------------------------------------------------------------|--------------------|--------------|------------------|
|                                                                                                   | Haga clic para bloquear la llave inicio de sesión.                                                                                                    |                    | Q            |                  |
| Categoría<br>晟<br>Todos los ítems<br>▶  Contraseñas<br>Certificados<br>覃<br>Mis certificados<br>÷ | <b>NOMBRE</b><br><b>MARIA PILAR - NIF</b><br>Centificate<br>Emitido por: FNMT<br>Caduca: viernes 18 de abril de 2008 18H45'01" Europe/Madrid<br>O Este certificado ha sido firmado por una entidad no válida | <b>7B</b>          |              |                  |
| စူ<br>Claves                                                                                      | <b>Nombre</b>                                                                                                    | <sup>a</sup> Clase | Modificación | Llave            |
| Notas seguras                                                                                     | <b>I MARIA PILAR - NIF BOOMGOO7B</b><br><b>ET NOMBRE!</b>                                                                                                    | certificado        | --           | inicio de sesión |
|                                                                                                   | NOMBRE L _ _ _ _ _ _ _ _ MIGUEL ANGEL - NIF _ _ _ _ _ 1Q<br>÷                                                                                                    | certificado        | $- -$        | inicio de sesión |
|                                                                                                   | NOMBRE DISTRICT CARDIOLET MANUEL - NIF JUNEAU (6P)<br>E                                                                                                    | certificado        | $- -$        | inicio de sesión |
|                                                                                                   | 9X<br>E                                                                                                    | certificado        | $-$          | inicio de sesión |
|                                                                                                   | Sin determinar<br>围                                                                                                    | certificado        | --           | inicio de sesión |
|                                                                                                   |                                                                                                    |                    |              |                  |
| Mostrar Llaves                                                                                    | $\lfloor i \rfloor$<br>$+$                                                                                                    | 5 ítems            |              | 111.             |

**Ilustración 60** – El "llavero" de Mac OS.

Por una parte, hay que tener en cuenta la enorme variedad de productos y la falta de un soporte nativo estandarizado en los propios navegadores al trabajo con certificados electrónicos y firma electrónica.

Esto se traduce en que, según el navegador y sistema operativo, haya que trabajar de una manera u otra, con el consiguiente aumento de posibilidades de errores y sobreesfuerzo en el desarrollo y depuración de las aplicaciones de servicios electrónicos. Todo ello plantea cuestiones de coste/beneficio difíciles de calibrar, más en una situación presupuestaria delicada como lo es la situación actual. ¿Hasta dónde se justificaría un sobrecoste de presupuesto para invertirlo en cumplir con este principio lo mejor posible? ¿Hasta un **5%**? ¿...un **10%**? ¿...un **25%**?

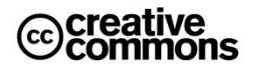
Por otra parte, no todos los productos soportan los certificados electrónicos y la firma electrónica todo lo bien que sería deseable. Por poner un ejemplo conocido, se pueden citar las dificultades<sup>43</sup> del navegador Safari de Apple, que es el que viene integrado en Mac OS, y el almacén de certificados electrónicos de este sistema operativo (conocido como el **llavero**).

El gran número de configuraciones diferentes a las que dan lugar las combinaciones de las diferentes versiones de navegadores y sistemas operativos, la falta de una manera estándar de acceder a los certificados del usuario y firmar electrónicamente, las diferencias entre los certificados según la CA, etc. hacen en definitiva que la casuística técnica a resolver sea enorme e incremente de una manera desproporcionada dificultades y costes. Poco a poco se va progresando, pero aún se dan con cierta frecuencia este tipo de problemas para usuarios que no usen la combinación más típica de **Windows + Internet Explorer o Firefox**.

Y aunque no deba servir de excusa para la Administración, es conveniente comprender el grado de dificultad técnica que alcanza el problema. A día de hoy, llevar el principio de neutralidad tecnológica hasta sus últimas consecuencias implicaría un aumento del gasto público desproporcionado, con lo cual parece que el enfoque más razonable que mejor cumple con el interés general es llegar hasta compromisos aceptables.

Desde el punto de vista del usuario, una buena manera de evitar complicaciones con los servicios de la administración electrónica y con sitios Web que usen firma electrónica en general cuando no se utiliza el sistema operativo **Windows** es utilizar un navegador **multiplataforma** de amplio uso en vez del navegador Web nativo del sistema operativo en particular. El producto mejor soportado en las aplicaciones de administración electrónica, aparte de Internet Explorer, es hoy por hoy **Firefox**, disponible también para **Mac OS** y prácticamente todas las variantes de **Linux**, de modo que por esta vía se ofrece una alternativa operativa a prácticamente todos los usuarios. Esta opción se suele considerar por tanto comúnmente un compromiso razonable entre costes y el derecho del ciudadano al cumplimiento del principio de neutralidad.

Desafortunadamente aun así existen casos de sitios con problemas con este navegador, estos casos en la actualidad ya se consideran injustificables y deberían ser subsanados cuanto antes por la Administración responsable.

-

<sup>&</sup>lt;sup>43</sup> Ejemplos de los problemas del uso de certificados con Safari: http://bitacorasigloxxi.wordpress.com/2008/04/28/certificado-digital-fnmt-en-mac-os-x/ <http://calejero.blogsome.com/2008/08/19/49/>

# Segunda Parte: Servicios y Soluciones de Administración Electrónica

# **4 Los Servicios horizontales e Instituciones de Administración Electrónica**

# **4.1 El Portal del Ciudadano 060**

La **Red 060** es una iniciativa del **Ministerio de Administraciones Públicas** (**MAP**) 44 que permite a los ciudadanos y a las empresas acceder a los servicios públicos de cualquiera de las tres administraciones con las que tienen que relacionarse (Administración General del Estado, autonómica y local).

Pretende facilitar la vida a ciudadanos y empresas, de manera que puedan acceder a los servicios sin necesidad de conocer la estructura interna de todas las administraciones o lugares físicos o virtuales donde se ubican.

En este sentido el portal de la Red 060 actúa como la referencia en el ámbito público para la atención al ciudadano y concentrador de las relaciones, interacciones y transacciones entre ciudadanos y Administraciones Públicas.

### **4.1.1 Servicios de la Red 060**

El gran objetivo de la Red 060 es integrar servicios de todas las Administraciones (estatal, regional y local) para mejorar la atención ciudadana:

- Mediante la construcción de un **sistema integral de atención al ciudadano**, de forma coordinada entre las tres administraciones.
- Que ofrezca múltiples canales y servicios avanzados e interactivos basados en la integración de los procesos administrativos de información y gestión.
- Que fomente la **participación del ciudadano** mediante herramientas como **foros en Internet** y la **transparencia** y **accesibilidad** de la actividad pública.

### **4.1.2 Canales disponibles**

 $\overline{a}$ 

- Oficinas locales de atención presencial. De esta red de oficinas ya forman parte más de 1600 ayuntamientos y 13 comunidades autónomas. Se permite realizar desde ellas los trámites.
- El teléfono 060 donde se facilita información sobre los servicios ofrecidos por todas las administraciones.
- Portal de Internet [www.060.es](http://www.060.es/) donde se recopilan todos los servicios electrónicos ofrecidos por todas las administraciones.

<sup>44</sup> Ahora la Red 060 es ahora gestionada por el Ministerio de la Presidencia.

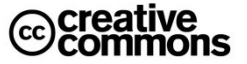

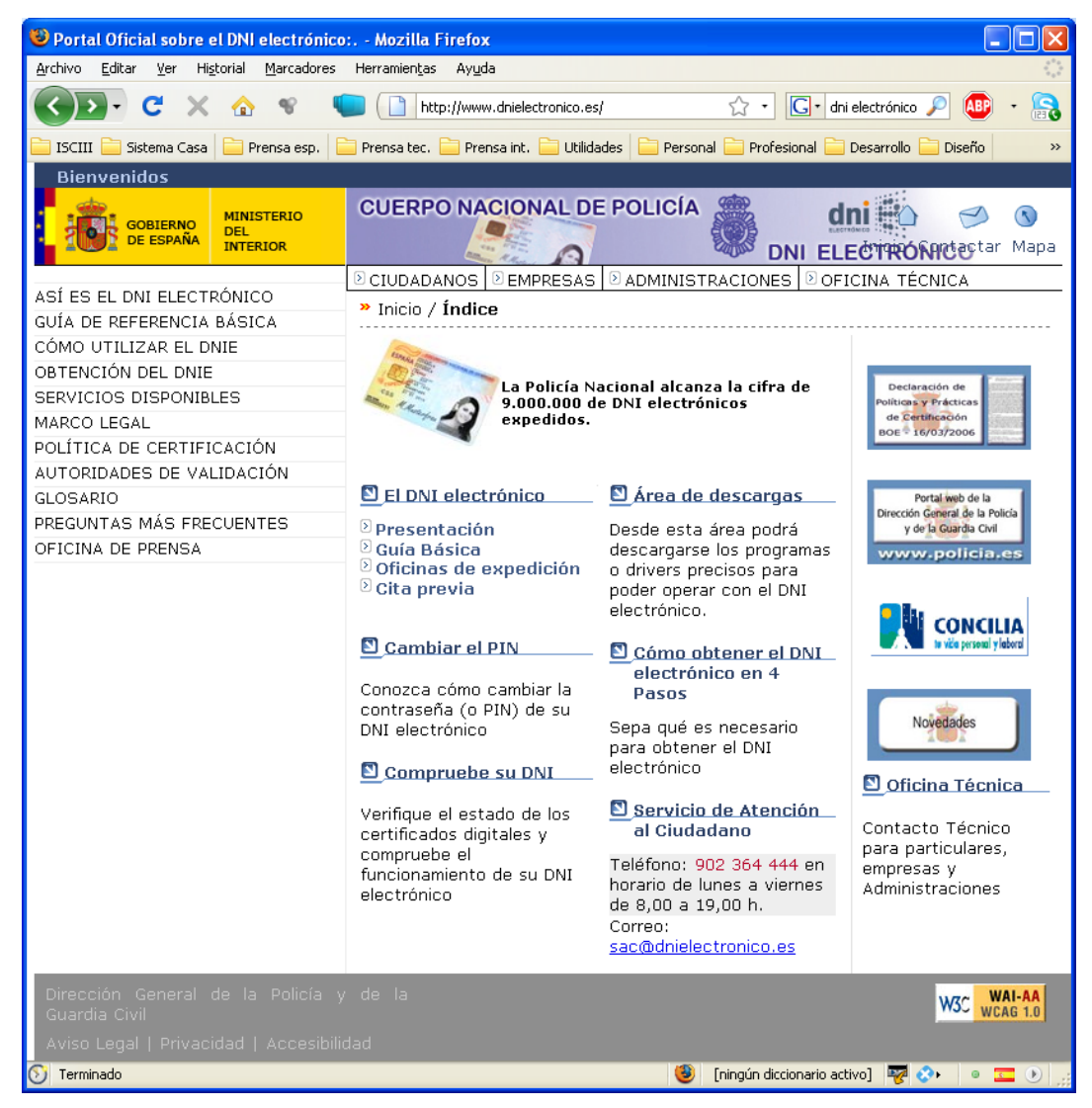

**Ilustración 61** – Portal del DNI electrónico.

### **4.1.3 Servicios de la Red 060**

Los ciudadanos pueden obtener información sobre trámites y servicios o realizar determinadas gestiones. Algunos ejemplos de estos servicios son:

- Pedir cita médica.
- Hacer la declaración de la renta.
- Alquilar una vivienda.
- Pedir cita para renovar el DNI.

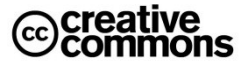

## **4.2 El Portal del DNIe**

En España el **DNIe** se expide desde marzo del año 2006. El nacimiento del DNI electrónico responde a la necesidad de otorgar identidad personal a los ciudadanos para su uso en la nueva **Sociedad de la Información**, en particular en sus relaciones con las Administraciones Públicas, además de servir de impulsor de la misma.

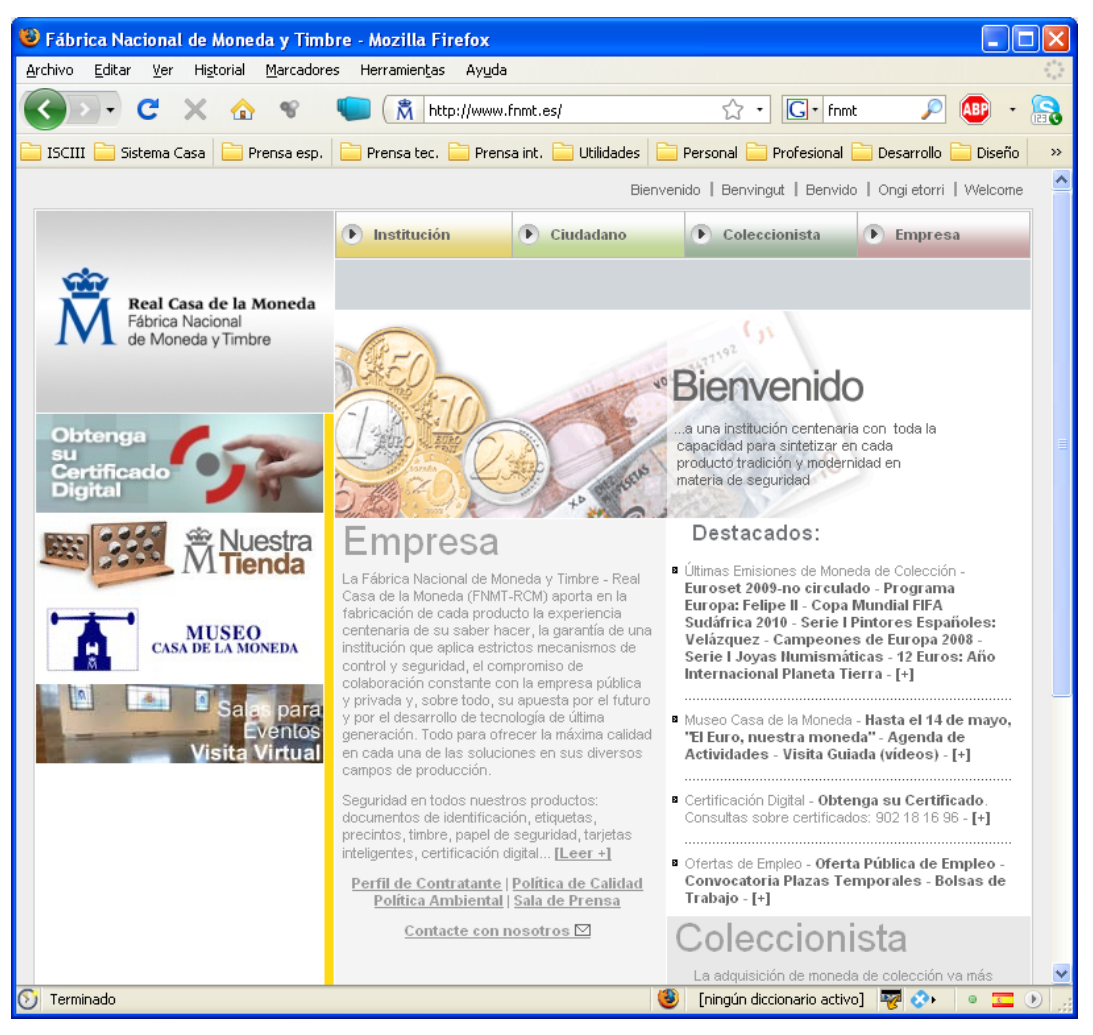

**Ilustración 62** – Página principal de la FNMT.

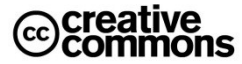

De hecho se espera que el DNIe sea el elemento clave para conseguir un acceso masivo a los servicios electrónicos de la Administración, derivado de ello se espera además que actúe como efecto arrastre impulsando así una mayor inmersión de los usuarios y las empresas en los servicios de la sociedad de la información en general, tanto en el sector público como privado.

Ese valor estratégico que se otorga en este sentido al DNIe dentro de las políticas públicas actuales se ha visto reflejado, entre otras cosas, en la creación de un portal que aglutina toda la información relevante, herramientas y diversos documentos y guías para facilitar a los ciudadanos su uso.

El portal se encuentra en:<http://www.dnielectronico.es/>

No obstante, hoy por hoy, aunque en agosto del 2010 ya son 15 millones de personas las que poseen el DNIe, desafortunadamente la tasa de uso como medio de identificación y firma electrónica no ha sido la deseada<sup>45</sup>.

# **4.3 La Fábrica Nacional de Moneda y Timbre**

Actualmente la **FNMT** es uno de los protagonistas más importantes dentro del ámbito de la administración electrónica.

A pesar de que en España ya existen decenas de prestadores de servicios de servicios de certificación, la posición de la Fábrica Nacional de Moneda y Timbre es tal que se puede considerar casi un monopolio de facto en la expedición de certificados electrónicos, si dejamos al margen el caso particular del DNIe. Esto se debe fundamentalmente al tiempo que lleva prestando el servicio y la expedición gratuita de certificados para personas físicas.

# **4.4 La Red SARA**

El **artículo 43** de la **Ley 11/2007** establece la obligación de crear una red de comunicaciones que interconecte las Administraciones Públicas españolas entre sí, con otras redes de las Instituciones Europeas y de otros Estados miembros, para el intercambio de información y servicios entre ellas.

La Red SARA permite la interconexión de las Administraciones Públicas, facilitando el intercambio de información y servicios entre ellas. A través de la Red SARA los Ministerios, las Comunidades Autónomas, los Entes Locales y otros organismos públicos pueden interconectar sus redes de una manera fiable, segura, con buenas prestaciones y flexible.

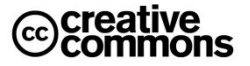

<sup>-</sup><sup>45</sup> Artículo que analiza más a fondo este problema: [http://www.microlopez.org/2010/01/05/carta-a-los](http://www.microlopez.org/2010/01/05/carta-a-los-reyes-magos-que-se-use-el-dni-electronico/)[reyes-magos-que-se-use-el-dni-electronico/](http://www.microlopez.org/2010/01/05/carta-a-los-reyes-magos-que-se-use-el-dni-electronico/)

Con esta interconexión se pretende por una parte la prestación de servicios horizontales para todas las administraciones tales como, por ejemplo, los servicios de validación de firma electrónica que ofrece @Firma o servicios como el Registro Electrónico Común, de modo que los diversos organismos de las tres administraciones ya no se tienen que preocupar de implementarlos por su cuenta, sino que pueden apoyarse en los servicios que se ofrecen desde esta red.

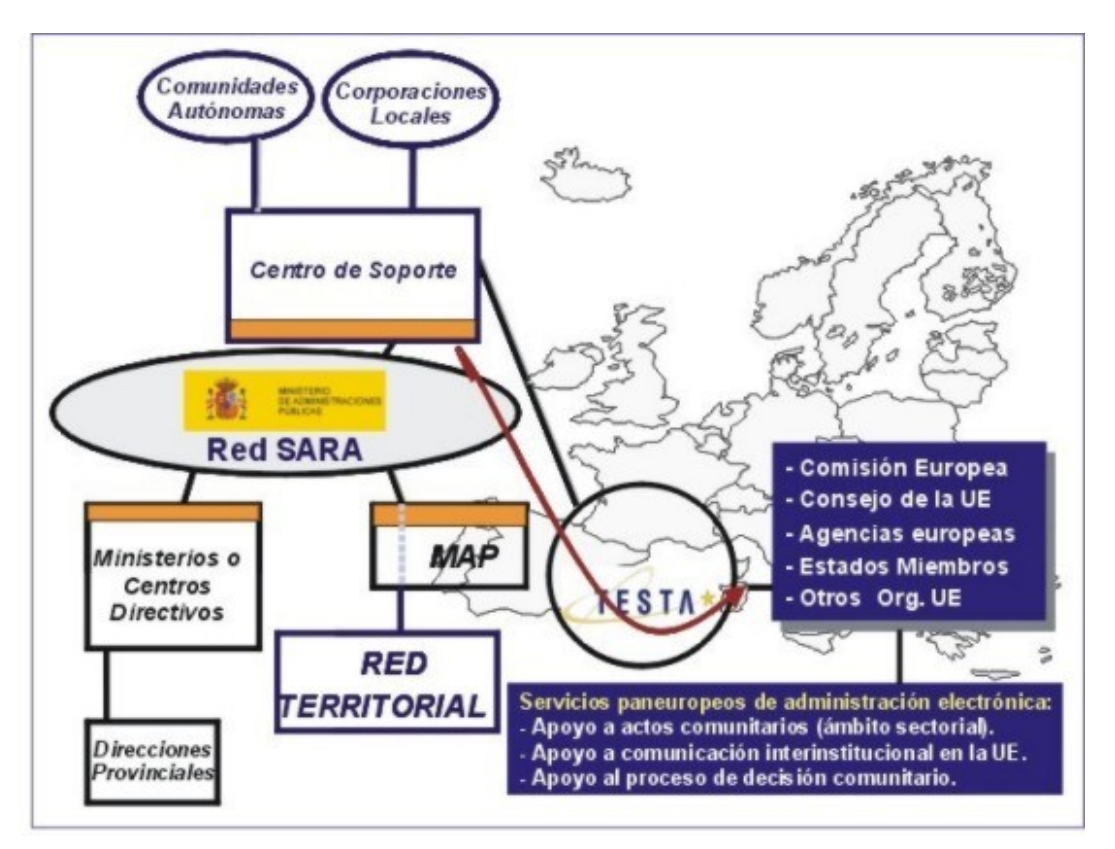

**Ilustración 63** – Estructura de la red SARA.

Por otra parte, se pretende facilitar con esta interconexión la implementación de servicios interadministrativos. Es decir, que requieren interacción entre administraciones o diferentes órganos de una misma Administración, de modo que se puedan ofrecer servicios electrónicos sencillos al ciudadano, aunque en su implementación requieran una interacción compleja entre diferentes instituciones. El ejemplo por excelencia de un servicio de este tipo sería el cambio de domicilio, ya que implica trámites en las tres administraciones estatal, autonómica y local, y sin embargo por la vía electrónica se convierte de cara al ciudadano en un solo acto.

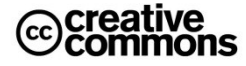

Además, a través del enlace de la Red SARA con la red transeuropea **sTESTA** las Administraciones Públicas españolas se pueden interconectar con redes de instituciones europeas y de administraciones de otros Estados miembros de la UE, para el despliegue y acceso a los servicios paneuropeos de administración electrónica.

# **4.5 Servicios horizontales destacados**

Una plataforma TIC para el desarrollo de los servicios públicos electrónicos de un organismo tiene un considerable grado de complejidad, pero por otra parte existen diversos componentes en una plataforma de este tipo que son comunes a cualquier servicio que se desarrolle.

En ese sentido el Ministerio de la Presidencia ofrece a través de la **Red SARA** un conjunto de servicios horizontales<sup>46</sup>, utilizables por cualquier Administración, que ayudan a acelerar el proceso de implantación de la administración electrónica.

### **4.5.1 Plataforma de Firma Electrónica @firma**

Con la Plataforma de servicios de validación y firma electrónica multi-PKI **@firma**, las Administraciones Públicas disponen de los instrumentos necesarios para implementar la autenticación y firma electrónica avanzada de una forma rápida y efectiva.

Con esta plataforma se resuelve el problema de tener que conectar con diferentes autoridades de certificación para la validación de los certificados emitidos cada uno de ellas. @firma hace de puente con todas ellas ofreciendo un único punto de acceso para las administraciones sin tener que preocuparse de la CA a la que pertenece un certificado concreto a validar. Por otra parte, el mantenimiento para los organismos es prácticamente nulo ya que la incorporación de nuevas CAs se convierte en transparente para ellos.

La importancia de @firma la avalan sus cifras: según los últimos datos del CTT, @firma alcanzó en marzo del 2010 2,5 millones de operaciones. Por su parte la autoridad de sellado de tiempo de @firma, **TS@**, también ha experimentado una rápida evolución en el número de sellados de tiempo superando ya los dos millones de sellados de tiempo mensuales.

Este servicio está teniendo también un papel destacado dentro de las iniciativas de **eGovernment** de la Unión Europea dentro del marco del programa **IDABC** (Interoperable Delivery of European eGovernment Services to public Administrations, Businesses and Citizens) llevando a cabo diversos estudios sobre la creación de servicios federados de validación de certificados y firmas electrónicas.

-

<sup>46</sup> Lista actualizada de los servicios disponibles:<http://www.ctt.map.es/web/cache/offonce/servicios-map>

### **4.5.2 VALIDe**

Las Administraciones Públicas ofrecen a los ciudadanos servicios públicos electrónicos en los que se necesita firma electrónica y métodos avanzados de identificación o autenticación basados en certificados digitales. Debido a los múltiples certificados que pueden utilizarse para la identificación y la firma, implantar sistemas que soporten todas las funcionalidades y relaciones con las CA puede resultar complejo y costoso.

**VALIDe** es un sistema que determina la validez y vigencia de los certificados digitales que se indiquen, a través del servicio ofrecido por de la plataforma de validación y firma electrónica **@firma**. Esto permite validar los certificados de múltiples infraestructuras de clave pública (**PKI**), entre ellas la del **DNI electrónico**.

Además, dispone de múltiples utilidades de valor añadido, entre las que se encuentran la generación y validación de firmas electrónicas en múltiples formatos.

Este servicio funciona como un servicio no intrusivo o cerrado, que puede ser utilizado por todos los interesados de las distintas Administraciones Públicas, tanto estatal, como autonómica o local.

Los servicios ofrecidos a los organismos se pueden catalogar en cuatro bloques:

- 1. **Validar Certificados**: permite validar el estado de un certificado digital emitido por cualquier entidad de servicio de certificación reconocida, tanto en autenticidad, vigencia y estado de no revocación.
- 2. **Validar Sedes electrónicas**: permite comprobar las URLs de sedes electrónicas, verificando la validez del certificado que contienen.
- 3. **Validar Firmas**: permite consultar la validez de un documento firmado electrónicamente con múltiples formatos y tipos de certificados, como facturas electrónicas, contratos, etc.
- 4. **Realizar Firmas**: permite firmar electrónicamente un documento con cualquier certificado reconocido con las máximas garantías de integridad y autenticidad.
- 5. **Demostrador de servicios de @firma**: proporciona un demostrador del funcionamiento de los servicios Web para las Administraciones que deseen integrar los servicios de validación y firma de la Plataforma @firma en sus servicios electrónicos, para evaluar todos los servicios y realizar las pruebas funcionales necesarias.

### **4.5.3 Supresión de Certificados en Soporte Papel (SCSP)**

El derecho del ciudadano a *"no presentar documentos [...], que ya se encuentren en poder de la Administración actuante"* está reconocido en la **Ley 30/1992**, de Régimen Jurídico de las Administraciones Públicas y del Procedimiento Administrativo Común.

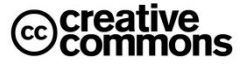

Por otra parte, la **Ley 11/2007**, de 22 de Junio, de Acceso Electrónico de los ciudadanos a los Servicios Públicos, **LAECSP**, amplia este derecho del ciudadano al reconocerle además el derecho *"a no aportar los datos y documentos que obren en poder de las Administraciones Públicas* (la Ley 30/1992 se refería a la Administración "actuante")*, las cuales utilizarán medios electrónicos para recabar dicha información siempre que, en el caso de datos de carácter personal, se cuente con el consentimiento de los interesados"*.

Para facilitar el ejercicio de este derecho se ha creado un sistema de intercambio de datos entre administraciones, basado en el **artículo 15** del **Real Decreto 263/1996**<sup>47</sup>, modificado por **Real Decreto 209/2003**, que permite la sustitución de los certificados administrativos en soporte papel por el envío, a través de medios telemáticos y con los requisitos de seguridad previstos, de aquellos datos que sean necesarios para el ejercicio, por un organismo, de sus competencias en el marco de un procedimiento administrativo.

La finalidad del servicio es evitar que el ciudadano tenga que aportar, en sus trámites, certificados o documentos acreditando información que tenga la administración actuante. Algunos organismos ofrecen en formato digital la información contenida en los certificados en papel, diferenciándose dos casos:

- Los llamados comúnmente **"certificados"**, que deben cumplir las condiciones de certificado telemático (ahora certificado electrónico) descritas en el **artículo 14** del **Real Decreto 263/1996** modificado por **Real Decreto 209/2003**, esto es, estar firmado digitalmente por la autoridad competente para expedirlos, y llevar código de verificación para poder comprobar su veracidad en caso de ser impreso.
- La **información intercambiada** entre organismos de la AGE u otras administraciones, que debe reunir las condiciones del **artículo 15**. Los organismos que más utilizan esta vía son la AEAT y la Tesorería General de la Seguridad Social, utilizando formatos diferentes de intercambio.

### **4.5.4 Verificación de Datos de Identidad (SVDI) y Datos de Residencia (SVDR)**

A pesar de los derechos ya reconocidos al ciudadano en su momento en la Ley 30/1992 en los procedimientos administrativos, ha sido habitual la petición de documentos acreditativos de identidad y del lugar de residencia a efectos de verificar estos datos personales. Con el **Real Decreto 522/2006**, y **Real Decreto 523/2006**, de 28 de abril, se suprime la necesidad de aportar estos documentos en todos los procedimientos de la AGE y de sus organismos públicos vinculados o dependientes. No obstante, la **verificación** de estos datos, sigue siendo esencial para la tramitación de los procedimientos.

-

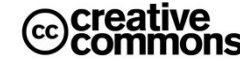

<sup>47</sup> Derogado por el **Real Decreto 1671/2009**

El servicio de verificación de datos de identidad y datos de residencia permite que cualquier organismo de la Administración pueda verificar dichos datos, sin necesidad de solicitar la aportación de los correspondientes documentos acreditativos, permitiendo así hacer efectiva esta supresión.

Las consultas a los servicios de verificación de datos, se pueden realizar de dos maneras:

- De forma automatizada desde una aplicación de gestión de un trámite, adaptadas para invocar los servicios Web proporcionados a través de la Red SARA.
- O bien por un empleado público autorizado mediante un cliente Web.

### **4.5.5 Notificaciones Telemáticas Seguras (SNTS)**

Tal y como se recoge en la **Ley 30/1992** y en **Ley 11/2007**, los ciudadanos tienen el derecho a elegir el lugar de notificación, por tanto podrán decidir que se le notifique en su **Dirección Electrónica Única**<sup>48</sup> (**DEU**). Por tanto, los Departamentos y organismos de la Administración están obligados a facilitar este derecho.

El objetivo del servicio es facilitar las relaciones entre el ciudadano y la Administración, facilitando un buzón seguro y confidencial en el que pueda recibir todas las notificaciones de la AGE y en particular:

- Agilizar la recepción de las notificaciones que la Administración practica a los ciudadanos y empresas, mediante un sistema de notificación a través de medios telemáticos y con las mismas garantías que aquellas recibidas por vía postal.
- Reducir la burocracia y reducir costes a la Administración.
- Ofrecer una dirección electrónica única con carácter gratuito a todos los ciudadanos y empresas que lo soliciten, en la cual recibir notificaciones telemáticas seguras. También, si ha facilitado una dirección de correo electrónico, recibirá en esa dirección un preaviso de notificación.
- Disponer de un sistema, de uso general para cualquier organismo público, a través del cual se notifiquen vía Internet a los ciudadanos cualquier comunicación asociada a la tramitación de sus expedientes administrativos.
- Mejorar la imagen que tienen los ciudadanos de la Administración.

### **4.5.6 Sistema de Interconexión de Registros (SIR)**

El Sistema de interconexión de registros permite la implantación del concepto de ventanilla única telemática. Permite la transmisión de información registral desde un registro a otro, de forma que se pueda tener conocimiento en tiempo real de la información del asiento registral, en el registro destino, aunque la entrada se haya producido en cualquier registro del sistema, obteniendo una imagen del documento presentado.

 $\overline{a}$ 

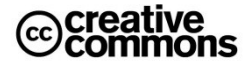

<sup>48</sup> Más información y alta[: http://notificaciones.060.es/](http://notificaciones.060.es/)

La obligación de la AGE de interconectar sus oficinas de registro se recoge en el artículo 24.4 la ley 11/2007, de 22 de Junio, de Acceso Electrónico de los Ciudadanos a los Servicios Públicos.

El proyecto se inicia en enero de 2007 realizándose el primer piloto en noviembre de 2008. El sistema permite la interconexión de las oficinas de registro para permitir el acceso a los asientos registrales de las comunicaciones a ellas dirigidas a través de cualquier otro punto, así como la consulta de imágenes de los documentos correspondientes. Abarca el ámbito AGE de Comunidades Autónomas y Entidades Locales.

Para ello, con carácter previo, se ha definido el formato de los documentos electrónicos y los servicios electrónicos necesarios para el intercambio de información entre Registros.

El sistema de intercambio de asientos registrales usa como base el sistema de Mensajería Electrónica de Registros ya existente. Adicionalmente se ha implantado un Centro de Control global de todas las transacciones efectuadas, para el control y seguimiento de cualquier transmisión de información efectuada.

### **4.5.7 Pasarela de Pagos**

La pasarela de pagos pretende mejorar la disposición de la Administración del Estado para adoptar el pago telemático en sus trámites.

Permite al organismo prestar al ciudadano un servicio de pago electrónico de tasas a través de Internet. Con esto se le facilita la gestión que debe realizar ya que, unido al trámite electrónico, puede realizar el pago correspondiente de manera sencilla y sin tener que desplazarse a la entidad correspondiente.

Como resultado se consigue:

- Evitar desplazamientos del ciudadano para realizar autoliquidaciones de tasas.
	- Hacer posible el pago electrónico en los organismos de la AGE que lo soliciten.
	- Un servicio homogéneo de "pago electrónico" en la Administración.
	- Una elevada seguridad en las transacciones económicas, basado en el uso de certificados electrónicos y de firma electrónica.

Como consecuencia de la integración de Pasarela de Pagos en los organismos, el ciudadano podrá utilizar un entorno de pago integrado con el trámite a realizar, disponible en la Web del propio organismo o a través de "Mis pagos" en la Red 060.

### **4.5.8 Servicio de Georeferenciación en la Administración General del Estado**

El proyecto de Georeferenciación ofrece un Servicio de Guía Urbana que permitirá a los ciudadanos localizar las oficinas o servicios públicos con facilidad. El ciudadano consulta a través de Internet, de una manera visual y muy sencilla, cualquier oficina de la Administración General del Estado o la oficina más cercana a su domicilio o cómo llegar a ella.

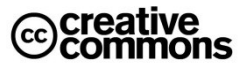

Para los mapas callejeros se cuenta con la base cartográfica de guía urbana del **Instituto Geográfico Nacional** (Servicio **CARTOCIUDAD**), sobre la que se añaden las capas de información de interés específico para cada Ministerio.

Los ciudadanos pueden:

- **Localizar una oficina**: ofrece la lista de oficinas del tipo deseado y la ubicación geográfica en un mapa callejero con la posibilidad de desplazarse en el mismo para obtener una mayor información sobre la localización del mismo
- **Localizar la oficina más cercana al lugar donde se encuentre** con la opción "Cerca de usted"
- **Visualizar el itinerario recomendado** desde un lugar de origen a uno de destino con la opción "Calcular el itinerario"

Los Organismos disponen de una potente herramienta con la que diseñar la información que deseen facilitar a los ciudadanos: puntos de interés, oficinas propias o relacionadas que consideren de utilidad para otros organismos, etc.

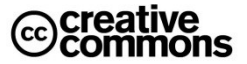

# Tercera Parte: Conceptos Clave y Aspectos Jurídicos

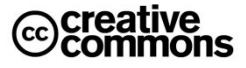

# **5 Elementos de Administración Electrónica**

Para que sea posible una administración electrónica se necesitan una serie de elementos tecnológicos sobre los cuales apoyar sus servicios, a veces se hace referencia a ellos como **elementos habilitantes**.

Por otra parte, el Ministerio de la Presidencia está ofreciendo un gran número de estos elementos como **servicios horizontales** al resto de las Administraciones a través de la **Red SARA**, lo cual les permitirá ofrecer más rápidamente y con menos coste servicios de administración electrónica, especialmente en el caso de pequeños organismos con escasos recursos.

Estos elementos son en definitiva conceptos administrativos "de siempre" que se llevan al terreno de las TIC. Los ejemplos quizá más emblemáticos son la firma electrónica y los registros electrónicos. La **Ley 11/2007** ha dado una vuelta de tuerca más definiendo nuevos elementos como, por ejemplo, el **expediente electrónico** y la **sede electrónica**.

Los usuarios de administración electrónica se encontrarán con estos elementos en sus relaciones con la Administración Pública, y aunque son conceptos relativamente nuevos ya forman parte de la jerga administrativa y conviene por tanto conocerlos bien.

# **5.1 El Documento Electrónico y la Copia Electrónica**

El **anexo de definiciones** de la **Ley 11/2007** define el concepto de **documento electrónico**:

*Documento electrónico: Información de cualquier naturaleza en forma electrónica, archivada en un soporte electrónico según un formato determinado y susceptible de identificación y tratamiento diferenciado.*

Por lo tanto, un documento electrónico sería cualquier tipo de documento informático de los que habituales en el día a día de una oficina, ya sea un documento Word, una hoja Excel, un PDF, o incluso un documento .txt escrito con el Notepad de Windows.

Aunque, por otra parte, como se ha podido ver en el anterior apartado sobre el ENI, éste prevé que se deben utilizar preferentemente formatos abiertos para los documentos electrónicos lo que inclina la elección del mismo más a opciones como el formato PDF.

El **artículo 29** hace referencia al uso de documentos electrónicos en la Administración Pública:

#### *Artículo 29. Documento administrativo electrónico.*

- *1. Las Administraciones Públicas podrán emitir válidamente por medios electrónicos los documentos administrativos a los que se refiere el artículo 46 de la Ley 30/1992, de Régimen Jurídico de las Administraciones Públicas y del Procedimiento Administrativo Común, siempre que incorporen una o varias firmas electrónicas conforme a lo establecido en la Sección III del Capítulo II de la presente Ley.*
- *2. Los documentos administrativos incluirán referencia temporal, que se garantizará a través de medios electrónicos cuando la naturaleza del documento así lo requiera.*
- *3. La Administración General del Estado, en su relación de prestadores de servicios de certificación electrónica, especificará aquellos que con carácter general estén admitidos para prestar servicios de sellado de tiempo.*

Por otra parte, según el **artículo 3, apartado 6** de la **Ley 59/2003, de Firma electrónica**:

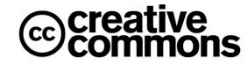

#### *6. El documento electrónico será soporte de:*

- *a) Documentos públicos, por estar firmados electrónicamente por funcionarios que tengan legalmente atribuida la facultad de dar fe pública, judicial, notarial o administrativa, siempre que actúen en el ámbito de sus competencias con los requisitos exigidos por la ley en cada caso.*
- *b) Documentos expedidos y firmados electrónicamente por funcionarios o empleados públicos en el ejercicio de sus funciones públicas, conforme a su legislación específica.*
- *c) Documentos privados.*

*7. Los documentos a que se refiere el apartado anterior tendrán el valor y la eficacia jurídica que corresponda a su respectiva naturaleza, de conformidad con la legislación que les resulte aplicable.*

La **Ley 11/2007** también prevé la posibilidad de realizar copias electrónicas de los documentos electrónicos, lo que no sería muy sorprendente si no fuera porque lo permite además en formatos diferentes al original.

Sin embargo, quizás la novedad legal más importante en relación de las copias es la posibilidad de incorporar documentos en papel digitalizados como copias auténticas, incluso llegando al extremo de poder destruir los originales en papel. Esto abre la puerta a mantener un expediente íntegramente electrónico.

#### *Artículo 30. Copias electrónicas.*

- *1. Las copias realizadas por medios electrónicos de documentos electrónicos emitidos por el propio interesado o por las Administraciones Públicas, manteniéndose o no el formato original, tendrán inmediatamente la consideración de copias auténticas con la eficacia prevista en el artículo 46 de la Ley 30/1992, de Régimen Jurídico de las Administraciones Públicas y del Procedimiento Administrativo Común, siempre que el documento electrónico original se encuentre en poder de la Administración, y que la información de firma electrónica y, en su caso, de sellado de tiempo permitan comprobar la coincidencia con dicho documento.*
- *2. Las copias realizadas por las Administraciones Públicas, utilizando medios electrónicos, de documentos emitidos originalmente por las Administraciones Públicas en soporte papel tendrán la consideración de copias auténticas siempre que se cumplan los requerimientos y actuaciones previstas en el artículo 46 de la Ley 30/1992, de Régimen Jurídico de las Administraciones Públicas y del Procedimiento Administrativo Común.*
- *3. Las Administraciones Públicas podrán obtener imágenes electrónicas de los documentos privados aportados por los ciudadanos, con su misma validez y eficacia, a través de procesos de digitalización que garanticen su autenticidad, integridad y la conservación del documento imagen, de lo que se dejará constancia. Esta obtención podrá hacerse de forma automatizada, mediante el correspondiente sello electrónico.*
- *4. En los supuestos de documentos emitidos originalmente en soporte papel de los que se hayan efectuado copias electrónicas de acuerdo con lo dispuesto en este artículo, podrá procederse a la destrucción de los originales en los términos y con las condiciones que por cada Administración Pública se establezcan.*
- *5. Las copias realizadas en soporte papel de documentos públicos administrativos emitidos por medios electrónicos y firmados electrónicamente tendrán la consideración de copias auténticas siempre que incluyan la impresión de un código generado electrónicamente u otros sistemas de verificación que permitan contrastar su autenticidad mediante el acceso a los archivos electrónicos de la Administración Pública, órgano o entidad emisora.*

Por otra parte, si el lector ha prestado atención, observará que el artículo 30 consagra el concepto de **compulsa electrónica**, la cual es fundamental soportarla ya que en la práctica los procedimientos no triviales (que exigen aportar documentos de terceros, etc.) difícilmente serán 100% electrónicos puesto que, hoy por hoy, es frecuentemente necesario incorporar documentos emitidos originalmente en papel por terceras partes y que éstas no emiten con firma electrónica en los procedimientos electrónicos.

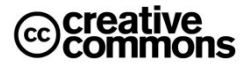

Un precedente muy importante a la compulsa electrónica de la Ley 11/2007 ha sido la **Orden ITC/1475/2006**, de 11 de mayo, sobre utilización del procedimiento electrónico para la compulsa de documentos en el ámbito del Ministerio de Industria, Turismo y Comercio.

Esta orden desarrolla el concepto de compulsa electrónica más a fondo que la Ley 11/2007, aunque con la limitación obvia de un ámbito legal reducido al Ministerio de Industria, Turismo y Comercio. Como se ha visto antes, con el reglamento de desarrollo de la Ley 11/2007, el **Real Decreto 1671/2009** se han abordado finalmente esta cuestión en el **artículo 50** para toda la Administración General del Estado. Es de esperar que las regulaciones de las demás administraciones sean similares.

A nivel europeo hay que destacar especialmente la norma **MoReq2** (**ISO 15489**). El **Mo**delo de **Req**uisitos para la gestión de documentos electrónicos de archivo incide especialmente en los requisitos funcionales de la gestión de documentos electrónicos de archivo mediante un **sistema de gestión de documentos electrónicos de archivo** (**SGDEA**). La especificación se ha concebido de forma que pueda aplicarse en todas las organizaciones públicas y privadas que deseen, y será es el modelo de referencia a seguir por las Administración de la **Unión Europea** dentro de su iniciativa **IDABC** (Interoperable Delivery of European eGovernment Services to public Administrations, Businesses and Citizens).

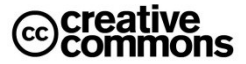

# **Información para responsables de proyectos de Administración Electrónica**

Para que un documento electrónico pueda cumplir con los requisitos de la Ley 11/2007 tiene que cumplir una serie de requisitos. Estos requisitos no se especifican como tal expresamente en la ley, pero derivan de las previsiones legales como la **conservación** de los documentos electrónicos o la **neutralidad tecnológica** y uso de **estándares**:

- b) El **formato** del documento debe ser **independiente del dispositivo** de manera que el documento pueda ser accedido por cualquier usuario ahora o en el futuro.
- c) **No debe depender de cualquier software o dispositivo** cuya evolución futura desconocemos y debe estar basado en estándares. Es fácil imaginar, por ejemplo, un recurso contencioso-administrativo, donde el documento tiene que presentarse ante el juez y éste tiene que poder acceder a él con facilidad.
- d) Debe ser un formato **autocontenido** de manera que toda la información necesaria para representar el contenido de documento se encuentre en el propio documento, y no sea preciso acceder a contenidos externos que quizá en el futuro no estén disponibles.
- e) **Autodocumentado**. Toda la información para localizar el documento, catalogarlo, etc. Esté contenida en el propio documento, y no almacenada en recursos externos.
- f) El **formato** del documento estar publicado para que en un futuro sea posible acceder a él.
- g) No debe tener **restricciones** como contraseñas que comprometan su acceso en el futuro.

Esto quiere decir que el documento electrónico no se puede implementar, por ejemplo, mediante registros en una base de datos. Es decir, un formulario de solicitud que firme un ciudadano no puede almacenarse como una estructura de tabla con los campos de los formularios almacenados en los correspondientes campos de la tabla.Una estructura de este tipo ya no sería susceptible de firmarse electrónicamente, pero además, al depender completamente del sistema, se perdería la capacidad de utilizarlo propiamente como un documento.

Un ejemplo de referencia para posibles implementaciones que se puede citar es el nuevo **BOE Electrónico**: En este caso se usa por la facilidad para el usuario el formato **PDF/A-1ª ISO 19005-1**, diseñado expresamente para la conservación a largo plazo de documentos electrónicos. Otros formatos alternativos son **XAdES/CAdES**, aunque tienen el inconveniente de ser más difíciles de usar por los ciudadanos.

No obstante estos últimos suelen ser habituales en el archivo de documentos por parte de la Administración. Es decir, un formulario como el antes mencionado es habitual que se almacene y firme utilizando **XAdES**/**CAdES**, sin embargo de cara al ciudadano será más deseable emitir documentos en un formato **PDF/A**, por ejemplo.

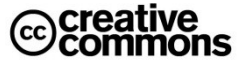

# <span id="page-129-0"></span>**5.2 Archivo Electrónico (Archivo Legal)**

#### *Artículo 31. Archivo electrónico de documentos.*

- *1. Podrán almacenarse por medios electrónicos todos los documentos utilizados en las actuaciones administrativas.*
- *2. Los documentos electrónicos que contengan actos administrativos que afecten a derechos o intereses de los particulares deberán conservarse en soportes de esta naturaleza, ya sea en el mismo formato a partir del que se originó el documento o en otro cualquiera que asegure la identidad e integridad de la información necesaria para reproducirlo. Se asegurará en todo caso la posibilidad de trasladar los datos a otros formatos y soportes que garanticen el acceso desde diferentes aplicaciones.*
- *3. Los medios o soportes en que se almacenen documentos, deberán contar con medidas de seguridad que garanticen la integridad, autenticidad, confidencialidad, calidad, protección y conservación de los documentos almacenados. En particular, asegurarán la identificación de los usuarios y el control de accesos, así como el cumplimiento de las garantías previstas en la legislación de protección de datos.*

El archivo electrónico de documentos es otro aspecto clave. En este caso hay que destacar especialmente una dificultad a la que el **artículo 31** no se refiere expresamente: la conservación de documentos electrónicos durante periodos de tiempo largos con todas las garantías de autenticidad e integridad.

El problema que se plantea es el siguiente: los certificados asociados a las firmas electrónicas de los documentos que garantizan su autenticidad e integridad, e identifican al firmante tienen una duración limitada en el tiempo (según la **Ley 59/2003** un máximo de 4 años).

¿Qué ocurre por tanto si hay que utilizar un documento de este tipo después de que el certificado del firmante haya expirado y por tanto ya no es válido?

Por otra parte, las tecnologías avanzan continuamente. Las técnicas criptográficas utilizadas actualmente se consideran 100% seguras, de hecho no se conocen casos en las cuales hayan podido ser violadas mediante ataques informáticos.

¿Pero dentro de 30 años, con una tecnología mucho más avanzada, esto seguirá igual?

Se retomarán las respuestas a esta pregunta en el apartado de **[Firma Longeva](#page-133-0)** de [Documentos.](#page-133-0)

## **5.3 El Expediente Electrónico**

El expediente electrónico es uno de los conceptos claves que introduce la **Ley 11/2007**, en el **artículo 32** define su naturaleza:

#### *Artículo 32. Expediente electrónico.*

- *1. El expediente electrónico es el conjunto de documentos electrónicos correspondientes a un procedimiento administrativo, cualquiera que sea el tipo de información que contengan.*
- *2. El foliado de los expedientes electrónicos se llevará a cabo mediante un índice electrónico, firmado por la Administración, órgano o entidad actuante, según proceda. Este índice garantizará la integridad del expediente electrónico y permitirá su recuperación siempre que sea preciso, siendo admisible que un mismo documento forme parte de distintos expedientes electrónicos.*
- *3. La remisión de expedientes podrá ser sustituida a todos los efectos legales por la puesta a disposición del expediente electrónico, teniendo el interesado derecho a obtener copia del mismo.*

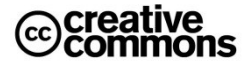

# **5.4 Firma Electrónica, Sello Electrónico y Sede Electrónica**

#### Recordemos la definición del **artículo 3** de la **Ley 59/2003, de Firma Electrónica**:

#### *Artículo 3. Firma electrónica, y documentos firmados electrónicamente.*

- *1. La firma electrónica es el conjunto de datos en forma electrónica, consignados junto a otros o asociados con ellos, que pueden ser utilizados como medio de identificación del firmante.*
- *2. La firma electrónica avanzada es la firma electrónica que permite identificar al firmante y detectar cualquier cambio ulterior de los datos firmados, que está vinculada al firmante de manera única y a los datos a que se refiere y que ha sido creada por medios que el firmante puede mantener bajo su exclusivo control.*
- *3. Se considera firma electrónica reconocida la firma electrónica avanzada basada en un certificado reconocido y generada mediante un dispositivo seguro de creación de firma.*
- *4. La firma electrónica reconocida tendrá respecto de los datos consignados en forma electrónica el mismo valor que la firma manuscrita en relación con los consignados en papel.*
- *5. […]*

#### El **apartado 8** del **artículo 3** (según redacción modificada por la **Ley 56/2007**) dice que:

*8. El soporte en que se hallen los datos firmados electrónicamente será admisible como prueba documental en juicio. Si se impugnare la autenticidad de la firma electrónica reconocida con la que se hayan firmado los datos incorporados al documento electrónico se procederá a comprobar que se trata de una firma electrónica avanzada basada en un certificado reconocido, que cumple todos los requisitos y condiciones establecidos en esta Ley para este tipo de certificados, así como que la firma se ha generado mediante un dispositivo seguro de creación de firma electrónica.*

*La carga de realizar las citadas comprobaciones corresponderá a quien haya presentado el documento electrónico firmado con firma electrónica reconocida. Si dichas comprobaciones obtienen un resultado positivo, se presumirá la autenticidad de*  la firma electrónica reconocida con la que se haya firmado dicho documento electrónico siendo las costas, gastos y *derechos que origine la comprobación exclusivamente a cargo de quien hubiese formulado la impugnación. Si, a juicio del tribunal, la impugnación hubiese sido temeraria, podrá imponerle, además, una multa de 120 a 600 euros.*

*Si se impugna la autenticidad de la firma electrónica avanzada, con la que se hayan firmado los datos incorporados al documento electrónico, se estará a lo establecido en el apartado 2 del artículo 326 de la Ley de Enjuiciamiento Civil.*

*9. No se negarán efectos jurídicos a una firma electrónica que no reúna los requisitos de firma electrónica reconocida en relación a los datos a los que esté asociada por el mero hecho de presentarse en forma electrónica.*

*10. A los efectos de lo dispuesto en este artículo, cuando una firma electrónica se utilice conforme a las condiciones acordadas por las partes para relacionarse entre sí, se tendrá en cuenta lo estipulado entre ellas.*

Por otra parte la **Ley 11/2007** a partir de aquí introduce una serie de conceptos nuevas para el ámbito de la Administración Pública. Cabe destacar en primer lugar el concepto de **sello electrónico**, que no es otra cosa que una firma electrónica institucional que identifica a la institución, o dicho de otra forma: la versión digital del sello de toda la vida.

En segundo lugar hay que destacar especialmente el concepto de **código seguro de verificación**, que ofrece una alternativa de firma electrónica al sello electrónico que puede ser usada alternativa o complementariamente al sello y permite el uso de este tipo de firma electrónica con documentos electrónicos impresos en papel, lo cual supone una vía que facilita en gran medida la integración de este tipo de documentos con la vía en papel.

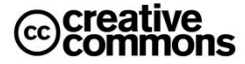

#### *Artículo 18. Sistemas de firma electrónica para la actuación administrativa automatizada.*

- *1. Para la identificación y la autenticación del ejercicio de la competencia en la actuación administrativa automatizada, cada Administración Pública podrá determinar los supuestos de utilización de los siguientes sistemas de firma electrónica:*
	- *a. Sello electrónico de Administración Pública, órgano o entidad de derecho público, basado en certificado electrónico que reúna los requisitos exigidos por la legislación de firma electrónica.*
	- *b. Código seguro de verificación vinculado a la Administración Pública, órgano o entidad y, en su caso, a la persona firmante del documento, permitiéndose en todo caso la comprobación de la integridad del documento mediante el acceso a la sede electrónica correspondiente.*
- *2. Los certificados electrónicos a los que se hace referencia en el apartado 1.a incluirán el número de identificación fiscal y la denominación correspondiente, pudiendo contener la identidad de la persona titular en el caso de los sellos electrónicos de órganos administrativos.*
- *3. La relación de sellos electrónicos utilizados por cada Administración Pública, incluyendo las características de los certificados electrónicos y los prestadores que los expiden, deberá ser pública y accesible por medios electrónicos. Además, cada Administración Pública adoptará las medidas adecuadas para facilitar la verificación de sus sellos electrónicos.*

#### *Artículo 19. Firma electrónica del personal al servicio de las Administraciones Públicas.*

- *1. Sin perjuicio de lo previsto en los artículos 17 y 18, la identificación y autenticación del ejercicio de la competencia de la Administración Pública, órgano o entidad actuante, cuando utilice medios electrónicos, se realizará mediante firma electrónica del personal a su servicio, de acuerdo con lo dispuesto en los siguientes apartados.*
- *2. Cada Administración Pública podrá proveer a su personal de sistemas de firma electrónica, los cuales podrán identificar de forma conjunta al titular del puesto de trabajo o cargo y a la Administración u órgano en la que presta sus servicios.*
- *3. La firma electrónica basada en el Documento Nacional de Identidad podrá utilizarse a los efectos de este artículo*

El **Capítulo I** del **Título II** se dedica enteramente a la **sede electrónica**, la cual se trata también con especial dedicación en el **Reglamento de Desarrollo** de la Ley 11/2007. La sede electrónica no es simplemente un nuevo nombre para la Web institucional de toda la vida, sino que eleva la Web a un medio de comunicación con el ciudadano de gran importancia, con plenos efectos jurídicos y sus obligaciones específicas. Esto se aprecia claramente en la responsabilidad sobre la información y servicios publicados en ella y en otras cuestiones como, por ejemplo, la nueva posibilidad de sustituir el tradicional tablón de anuncios o edictos por la publicación en la sede electrónica.

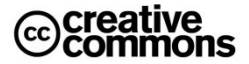

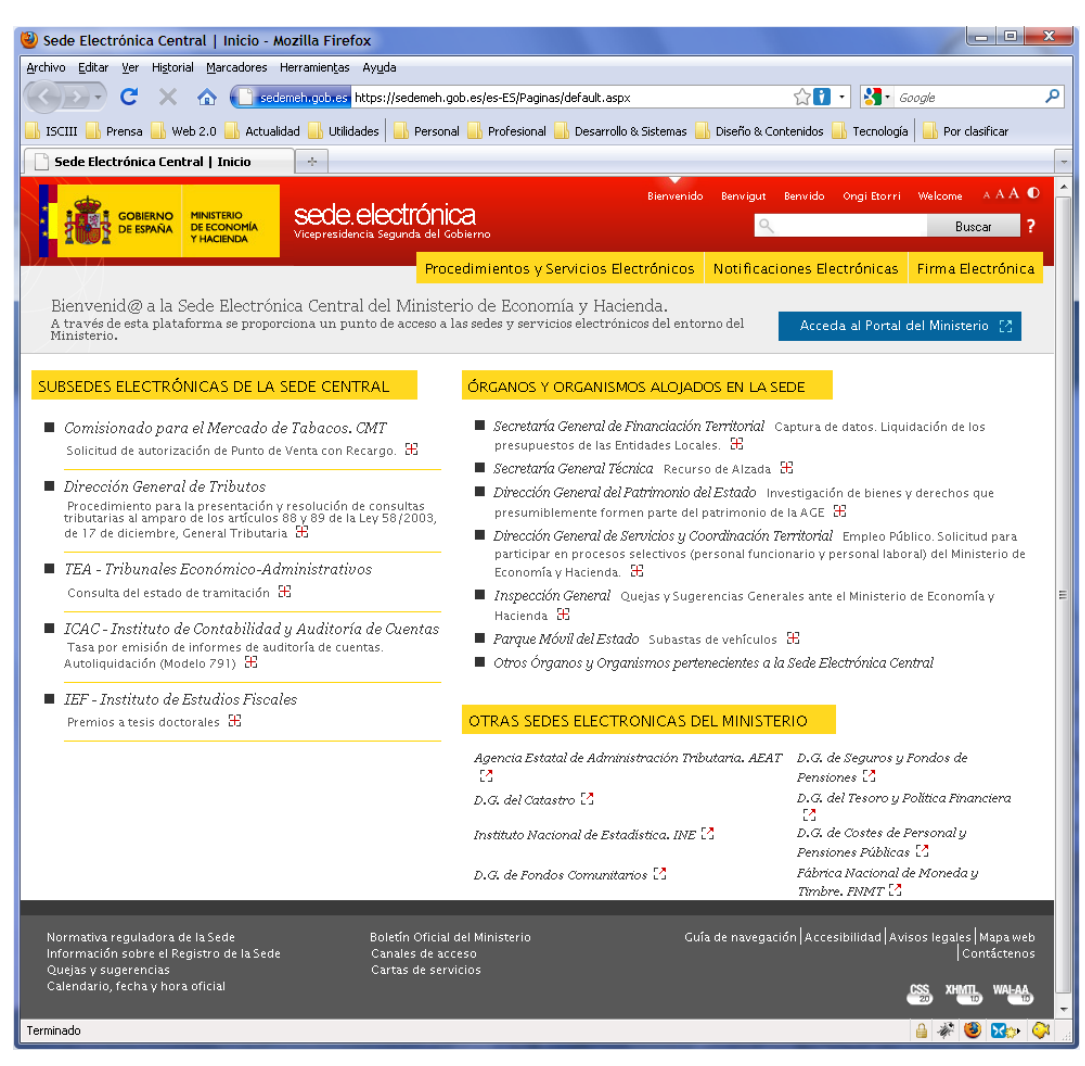

**Ilustración 64** – Sede electrónica central del Ministerio de Economía y Hacienda. En este caso, el Ministerio ha optado por crear varias sedes electrónicas que se corresponden a sus principales órganos y organismos.

#### *Artículo 10. La sede electrónica.*

- *1. La sede electrónica es aquella dirección electrónica disponible para los ciudadanos a través de redes de telecomunicaciones cuya titularidad, gestión y administración corresponde a una Administración Pública, órgano o entidad administrativa en el ejercicio de sus competencias.*
- *2. El establecimiento de una sede electrónica conlleva la responsabilidad del titular respecto de la integridad, veracidad y actualización de la información y los servicios a los que pueda accederse a través de la misma.*
- *3. Cada Administración Pública determinará las condiciones e instrumentos de creación de las sedes electrónicas, con sujeción a los principios de publicidad oficial, responsabilidad, calidad, seguridad, disponibilidad, accesibilidad, neutralidad e interoperabilidad. En todo caso deberá garantizarse la identificación del titular de la sede, así como los medios disponibles para la formulación de sugerencias y quejas.*

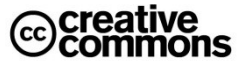

- *4. Las sedes electrónicas dispondrán de sistemas que permitan el establecimiento de comunicaciones seguras siempre que sean necesarias.*
- *5. La publicación en las sedes electrónicas de informaciones, servicios y transacciones respetará los principios de accesibilidad y usabilidad de acuerdo con las normas establecidas al respecto, estándares abiertos y, en su caso, aquellos otros que sean de uso generalizado por los ciudadanos.*

*Artículo 11. Publicaciones electrónicas de Boletines Oficiales.*

- *1. La publicación de los diarios o boletines oficiales en las sedes electrónicas de la Administración, Órgano o Entidad competente tendrá, en las condiciones y garantías que cada Administración Pública determine, los mismos efectos que los atribuidos a su edición impresa.*
- *2. La publicación del Boletín Oficial del Estado en la sede electrónica del organismo competente tendrá carácter oficial y auténtico en las condiciones y con las garantías que se determinen reglamentariamente, derivándose de dicha publicación los efectos previstos en el título preliminar del Código Civil y en las restantes normas aplicables.*

*Artículo 12. Publicación electrónica del tablón de anuncios o edictos.*

*La publicación de actos y comunicaciones que, por disposición legal o reglamentaria deban publicarse en tablón de anuncios o edictos podrá ser sustituida o complementada por su publicación en la sede electrónica del organismo correspondiente.*

### <span id="page-133-0"></span>**5.4.1 Firma Longeva de Documentos**

En el apartado de *Archivo [Electrónico \(Archivo Legal\)](#page-129-0)* ya se hizo referencia al problema que supone la limitación en el tiempo de los certificados asociados a las firmas electrónicas para el archivo y validación a largo de periodos de tiempo largos.

Existen diferentes soluciones, una de las más habituales es el empleo del **sellado de tiempo**<sup>49</sup> periódico que no es otra cosa que una firma digital emitida por un tercero de confianza competente para ello (la autoridad de sellado de tiempo) que incluye además información sobre el momento en el tiempo en el que se efectúo. De este modo con un sellado periódico de los documentos archivados y firmados se confirma y mantiene su validez acreditando las evidencias de la firma original en el momento del sellado. Al hacerlo periódicamente se van manteniendo estas garantías en el tiempo. Los sellos en el tiempo actuarán en definitiva como rastro de **evidencias electrónicas**, en su caso conjuntamente con otra información como listas de revocación de certificados, de que la firma original fue válida en su momento.

Este mecanismo se conoce como **firma longeva** y suele ser frecuente emplear el formato **XAdES-A** (archivado) para ella.

## **5.5 Registro Electrónico**

 $\overline{a}$ 

El registro electrónico permite interactuar electrónicamente con el correspondiente organismo para la presentación de escritos, solicitudes y comunicaciones relativas a los procedimientos administrativos especificados en su orden de creación y publicados en su sede electrónica.

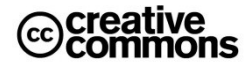

<sup>&</sup>lt;sup>49</sup> El sellado de tiempo es un servicio con un amplio abanico de aplicaciones. Es muy conveniente, por ejemplo, en transacciones comerciales o en actos públicos en los que el momento del acto es esencial. El servicio lo proporciona generalmente una tercera entidad de confianza que actúa como **autoridad de sellado de tiempo (TSA)**.

Para utilizar el registro electrónico es generalmente necesario disponer de un DNIe u otro certificado digital reconocido incluido en la lista de certificados admitidos, así como cumplir con el resto de requisitos técnicos.

Dado el peso que tiene esta figura dentro de la Administración Electrónica se reproduce la **Sección I** del **Capítulo III** de la **Ley 11/2007** que los regula en su totalidad:

#### *Artículo 24. Registros electrónicos.*

- *1. Las Administraciones Públicas crearán registros electrónicos para la recepción y remisión de solicitudes, escritos y comunicaciones.*
- *2. Los registros electrónicos podrán admitir:*
- *Documentos electrónicos normalizados correspondientes a los servicios, procedimientos y trámites que se especifiquen conforme a lo dispuesto en la norma de creación del registro, cumplimentados de acuerdo con formatos preestablecidos.*
- *Cualquier solicitud, escrito o comunicación distinta de los mencionados en el apartado anterior dirigido a cualquier órgano o entidad del ámbito de la administración titular del registro.*
- *3. En cada Administración Pública existirá, al menos, un sistema de registros electrónicos suficiente para recibir todo tipo de solicitudes, escritos y comunicaciones dirigidos a dicha Administración Pública. Las Administraciones Públicas podrán, mediante convenios de colaboración, habilitar a sus respectivos registros para la recepción de las solicitudes, escritos y comunicaciones de la competencia de otra Administración que se determinen en el correspondiente convenio.*
- *4. En el ámbito de la Administración General del Estado se automatizarán las oficinas de registro físicas a las que se refiere el artículo 38 de la Ley 30/1992, de Régimen Jurídico de las Administraciones Públicas y del Procedimiento Administrativo Común, a fin de garantizar la interconexión de todas sus oficinas y posibilitar el acceso por medios electrónicos a los asientos registrales y a las copias electrónicas de los documentos presentados.*

#### *Artículo 25. Creación y funcionamiento.*

- *1. Las disposiciones de creación de registros electrónicos se publicarán en el Diario Oficial correspondiente y su texto íntegro deberá estar disponible para consulta en la sede electrónica de acceso al registro. En todo caso, las disposiciones de creación de registros electrónicos especificarán el órgano o unidad responsable de su gestión, así como la fecha y hora oficial y los días declarados como inhábiles a los efectos previstos en el artículo siguiente.*
- *2. En la sede electrónica de acceso al registro figurará la relación actualizada de las solicitudes, escritos y comunicaciones a las que se refiere el apartado 2.a) del artículo anterior que pueden presentarse en el mismo así como, en su caso, la posibilidad de presentación de solicitudes, escritos y comunicaciones a los que se refiere el apartado 2.b) de dicho artículo.*
- *3. Los registros electrónicos emitirán automáticamente un recibo consistente en una copia autenticada del escrito, solicitud o comunicación de que se trate, incluyendo la fecha y hora de presentación y el número de entrada de registro.*
- *4. Podrán aportarse documentos que acompañen a la correspondiente solicitud, escrito o comunicación, siempre que cumplan los estándares de formato y requisitos de seguridad que se determinen en los Esquemas Nacionales de Interoperabilidad y de Seguridad. Los registros electrónicos generarán recibos acreditativos de la entrega de estos documentos que garanticen la integridad y el no repudio de los documentos aportados.*

#### *Artículo 26. Cómputo de plazos.*

- 1. Los registros electrónicos se regirán a efectos de cómputo de los **plazos** imputables tanto a los interesados como a las *Administraciones Públicas por la fecha y hora oficial de la sede electrónica de acceso, que deberá contar con las medidas de seguridad necesarias para garantizar su integridad y figurar visible.*
- *2. Los registros electrónicos permitirán la presentación de solicitudes, escritos y comunicaciones todos los días del año durante las veinticuatro horas.*
- *3. A los efectos del cómputo de plazo fijado en días hábiles o naturales, y en lo que se refiere a cumplimiento de plazos por los interesados, la presentación en un día inhábil se entenderá realizada en la primera hora del primer día hábil siguiente, salvo que una norma permita expresamente la recepción en día inhábil.*

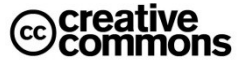

- *4. El inicio del cómputo de los plazos que hayan de cumplir los órganos administrativos y entidades de derecho público vendrá determinado por la fecha y hora de presentación en el propio registro o, en el caso previsto en el apartado 2.b del artículo 24, por la fecha y hora de entrada en el registro del destinatario. En todo caso, la fecha efectiva de inicio del cómputo de plazos deberá ser comunicada a quien presentó el escrito, solicitud o comunicación.*
- *5. Cada sede electrónica en la que esté disponible un registro electrónico determinará, atendiendo al ámbito territorial en el que ejerce sus competencias el titular de aquella, los días que se considerarán inhábiles a los efectos de los apartados anteriores. En todo caso, no será de aplicación a los registros electrónicos lo dispuesto en el artículo 48.5 de la Ley 30/1992, de Régimen Jurídico de las Administraciones Públicas y del Procedimiento Administrativo Común.*

### **5.6 Notificaciones Electrónicas**

Este Servicio permite al ciudadano o a la empresa recibir todas las notificaciones procedentes de las administraciones públicas en un buzón asociado a su **Dirección Electrónica Única (DEU)**, que es una dirección electrónica especial en **Correos**, diferente a una cuenta de correo electrónico convencional.

La recepción de las notificaciones es confidencial y segura, enviando además al ciudadano mediante un correo electrónico habitual un aviso de recepción de notificación. El ciudadano puede elegir, para cada procedimiento, si desea ser notificado de forma electrónica.

Una novedad importante del **Reglamento** de Desarrollo de la Ley 11/2007 es que abre el abanico de medios de notificación permitiendo el uso de correo electrónico sujeto a determinadas condiciones y la creación del concepto de **comparecencia electrónica**:

*Artículo 39. Notificación mediante recepción en dirección de correo electrónico.*

*Se podrá acordar la práctica de notificaciones en las direcciones de correo electrónico que los ciudadanos elijan siempre que se genere automáticamente y con independencia de la voluntad del destinatario un acuse de recibo que deje constancia de su recepción y que se origine en el momento del acceso al contenido de la notificación.*

*Artículo 40. Notificación por comparecencia electrónica.*

- *1. La notificación por comparecencia electrónica consiste en el acceso por el interesado, debidamente identificado, al contenido de la actuación administrativa correspondiente a través de la sede electrónica del órgano u organismo público actuante.*
- *2. Para que la comparecencia electrónica produzca los efectos de notificación de acuerdo con el artículo 28.5 de la Ley 11/2007, de 22 de junio, se requerirá que reúna las siguientes condiciones:*
	- *a. Con carácter previo al acceso a su contenido, el interesado deberá visualizar un aviso del carácter de notificación de la actuación administrativa que tendrá dicho acceso.*
	- *b. El sistema de información correspondiente dejará constancia de dicho acceso con indicación de fecha y hora.*

Hay que tener en cuenta que según el **artículo 28.3** de la **Ley 11/2007** tras **diez días naturales**  sin que se acceda a su contenido, se entenderá que la notificación ha sido **rechazada** con los efectos previstos en el **artículo 59.4** de la **Ley 30/1992** (se hará constar en el expediente, especificándose las circunstancias del intento de notificación y se tendrá por efectuado el trámite siguiéndose el procedimiento).

Sin embargo, en una notificación convencional por la vía papel ante una notificación fallida se harían intentos por otras vías alternativas (tablón de edictos del Ayuntamiento, boletines, etc.) dando lugar en la práctica a un plazo considerable más largo ante una incidencia en la notificación.

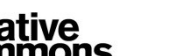

# **5.7 Pago Electrónico**

La **pasarela de pagos** como servicio horizontal de la red SARA pretende mejorar la disposición de las administraciones para adoptar el **pago telemático** en sus trámites.

Permite al organismo ofrecer la ciudadano un servicio de pago telemático de tasas a través de Internet. Con esto, se le facilita la gestión que debe realizar ya que, unido al trámite electrónico, puede realizar el pago correspondiente de manera sencilla y sin tener que desplazarse a la entidad correspondiente.

La manera de realizar el pago es algo particular; permite pagar a través de cargo en cuenta o tarjeta del ciudadano, devolviendo el resultado de la operación. Si todo ha ido correctamente, se recibe el **Número de Referencia Completo** (**NRC**) o identificador electrónico del pago.

Ese NRC se indicará normalmente en el trámite que implica el pago, es decir, será un campo a rellenar en la correspondiente solicitud que luego se firma y envía.

# **5.8 La Factura Electrónica**

La **facturación electrónica** será obligatoria en todos los contratos del sector público estatal<sup>50</sup> a partir del **1 de noviembre del 2010**. La factura electrónica es un equivalente funcional de la factura en papel y consiste en la transmisión de las facturas o documentos análogos entre emisor y receptor por medios electrónicos (ficheros informáticos) y telemáticos (de un ordenador a otro), firmados digitalmente con certificados reconocidos.

Según la **Agencia Tributaria**, el uso de la factura electrónica podría suponer un **ahorro potencial de más de15.000 millones de euros** al año en España.

La obligación del uso de facturas electrónicas nace de las previsiones de la **Ley 30/2007, de Contratos del Sector Público**, la cual regula, entre otras muchas materias, el establecimiento de una **plataforma de contratación electrónica del Estado** y la **utilización de medios electrónicos, informáticos o telemáticos por parte de las empresas del sector privado** para la contratación con Administraciones Públicas.

Por otra parte, establece un **calendario de implantación** progresiva del uso obligatorio de la facturación electrónica por parte de las empresas del sector privado que accedan a contratos del sector público como proveedores del mismo. En este calendario se pueden destacar principalmente dos hitos: un período de transición que finalizó el **1 de agosto del año 2009** e implica que las sociedades que no presenten cuenta de pérdidas y ganancias abreviada ya están obligadas a presentar facturas electrónicas a sus clientes que sean entidades pertenecientes al sector público estatal.

-

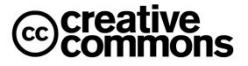

<sup>50</sup>**Disposición final novena** de la **Ley 30/2007, de Contratos del Sector Público**, existe la posibilidad de excepciones a la obligatoriedad general para contratos menores.

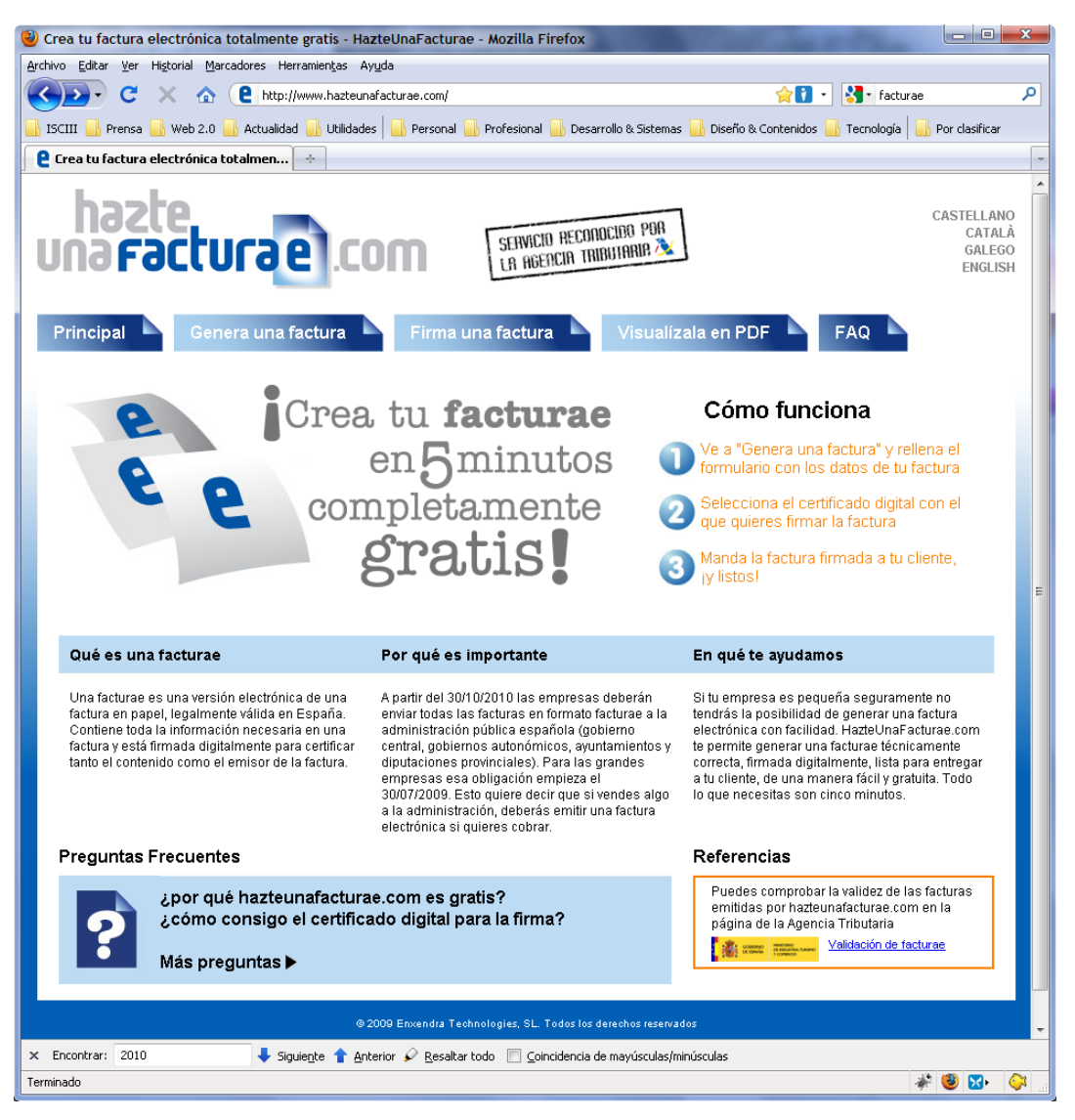

**Ilustración 65** – La implantación obligatoria de la factura está dando pie a todo tipo de nuevos servicios.

Para el resto de sociedades contratistas del sector público, el plazo máximo finalizará el **1 de noviembre de 2010**, fecha a partir de la cual se producirá el equivalente al "apagón analógico" en esta materia y se generalizará la obligatoriedad del uso de medios electrónicos en la facturación referente a la totalidad de los contratos del sector público estatal.

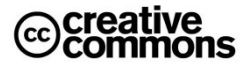

Existen **tres condicionantes principales** para la realización de e-Factura:

- Se necesita un **formato electrónico de factura** de mayor o menor complejidad (**EDIFACT**, **XML**, **PDF**, **html**, **doc**, **xls**, **gif**, **jpeg** o **txt**, entre otros)
- Es necesario una **transmisión telemática** (tiene que partir de un ordenador, y ser recogida por otro ordenador).
- Este formato electrónico y transmisión telemática, deben garantizar su **integridad y autenticidad** a través de una **firma electrónica reconocida**.

Para homogenizar estos aspectos técnicos se ha desarrollado la **Orden PRE/2971/2007, sobre la expedición de facturas por medios electrónicos cuando el destinatario de las mismas sea la Administración General del Estado u organismos públicos vinculados o dependientes de aquélla y sobre la presentación ante la Administración General del Estado o sus organismos públicos vinculados o dependientes de facturas expedidas entre particulares**.

En esta orden se crea el formato de factura electrónica **Facturae**, junto con la previsión de compatibilidad en futuras con normas como **UBL** (**Universal Business Language**). **Facturae** define fundamentalmente las tecnologías de firma a utilizar en las facturas y una estructura en XML que éstas deben cumplir<sup>51</sup>.

Por otra parte hay que destacar también las previsiones que hacen la **Ley 56/2007, de Medidas de Impulso de la Sociedad de la Información** y **Ley 30/2007, de Contratos del Sector Público**.

En el caso de la primera se pueden destacar los siguientes puntos:

- Obligatoriedad para sector público en los términos establecidos en Ley de Contratos.
- **Plan para la generalización del uso de la factura electrónica** en España, promoviendo la **accesibilidad** y la **interoperabilidad**.
- Normas sobre formatos estructurados y no restrictivos por el **Ministerio de Industria, Turismo y Comercio** y el **Ministerio de Economía y Hacienda**, de acuerdo con organizaciones de estandarización globales. Esto se ha traducido en el formato **facturae**.
- Adaptación a lenguas oficiales.

-

 Aplicación al tratamiento y conservación de los datos necesarios para la facturación electrónica lo dispuesto en la **LOPD**.

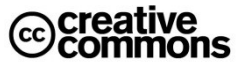

<sup>51</sup> Más información sobre Facturae:<http://www.facturae.es/>

Hay que destacar además especialmente las medidas en relación con las empresas que presten servicios al público en general de especial trascendencia económica<sup>52</sup>:

- Obligación de disponer de un medio de interlocución telemática para la prestación de servicios al público de especial trascendencia económica. Afecta a comunicaciones electrónicas, banca, seguros, agua, gas, electricidad, agencias de viaje, transporte viajeros, comercio al por menor.
- Consulta del historial de facturación.

De la **Ley 30/2007** hay que destacar especialmente los siguientes aspectos:

- Se autoriza al **Ministro de Economía y Hacienda** para aprobar, previo dictamen del Consejo de Estado, las normas de desarrollo de la disposición adicional decimonovena que puedan ser necesarias para hacer plenamente efectivo el uso de medios electrónicos, informáticos o telemáticos en los procedimientos regulados en esta Ley.
- En el plazo máximo de un año desde la entrada en vigor de la Ley, el Ministro de Economía y Hacienda aprobará las normas de desarrollo necesarias para hacer posible el uso de las facturas electrónicas en los contratos que se celebren por las entidades del sector público Estatal.
- Transcurridos tres meses desde la entrada en vigor de las normas a que se refiere el apartado anterior la presentación de facturas electrónicas será obligatoria en la contratación con el sector público estatal para las sociedades que no puedan presentar cuenta de pérdidas y ganancias abreviada.
- Por Orden conjunta de los Ministros de Economía y Hacienda y de Industria, Turismo y Comercio, se extenderá progresivamente la obligatoriedad del uso de las facturas electrónicas para otras personas físicas y jurídicas en función de sus características y el volumen de su cifra de negocios. En todo caso, transcurridos dieciocho meses desde la entrada en vigor de las normas a que se refiere el apartado anterior, el uso de la factura electrónica será obligatorio en todos los contratos del sector público estatal.
- El Consejo de Ministros, a propuesta de los Ministros de Economía y Hacienda y de Industria, Turismo y Comercio, adoptará las medidas necesarias para facilitar la emisión de facturas electrónicas por las personas y entidades que contraten con el sector público estatal, garantizando la gratuidad de los servicios de apoyo que se establezcan para determinadas empresas.

 $\overline{a}$ 

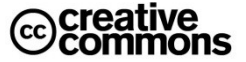

 $52$  Es decir, banca, suministro de agua, gas, electricidad, transportes, etc.

# Cuarta Parte: La Tecnología en la Administración Electrónica

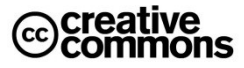

# **6 Fundamentos técnicos de la Seguridad en la Administración Electrónica**

Tal como lo indica su propio nombre, la administración electrónica es un concepto impregnado de tecnología. Aunque lo deseable es que sus usuarios necesiten la menor cantidad de conocimientos técnicos posibles es imprescindible que conozcan y domine unos conceptos técnicos, no asumir este hecho sería como pretender ser un usuario de informática sin aprender a utilizar un ratón.

Es por tanto importante asentar estos fundamentos técnicos propios de la administración electrónica ya que sólo así los usuarios, tanto ciudadanos como funcionarios, podrán entender lo que está ocurriendo realmente cuando realizan sus operaciones, resolver los problemas que les surjan y obtener un nivel de confianza adecuado en lo que están haciendo, máxime cuando se trata de actuaciones sensibles por sus repercusiones jurídicas como lo son las actuación de la Administración Pública.

Si hubiera que destacar algún aspecto **técnico** de la administración electrónica sobre los demás, éste sería, sin duda, la seguridad ya que el problema clave del empleo de las TIC y de la automatización de las actividades administrativas mediante las TIC es que la Administración tiene que llevar al terreno de las TIC las garantías jurídicas a las que tienen derecho el ciudadano y las empresas.

Esto ha hecho que la **firma electrónica** y el uso de **certificados electrónicos** sean las tecnologías clave en la aplicación de las TIC a las actividades propias de la Administración. Es por tanto esencial comprender estos conceptos y los principios y técnicas subyacentes sobre las que se asientan y que se presentan a continuación.

Como se verá a continuación, estas tecnologías se asientan fundamentalmente sobre los diferentes métodos de la **criptografía**.

# **6.1 Criptografía Simétrica**

La **criptografía simétrica** es el método criptográfico que usa una **misma clave** para cifrar y descifrar mensajes. Las dos partes que se comunican han de ponerse de acuerdo de antemano sobre la clave a usar. Una vez ambas tienen acceso a esta clave, el remitente cifra un mensaje usándola, lo envía al destinatario, y éste lo descifra con la misma.

El principal problema con los sistemas de cifrado simétrico no está ligado a su seguridad, sino al intercambio de claves. Una vez que el remitente y el destinatario hayan intercambiado las claves, pueden usarlas para comunicarse con seguridad, pero ¿qué canal de comunicación que sea seguro han usado para transmitirse las claves? Sería mucho más fácil para un atacante intentar interceptar una clave que probar las posibles combinaciones del espacio de claves.

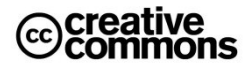
Otro problema es el número de claves que se necesitan. Con un número n de personas que necesitan comunicarse entre sí, el número de claves necesarias para la comunicación privada entre dos personas de este grupo se dispararía. Esto puede funcionar con un grupo reducido de personas, pero sería imposible llevarlo a cabo con grupos grandes.

Existen muchos métodos de criptografía simétrica, posiblemente el más importante sea actualmente **AES** (**Advanced Encryption Standard**), también conocido como **Rijndael**.

Estos algoritmos se usan en aplicaciones concretas donde el intercambio de claves no resulta problemático. Por ejemplo, para la confidencialidad de documentos personales.

Una aplicación ejemplo es la utilidad open source (código abierto) <sup>53</sup> **TrueCrypt** (ver **Anexo I**) que permite crear **unidades de disco virtuales encriptadas**. Estas unidades de disco son virtuales porque en realidad no existen físicamente como discos, sino que las crea la utilidad a partir de un fichero encriptado con una clave elegida por el usuario. Sin embargo, la utilidad lo presenta al usuario como si fuera una unidad de disco más del sistema.

El usuario simplemente arranca esta utilidad como cualquier programa e introduce la clave para lograr la mayor comodidad y naturalidad posible en su uso. Así el usuario lee y graba datos como el cualquier otra unidad física, pero los datos se almacenarán cifrados y serán inaccesibles para quien no tenga las claves.

Resulta muy útil para guardar la información sensible que se quiera proteger frente a terceros, especialmente de cara a guardar copias de seguridad de la misma. Es interesante, por ejemplo, para información como claves personales de acceso a otros sistemas (cuentas de bancos, documentos con información sensible, cuentas de sitios de Internet, etc.)

### **6.2 Criptografía Asimétrica**

La **criptografía asimétrica** es el método criptográfico que usa un **par de claves** para el envío de mensajes. Las dos claves pertenecen a la misma persona. Una clave es **pública** y se puede entregar a cualquier persona o publicarla en algún sitio fácilmente accesible, la otra clave es **privada** y el propietario debe guardarla de modo que nadie tenga acceso a ella.

Además, los métodos criptográficos garantizan<sup>54</sup> que esa pareja de claves sólo se puede generar una vez, de modo que se puede asumir que no es posible que dos personas hayan obtenido casualmente la misma pareja de claves.

-

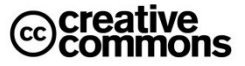

<sup>&</sup>lt;sup>53</sup> Término con el que se conoce al software distribuido y desarrollado libremente, con pleno acceso al código fuente. Generalmente, aunque no siempre, es además gratuito.

<sup>&</sup>lt;sup>54</sup> En términos rigurosos no se trata de una garantía absoluta, sino de una probabilidad tan ínfima de que se puede considerar despreciable.

### **Idea clave**

En la criptografía asimétrica de clave pública/privada lo que se cifra con una clave, se puede descifrar con la otra, pero nunca con la misma.

Es decir, si se cifra un mensaje o documento con la clave privada, se podrá descifrar con la clave pública, sin embargo no se puede descifrar utilizando de nuevo la clave privada. Igualmente, si se cifra con la clave pública, se podrá descifrar solamente con la clave privada.

La diferencia en elegir cifrar con una u otra clave es las aplicaciones que permite.

Los sistemas de cifrado de clave pública o sistemas de cifrado asimétricos se inventaron con el fin de evitar por completo el problema del intercambio de claves de los sistemas de cifrado simétricos.

Con las claves públicas no es necesario que el remitente y el destinatario se pongan de acuerdo en la clave a emplear. Todo lo que se requiere es que, antes de iniciar la comunicación secreta, el remitente consiga una copia de la clave pública del destinatario. Es más, esa misma clave pública puede ser usada por cualquiera que desee comunicarse con su propietario. Por tanto, se necesitarán sólo n pares de claves por cada n personas que deseen comunicarse entre sí.

### **Idea clave**

Si el remitente usa la clave pública del destinatario para cifrar el mensaje, una vez cifrado, sólo la clave privada del destinatario podrá descifrar este mensaje, ya que es el único que la conoce. Por lo tanto, se logra la **confidencialidad** del envío del mensaje ya que nadie, salvo el destinatario, puede descifrarlo.

Si el propietario del par de claves usa su clave privada para cifrar el mensaje, cualquiera puede descifrarlo utilizando su clave pública. En este caso se consigue la **identificación** y **autenticación** del remitente ya que se sabe que sólo pudo haber sido él quien utilizó su clave privada (salvo que alguien se la hubiese podido robar). Esta idea es el fundamento de la **firma electrónica** a veces llamada **firma digital**.

La criptografía asimétrica tiene pocas desventajas. Entre las pocas que tiene, la más importante, si cabe, es el esfuerzo de cálculos matemáticos que implica, lo que la hace considerablemente más lenta que la criptografía simétrica. Sin embargo, en las aplicaciones prácticas hay múltiples opciones para solucionar este problema.

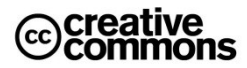

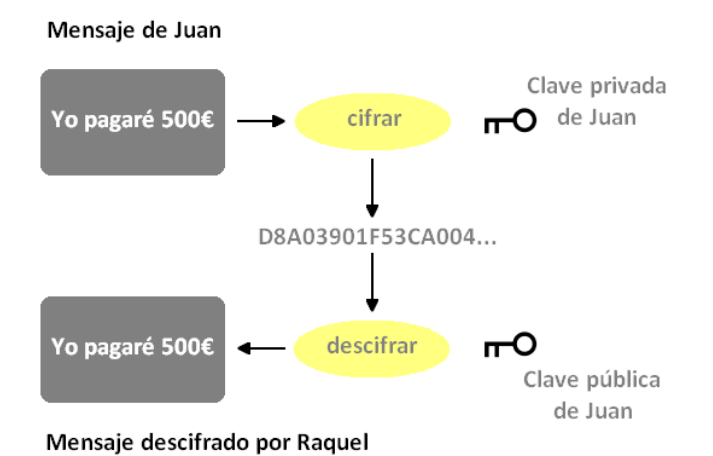

**Ilustración 66** – Ejemplo de cifrado asimétrico: Juan cifra un mensaje con su clave privada y lo envía a Raquel. Raquel puede descifrarlo, ya que tiene la clave pública de Juan. Raquel sabe además así con certeza que fue Juan quien envío este mensaje. Si Juan quisiera enviar un mensaje secreto a Raquel que sólo ella pueda leer podía usar la clave pública de Raquel para cifrarlo y ella su clave privada para descifrarlo.

En la comunicación de mensajes muy largos como puede ser, por ejemplo, la comunicación segura con un sitio Web como un banco, se suele emplear en combinación con la **criptografía simétrica** (más rápido). Se usa primero un algoritmo asimétrico en una serie de mensajes cortos para establecer un **canal seguro** intercambiar sobre ese canal una clave simétrica acordada entre el navegador del usuario y el servidor del banco, y a continuación se cifran el resto de la comunicación esa clave simétrica.

## **6.3 Funciones y Códigos Hash (funciones resumen)**

En informática, el término **hash** se refiere a una función o método para generar claves o llaves que representen de manera unívoca a un documento, registro, archivo, etc., resumir o identificar un dato a través de la probabilidad, utilizando una **función hash** o **algoritmo hash**, también se utiliza el término **función resumen** o **huella digital**.

### **Práctica: ejemplo de uso de claves simétricas**

Instalación de los programas open source **TrueCrypt**, **AxCrypt** y **KeePass**. Practicar el uso de los programas.

En definitiva se trata de resumir una ristra de bytes de cualquier longitud en un código **hash** o **digest** que es el resultado de dicha función o algoritmo y que tiene la gran ventaja de ser prácticamente **único** para una combinación de bytes y de disponer de una **longitud fija**.

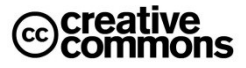

### **Detalles técnicos sobre Criptografía Asimétrica**

Los sistemas de cifrado de clave pública se basan en funciones-trampa de un solo sentido que aprovechan propiedades particulares, por ejemplo de los números primos. Una función de un solo sentido es aquella cuya computación es fácil, mientras que su inversión resulta extremadamente difícil. Por ejemplo, es fácil multiplicar dos números primos juntos para obtener uno compuesto, pero es difícil factorizar uno compuesto en sus componentes primos. Una función-trampa de un sentido es algo parecido, pero tiene una "trampa". Esto quiere decir que si se conociera alguna pieza de la información, sería fácil computar el inverso. Si tenemos, por ejemplo, un número compuesto por dos factores primos y conocemos uno de los factores, es fácil calcular el segundo.

Dado un cifrado de clave pública basado en la factorización de números primos, la clave pública contiene un número compuesto de dos factores primos grandes, y el algoritmo de cifrado usa ese compuesto para cifrar el mensaje. El algoritmo para descifrar el mensaje requiere el conocimiento de los factores primos, para que el descifrado sea fácil si poseemos la clave privada que contiene uno de los factores, pero extremadamente difícil en caso contrario.

Como con los sistemas de cifrado simétricos buenos, con un buen sistema de cifrado de clave pública toda la seguridad descansa en la clave y no en el algoritmo. Por lo tanto, el tamaño de la clave es una medida de la seguridad del sistema, pero no se puede comparar el tamaño del cifrado simétrico con el del cifrado de clave pública para medir la seguridad. En un ataque de fuerza bruta sobre un cifrado simétrico con una clave de un tamaño de 80 bits, el atacante debe probar hasta 2<sup>80</sup>-1 claves para encontrar la clave correcta. En un ataque de fuerza bruta sobre un cifrado de clave pública con un clave de un tamaño de 512 bits, el atacante debe factorizar un número compuesto codificado en 512 bits (hasta 155 dígitos decimales). La cantidad de trabajo para el atacante será diferente dependiendo del cifrado que esté atacando. Mientras 128 bits son suficientes para cifrados simétricos, dada la tecnología de factorización de hoy en día, se recomienda el uso de claves públicas de un mínimo de 1024 bits para la mayoría de los casos.

Según el algoritmo utilizado, la probabilidad de **colisión de códigos hash** (que para diferentes entradas se genere el mismo código hash) es prácticamente despreciable.

Existen diferentes algoritmos, algunos de los más populares son **SHA** (**Secure Hash Algorithm**) con una longitud clásica de **160 bits** (**SHA-1**) o **MD5** (**Message-Digest Algorithm 5**) con una longitud de **128 bits**.

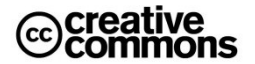

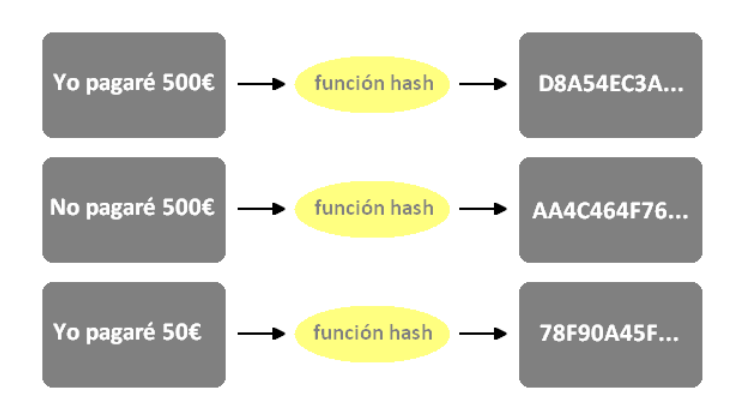

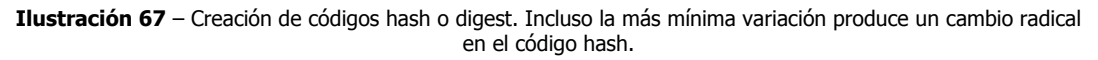

## **Idea clave**

-

La longitud de los códigos hash es fija, no depende de la longitud de los documentos originales por muy grandes que estos sean, sirve para identificarlos unívocamente y no permite deducir el documento original a partir del cual se han generado.

Estas propiedades serán esenciales en el uso de estos códigos en la **firma electrónica**.

Así el resultado de aplicar un algoritmo MD5 al texto *"Esto sí es una prueba de MD5"* sería e99008846853ff3b725c27315e469fbc (representación hexadecimal<sup>55</sup>). Un simple cambio en el mensaje nos da un cambio total en la codificación hash, en este caso cambiamos dos letras, el «sí» por un «no»: *"Esto no es una prueba de MD5"* = dd21d99a468f3bb52a136ef5beef5034

El abanico de aplicaciones para este tipo de funciones es enorme. Unos pocos ejemplos son los siguientes:

a) **Comprobación de integridad de ficheros**: se usa mucho en la descarga de ficheros grandes (por ejemplo: videos) desde Internet para comprobar que el archivo no está corrupto (que ninguno de sus bytes esté cambiado). Se adjunta un código MD5 con el fichero y con una herramienta que analiza el fichero se comprueba el código MD5 que produce ese fichero, si son iguales es que hay la total certeza de que el fichero descargado es idéntico al original.

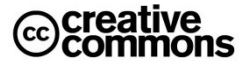

<sup>55</sup> Una representación de números muy utilizada en informática, ya que se adapta mejor a la naturaleza física de los circuitos de los ordenadores que la representación decimal convencional.

- b) **Identificación de ficheros independientemente de su nombre**: esta funcionalidad se usa mucho en redes P2P, ya que entre otras cosas permite detectar qué ficheros de los usuarios son en realidad los mismos (aunque tengan diferentes nombres) y distribuir así la descarga de los mismos.
- c) **Autenticación de usuarios**: cuando un usuario se da de alta en cualquier servicio surge un problema muy importante; la confidencialidad de su clave de usuario. Sólo la debería conocer él, ¿pero cómo evitar que la conozca el personal administrador de las máquinas que tiene acceso a todas las bases de datos, de usuarios, etc.? La solución son de nuevo los códigos hash: cuando un usuario se da de alta, no se da alta su clave, sino un código hash de la misma. Así es imposible saber cuál fue la clave elegida por el usuario, se mantiene su secreto. Sin embargo, al entrar en el sistema y teclear la clave original, el sistema puede comprobar fácilmente si es correcto aplicando de nuevo la misma función hash y comparando el resultado con el hash almacenado. Si coincide es que la clave introducida es correcta.
- d) **Firma electrónica**: en vez de firmar el documento entero se firma su resumen que es mucho más corto y por tanto rápido de procesar. Esto supone una solución muy eficiente al problema de la lentitud cifrado de documentos grandes con claves asimétricas. Se verá en detalle más adelante.

## Práctica: comprobar códigos MD5

Bajar cualquier fichero de Internet para el cual se haya adjuntado un código de comprobación MD5.

Por ejemplo[: http://tomcat.apache.org/download-60.cgi](http://tomcat.apache.org/download-60.cgi)

Utilizar una herramienta (por ejemplo: MD5Checker) para realizar la comprobación.

### **6.4 Conexiones Seguras HTTPS**

**Hypertext Transfer Protocol Secure** (en español: Protocolo seguro de transferencia de hipertexto), más conocido por sus siglas **HTTPS**, es un protocolo de red basado en el protocolo HTTP, destinado a la transferencia segura de datos de hipertexto, es decir, es la versión segura de HTTP.

El sistema HTTPS utiliza un cifrado basado en la tecnología **Secure Socket Layer** (**SSL**) para crear un canal cifrado (cuyo nivel de cifrado depende del servidor remoto y del navegador utilizado por el cliente) más apropiado para el tráfico de información sensible que el protocolo HTTP.

De este modo se consigue que la información sensible (usuario y claves de paso normalmente) no puede ser usada por un atacante que haya conseguido interceptar la transferencia de datos de la conexión, ya que lo único que obtendrá será un flujo de datos cifrados que le resultará imposible de descifrar.

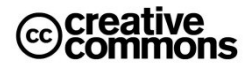

Los protocolos HTTPS son utilizados por navegadores como: **Safari**, **Internet Explorer**, **Mozilla Firefox**, **Opera** y **Google Chrome**, entre otros.

Es utilizado principalmente por entidades bancarias, tiendas en línea, y cualquier tipo de servicio que requiera el envío de datos personales o contraseñas.

En la **[Ilustración 68](#page-150-0)** se puede apreciar un ejemplo de una conexión segura, en este caso con la Web de **Caja Madrid**.

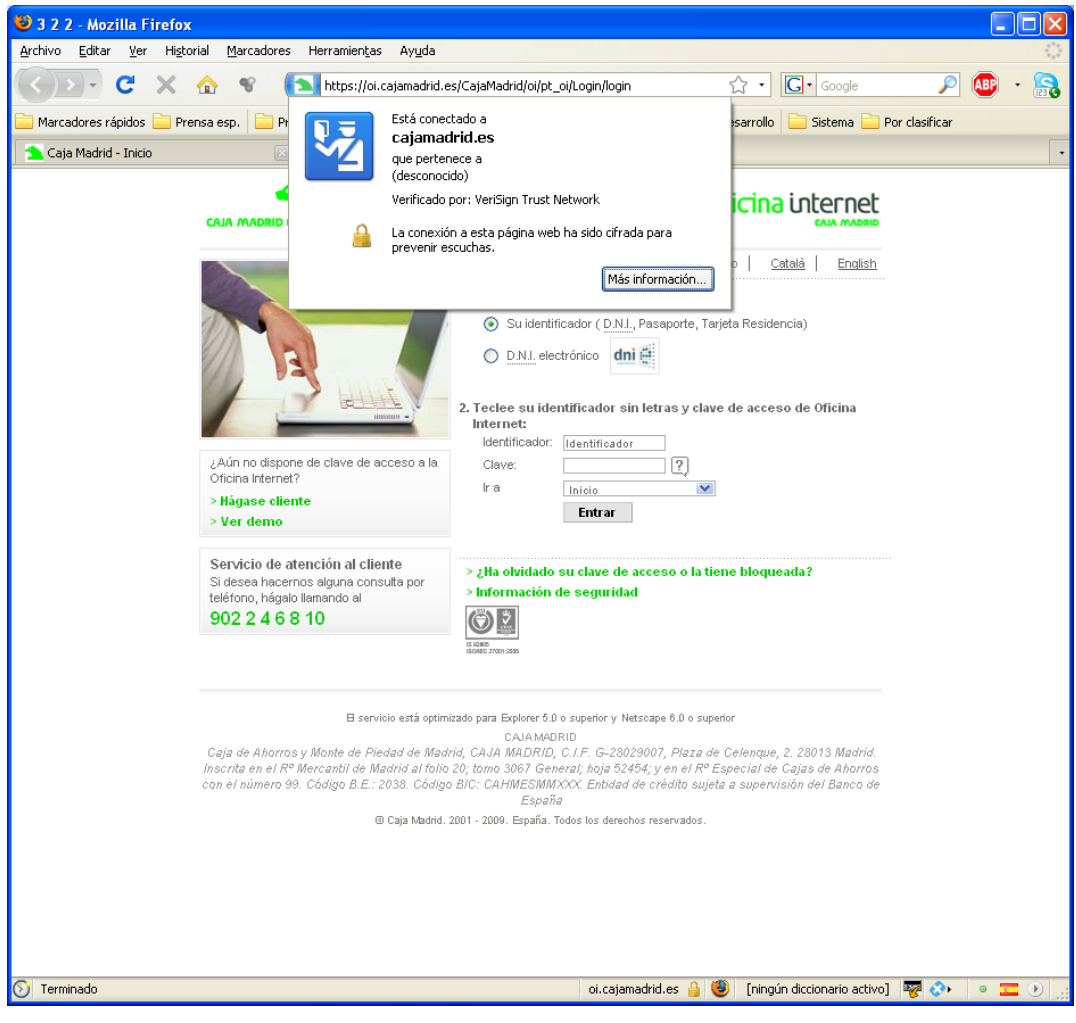

**Ilustración 68** – Conexión segura con Caja Madrid con el navegador Firefox.

<span id="page-150-0"></span>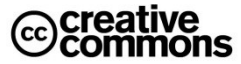

El navegador (Firefox) usa un recuadro azul que rodea el icono del sitio Web (el oso verde) junta a la barra de la dirección Web para indicar al usuario que el certificado de la conexión segura ha sido reconocido por el navegador (es decir, el certificado raíz que usa Caja Madrid se encuentra en el almacén de certificado que usa el navegador, ese certificado raíz pertenece a la empresa **Verisign**). Además indica con un icono de un candado en el pie de la ventana que se ha establecido una conexión segura y que por tanto el usuario puede confiar en ella.

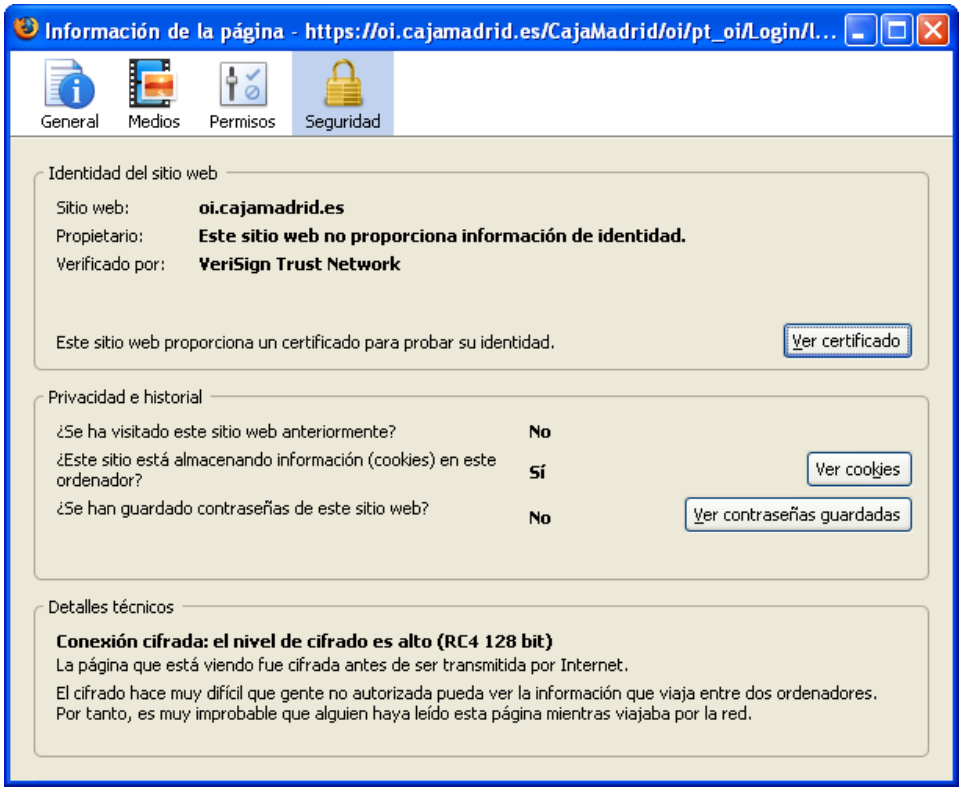

**Ilustración 69** – Información del certificado empleado por el sitio Web de Caja Madrid.

<span id="page-151-0"></span>Si el usuario hace "clic" en el recuadro azul antes mencionado el navegador proporciona la información adicional que se puede apreciar en la **[Ilustración 69](#page-151-0)**.

Cuando un sitio se identifica frente al navegador con su certificado de servidor, el navegador comprueba que efectivamente se trata de un certificado válido. Asume que es así cuando el certificado presentado cuenta con una autoridad de certificación que figura entre las del almacén del navegador. Si no es así, asume que se podría tratar de un certificado falso, emitido por alguien que no es quien dice ser, aunque en la práctica esto sería un caso raro, lo normal será que la autoridad de certificación del certificado raíz no esté dada de alta en el almacén que usa el navegador.

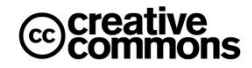

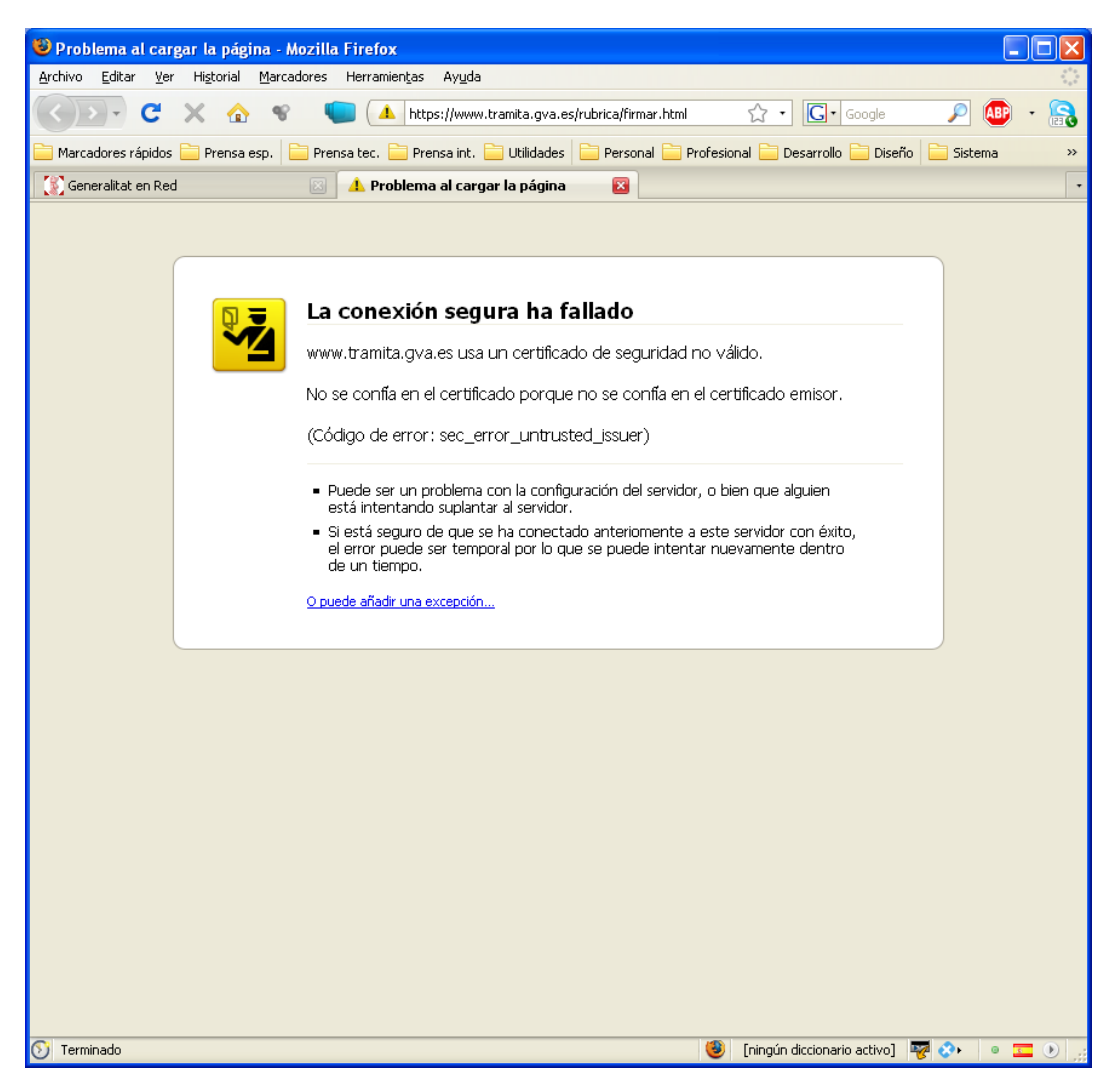

<span id="page-152-0"></span>**Ilustración 70** – Pantalla que muestra el navegador Firefox al establecer una conexión https con un sitio cuyo certificado no identifica como de confianza por no existir el certificado de la autoridad de certificación raíz correspondiente en el almacén de certificados.

En el caso de que la autoridad de certificación no se encuentre entre las conocidas para el navegador, éste avisará de ello al usuario. Un ejemplo, para el caso de Firefox, se puede apreciar en la **[Ilustración 70](#page-152-0)**.

Cuando se da esta situación lo más aconsejable es incluir el certificado de la autoridad de certificación que figura en el certificado raíz en el almacén de certificados. Para ello se puede acudir a la correspondiente CA y descargar el certificado en cuestión. En el caso de la FNMT, por ejemplo, se puede descargar en la siguiente dirección Web: <http://www.cert.fnmt.es/index.php?cha=cit&sec=4&page=139&lang=es>

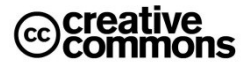

### **Detalles técnicos sobre SSL**

Para establecer un canal seguro el cliente y el servidor siguen un protocolo denominado "Handshake" que funciona del siguiente modo:

- El cliente envía un mensaje ClientHello especificando una lista de conjunto de cifrados, métodos de compresión y la versión del protocolo SSL más alta permitida. Éste también envía bytes aleatorios que serán usados más tarde (llamados Challenge de Cliente o Reto). Además puede incluir el identificador de la sesión.
- Después, recibe un registro ServerHello, en el que el servidor elige los parámetros de conexión a partir de las opciones ofertadas con anterioridad por el cliente.
- Cuando los parámetros de la conexión son conocidos, cliente y servidor intercambian certificados (dependiendo de las claves públicas de cifrado seleccionadas). Estos certificados son actualmente X.509, pero hay también un borrador especificando el uso de certificados basados en OpenPGP.
- El servidor puede requerir un certificado al cliente, para que la conexión sea mutuamente autenticada.
- Cliente y servidor negocian una clave secreta (simétrica) común llamada master secret, posiblemente usando el resultado de un intercambio Diffie-Hellman, o simplemente cifrando una clave secreta con una clave pública que es descifrada con la clave privada de cada uno. Todos los datos de claves restantes son derivados a partir de este master secret (y los valores aleatorios generados en el cliente y el servidor), que son pasados a través una función seudoaleatoria cuidadosamente elegida.

TLS/SSL poseen una variedad de medidas de seguridad:

- Numerando todos los registros y usando el número de secuencia en el MAC.
- Usando un resumen de mensaje mejorado con una clave (de forma que solo con dicha clave se pueda comprobar el MAC). Esto se especifica en el RFC 2104).
- Protección contra varios ataques conocidos (incluyendo ataques man-in-themiddle), como los que implican un degradado del protocolo a versiones previas (por tanto, menos seguras), o conjuntos de cifrados más débiles.
- El mensaje que finaliza el protocolo handshake (Finished) envía un hash de todos los datos intercambiados y vistos por ambas partes.
- La función pseudo aleatoria divide los datos de entrada en 2 mitades y las procesa con algoritmos hash diferentes (MD5 y SHA), después realiza sobre ellos una operación XOR. De esta forma se protege a sí mismo de la eventualidad de que alguno de estos algoritmos se revelen vulnerables en el futuro.

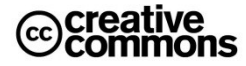

Según el fabricante, los navegadores pueden ofrecer también mecanismos específicos de tratar el problema de los sitios cuyo certificado no se reconoce. Vea el apartado **[3.2.3](#page-100-0) [El Sitio](#page-100-0)  Web (sede electrónica**[\) del Organismo usa un Certificado que nuestro](#page-100-0) Navegador no [reconoce](#page-100-0) para más detalles.

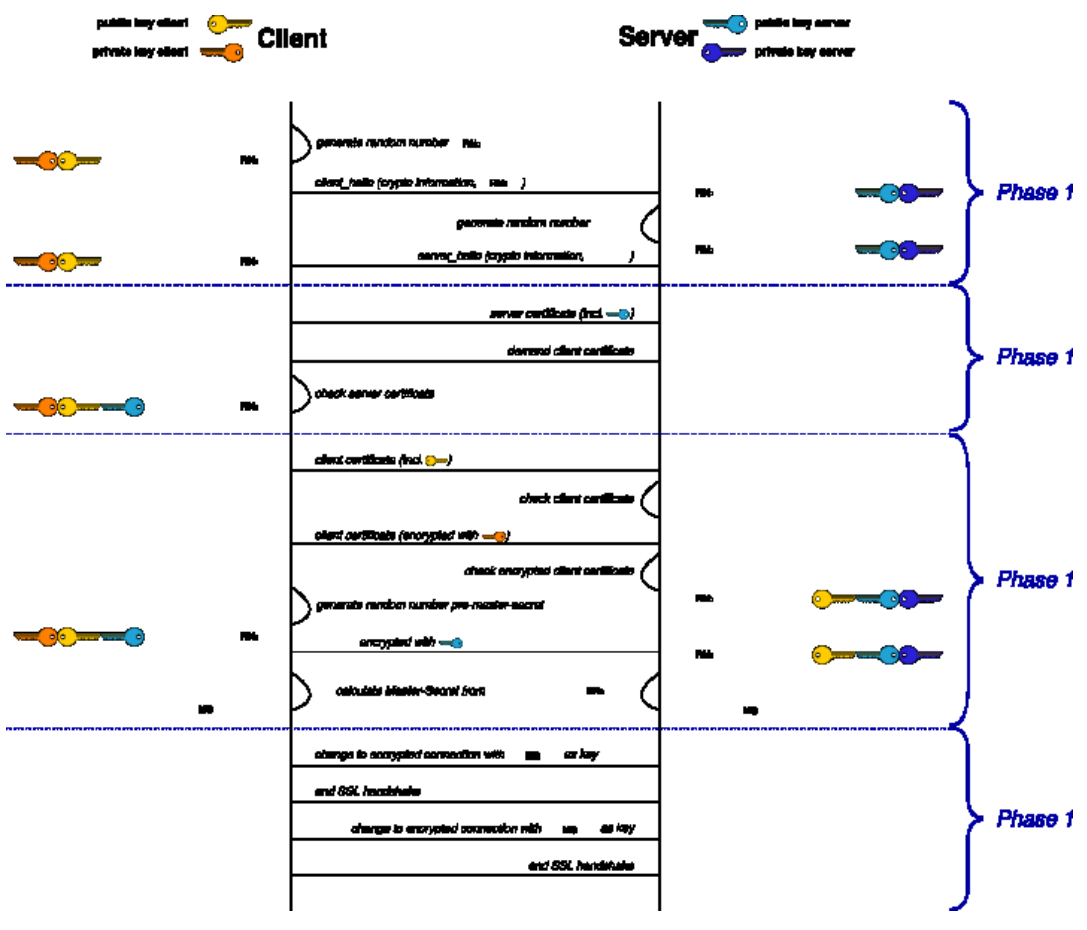

**Ilustración 71** – Establecimiento de una conexión SSL. Más información en [http://en.wikipedia.org/wiki/Transport\\_Layer\\_Security](http://en.wikipedia.org/wiki/Transport_Layer_Security)

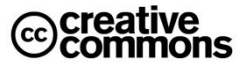

# Anexo

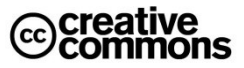

## **1. Sitios de Referencia**

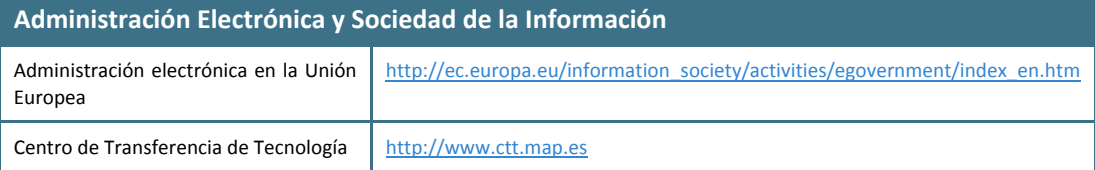

### **Administración Electrónica y Sociedad de la Información**

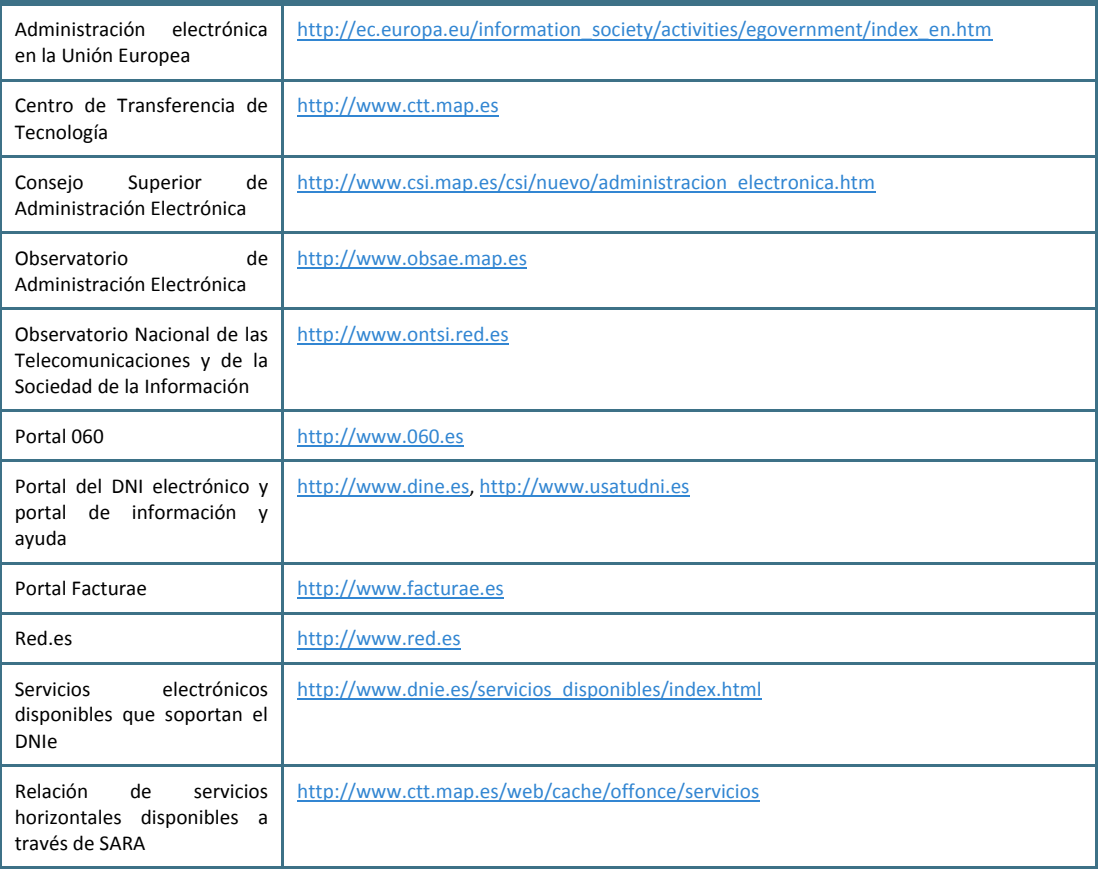

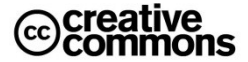

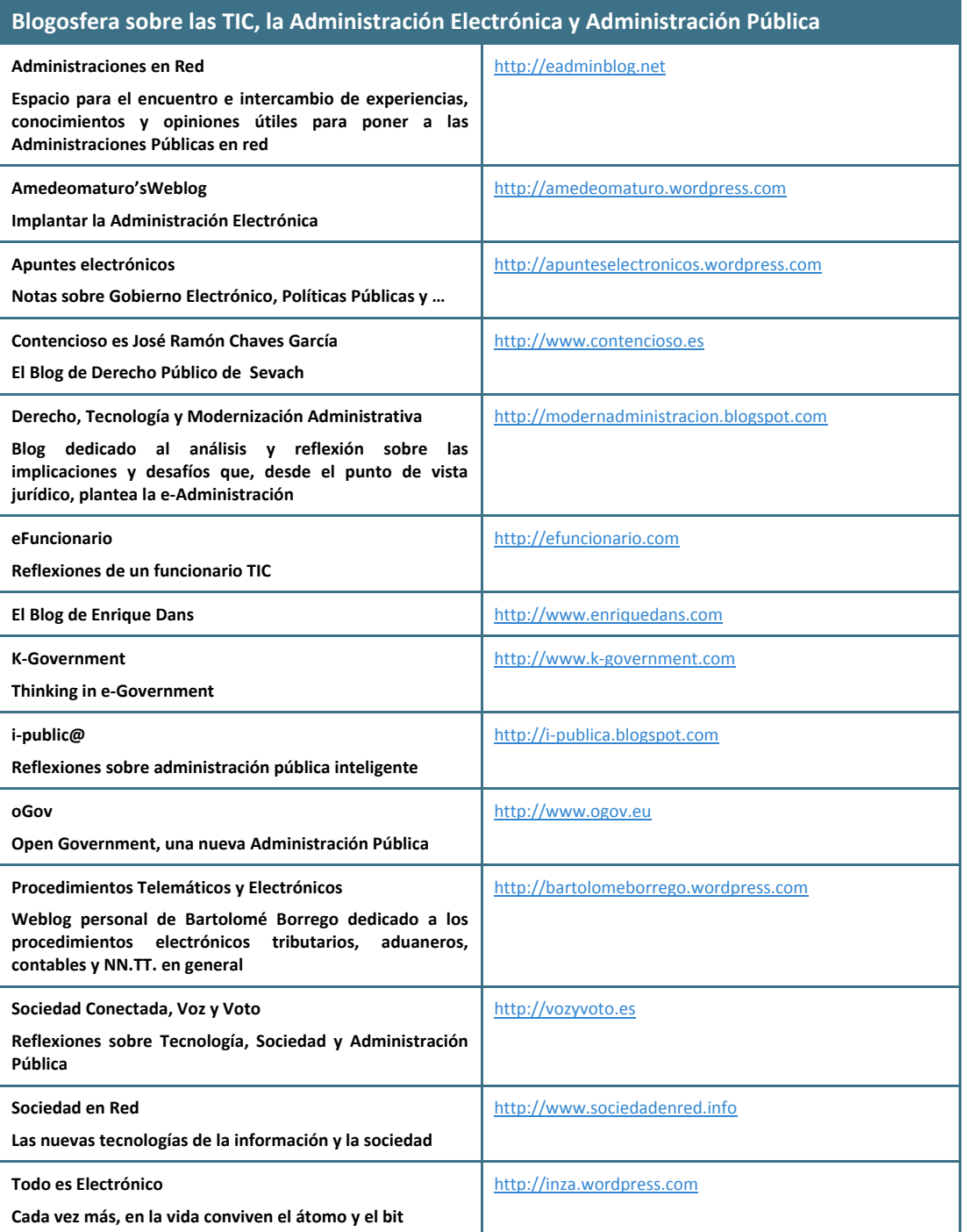

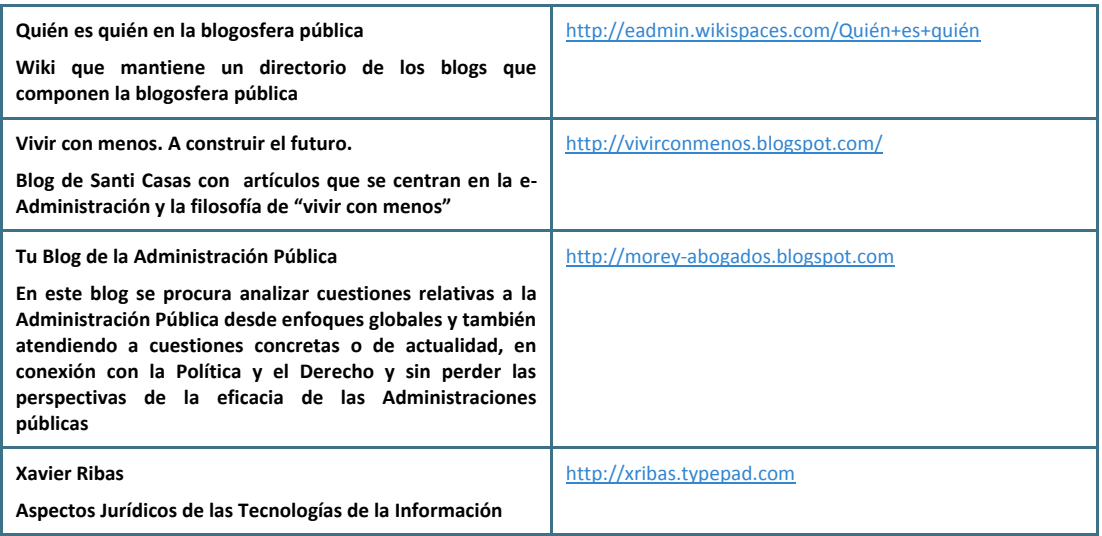

### **Información sobre seguridad, open source, firma electrónica y criptografía**

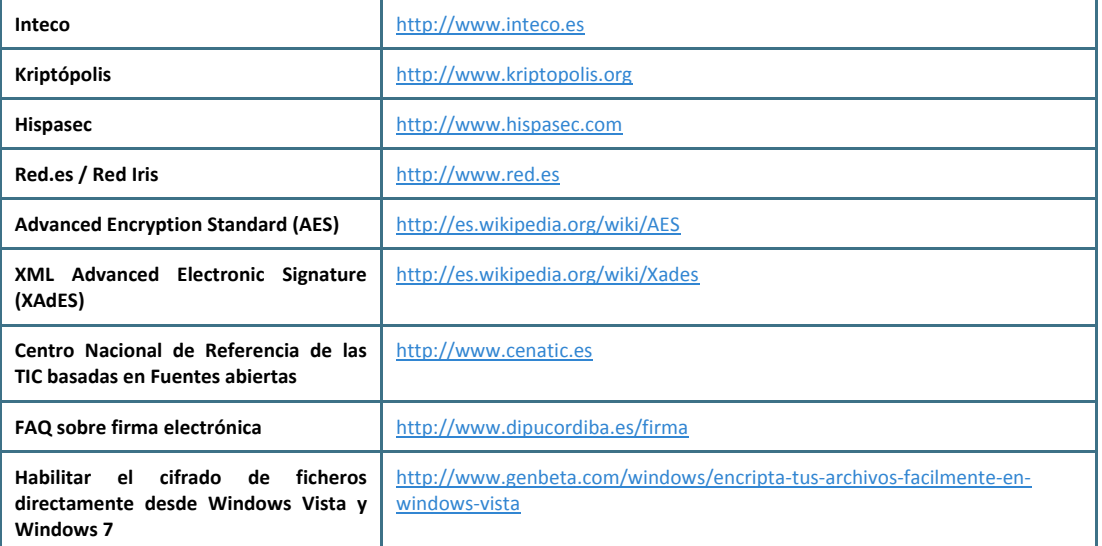

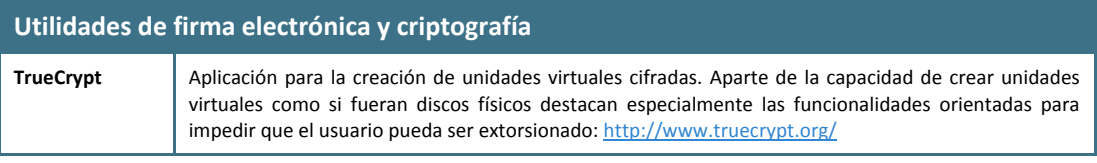

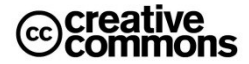

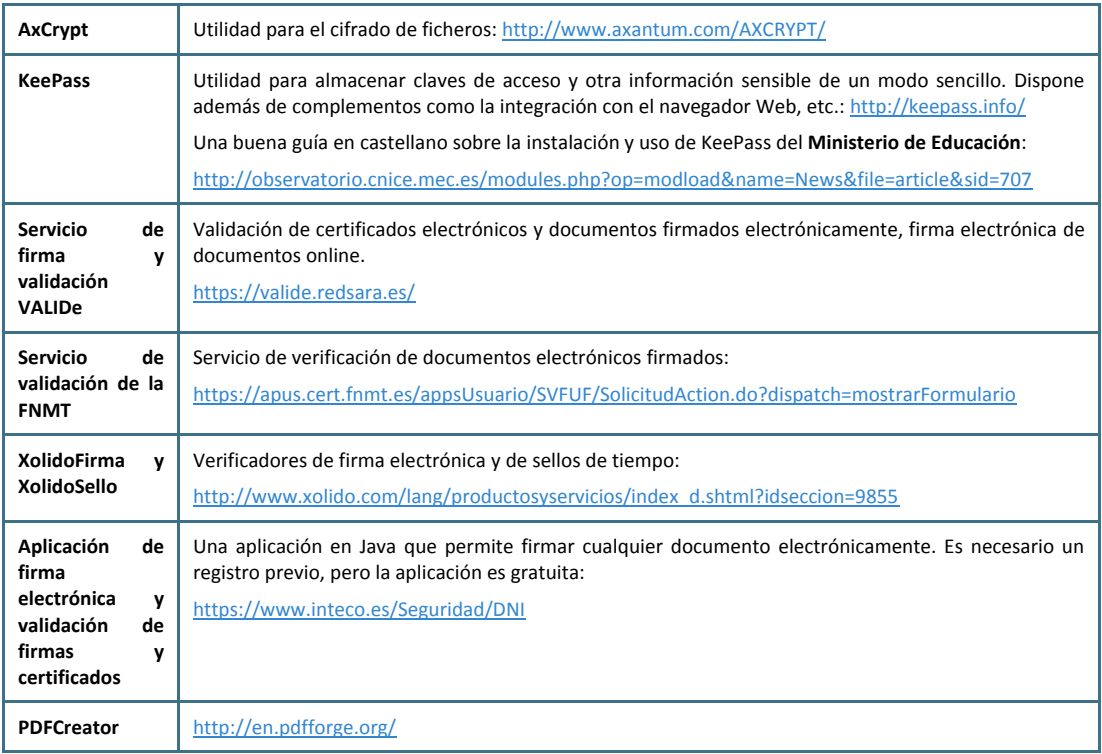

## **2. Herramientas**

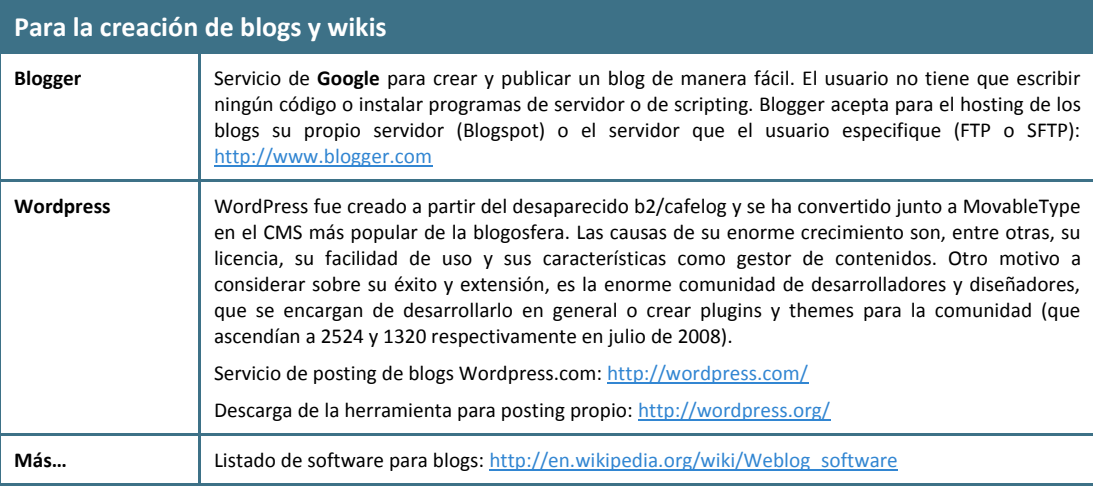

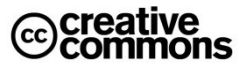

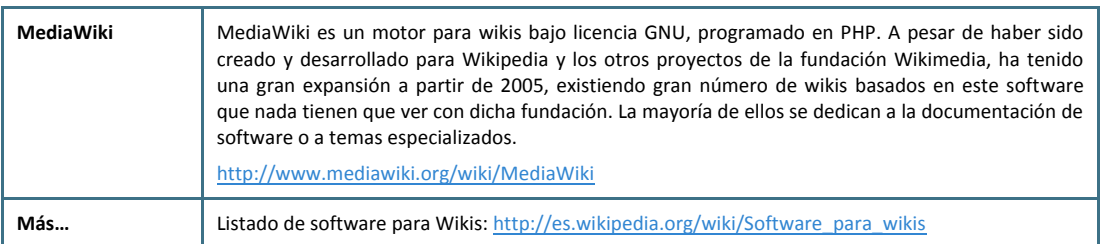

## **3. Libros y Revistas**

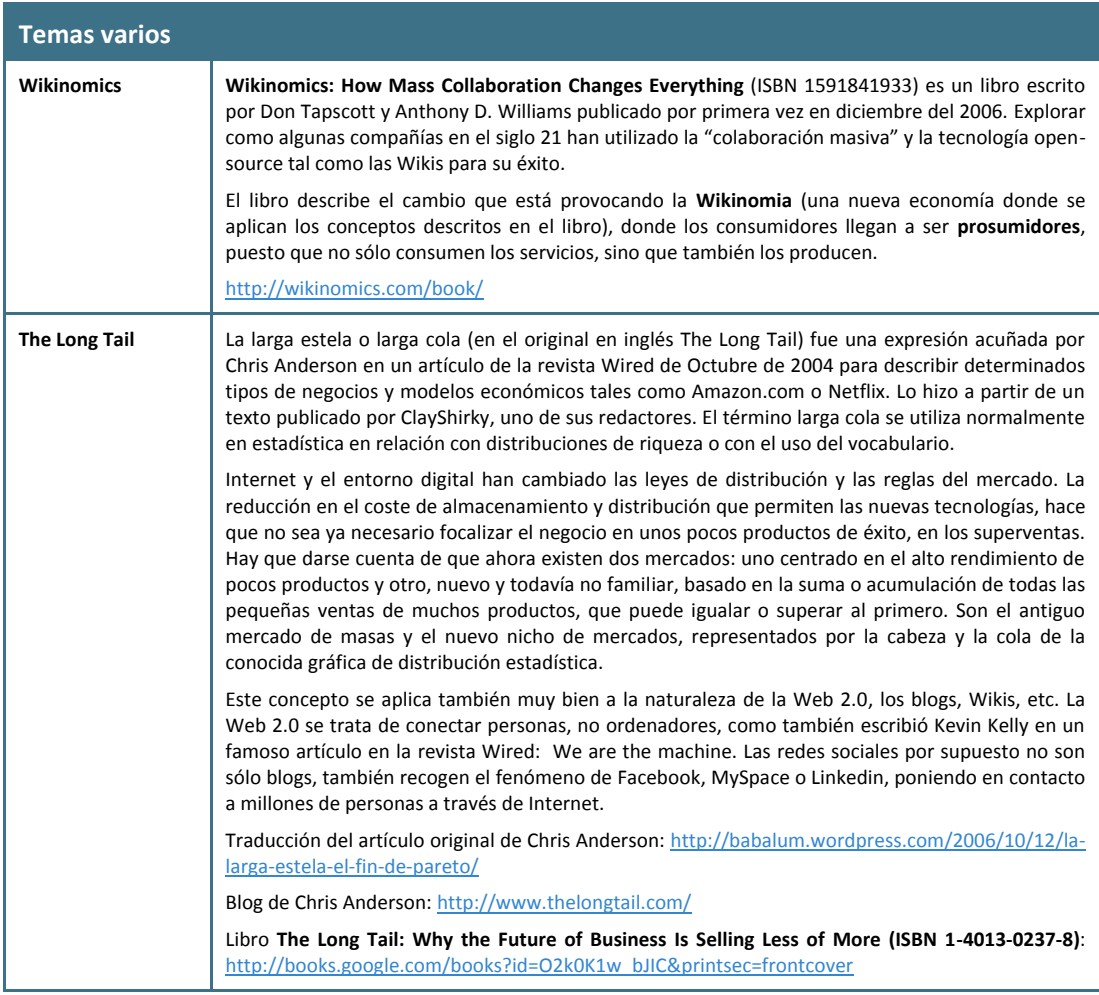

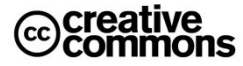

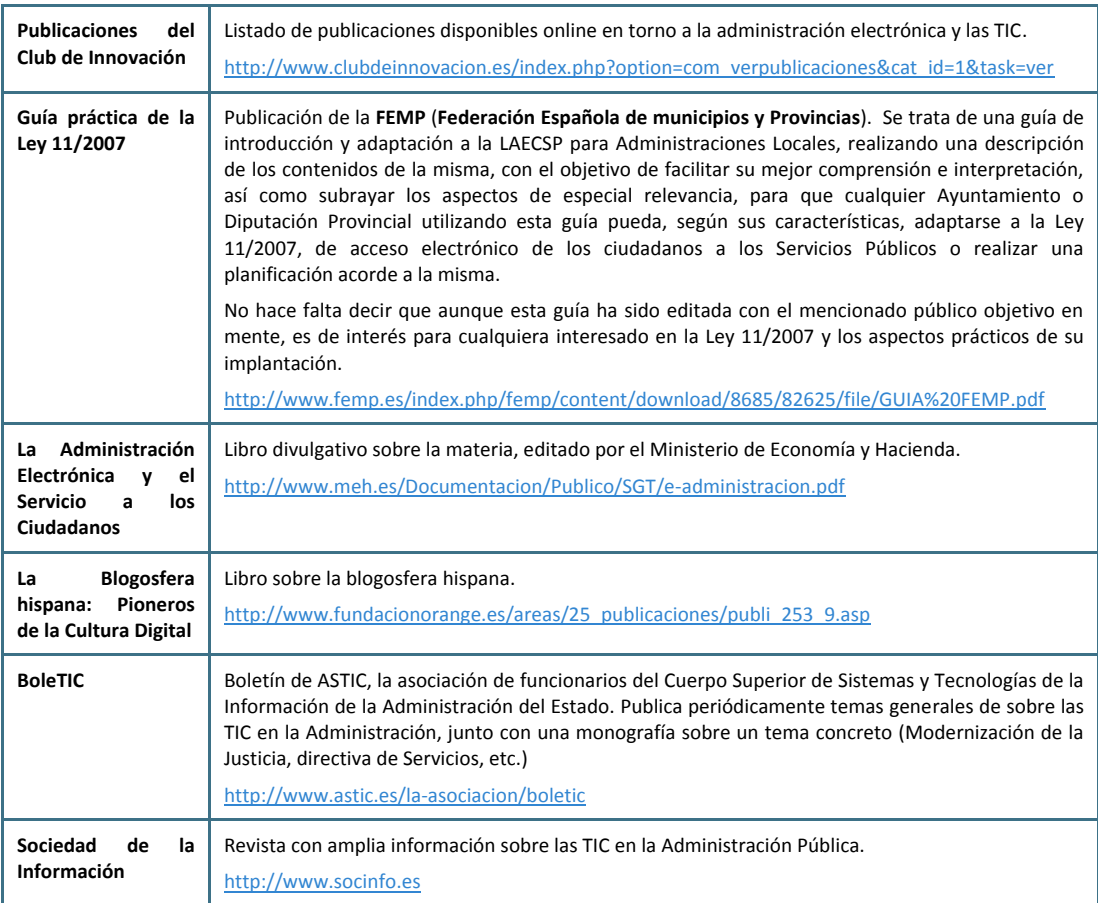

## **4. Videos**

### **Algunos ejemplos que ilustran el potencial de este medio para formar e informar sobre la administración electrónica**

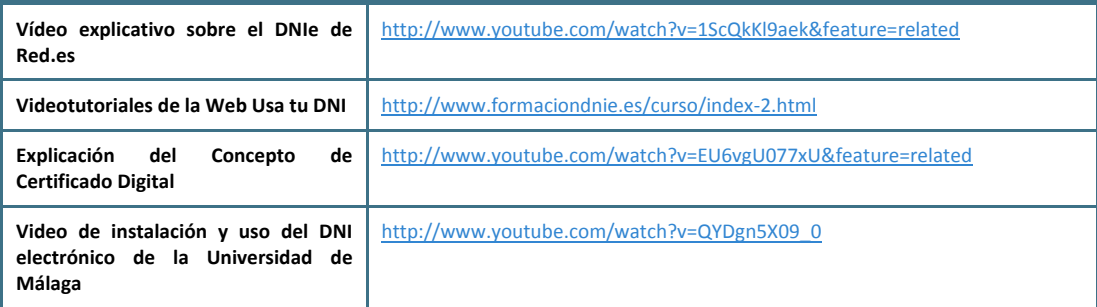

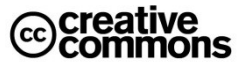

## **5. Enlaces varios**

### **Miscelánea de artículos, presentaciones, etc. en torno a las TIC y la administración electrónica**

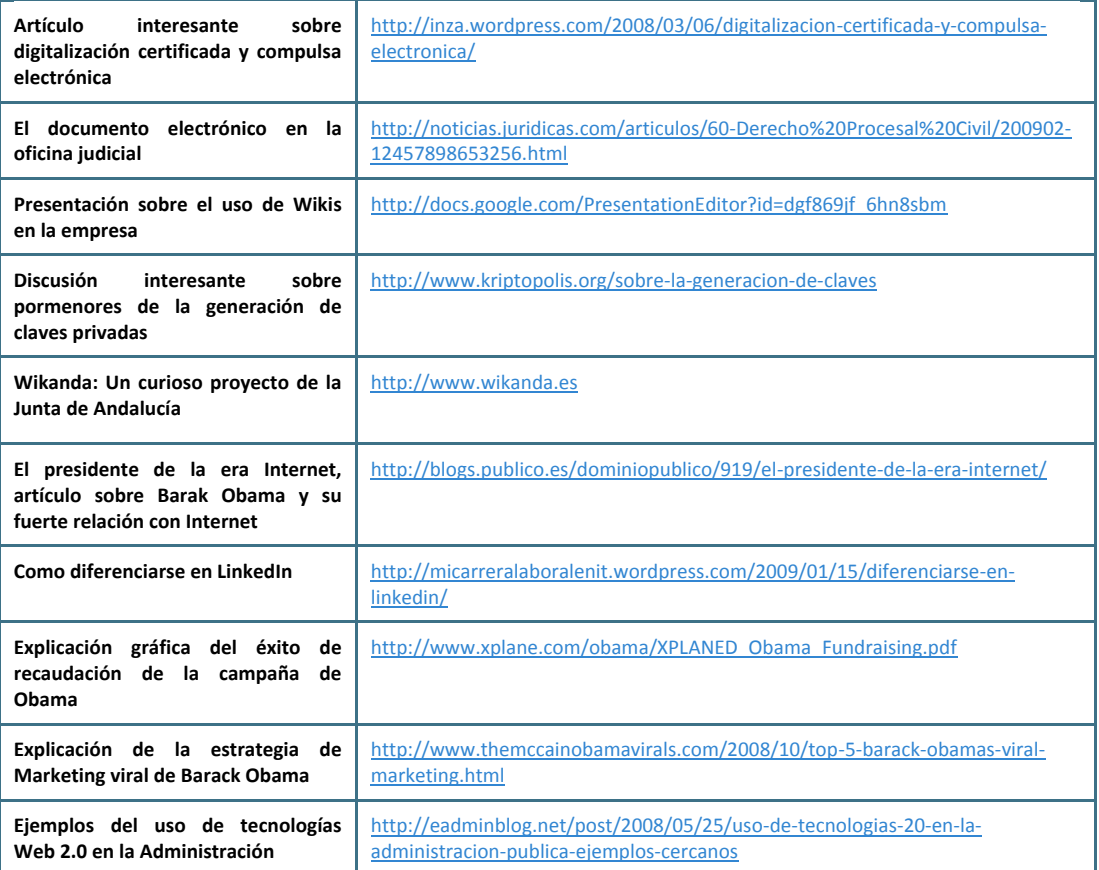

## **6. Terminología**

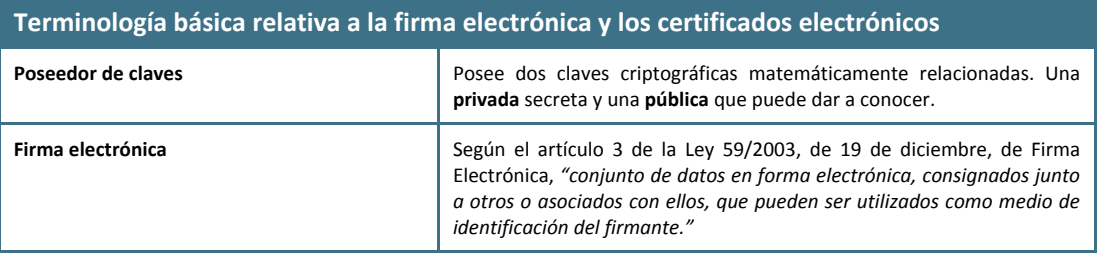

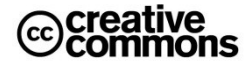

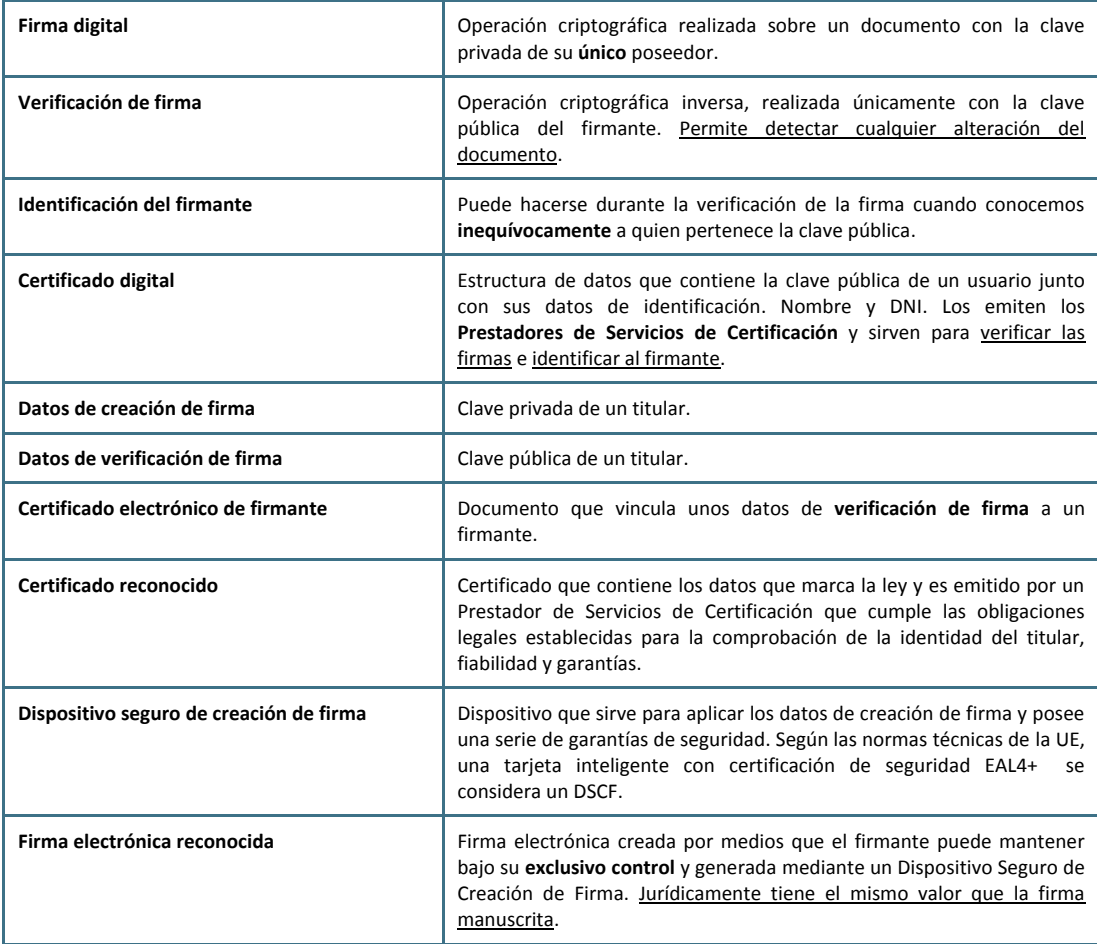

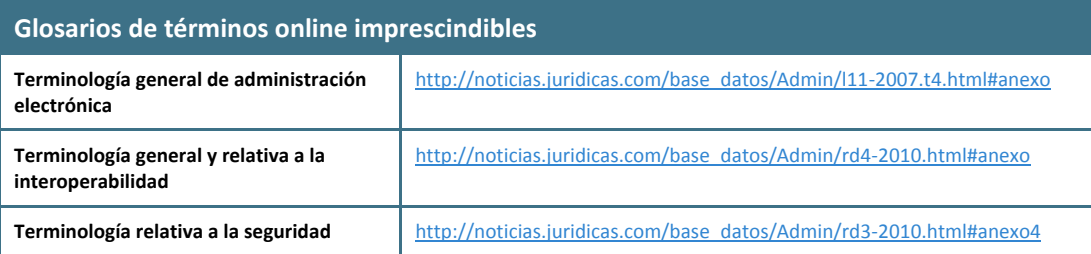

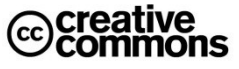

## **Índice Alfabético**

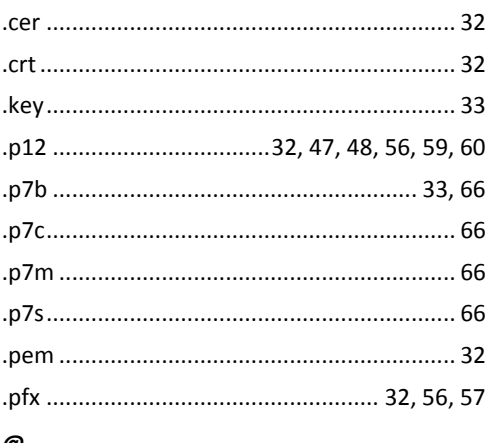

### *@*

*.*

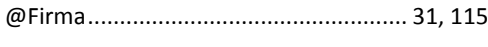

### *A*

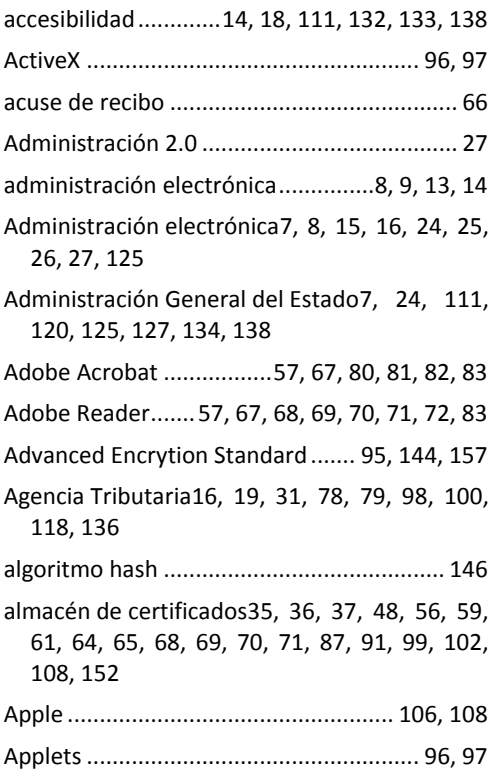

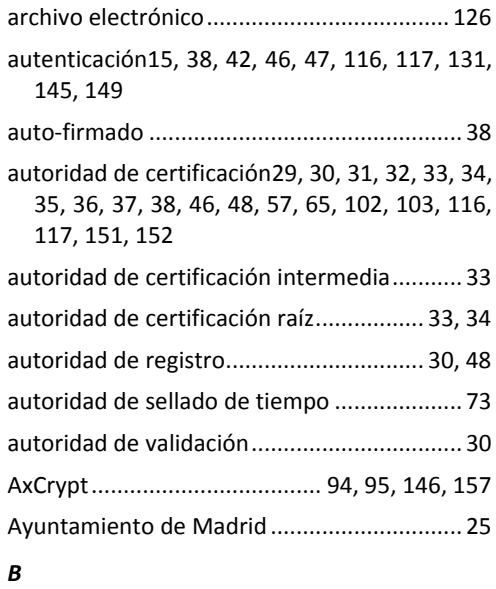

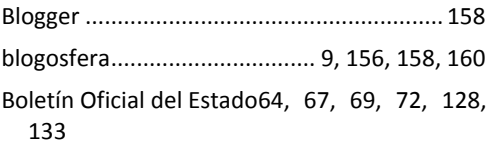

### *C*

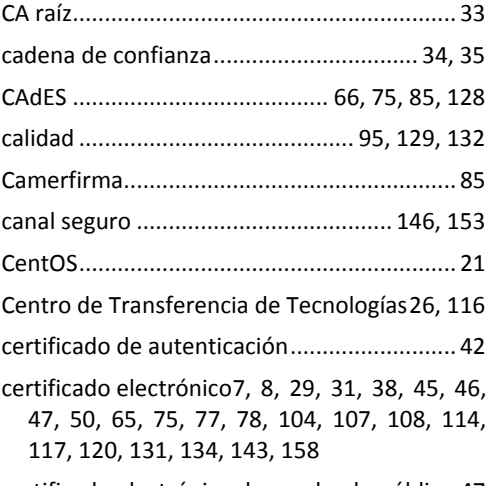

certificado electrónico de empleado público 47

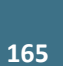

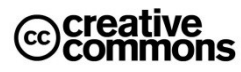

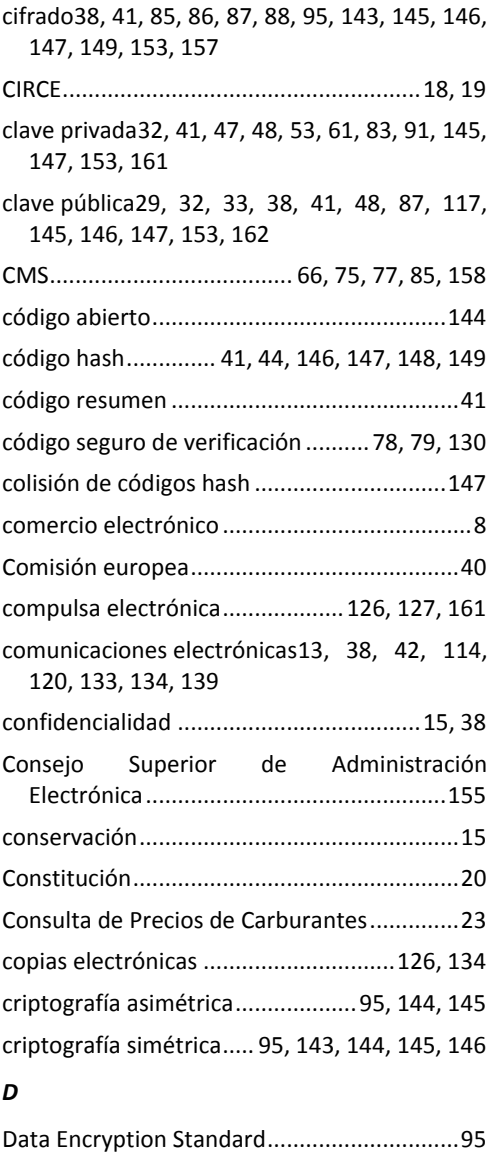

detached..................................................66, 76 Dfirma Desktop..............................................85 digest .............................................41, 146, 148 Dirección Electrónica Única .................119, 135 Dirección General de la Policía ......................33 Dirección General de Tráfico ....... 20, 21, 38, 45

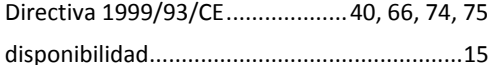

- DNI8, 29, 30, 33, 37, 41, 42, 43, 44, 46, 47, 48, 49, 50, 112, 113, 117, 155, 158, 160, 162
- DNI electrónico8, 14, 29, 33, 37, 41, 42, 43, 44, 46, 47, 49, 50, 75, 85, 87, 112, 113, 114, 117, 134, 155, 160
- documento electrónico15, 33, 37, 41, 65, 66, 67, 73, 80, 85, 120, 125, 126, 127, 128, 129, 130, 158, 161

### *E*

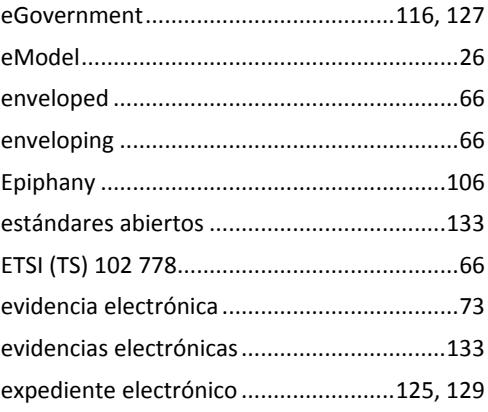

#### *F*

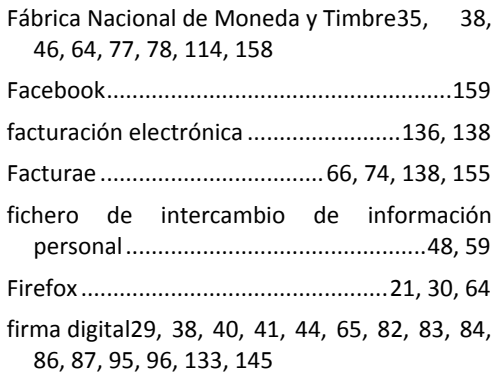

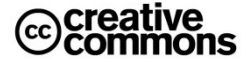

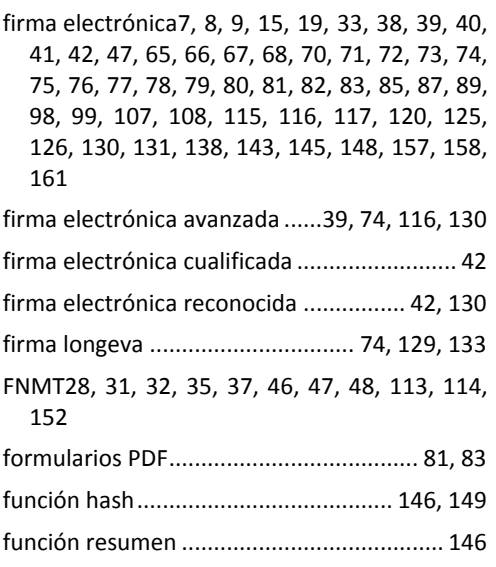

#### *G*

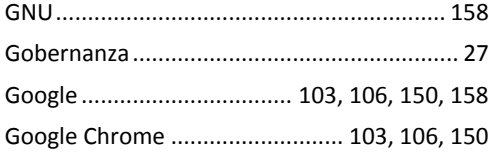

#### *H*

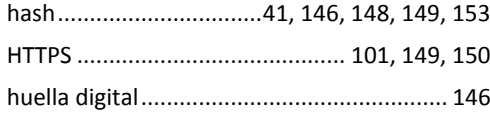

#### *I*

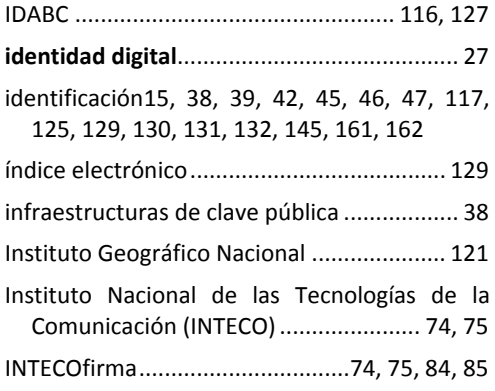

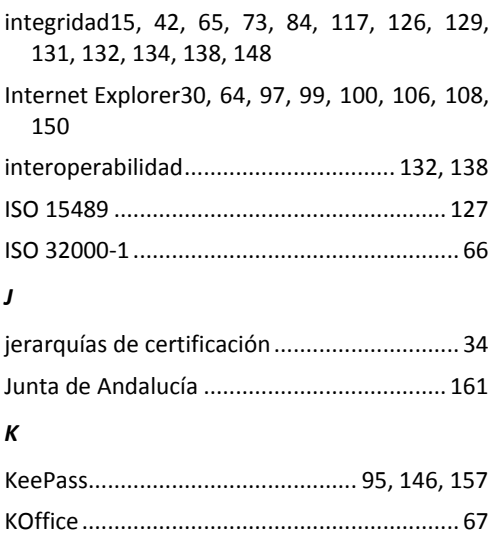

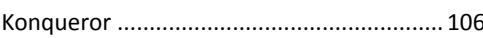

### *L*

- Ley 11/2007, de 22 de junio, de acceso electrónico de los ciudadanos a los Servicios Públicos7, 13, 28, 47, 73, 89, 106, 114, 118, 119, 125, 126, 127, 128, 129, 130, 131, 134, 135, 160
- Ley 11/2007, de 22 de junio, de accesoelectrónico de los ciudadanos a los Servicios Públicos...................................... 93
- Ley 30/1992, de 26 de noviembre, de Régimen Jurídico de las Administraciones Públicas y del Procedimiento Administrativo Común28, 46, 117, 119, 125, 126, 134, 135
- Ley 30/2007, de 30 de octubre, de contratos del sector público.................... 136, 138, 139
- Ley 56/2007, de 28 de diciembre, de medias de impulso de la sociedad de la información ........................................................ 130, 138
- Ley 59/2003, de 19 de diciembre, de firma electrónica39, 40, 42, 99, 125, 129, 130, 161

Ley Orgánica 15/1999, de 13 de diciembre, de protección de datos de carácter personal ................................................................ 138

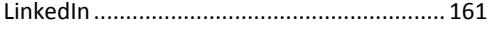

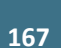

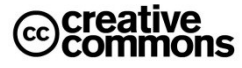

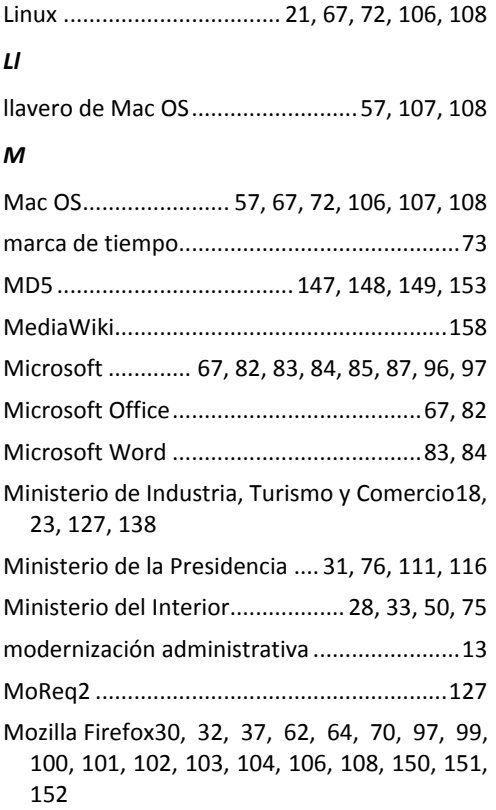

#### *N*

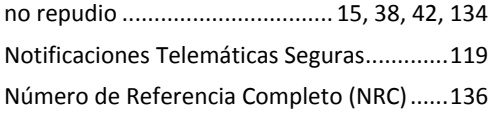

### *O*

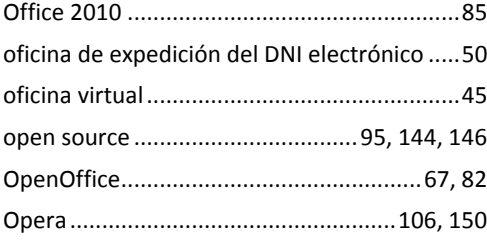

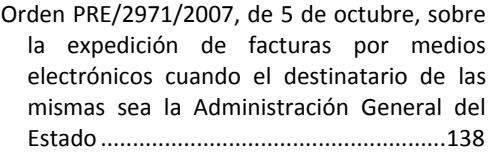

#### *P*

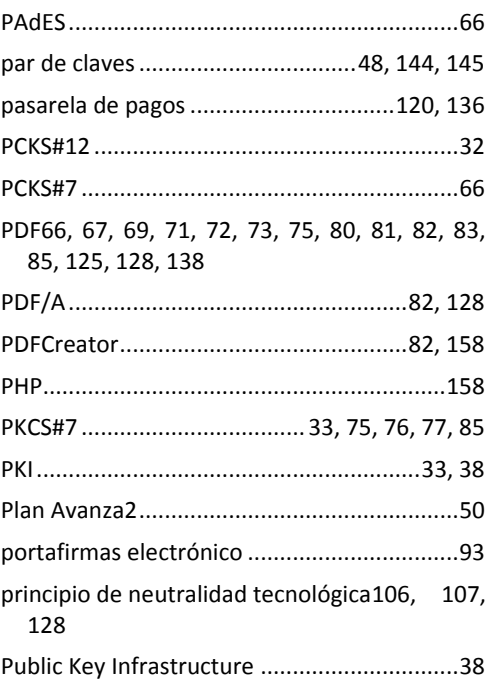

### *R*

Real Decreto 1553/2005, de 23 de diciembre, por el que se regula documento nacional de identidad y sus certificados de firma electrónica .................................................42

Real Decreto 1671/2009, de 6 de noviembre, por el que se desarrolla parcialmente la Ley 11/2007, de 22 de junio, de acceso electrónico de los ciudadanos a los servicios públicos........................................47, 73, 127

Real Decreto 209/2003, de 21 de febrero, por el que se regulan los registros y las notificaciones telemáticas, así como la utilización de medios telemáticos para la sustitución de la aportación de certificados por los ciudadanos...................................118

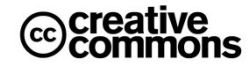

- Real Decreto 263/1996, de 16 de febrero, por el que se regula la utilización de técnicas electrónicas, informáticas y telemáticas por la Administración General del Estado ..... 118
- Real Decreto 522/2006, de 28 de abril, por el que se suprime la aportación de fotocopias de documentos de identidad en los procedimientos administrativos de la Administración General del Estado y de sus organismos públicos vinculados o dependientes.......................................... 118
- Real Decreto 523/2006, de 28 de abril, por el que se suprime la exigencia de aportar el certificado de empadronamiento, como documento probatorio del domicilio y residencia, en los procedimientos administrativos de la Administración General del Estado y de sus organismos públicos vinculados o dependientes....... 118 Red 060 ............................17, 18, 111, 112, 120 Red SARA..........................26, 31, 114, 116, 119 Red.es.......................................... 155, 157, 160
- RSA .......................................................... 32, 41
- *S*

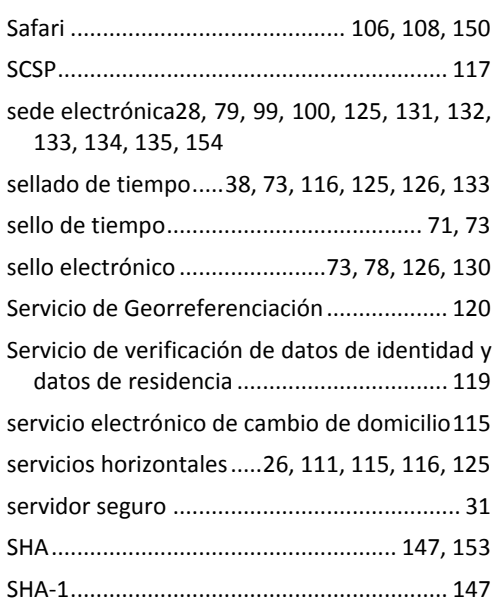

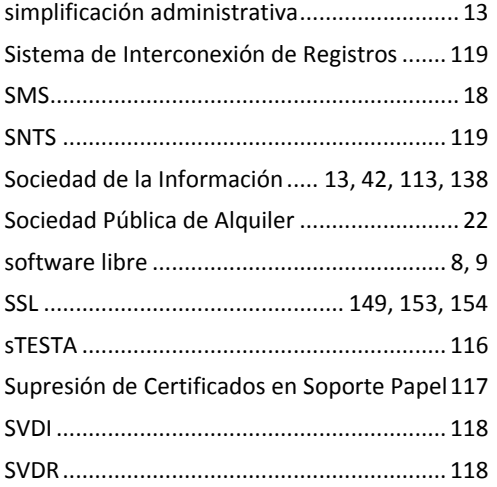

#### *T*

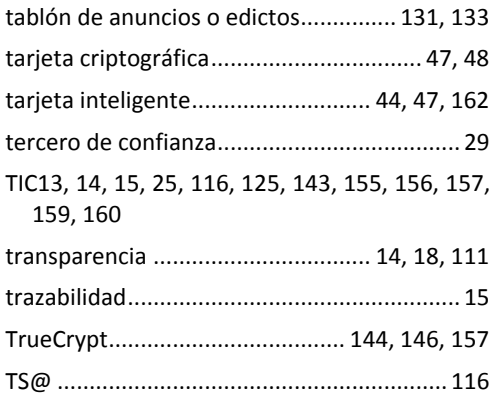

### *U*

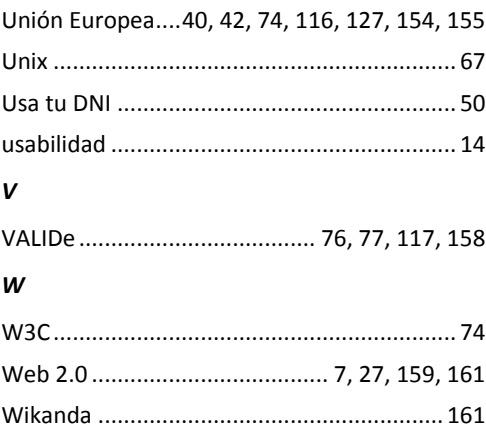

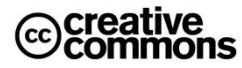

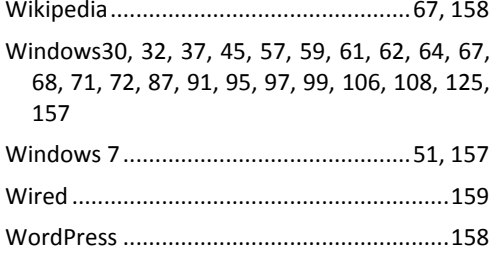

### *X*

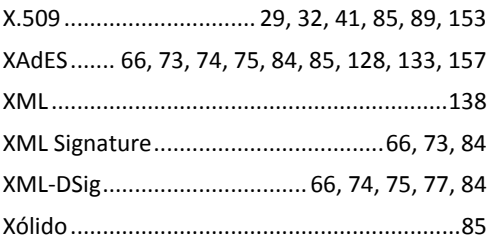

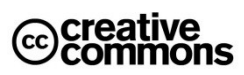

## **Historial de Revisiones**

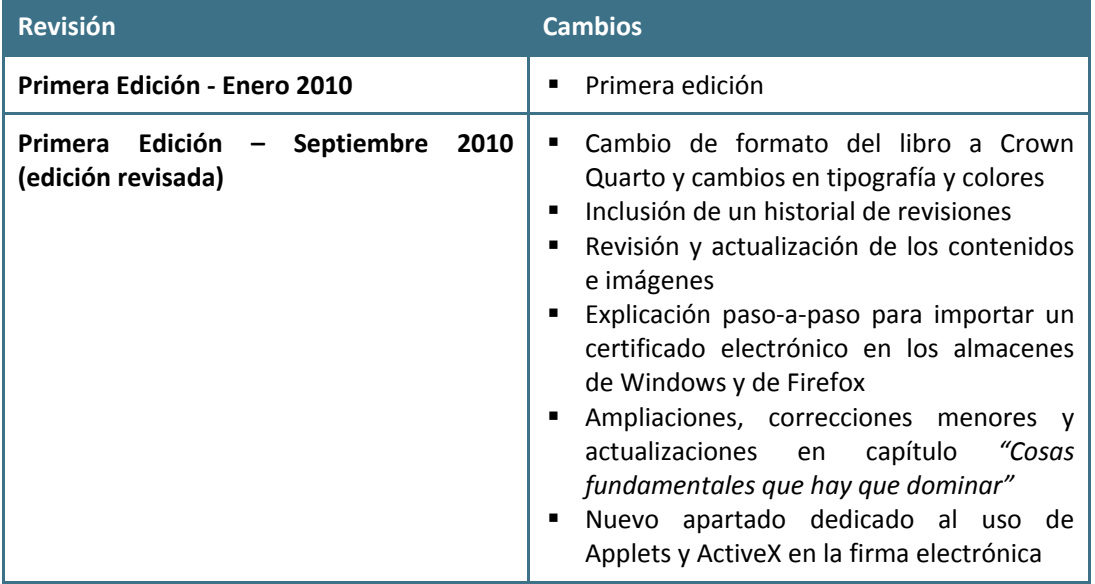

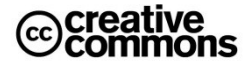